# **A** ELTEXALATAU

Комплексные решения для построения сетей

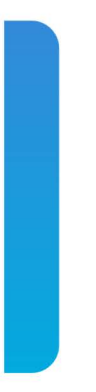

# Станционные оптические терминалы **LTP-8X, LTP-4X**

Справочник команд CLI, версия 4.3 (13.12.2021) Версия ПО 3.44.0

## Содержание

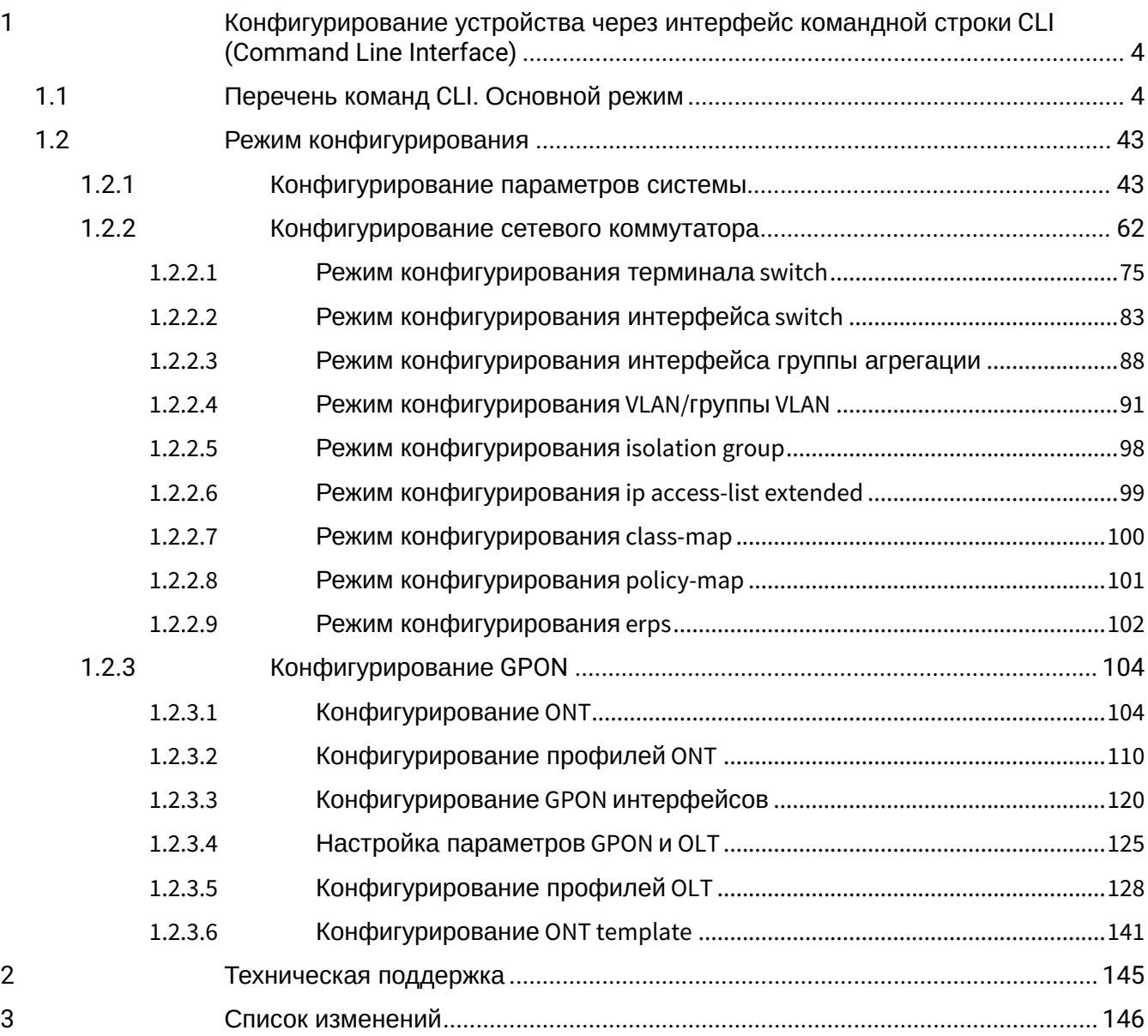

#### **Примечания и предупреждения**

- Примечания содержат важную информацию, советы или рекомендации по использованию и настройке устройства.
- Предупреждения информируют пользователя о ситуациях, которые могут нанести вред программно-аппаратному комплексу, привести к некорректной работе системы или потере данных.

### <span id="page-3-0"></span>1 Конфигурирование устройства через интерфейс командной строки CLI (Command Line Interface)

В данной главе приведены команды, которые используются для управления устройством через интерфейс командной строки.

*Интерфейс командной строки (Command Line Interface, CLI)* — интерфейс, предназначенный для управления, просмотра состояния и мониторинга устройства. Для работы потребуется любая установленная на ПК программа, поддерживающая работу по протоколу SSH, Telnet или прямое подключение через консольный порт (например, HyperTerminal).

Способы подключения описаны в главе Подключение к CLI терминала Руководства пользователя LTP-X.

Для упрощения использования командной строки, интерфейс поддерживает функцию автоматического дополнения команд. Эта функция активизируется при неполной набранной команде и вводе символа табуляции <Tab>.

Другая функция, помогающая пользоваться командной строкой — контекстная подсказка. На любом этапе ввода команды можно получить подсказку о следующих элементах команды путем ввода вопросительного знака <?>.

Для удобства управления устройством через командную строку используется команда **do**, которая позволяет выполнять команды глобального уровня (Top view) при нахождении на других уровнях командного интерфейса.

#### <span id="page-3-1"></span>**1.1 Перечень команд CLI. Основной режим**

Система команд интерфейса командной строки LTP-8X разделена на разделы view.

На рисунке 1 представлены основные разделы, а также переход между ними.

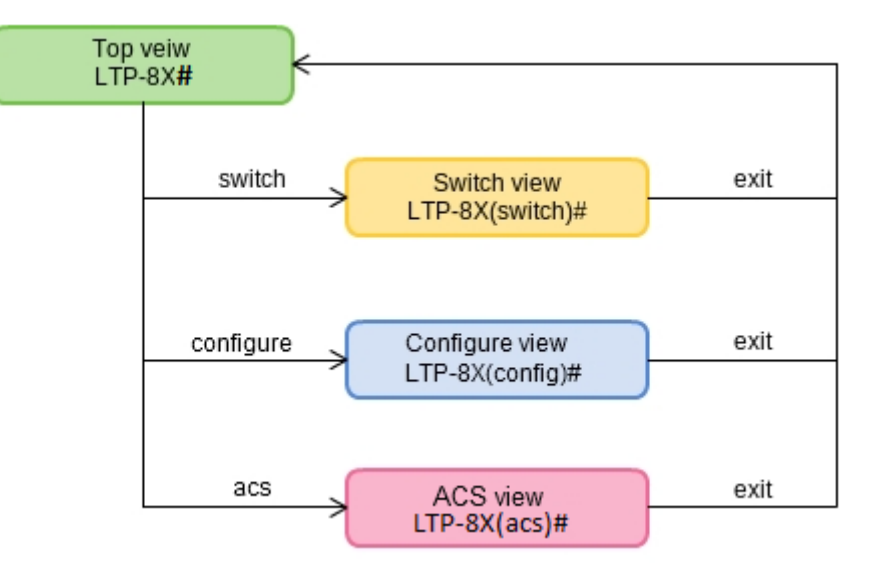

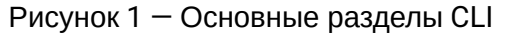

В **Top view** собраны общие команды, относящиеся ко всему устройству целиком. Например: просмотр параметров терминала, обновление ПО, перезагрузка и т.п. В **Switch configure view** сгруппированы команды, связанные с коммутатором: VLAN, GE интерфейсы, LACP и другие. В **Configure view** сведены команды работы с конфигурацией терминала. Например: управление пользователями, настройка служб, GPON интерфейсов и ONT, профилей и т.п. В **ACS view** находятся команды для работы с встроенным сервером автоконфигурирования устройств (ACS).

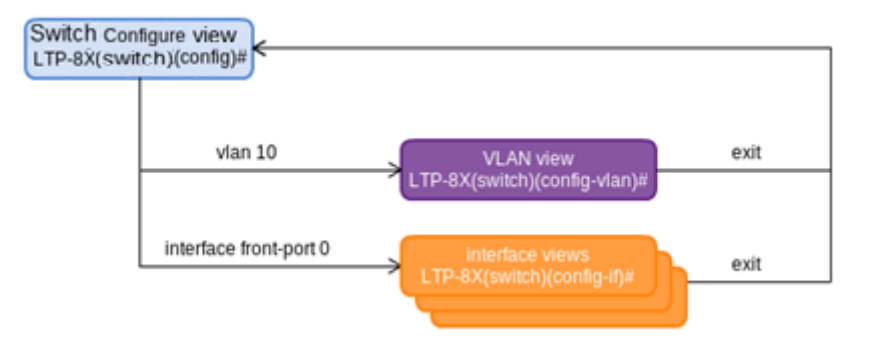

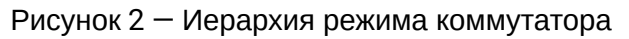

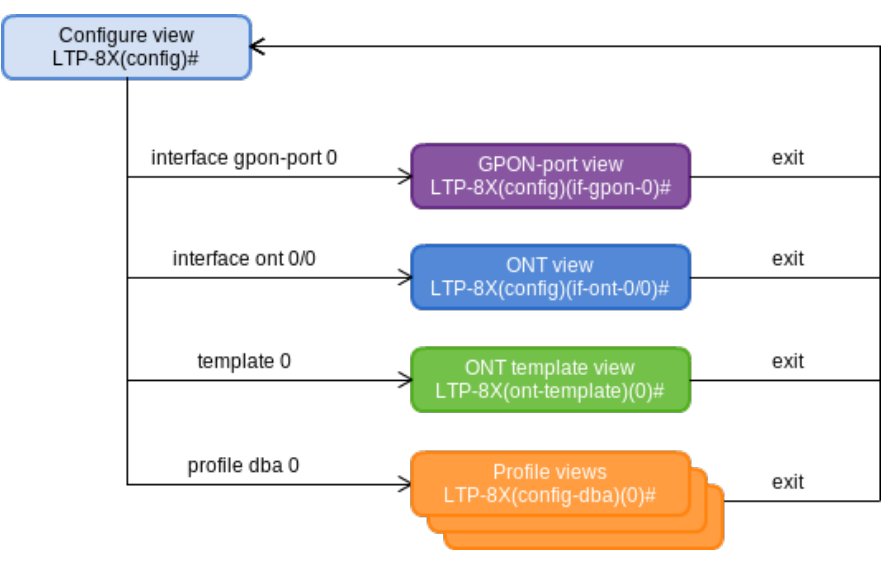

Рисунок 3 — Иерархия режима конфигурирования

Режим конфигурирования терминала показан на рисунке Рисунок 3 и состоит из 4-х частей. **GPON-port view** служит для настройки GPON интерфейсов. **ONT view** служит для настройки ONT. Шаблоны конфигурации ONT настраиваются в **ONT template view**. Профильная часть конфигурации терминала настраивается в **Profile view.**

В таблице 1 представлен полный перечень команд основного режима **Top view** в алфавитном порядке.

Типичная структура команды представляет собой тело команды и следующий за ней набор аргументов, приведенных в таблице 1 в столбце **Параметр** по порядку их ввода. В случае если аргументы распределены в теле команды, их расположение указывается в столбце **Команда.** Пустое поле в столбце **Параметр** в таблице означает, что команда не содержит аргументов.

Аргументы в столбце **Параметр,** заключенные в угловые скобки <>, являются обязательными, без их указания команда считается неоконченной и не будет принята к исполнению. Аргументы, в столбце **Команда,** заключенные в квадратные скобки [], являются необязательными, команда может быть принята к исполнению без их указания.

Возможные значения для аргументов команды и пояснения к их вводу приведены в столбце **Значение.** В столбце **Действие** приведено описание команды.

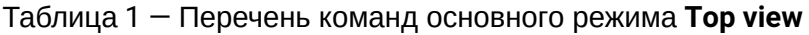

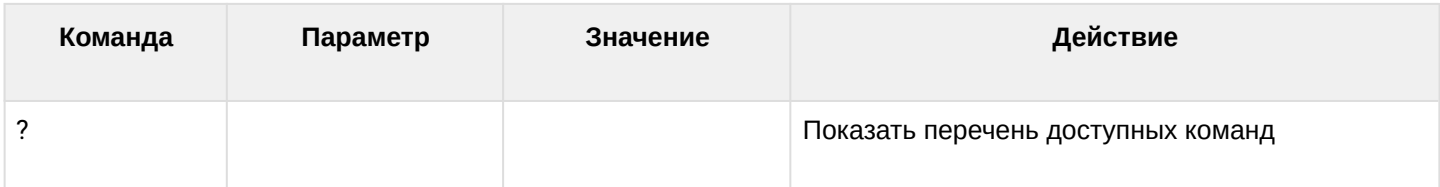

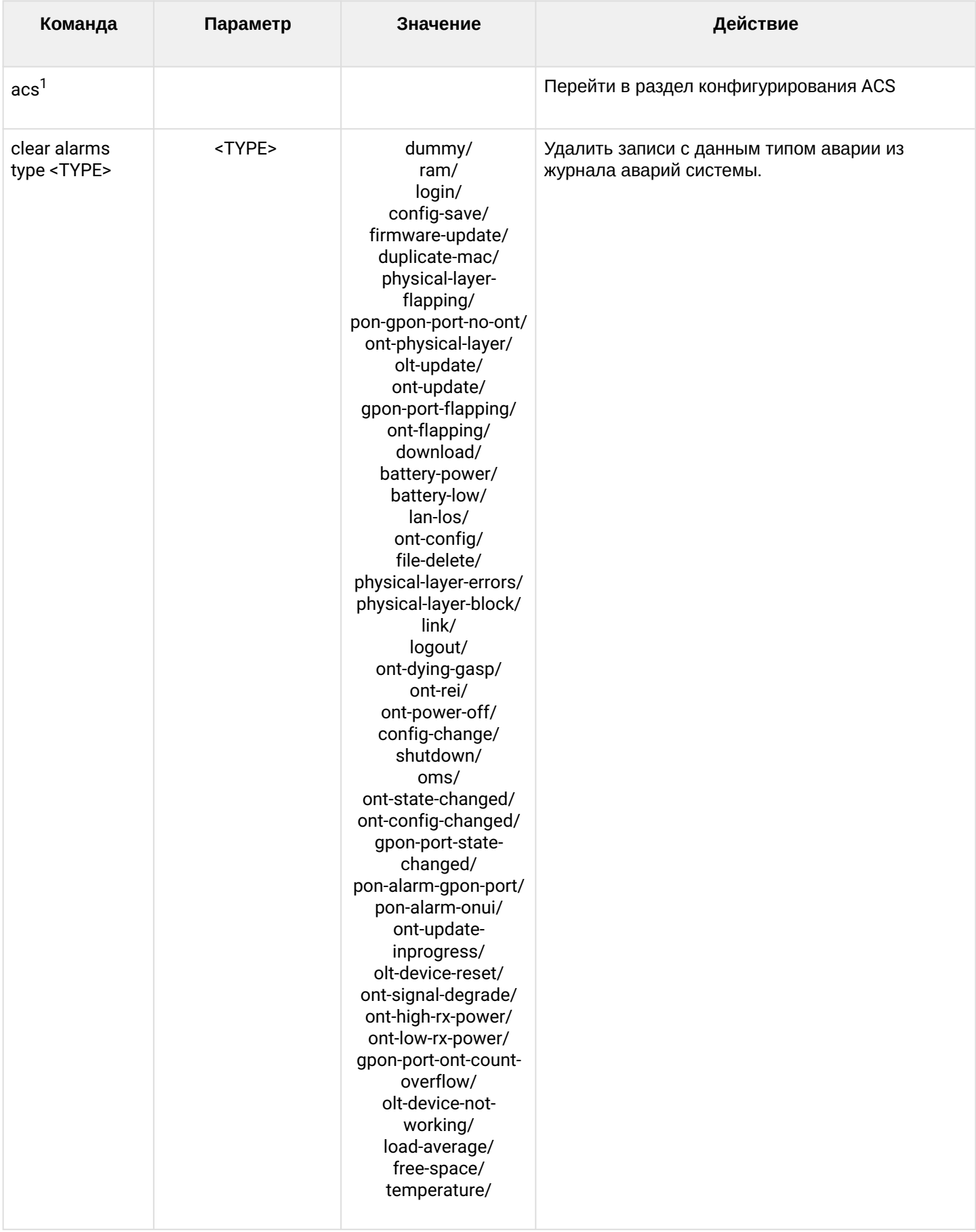

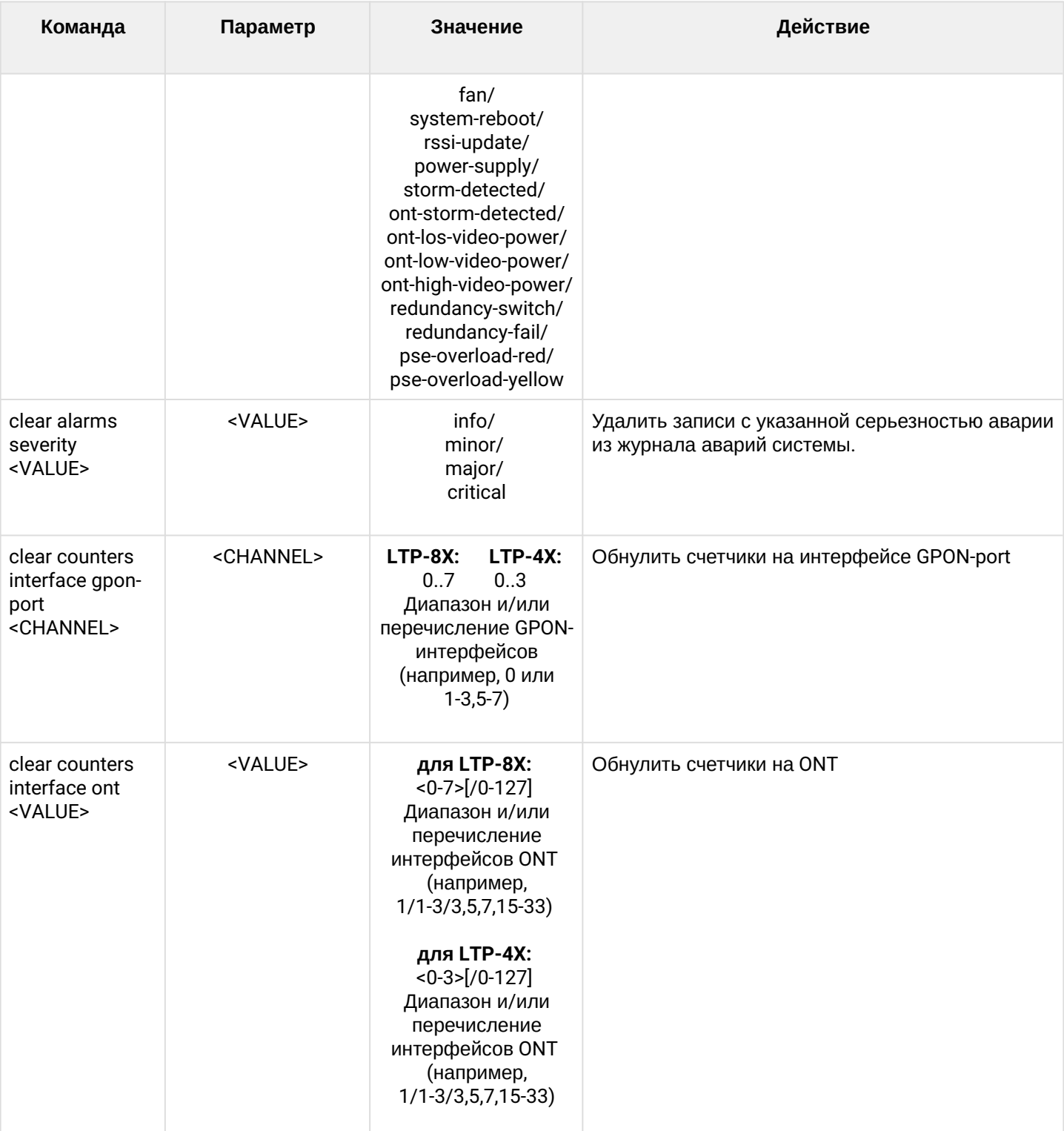

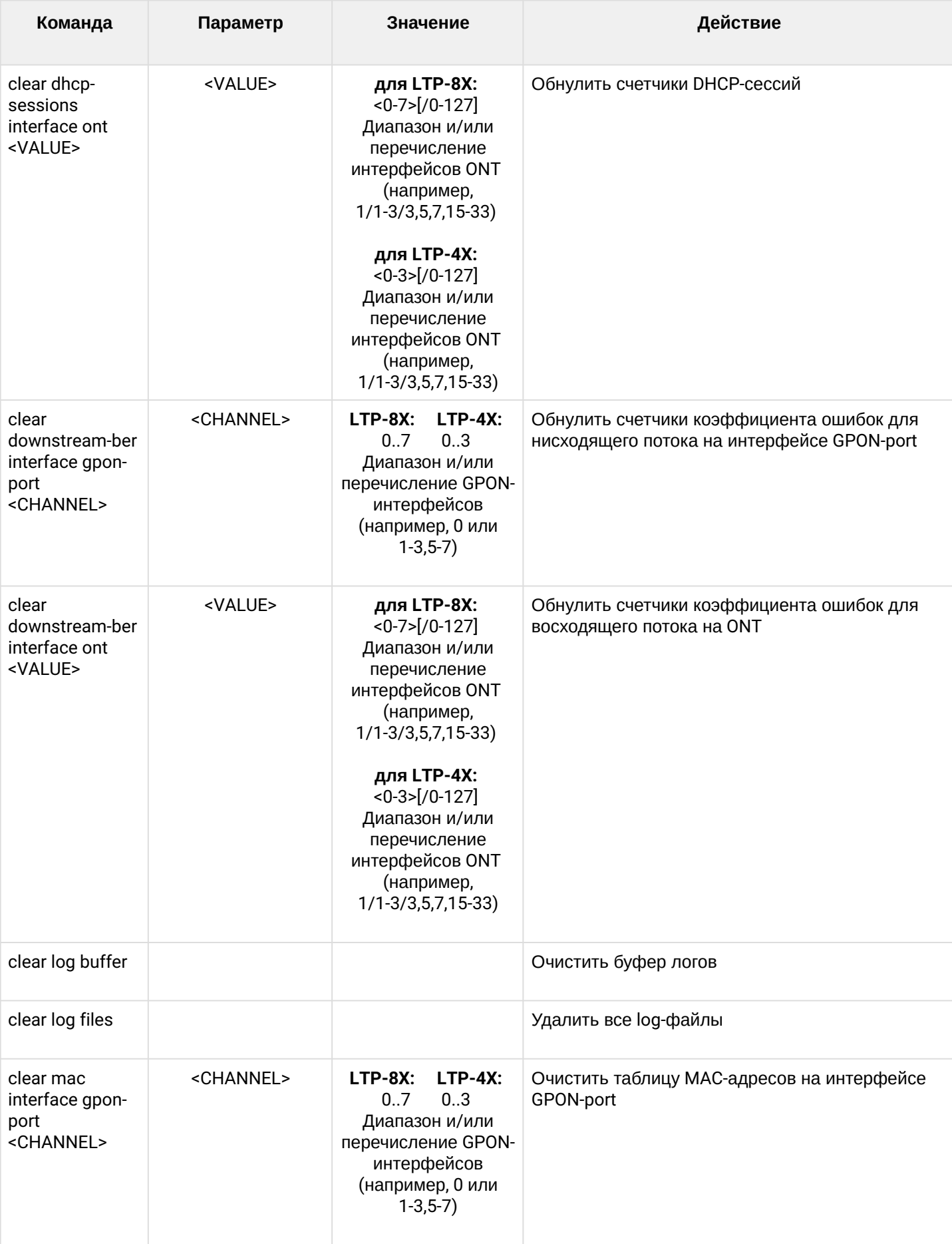

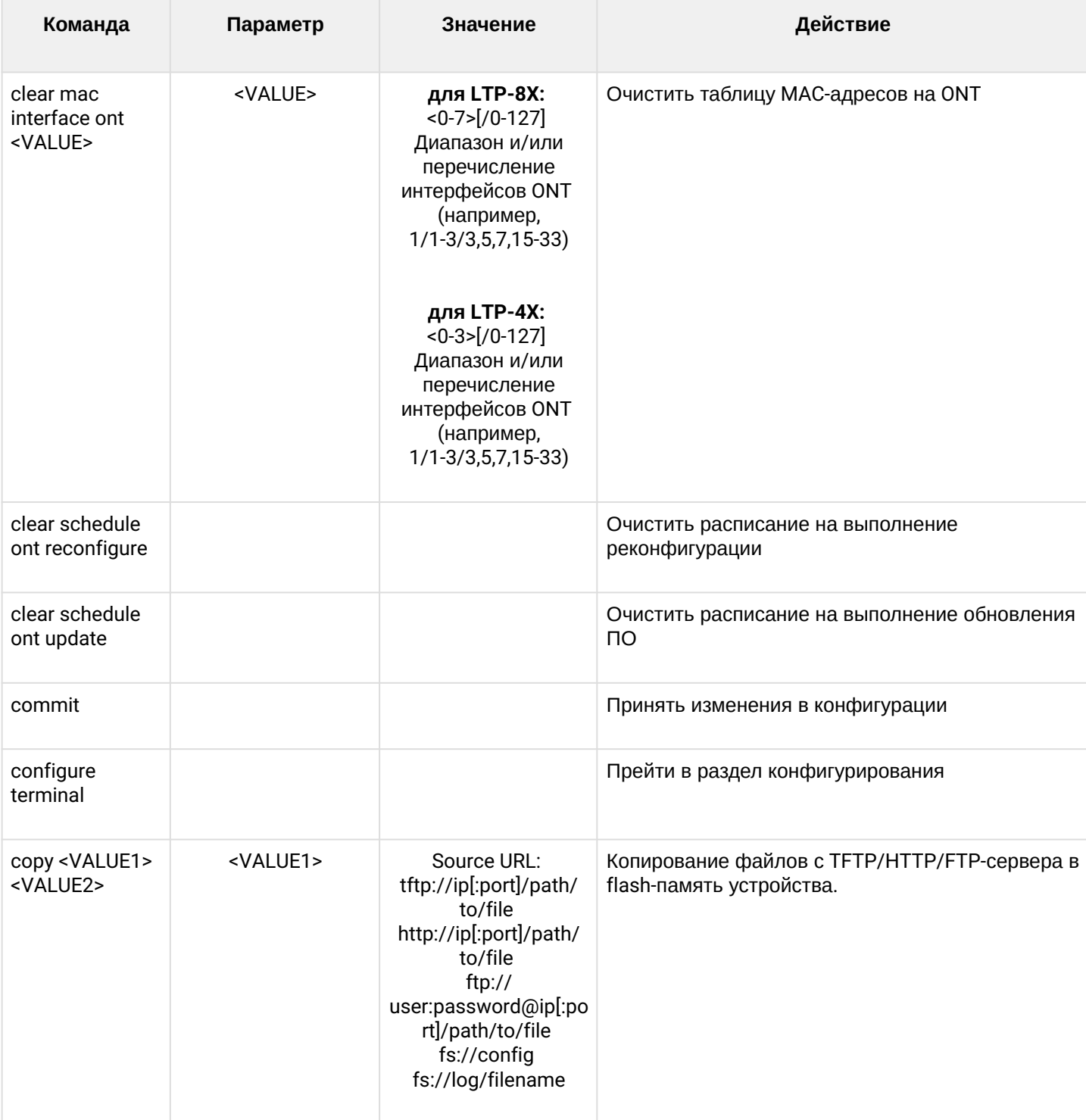

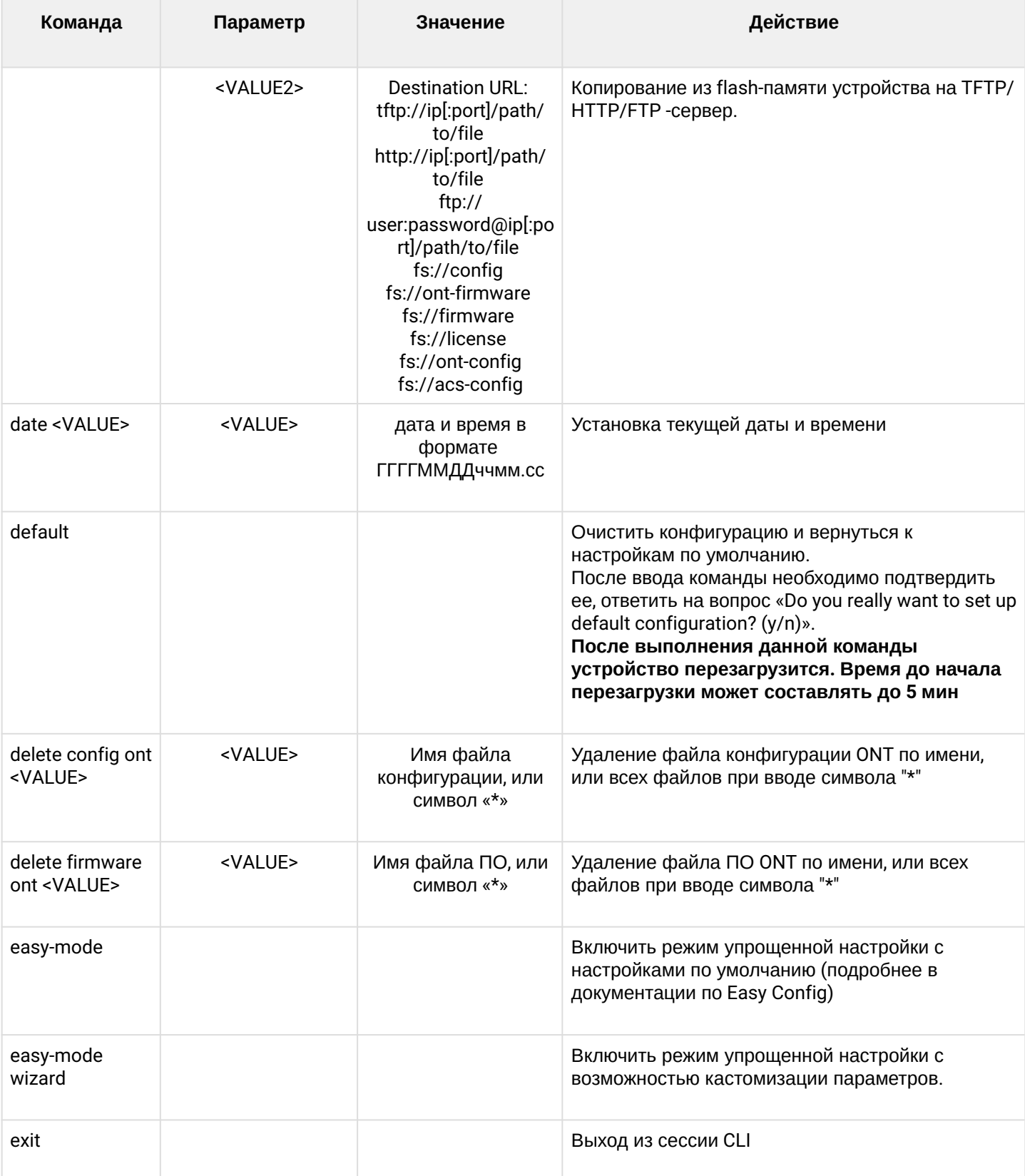

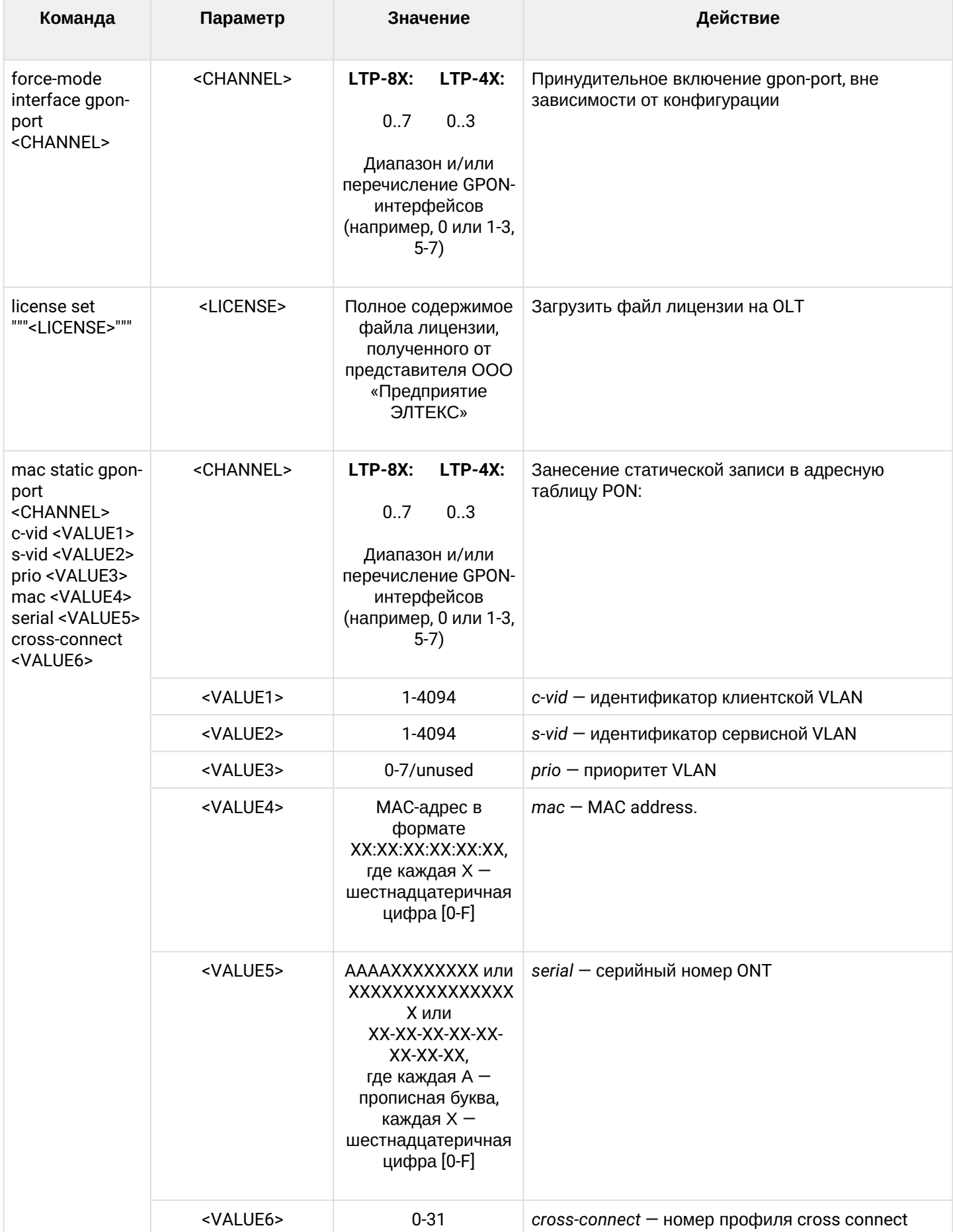

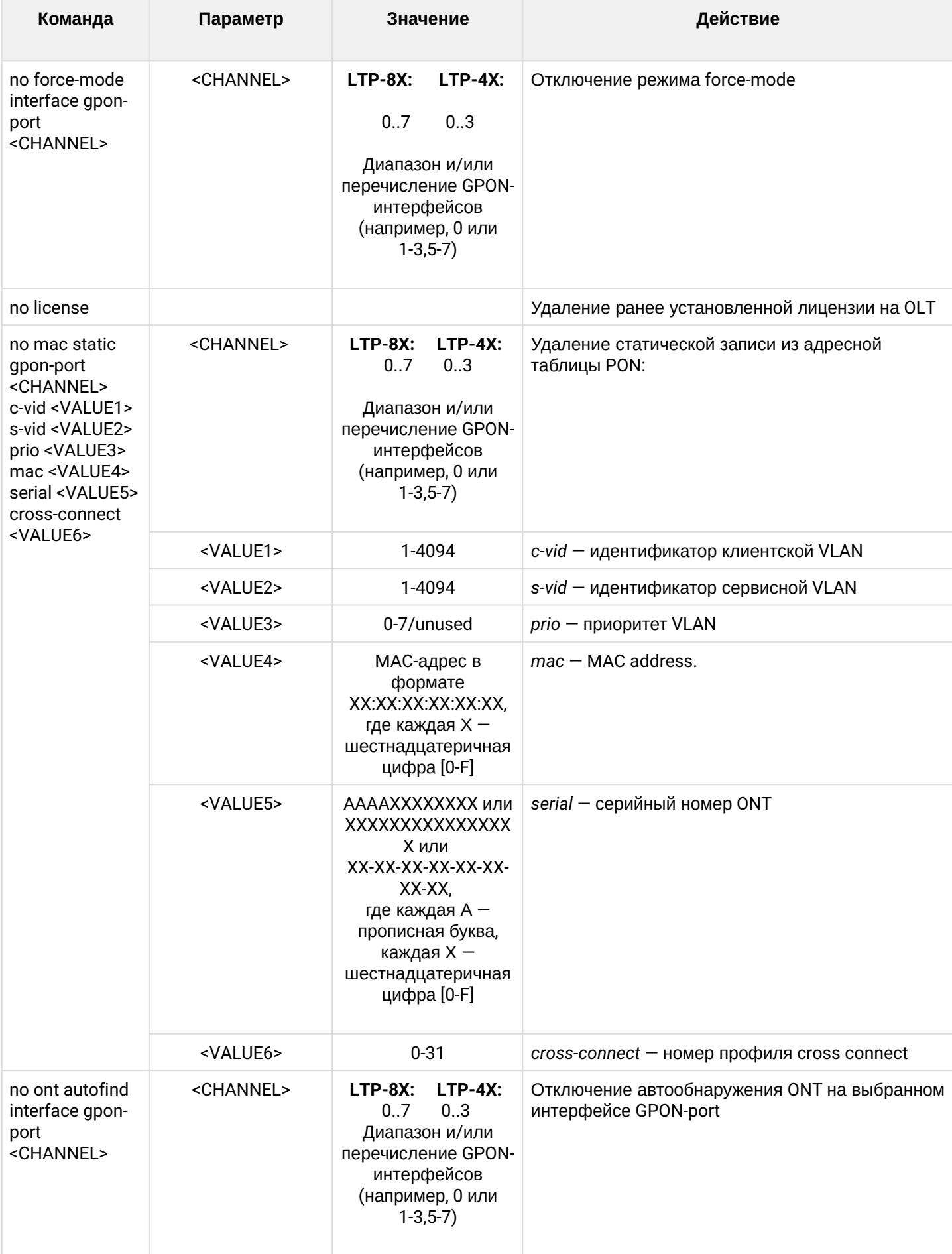

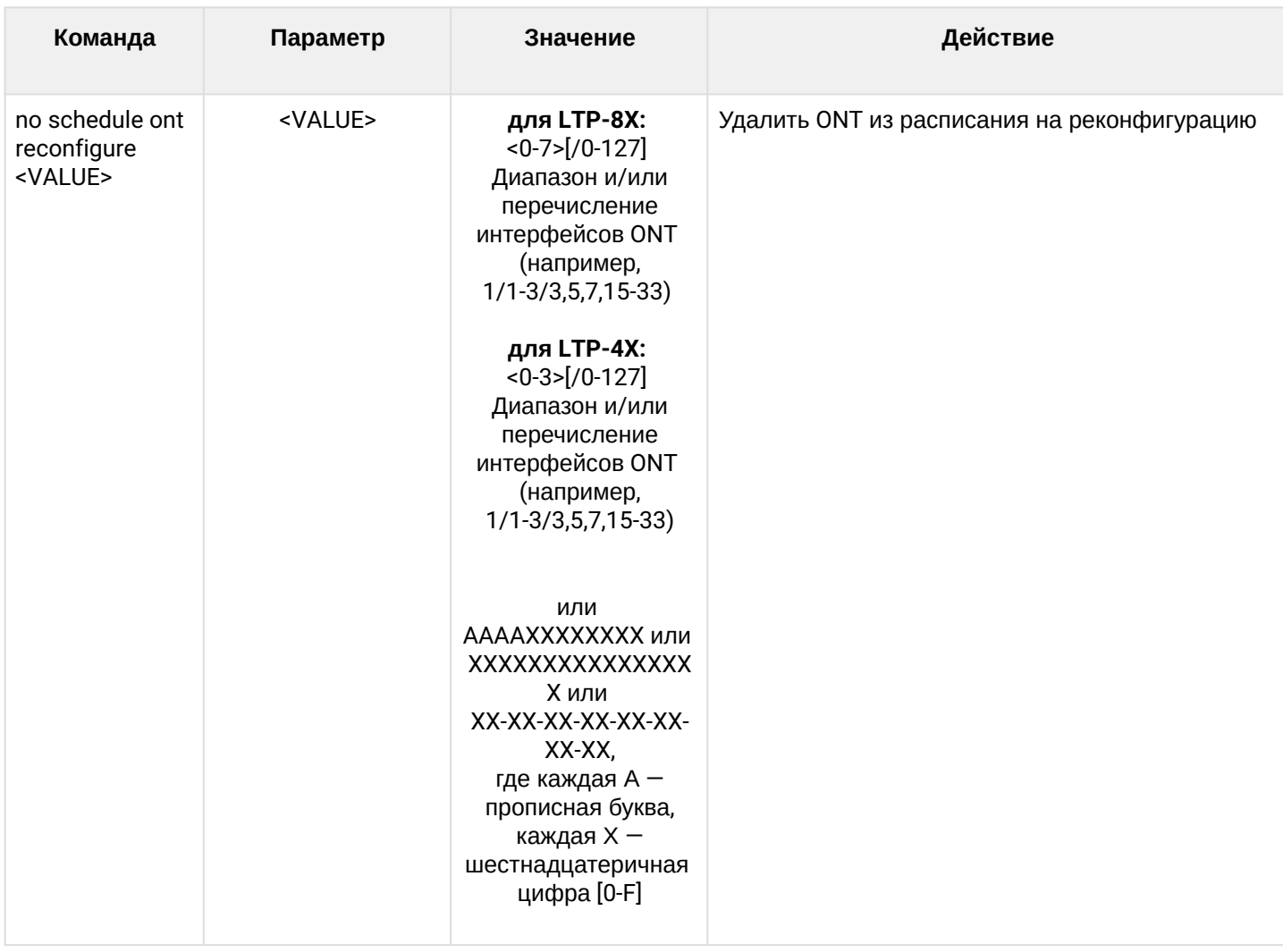

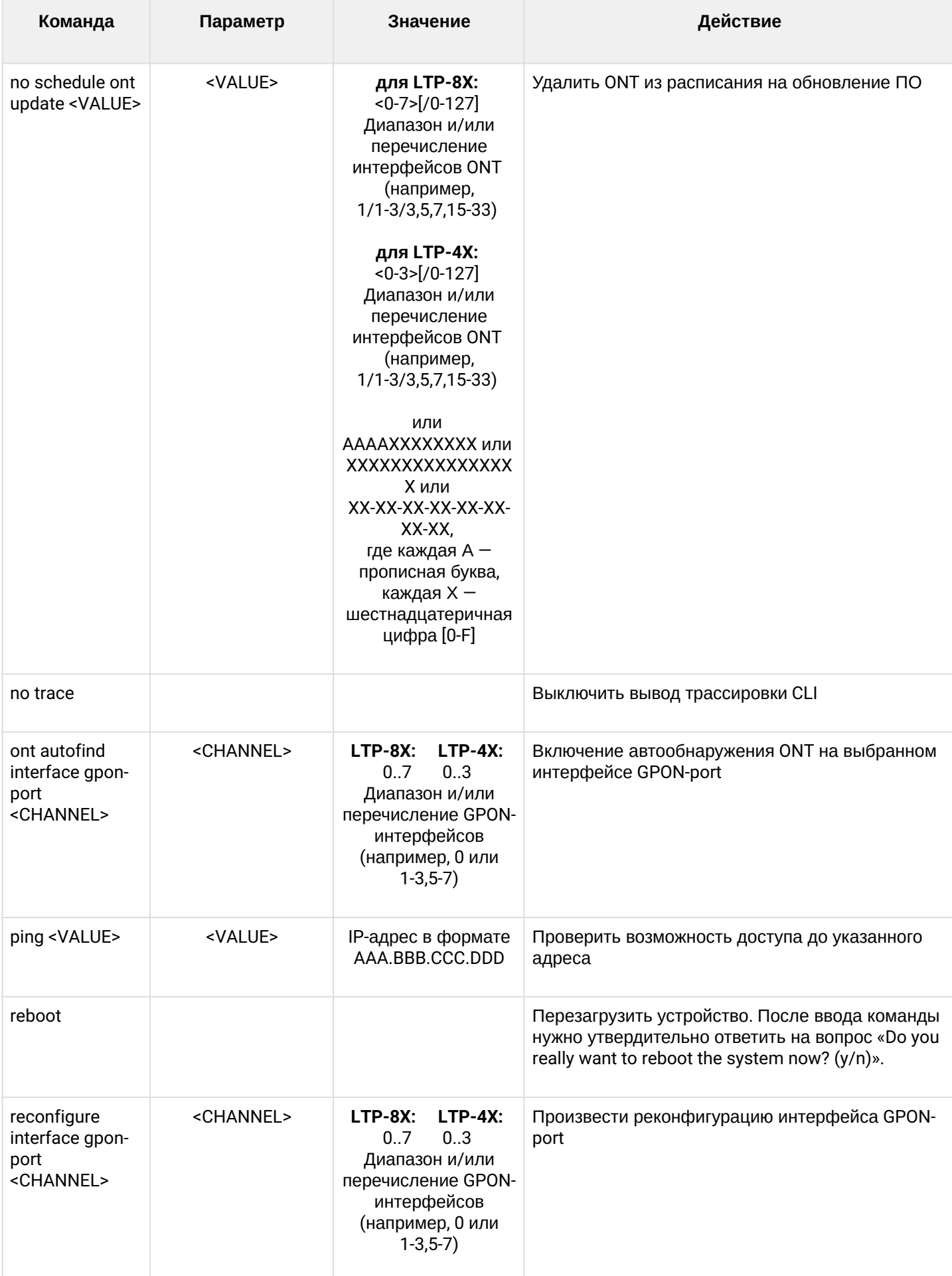

#### LTP-X CLI 3.44.0

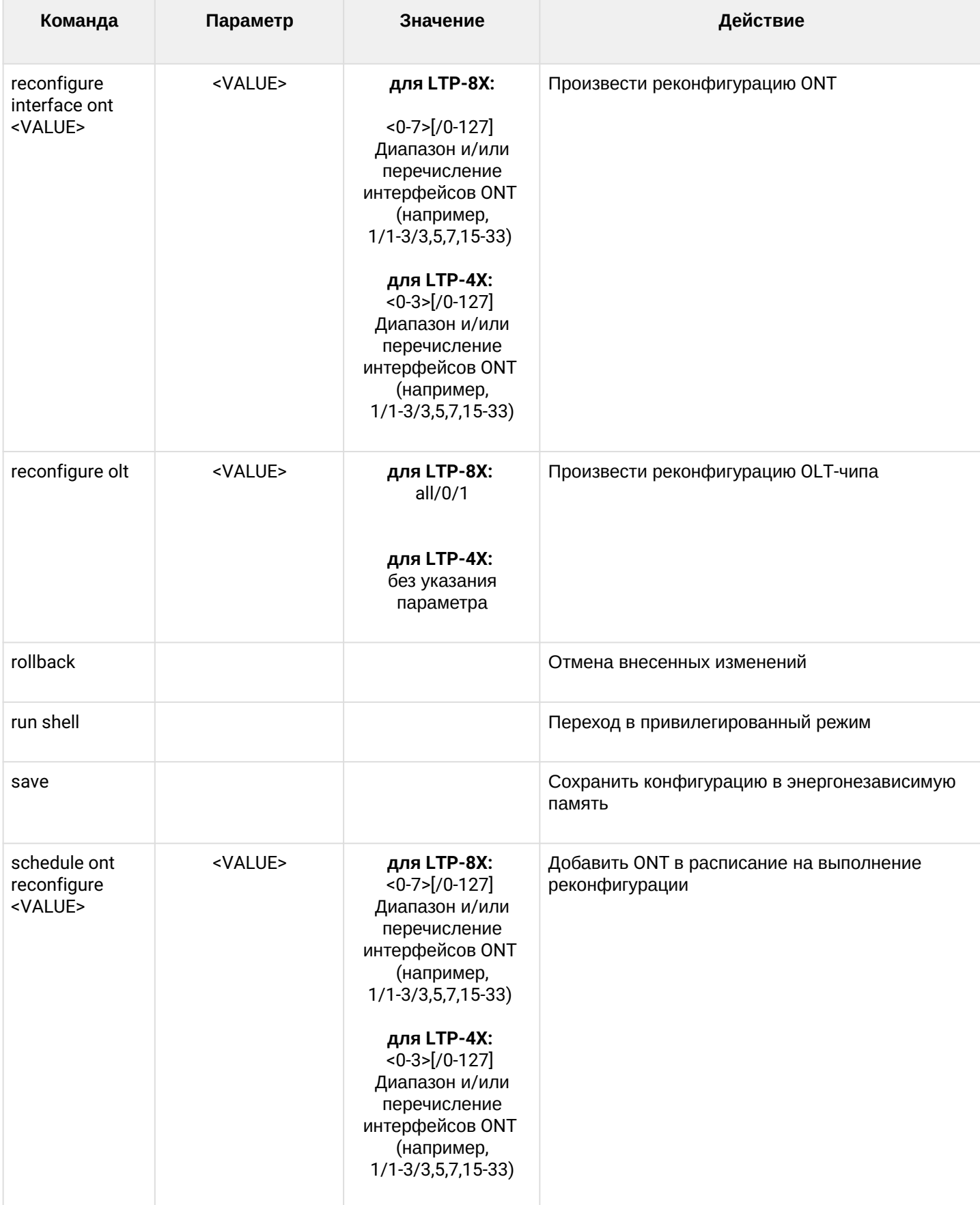

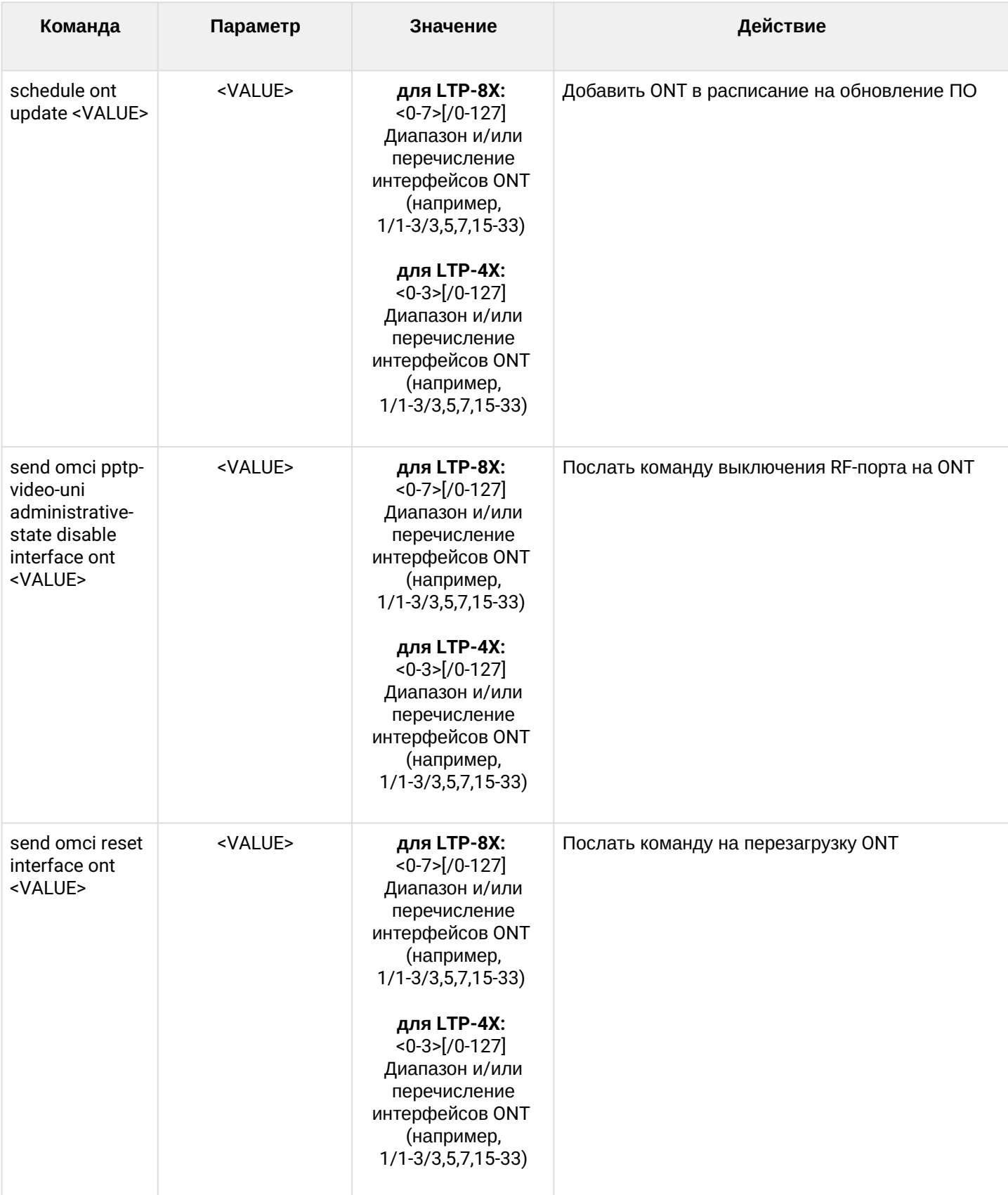

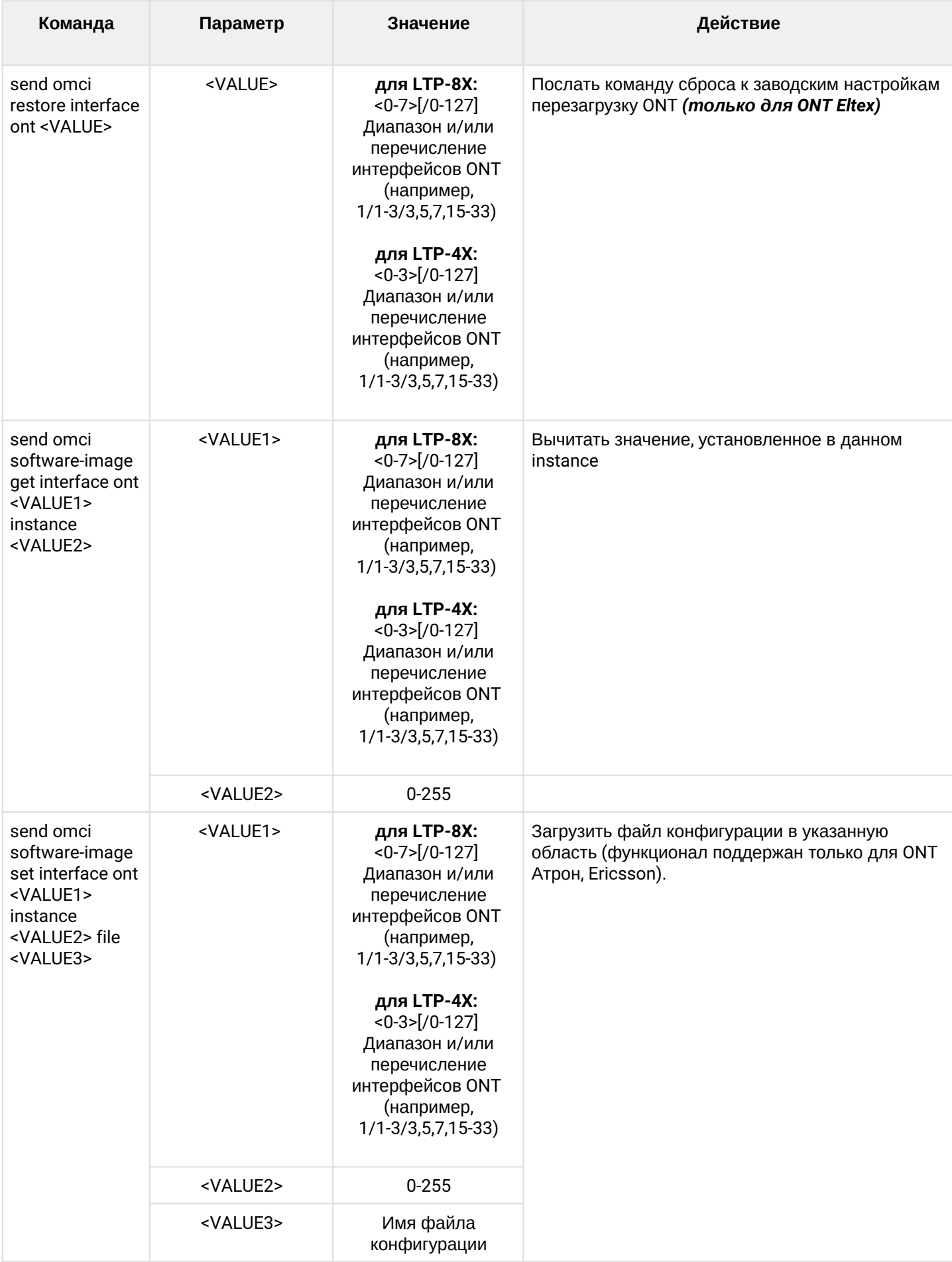

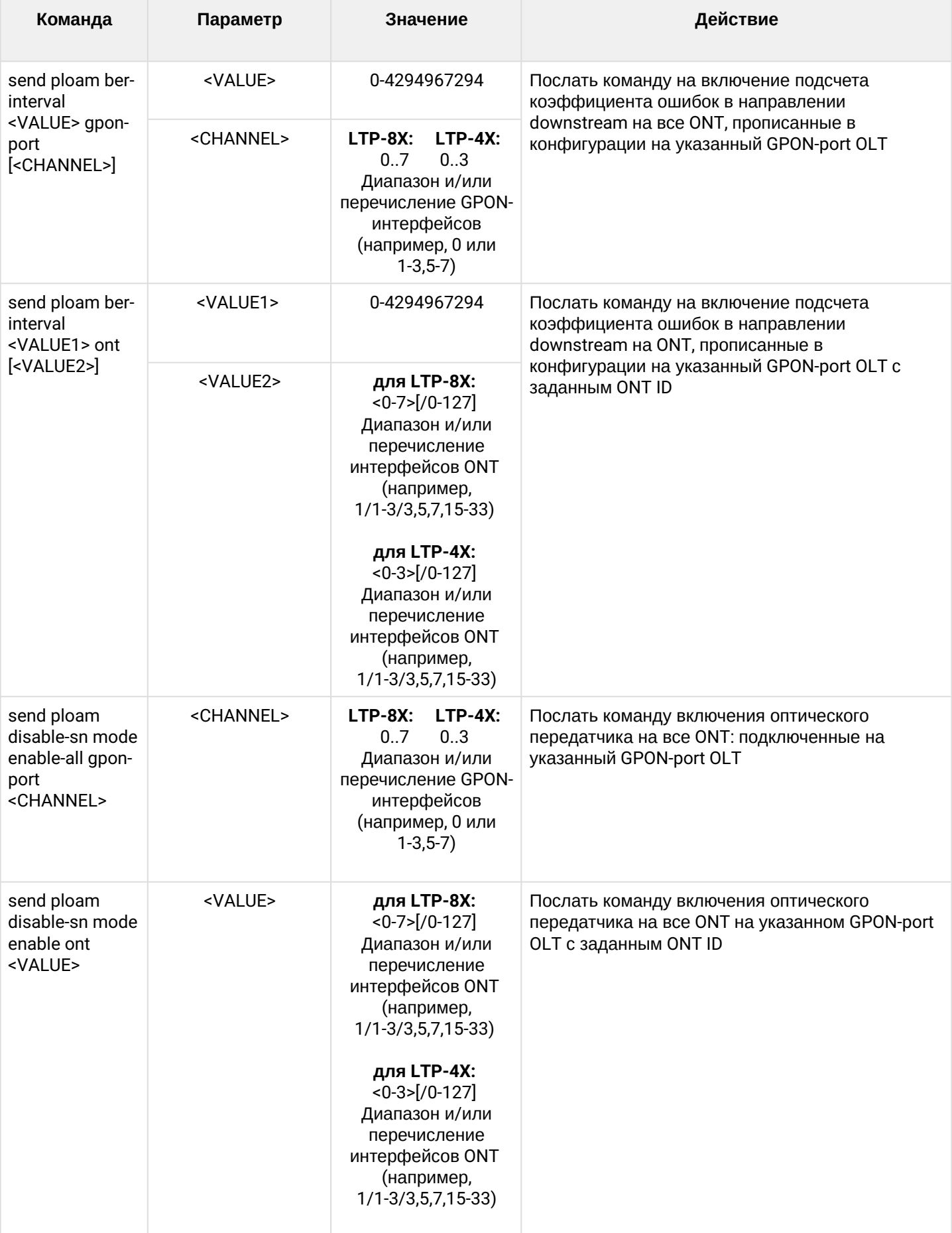

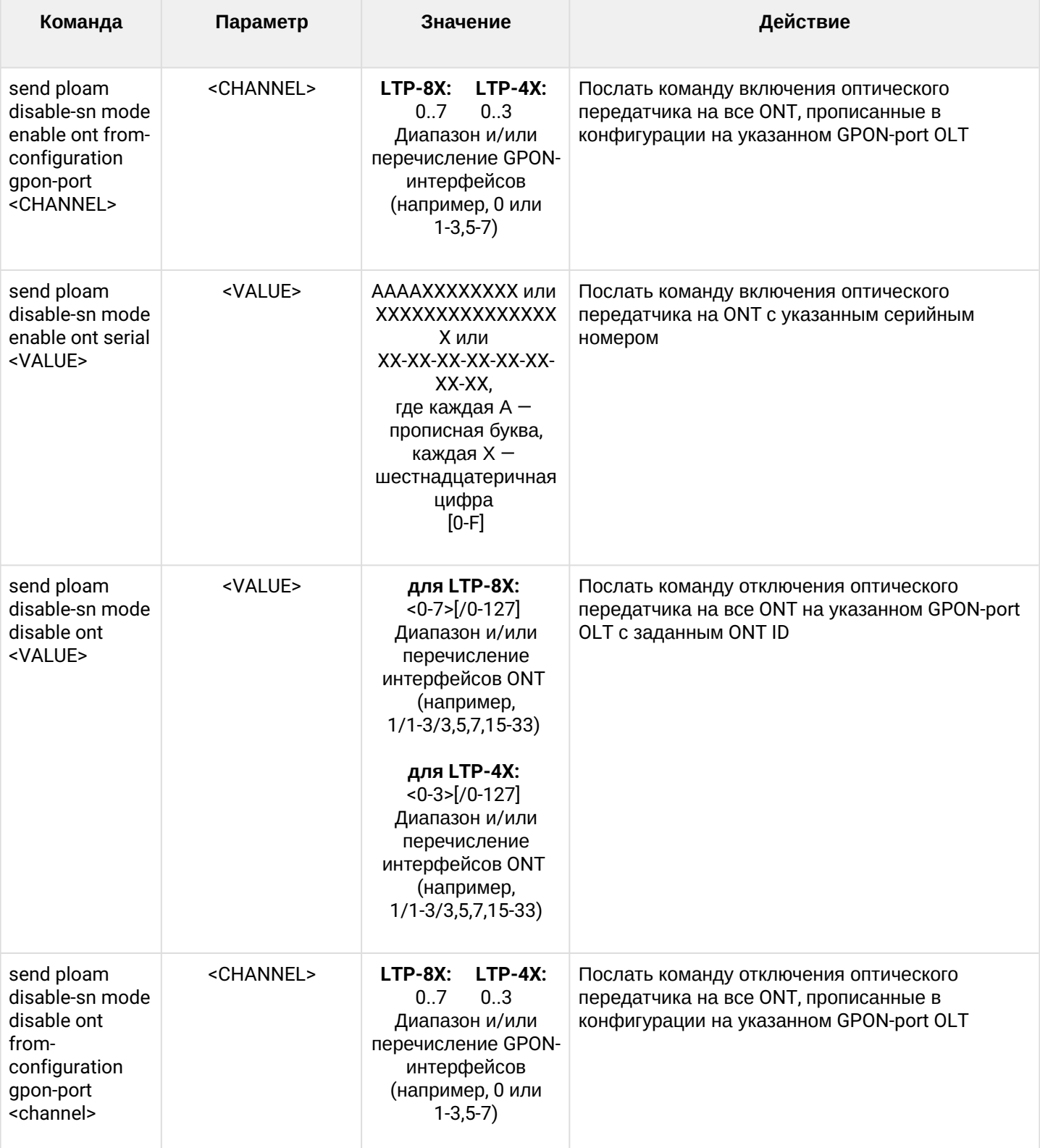

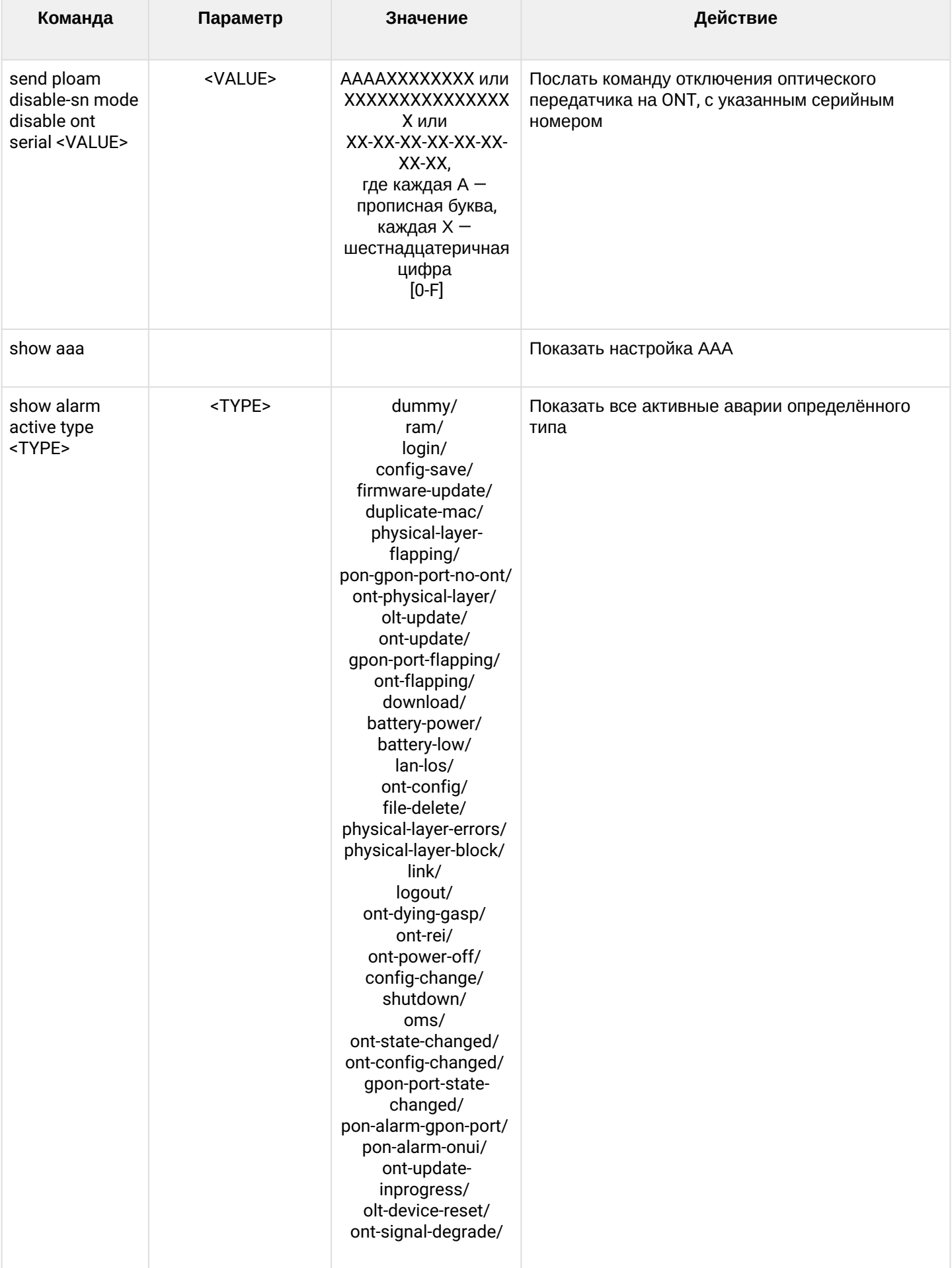

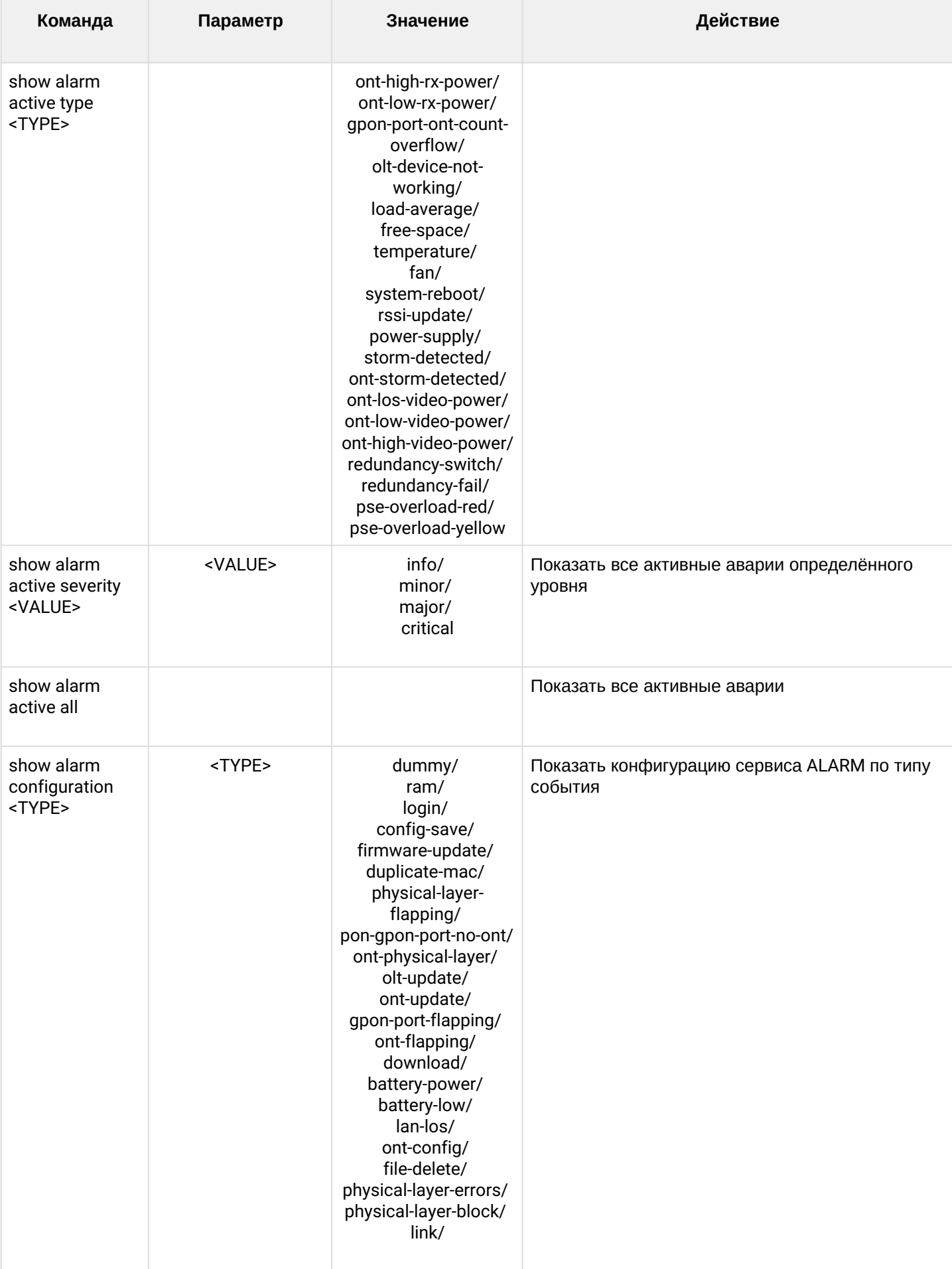

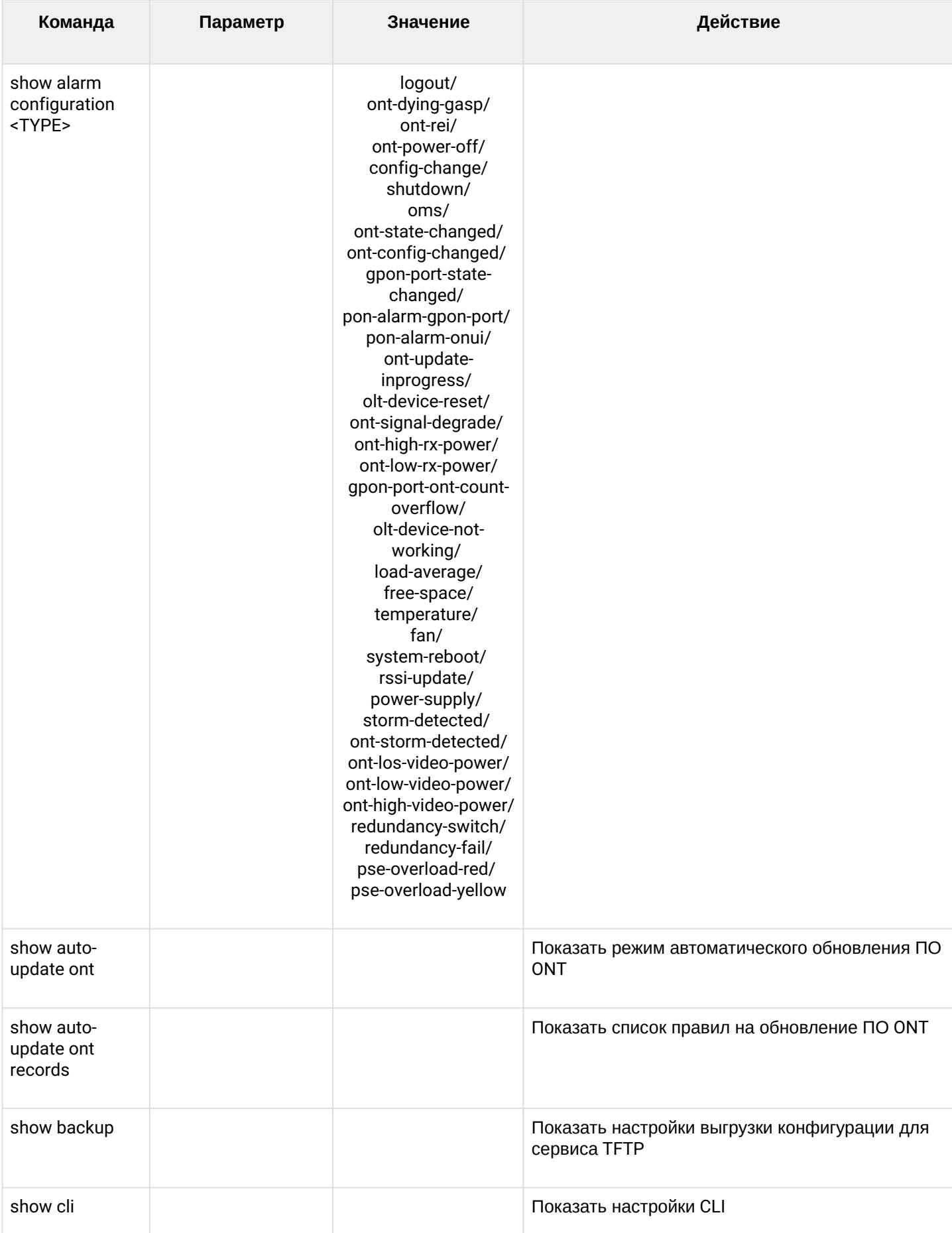

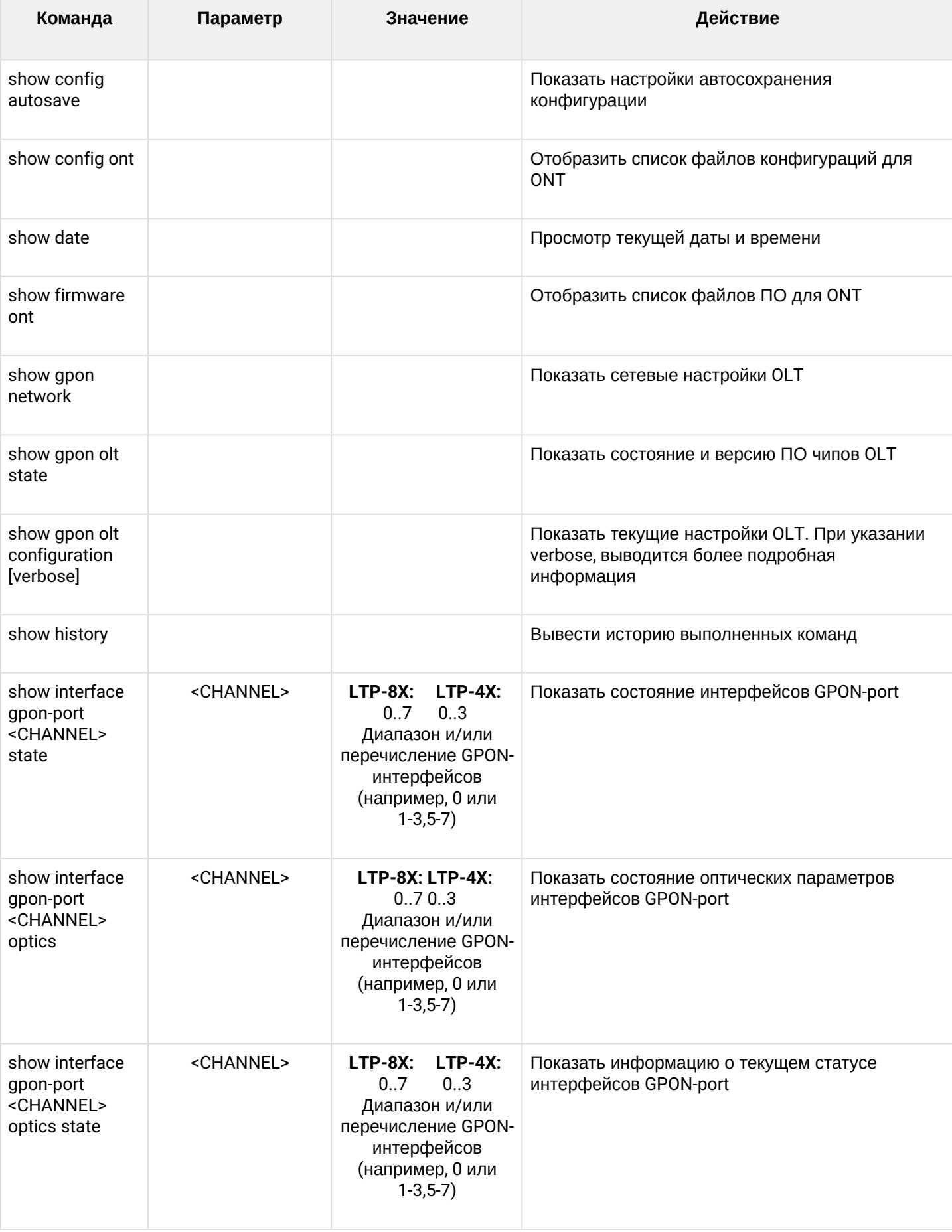

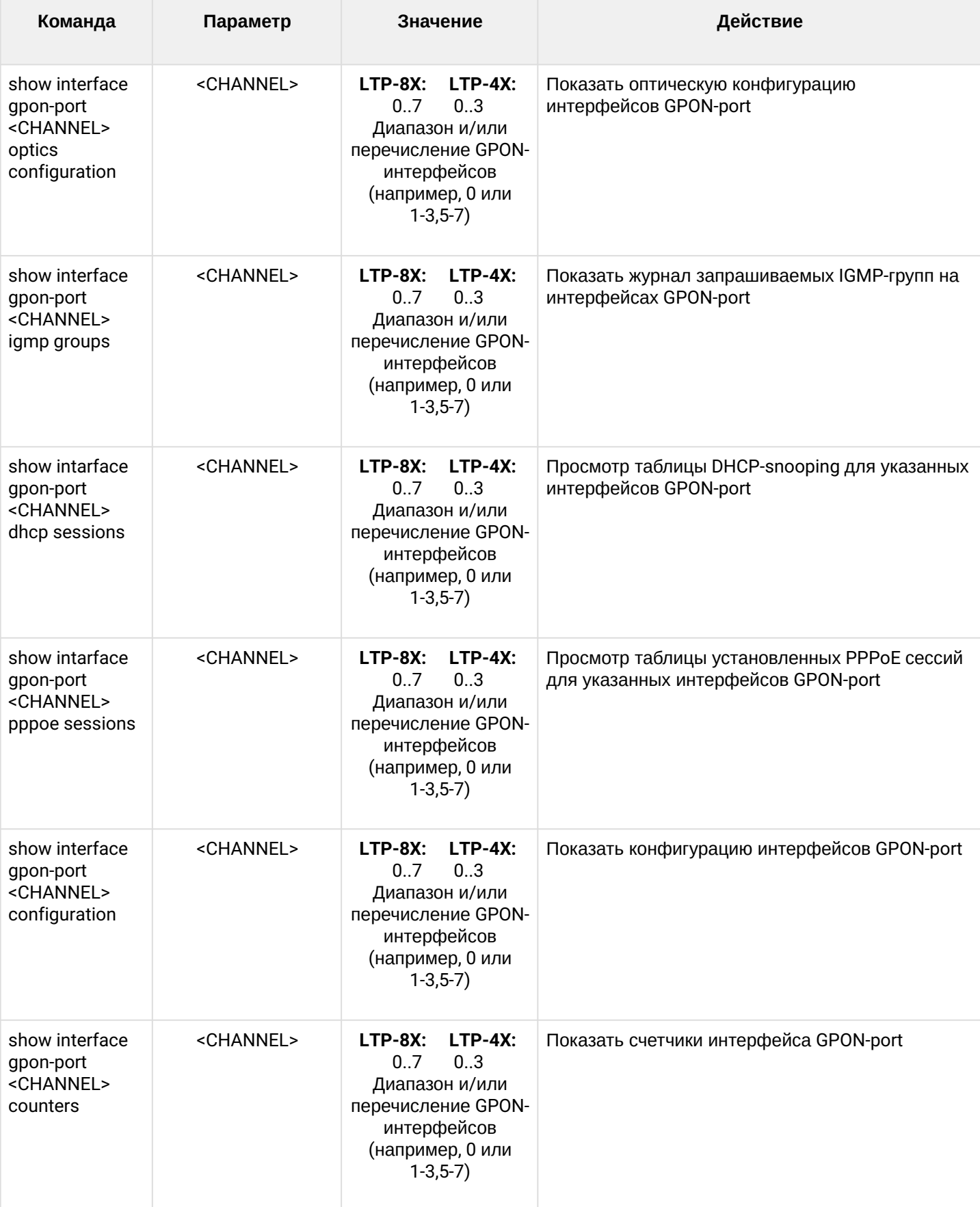

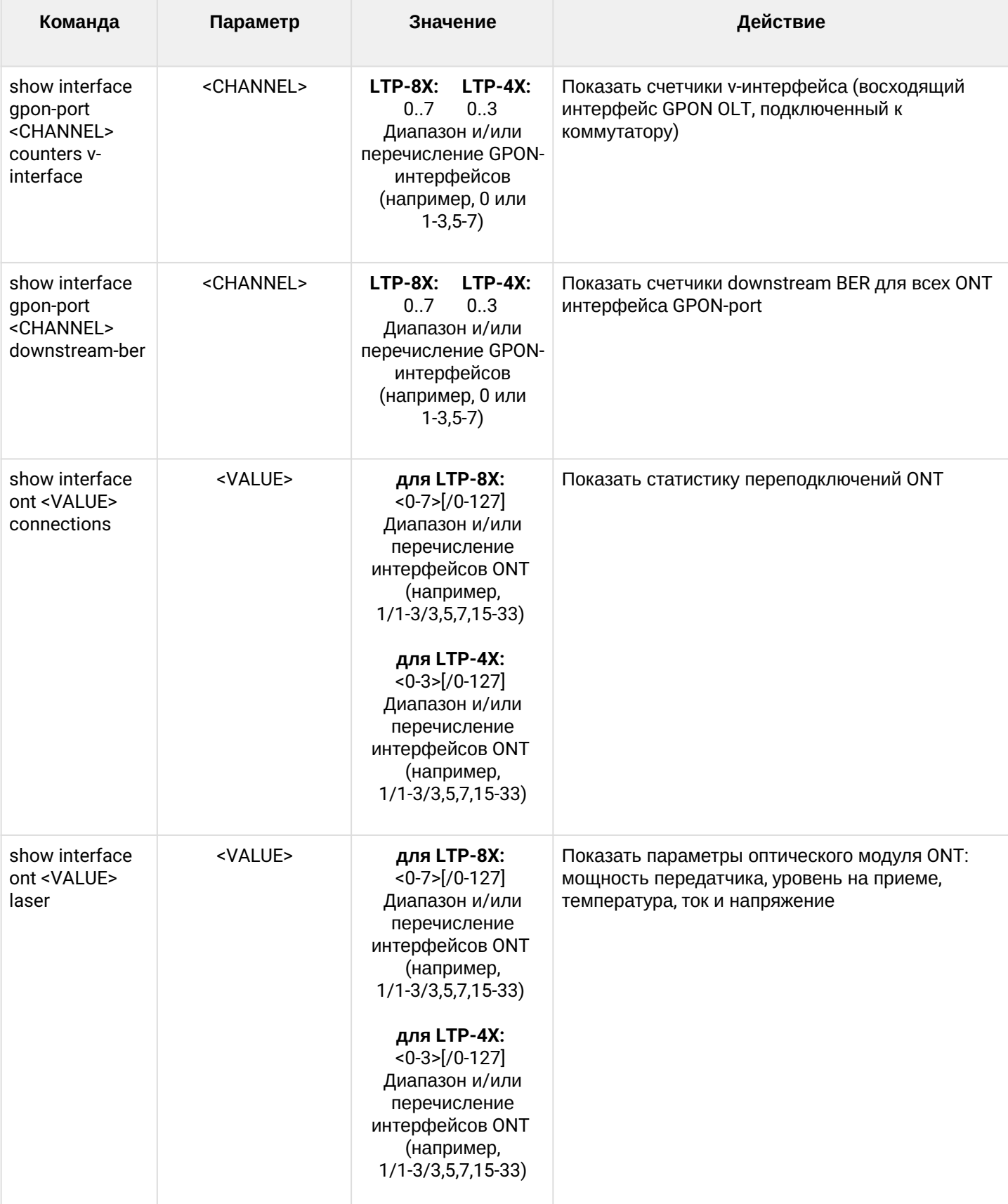

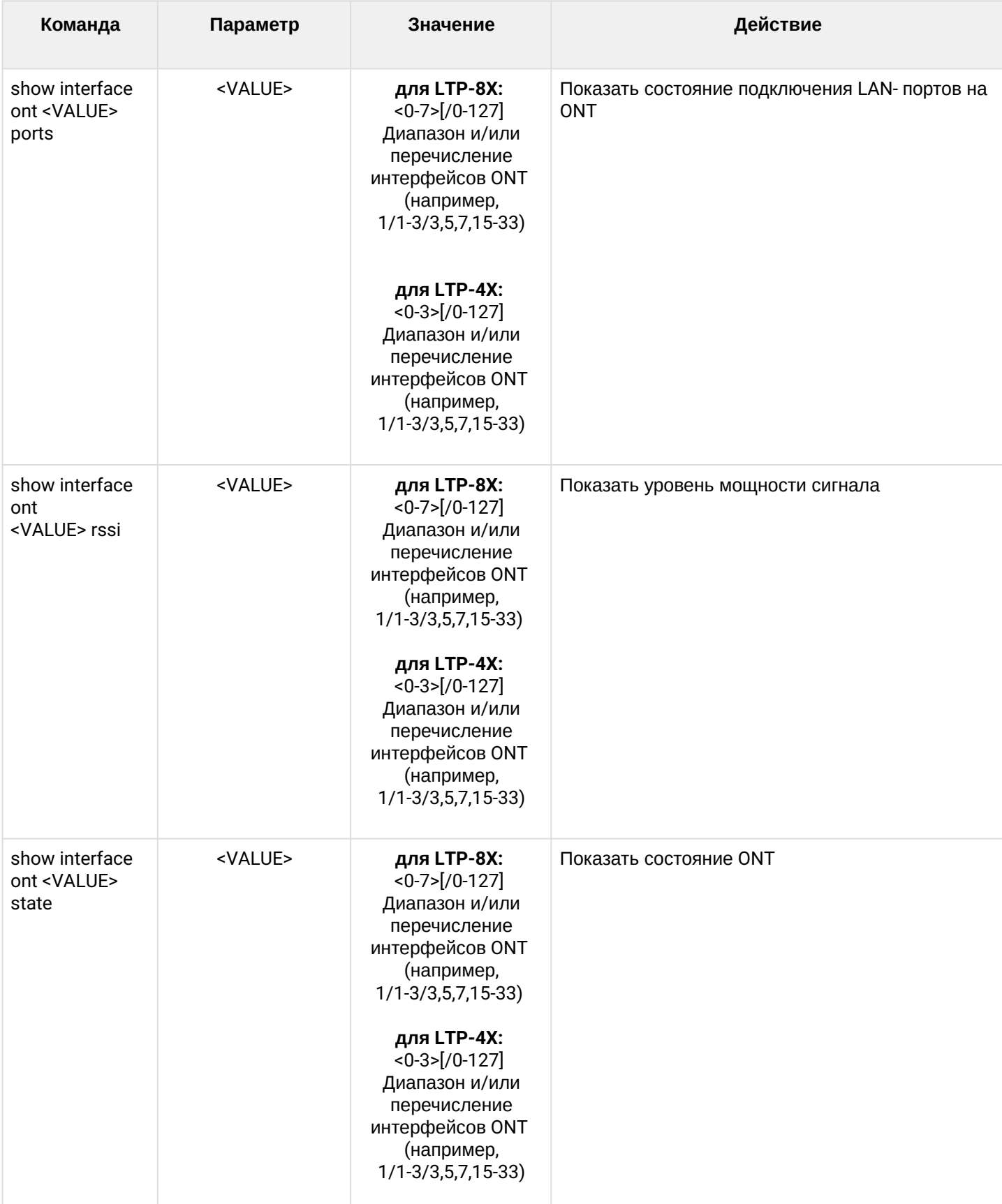

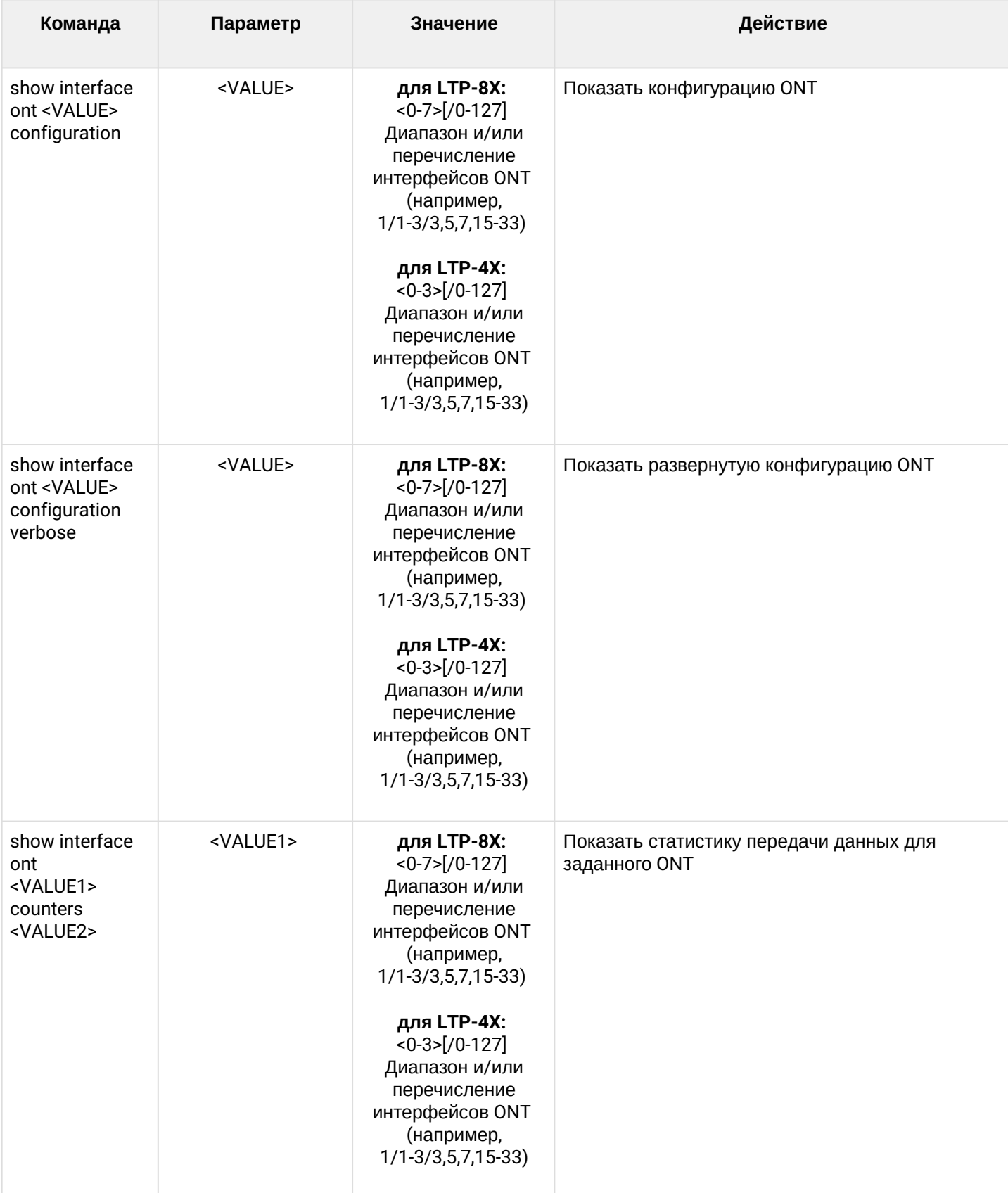

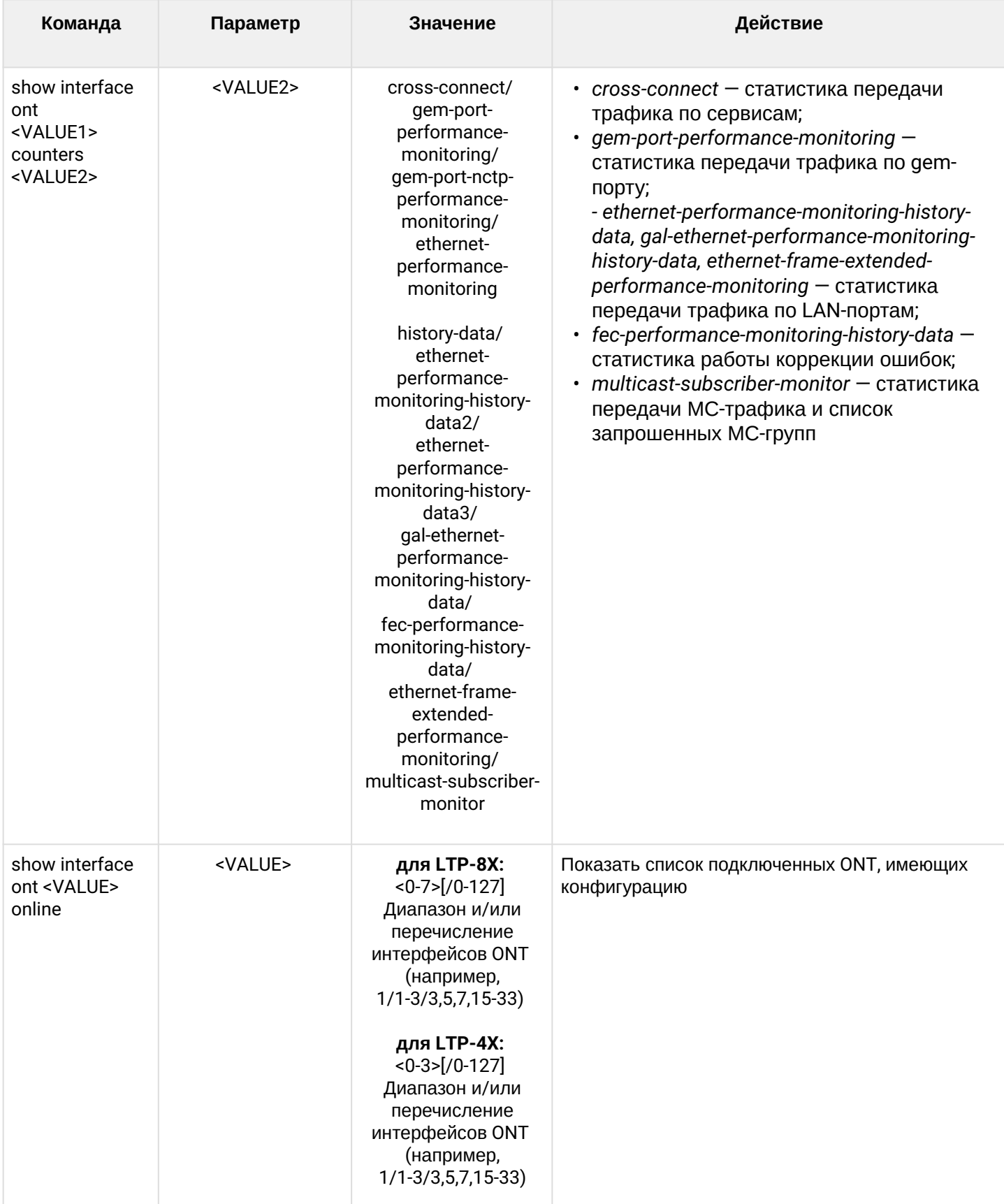

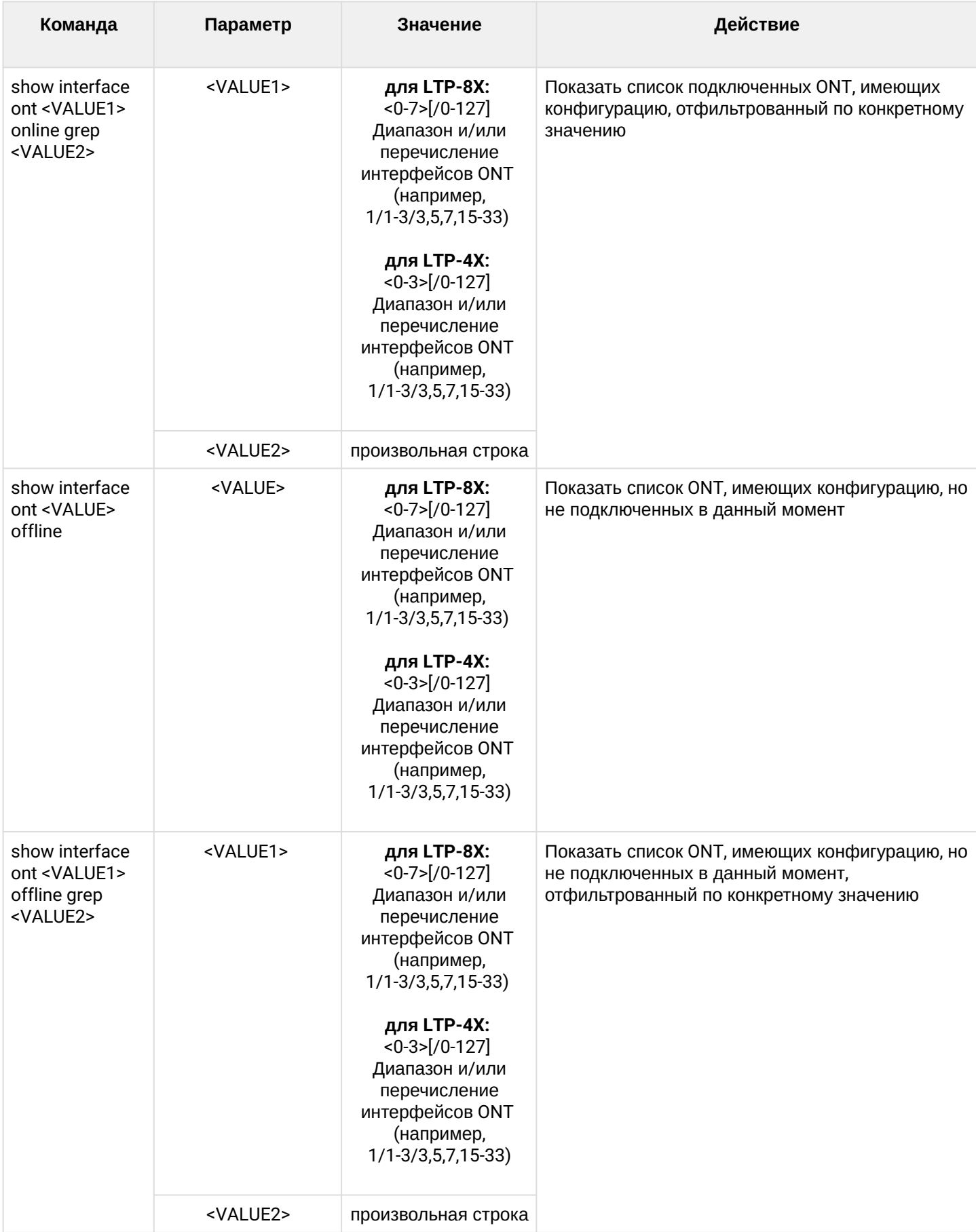

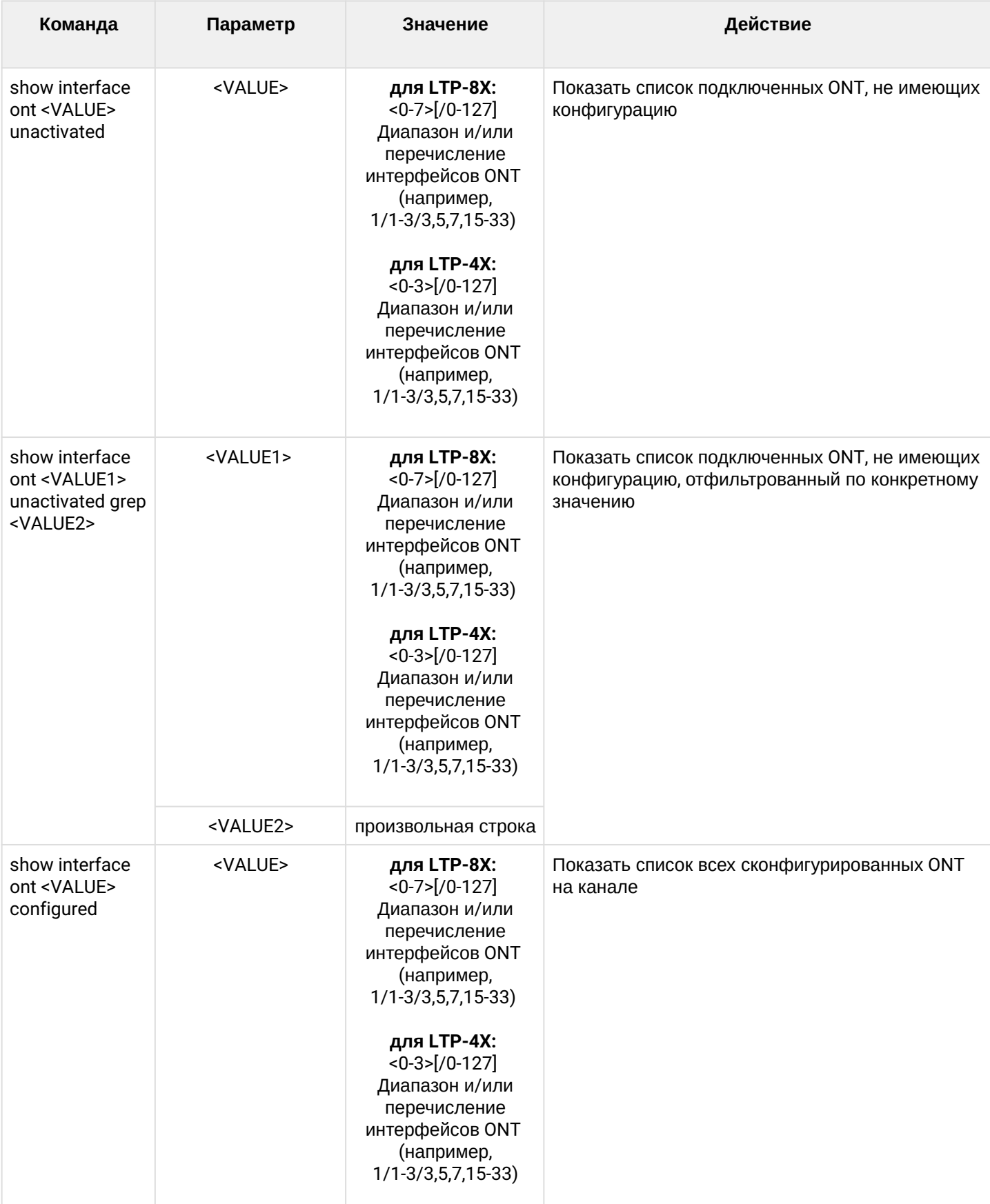

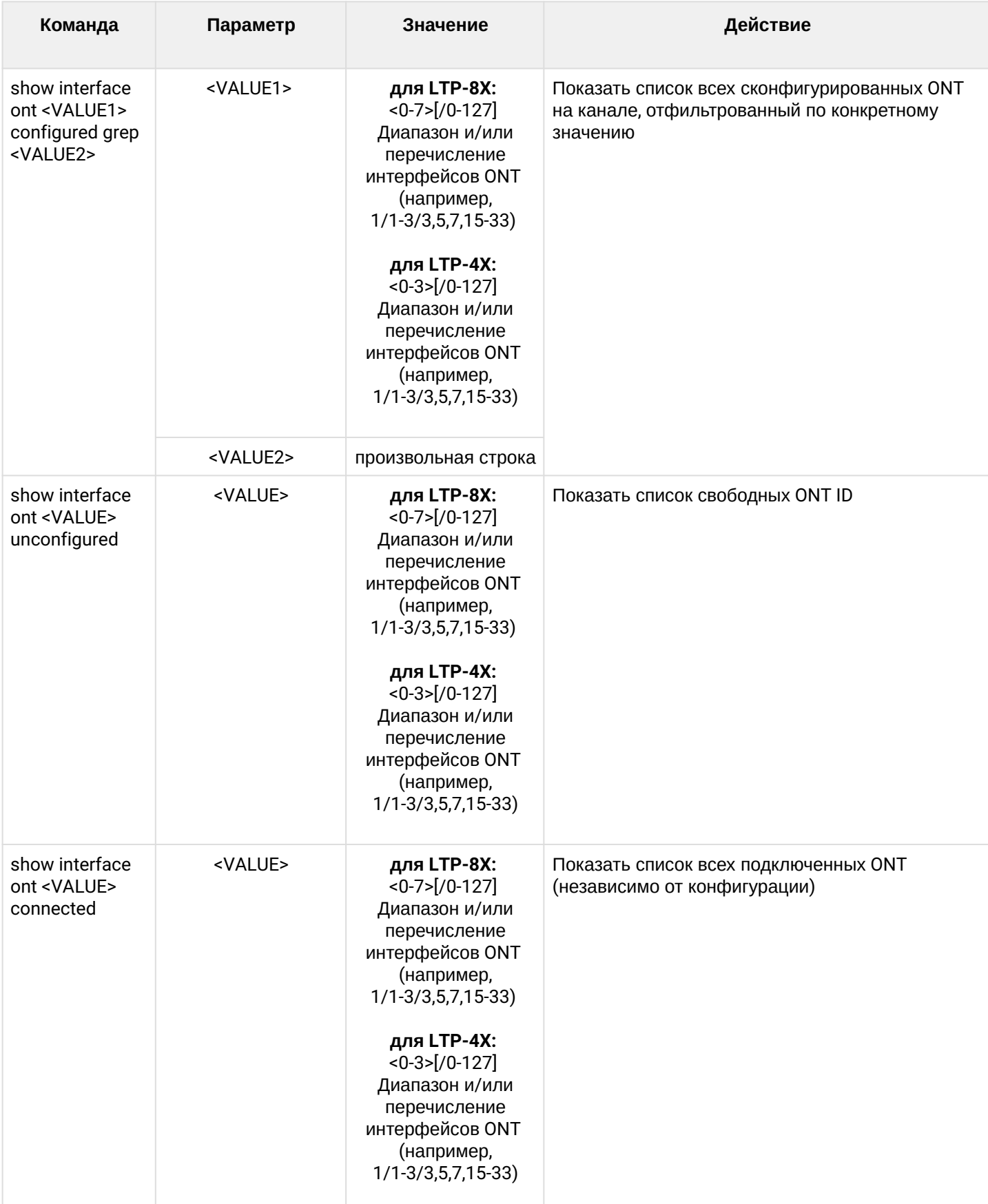

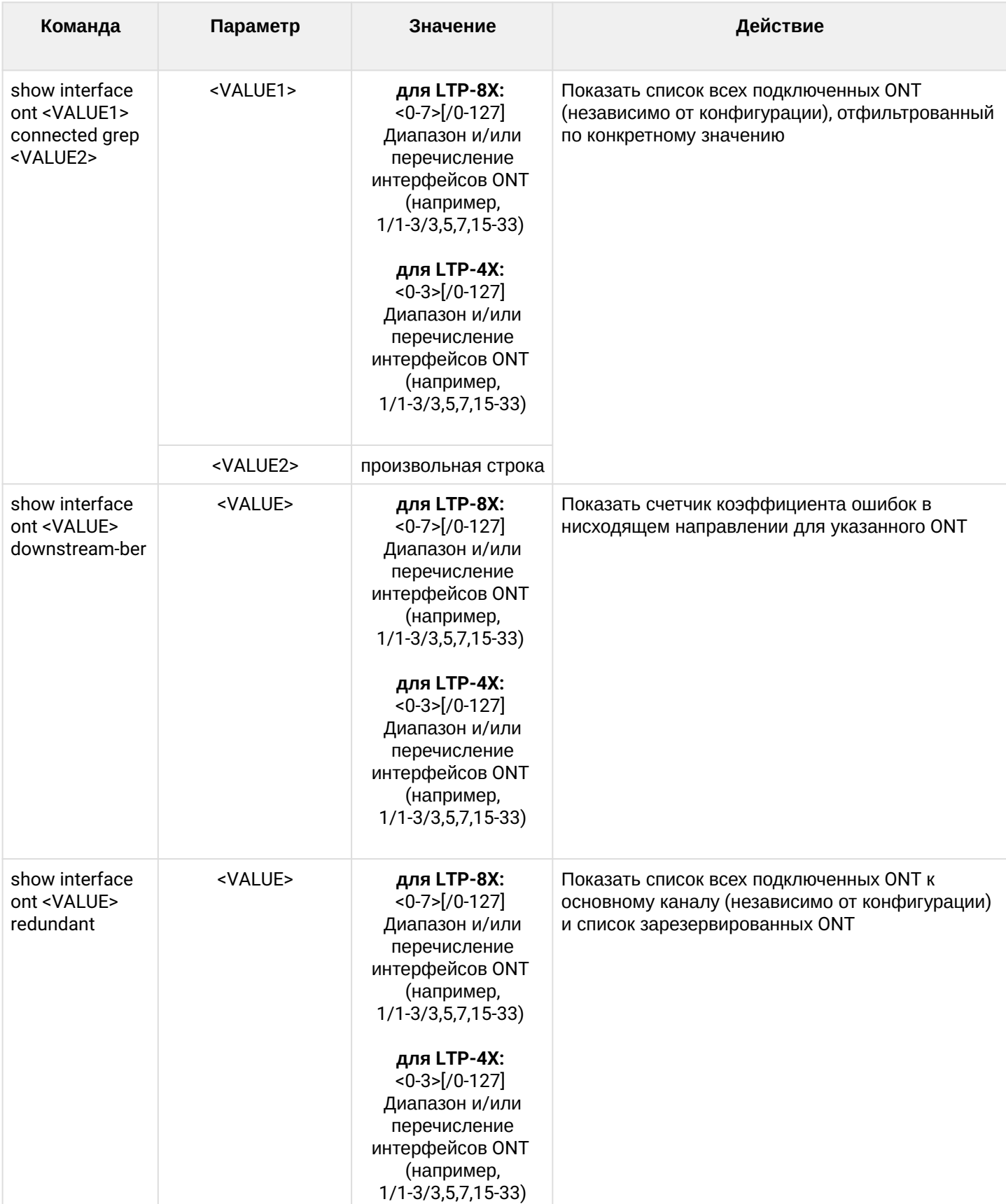

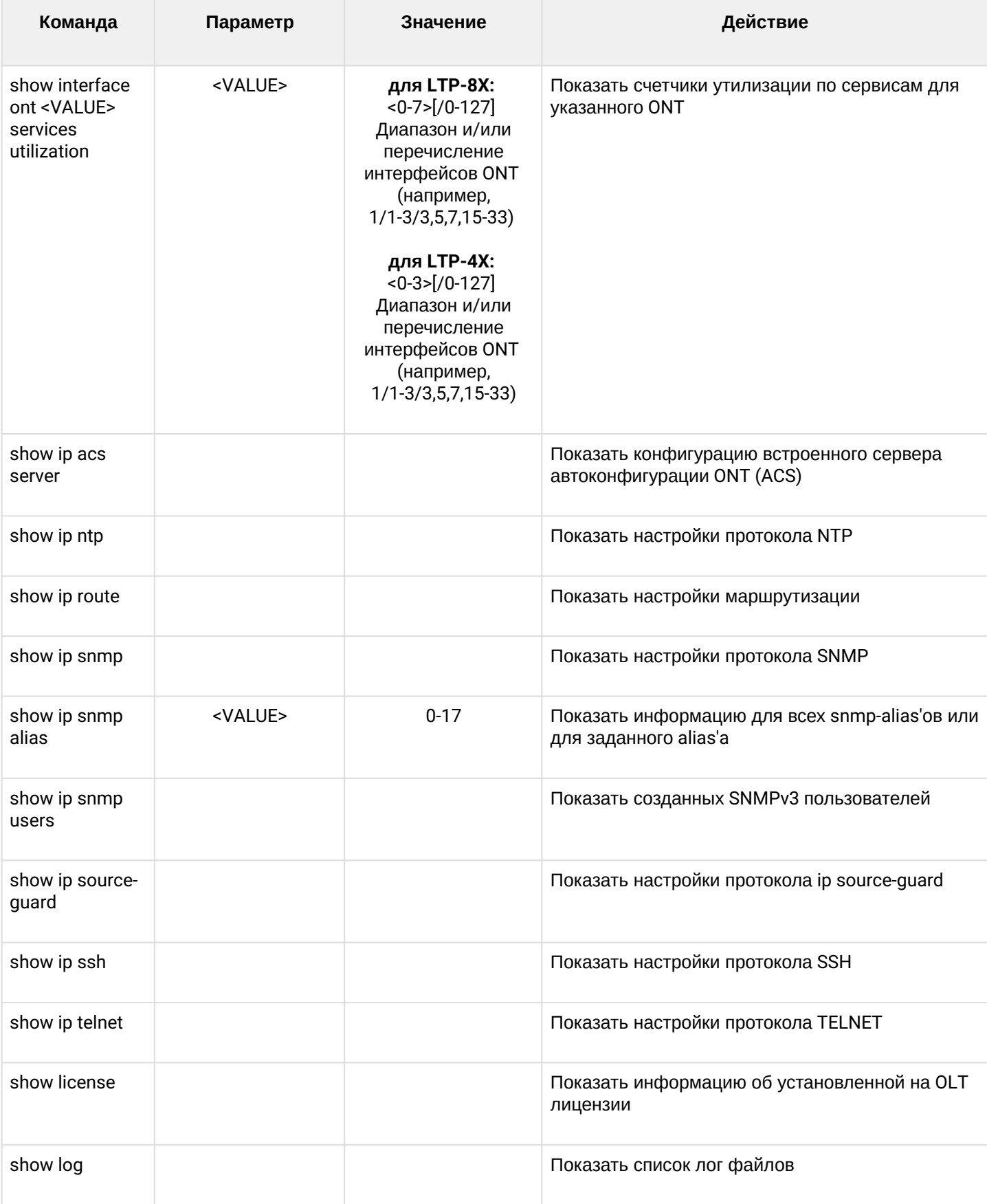

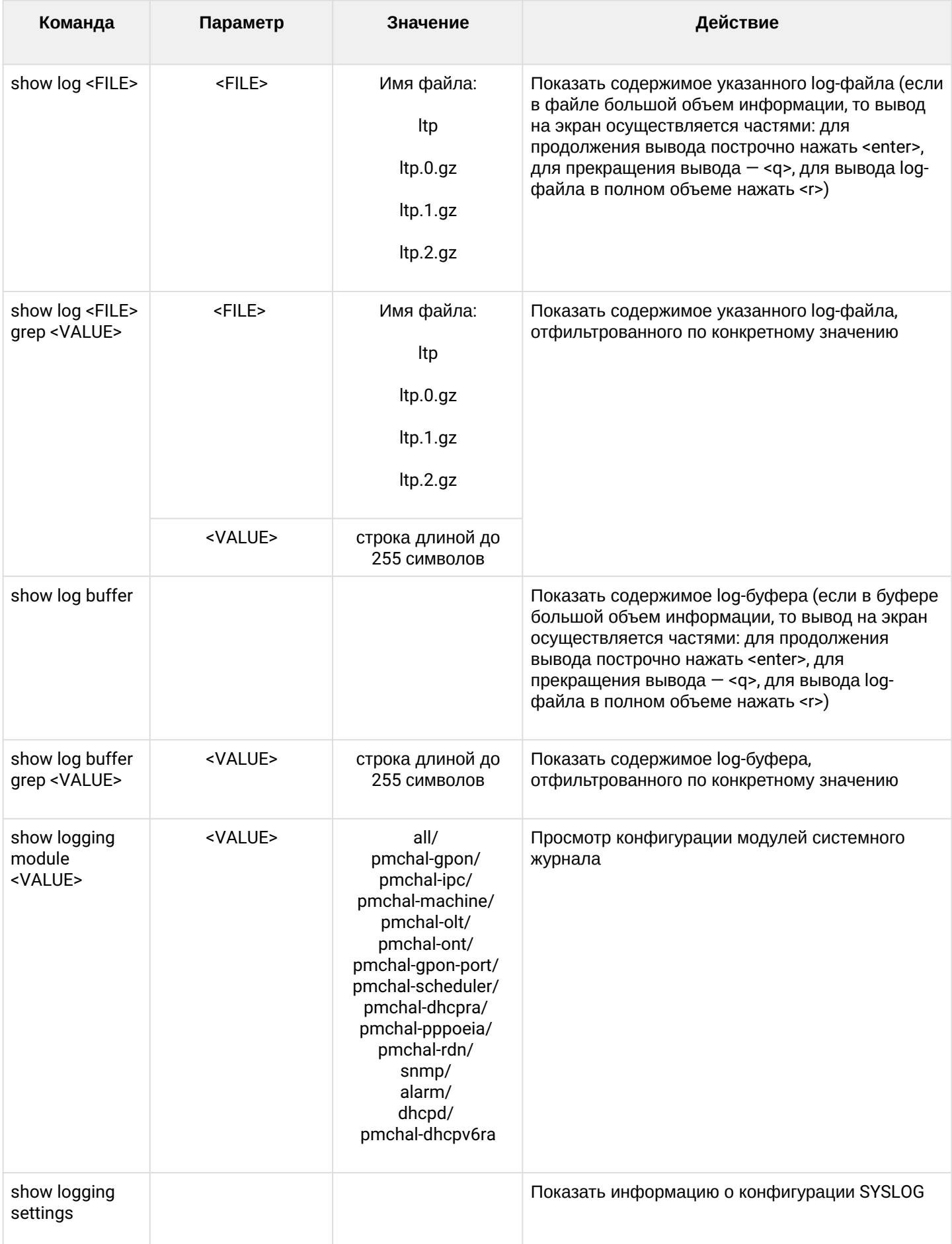

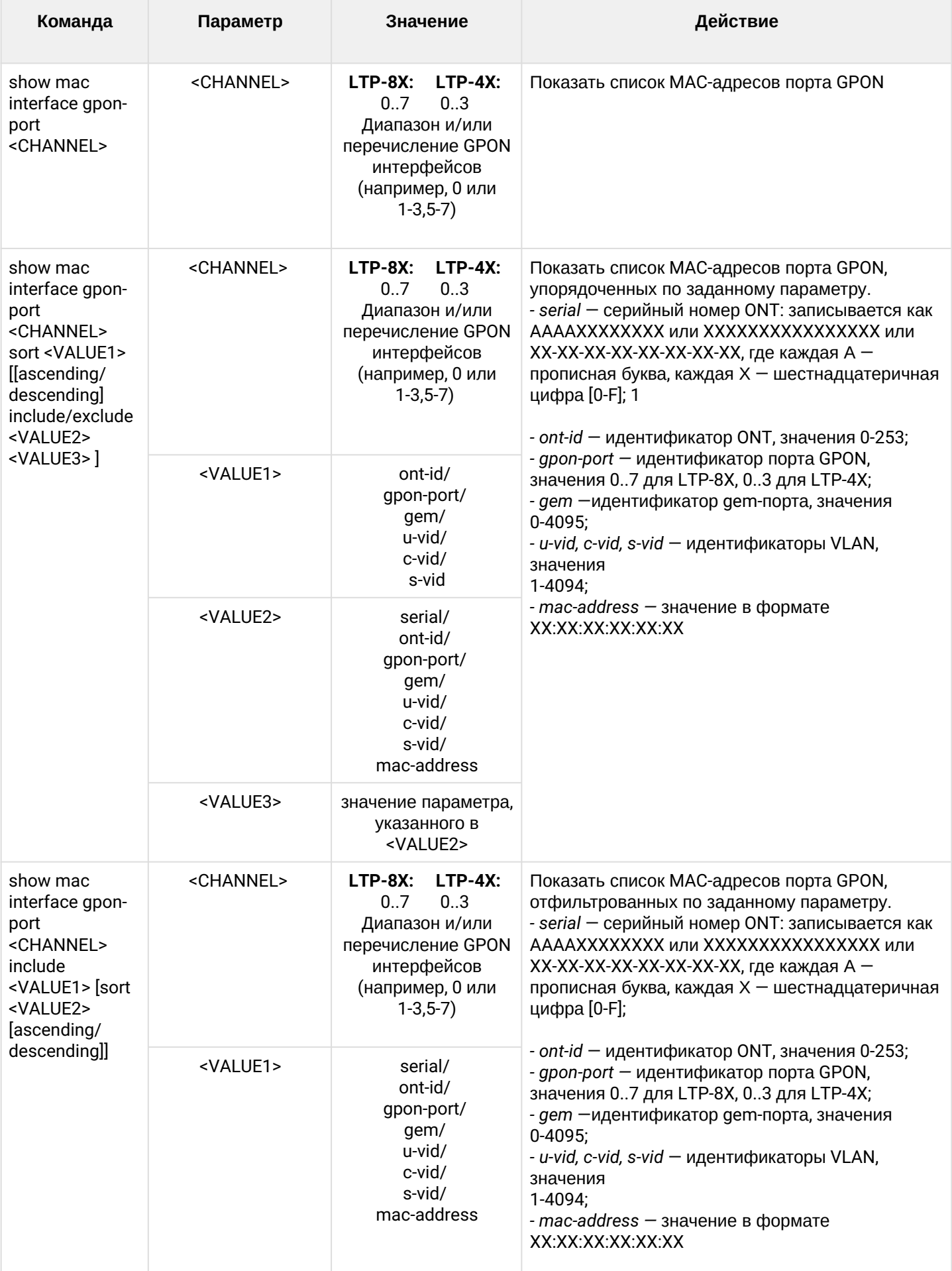

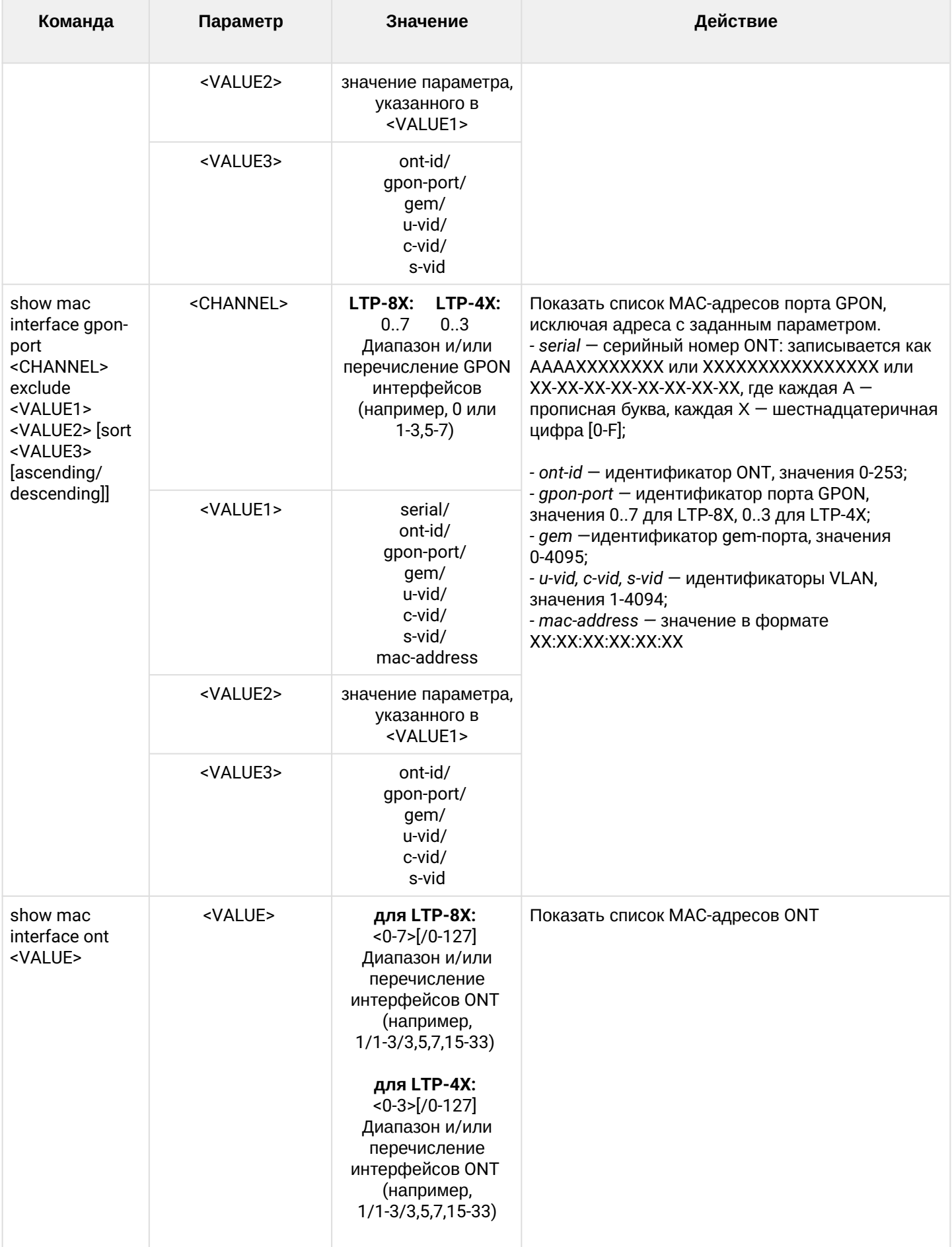
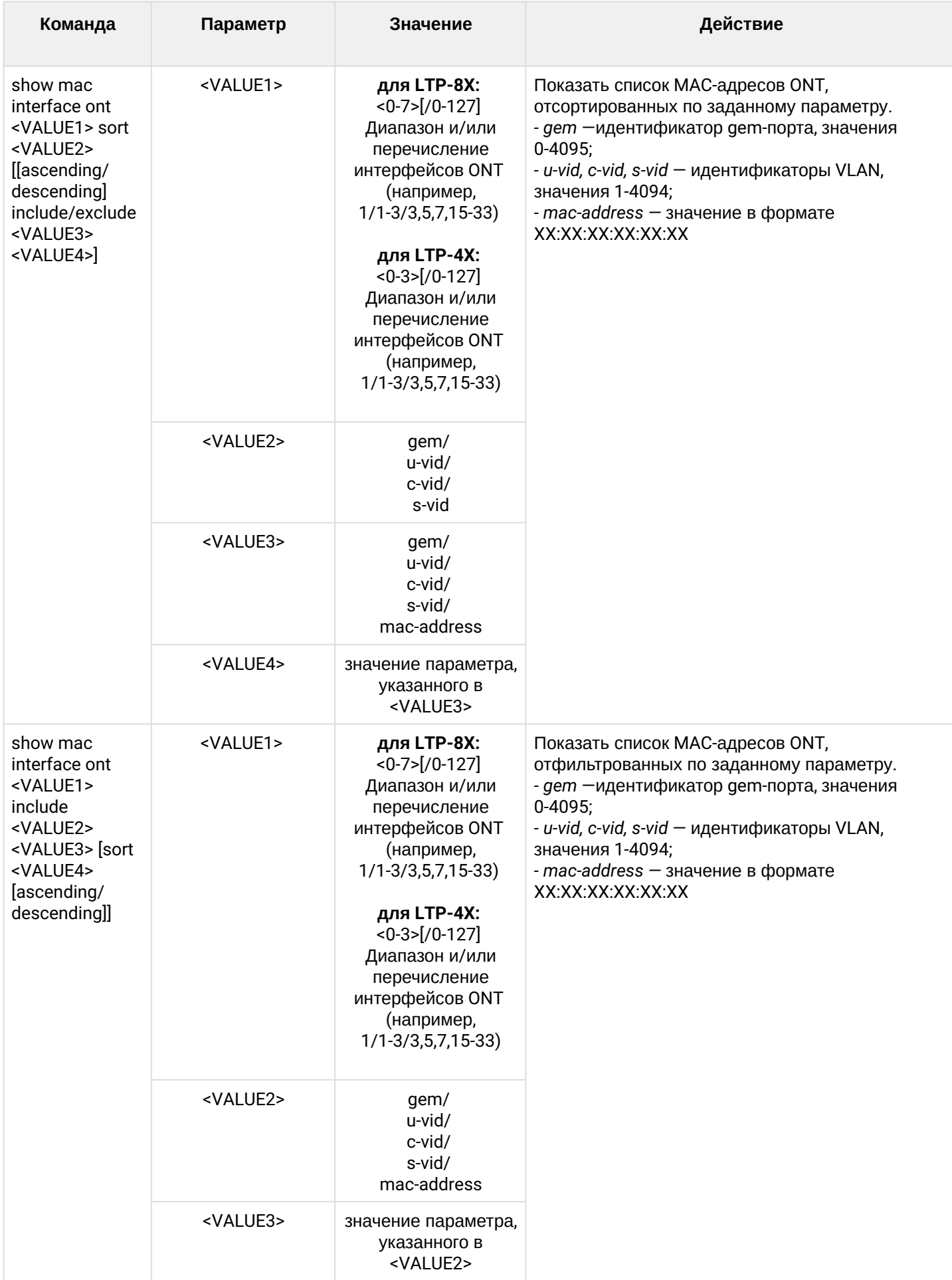

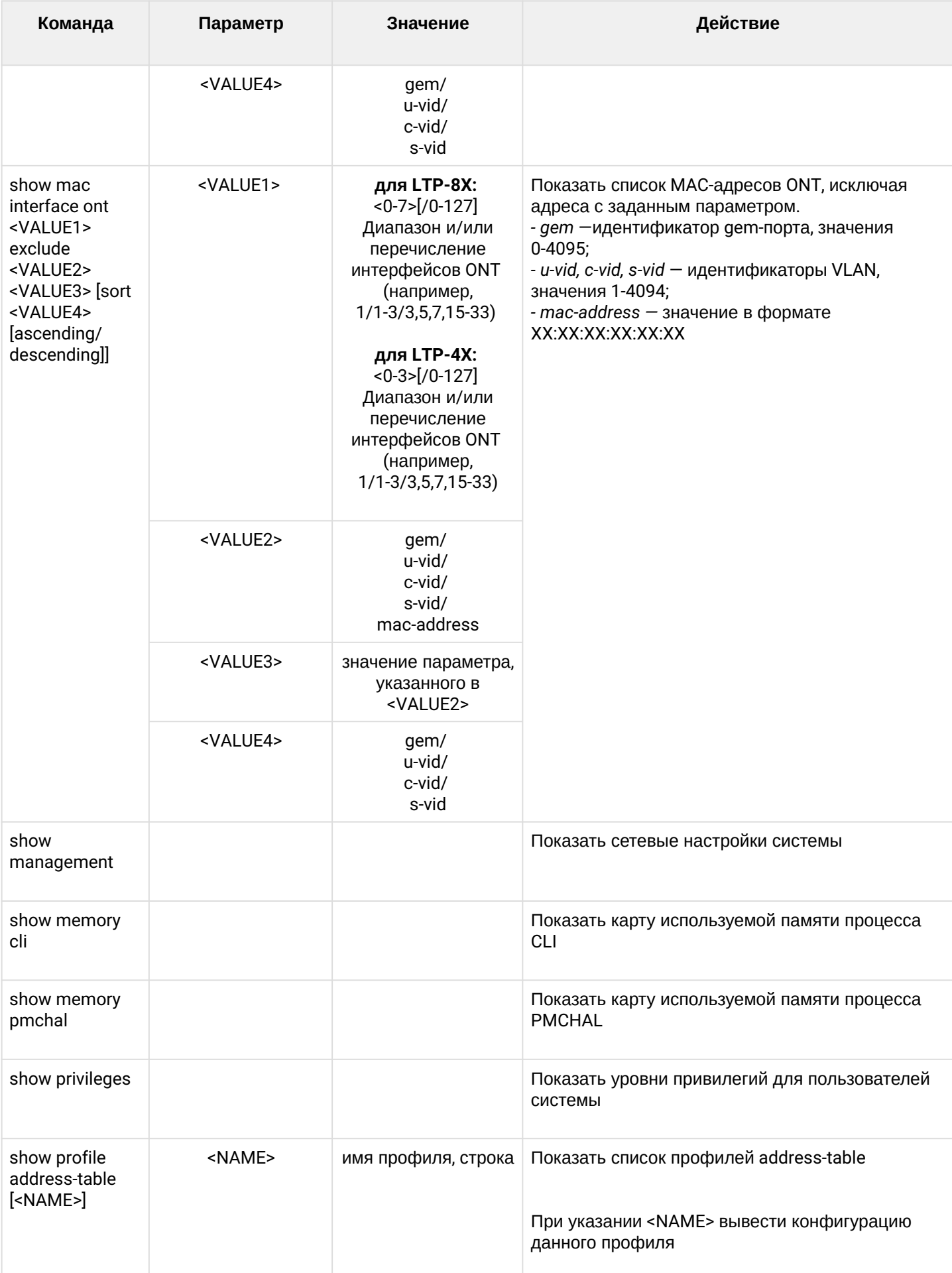

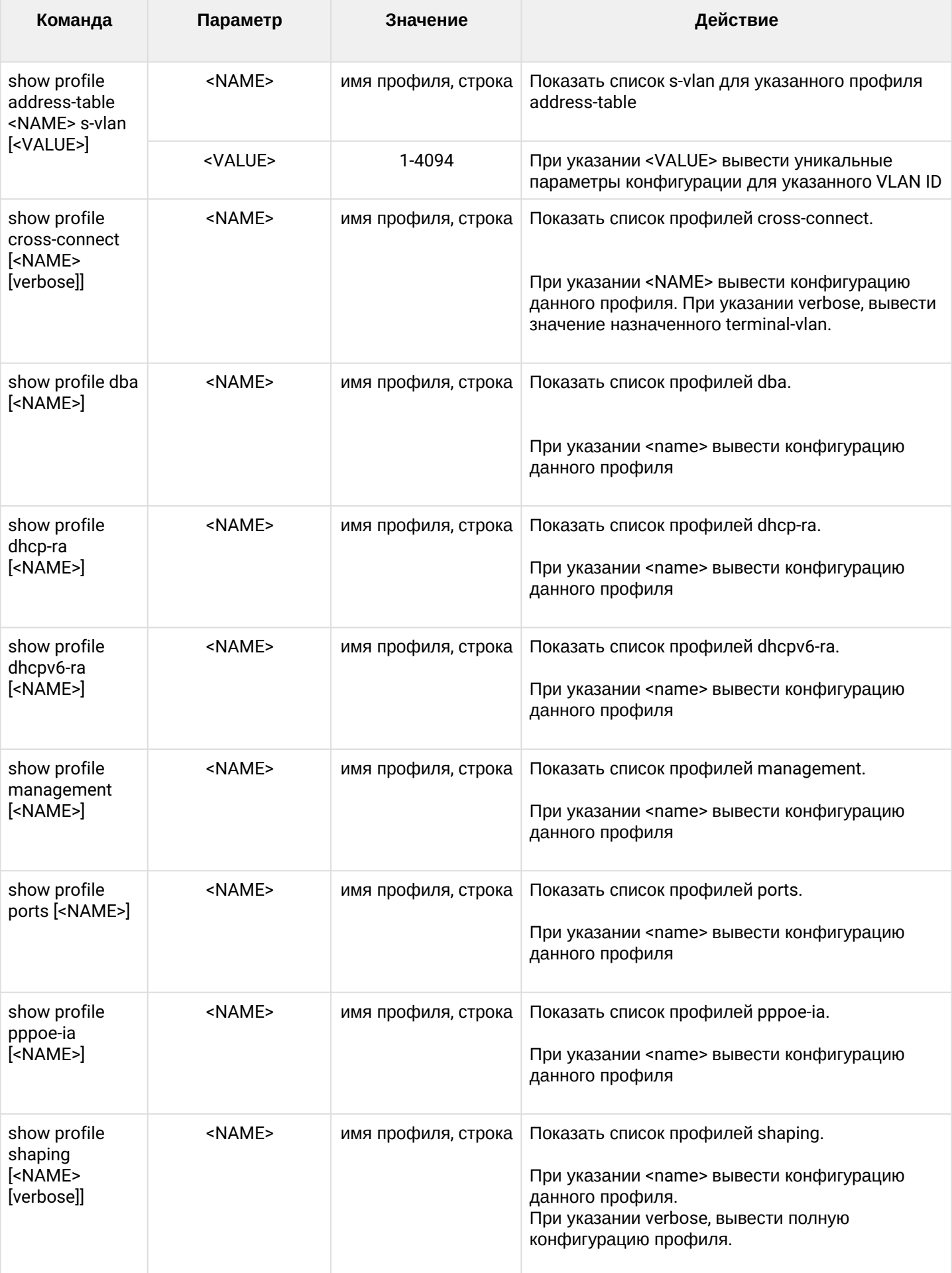

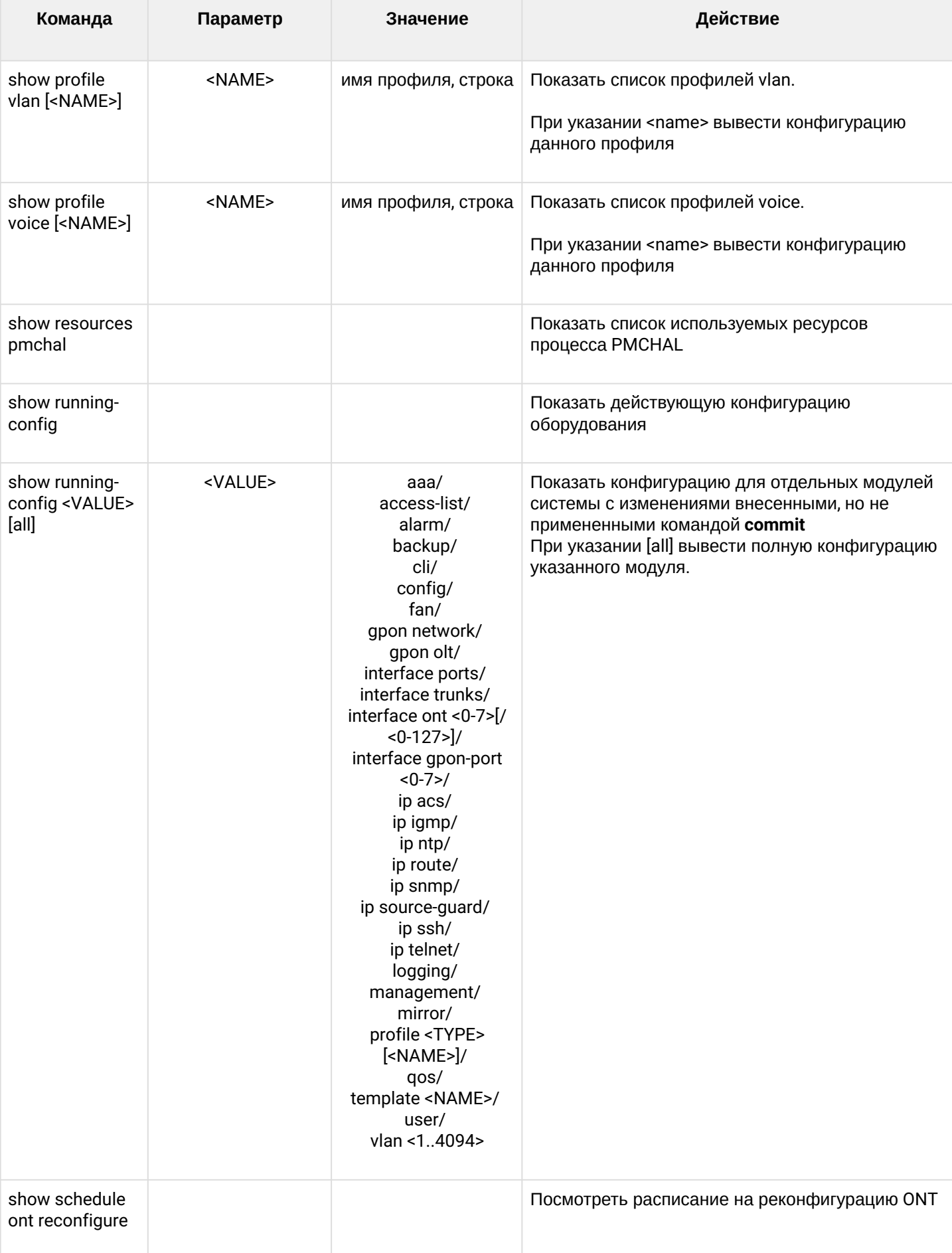

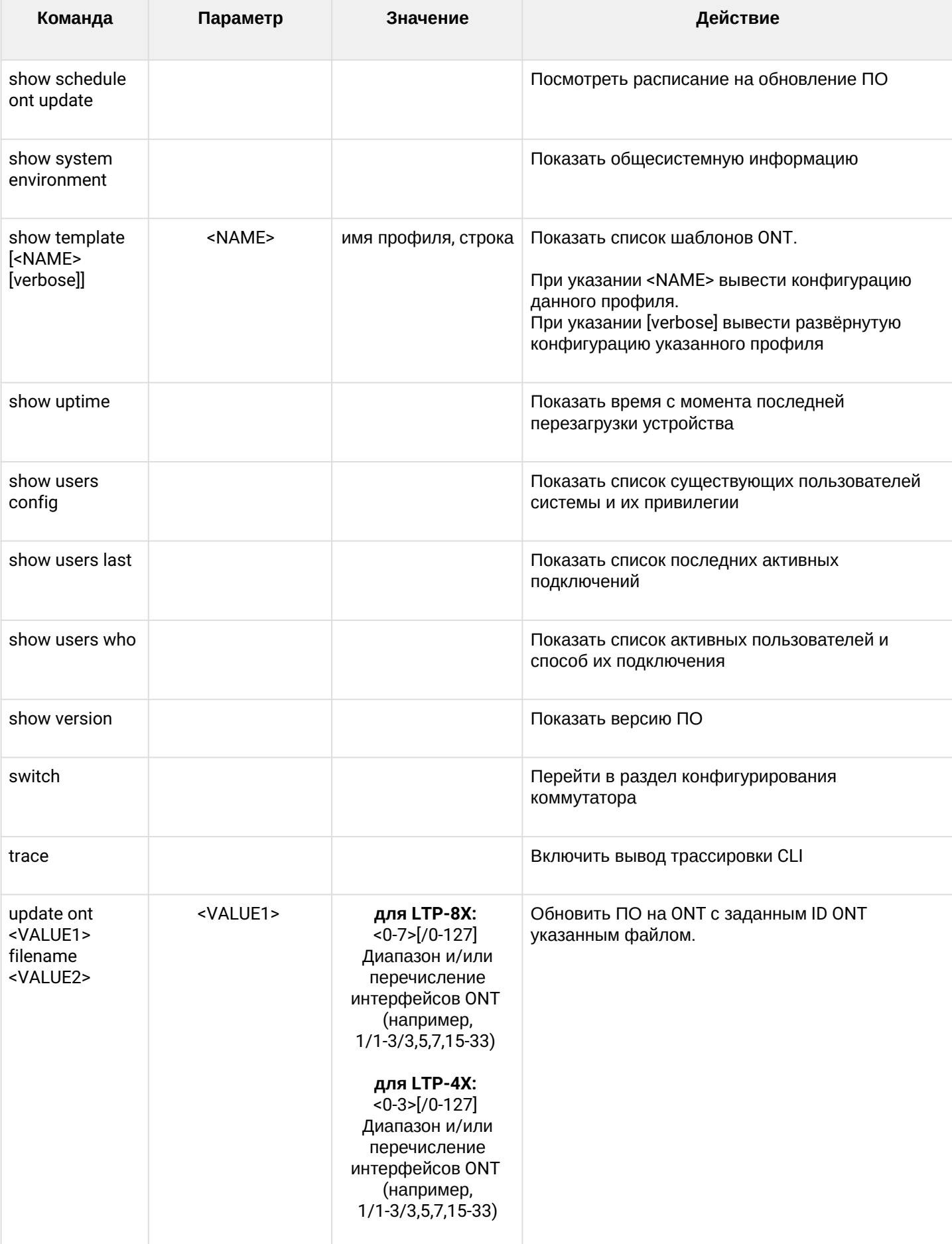

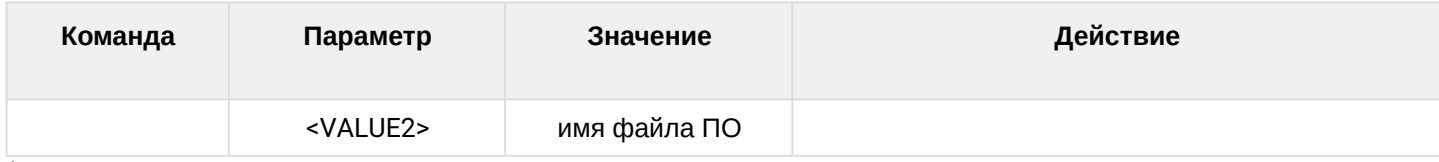

1 *Описание конфигурирования ACS-сервера приведено в документе «Руководство по эксплуатации LTP-X», функционал реализован для устройств LTP-4(8)X rev.B, LTP-4(8)X rev.C, LTP-8X rev.D*

# 1.2 Режим конфигурирования

Конфигурацию терминала можно условно разделить на 3 части. На рисунке 4 представлена структура конфигурации.

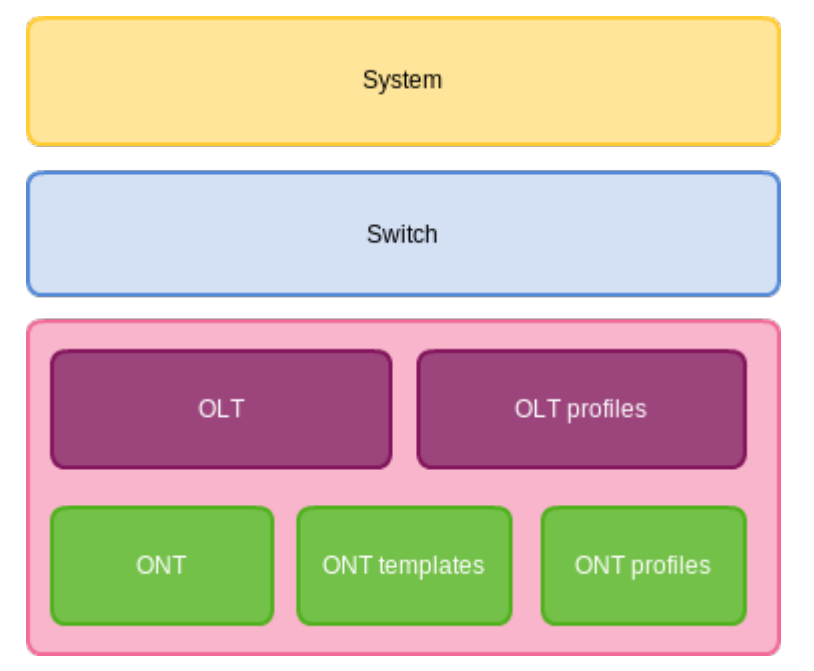

Рисунок 4 - Структура конфигурации терминала

System - общесистемная часть конфигурации. В эту группу входят такие настройки как: сетевые. настройки служб, таблица пользователей и др.

Switch - настройки коммутатора. Содержит в себе настройки Ethernet интерфейсов передней панели, настройки VLAN.

**GPON** - состоит из 5-ти подчастей.

- OLT настройки GPON OLT и GPON-интерфейсов;
- OLT profiles профильная часть OLT, состоит из профилей адресных таблиц, профилей VLAN, профилей DHCP RA и PPPoE IA:
- ОNТ база конфигураций ОNТ:
	- ONT templates шаблоны ONT
	- ОNT profiles профили ОNT.

### 1.2.1 Конфигурирование параметров системы

Для перехода к конфигурированию параметров системы следует выполнить команду configure terminal из основного раздела **Тор view.** 

```
LTP-8X# configure terminal
LTP-8X(config)#
```
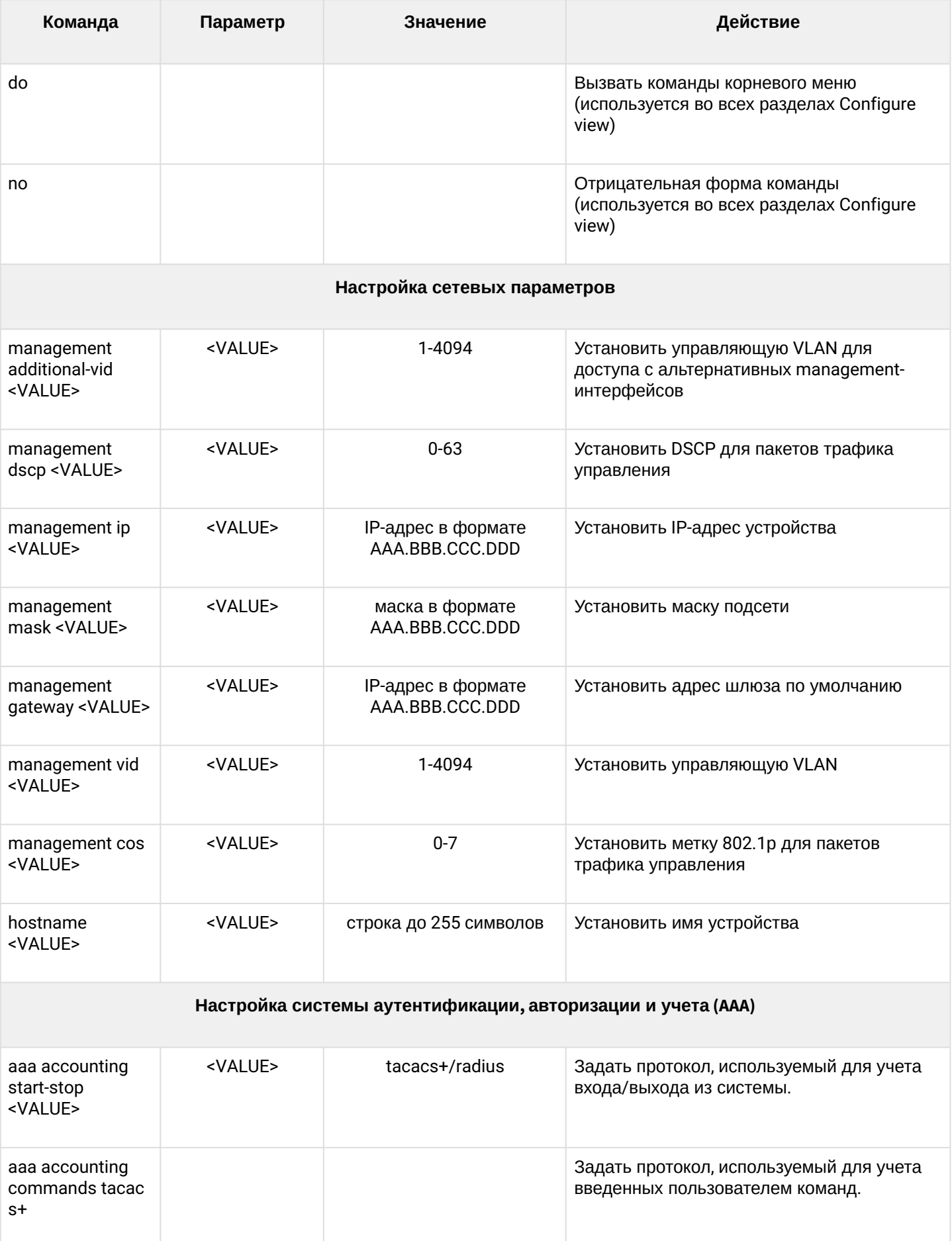

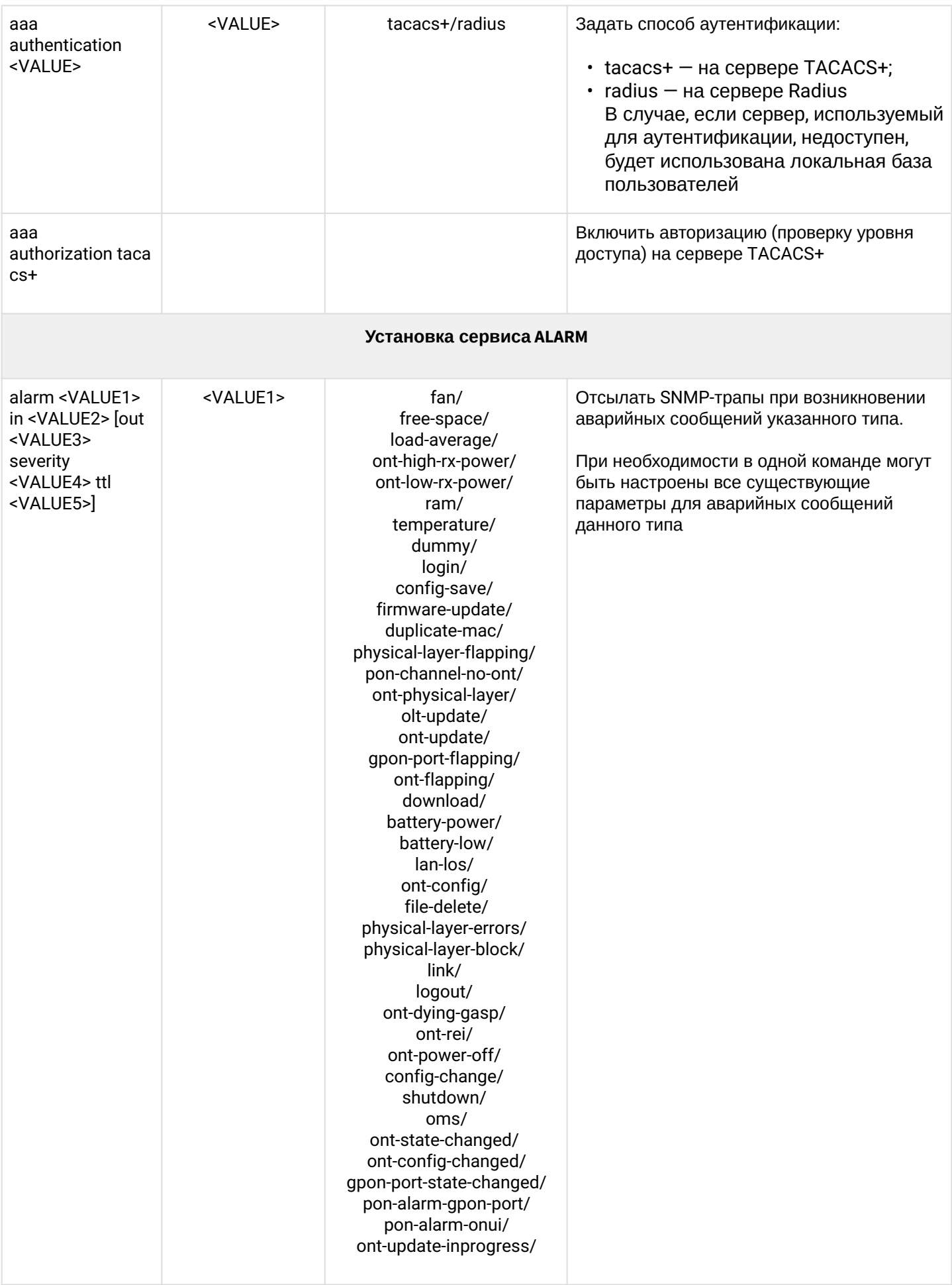

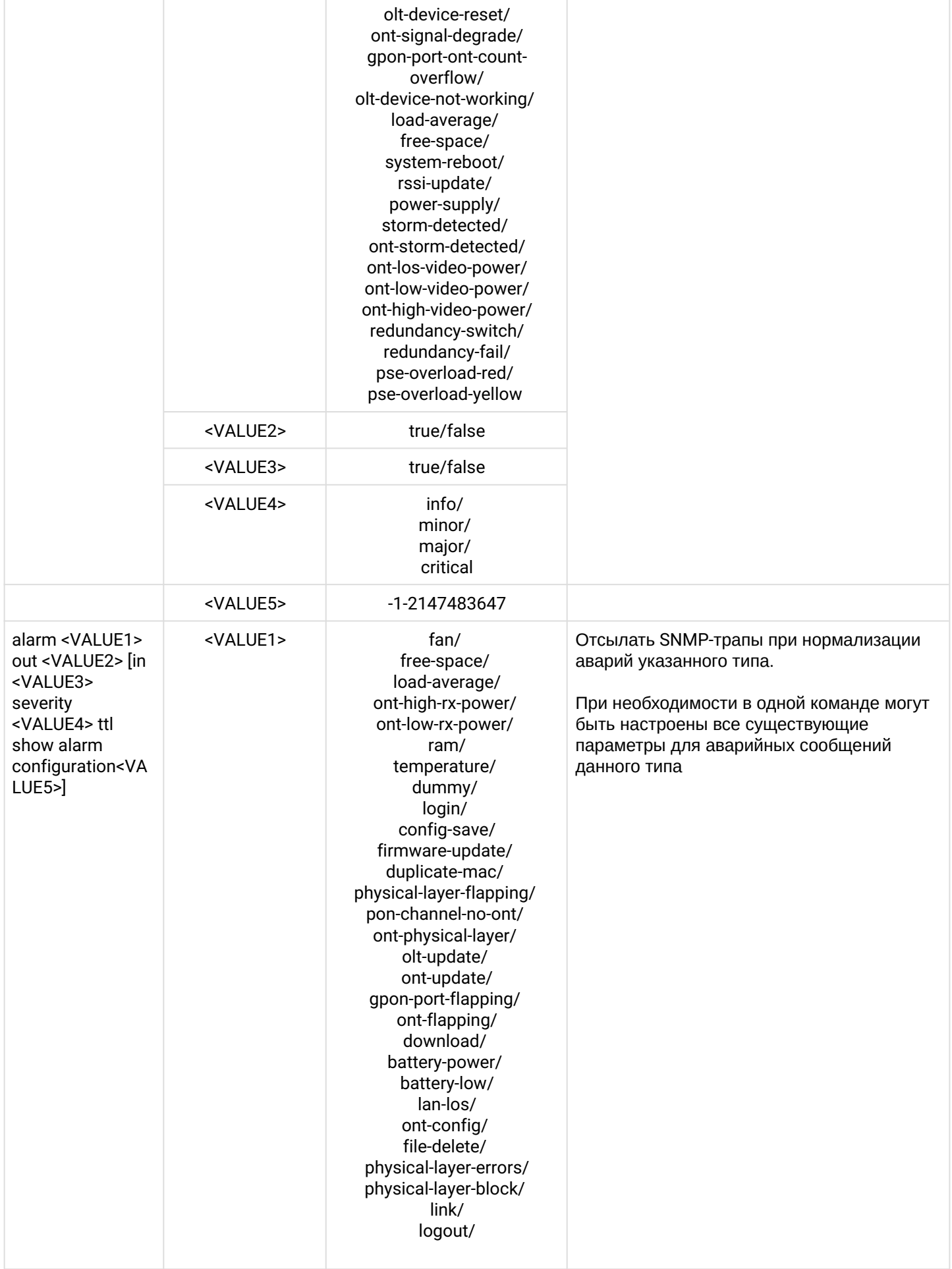

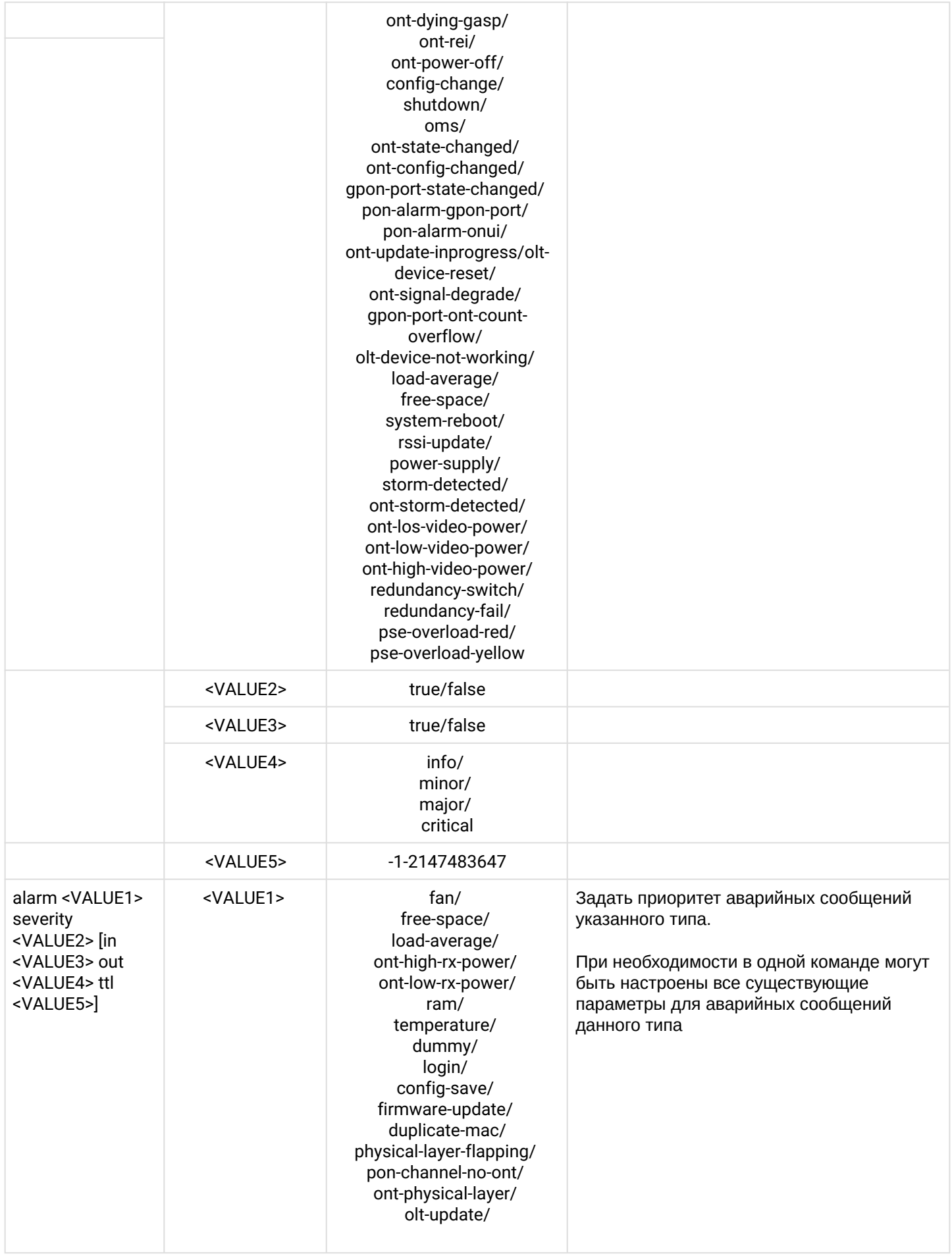

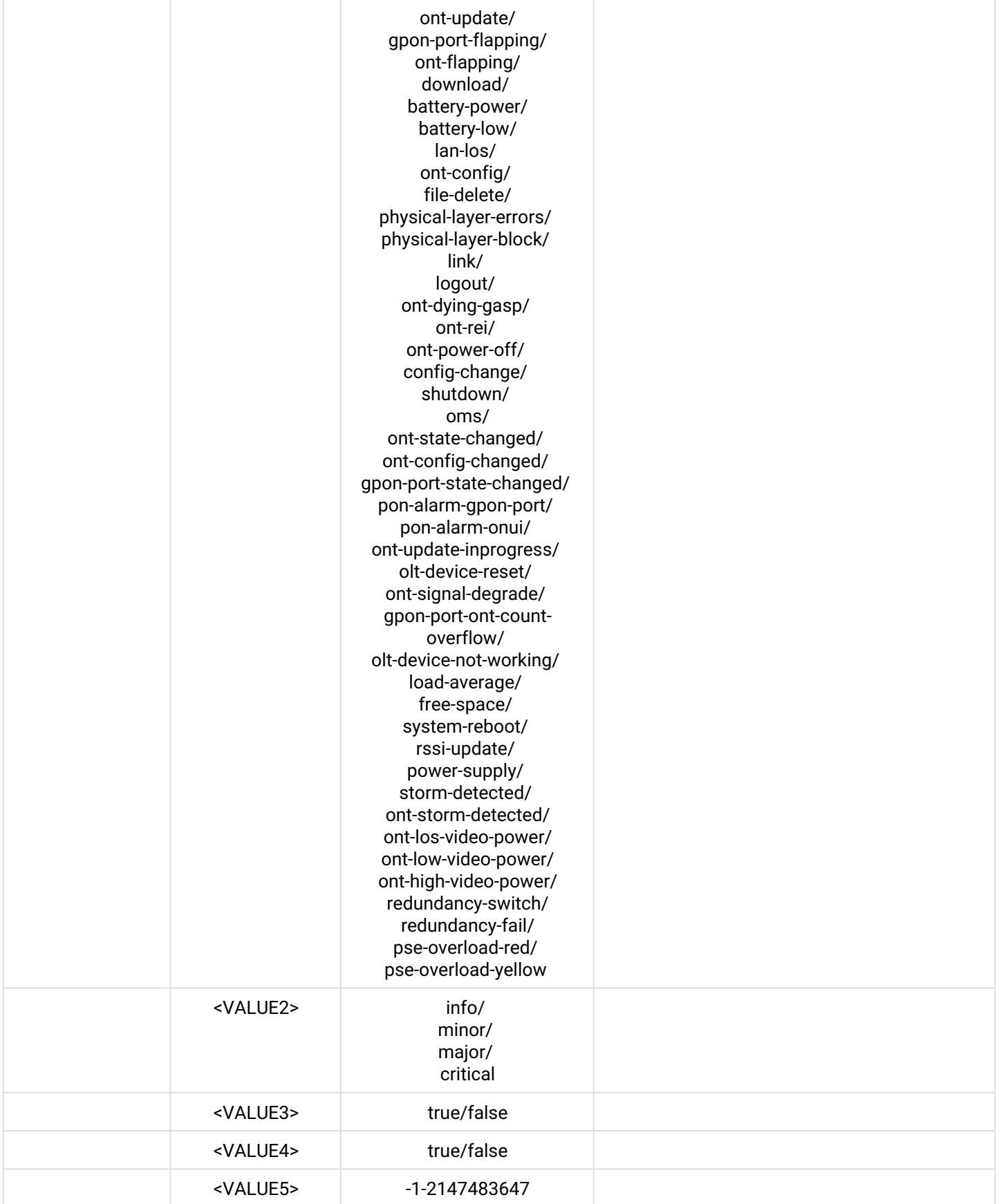

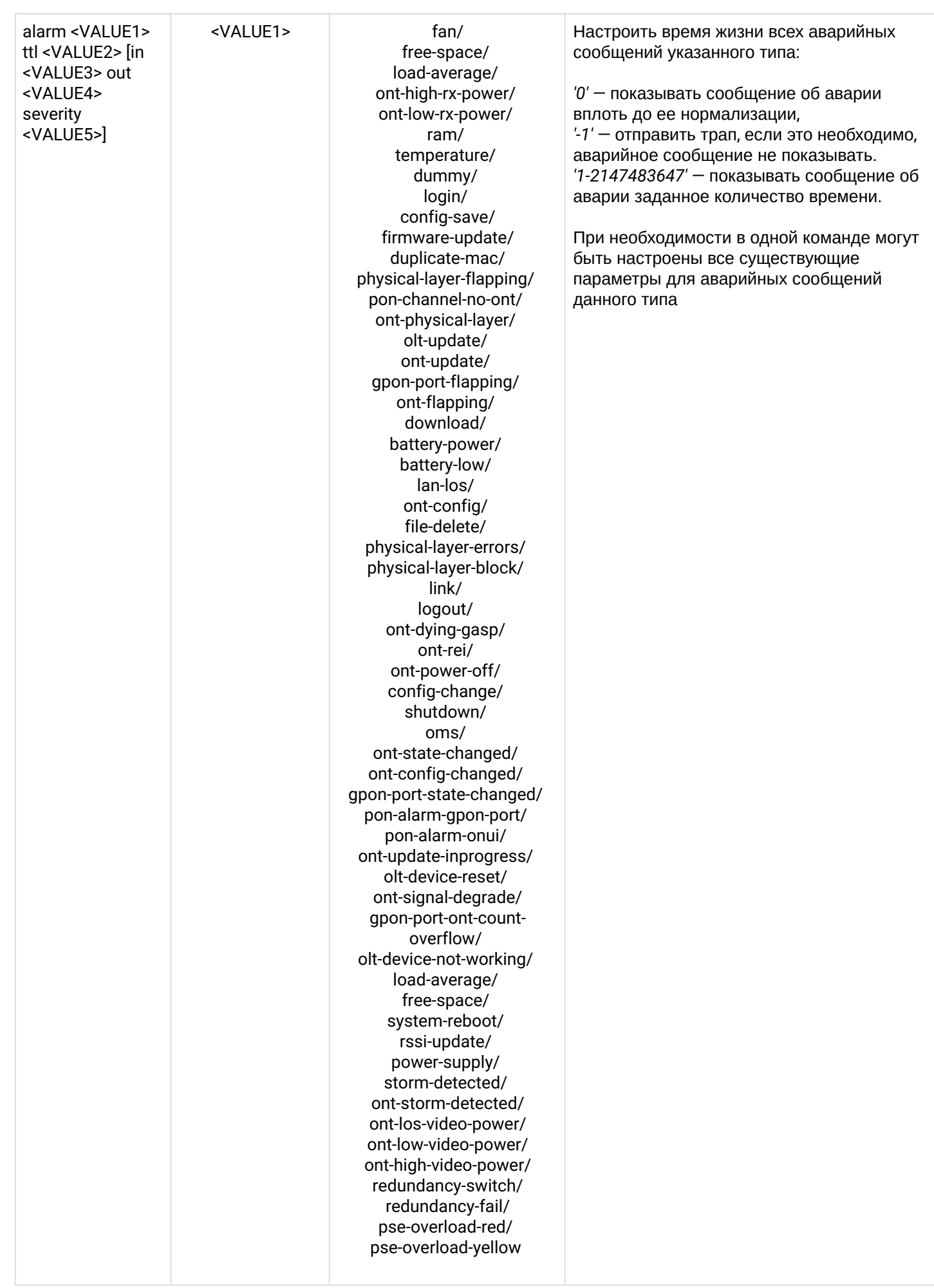

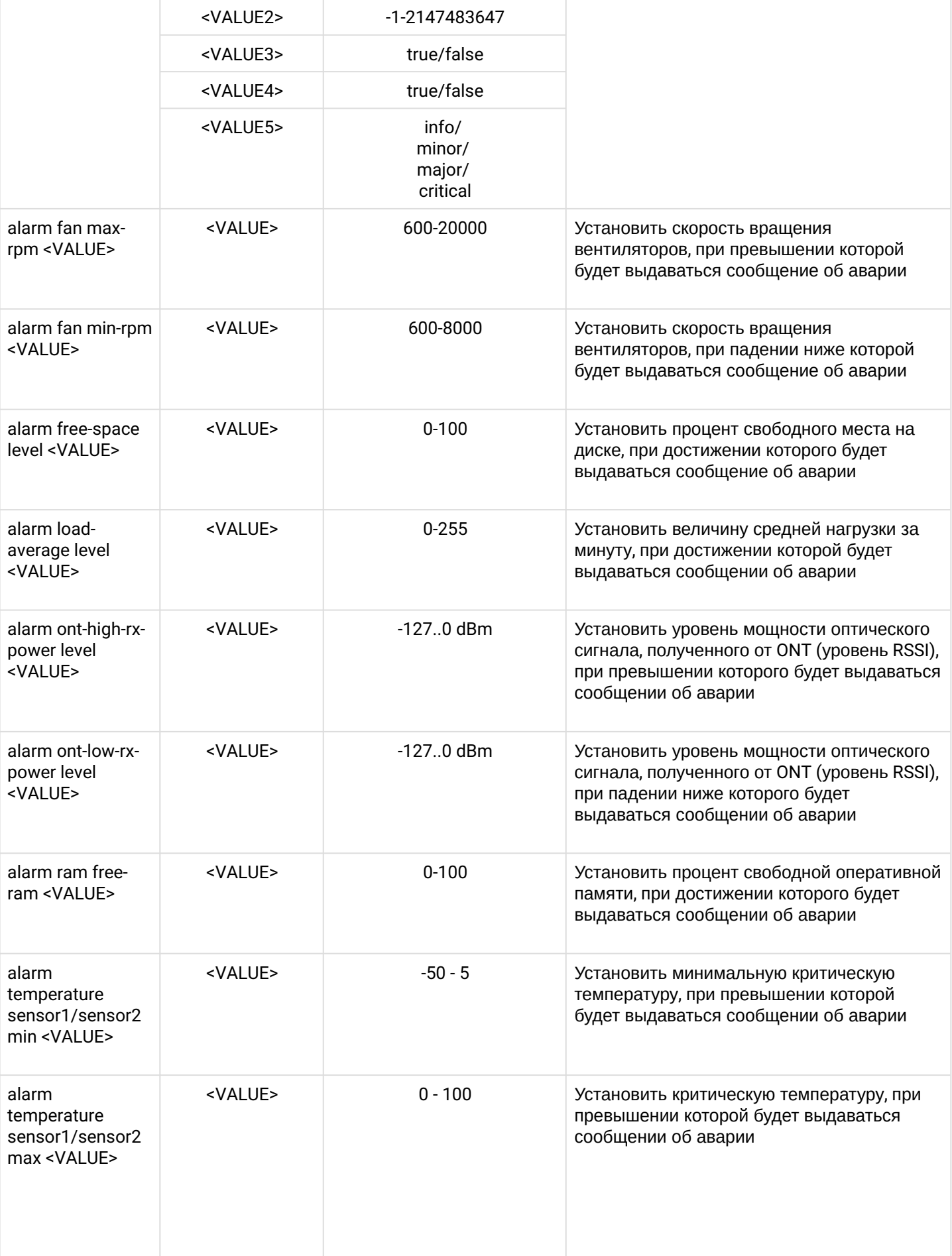

# **Команды настройки обновления ONT**

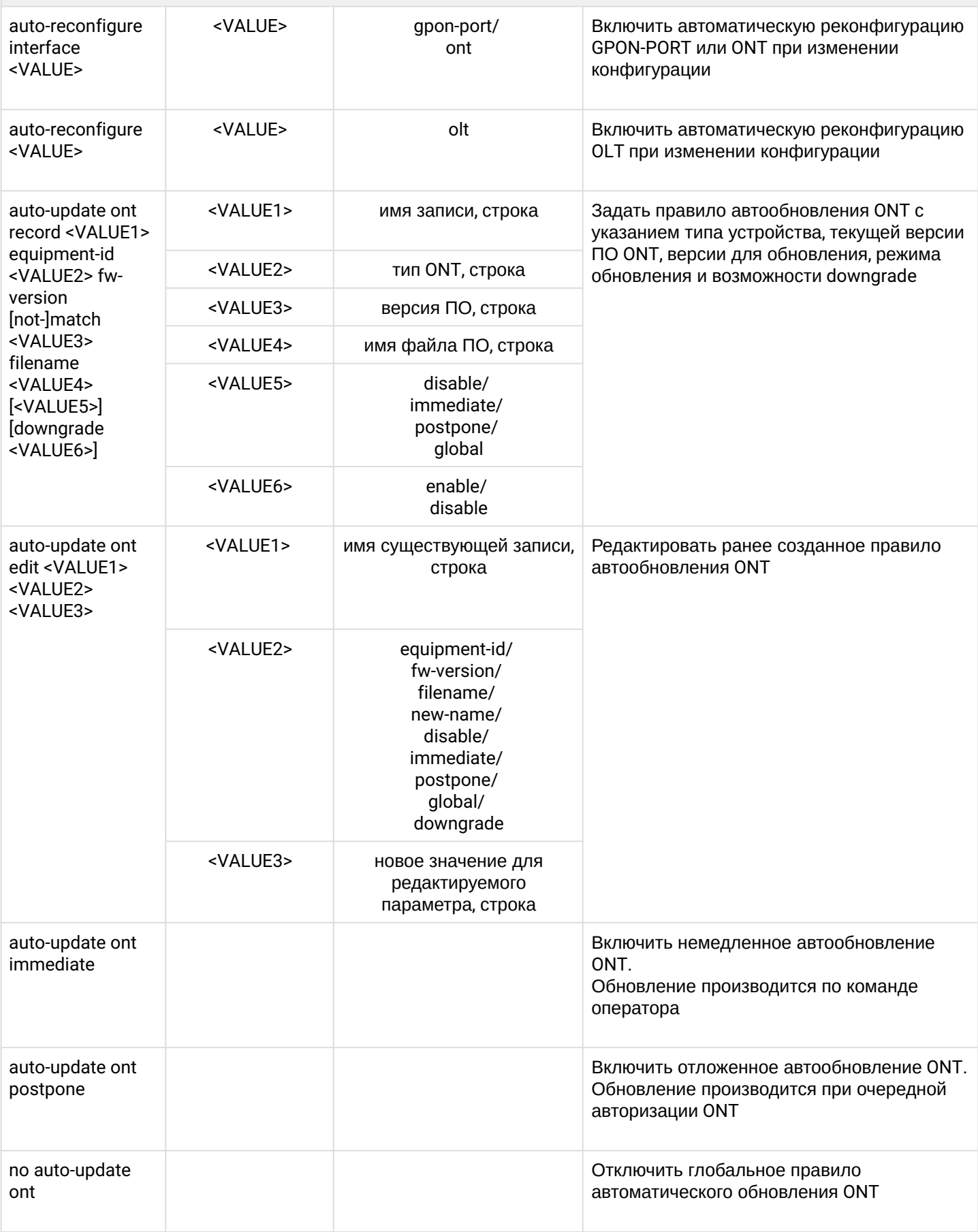

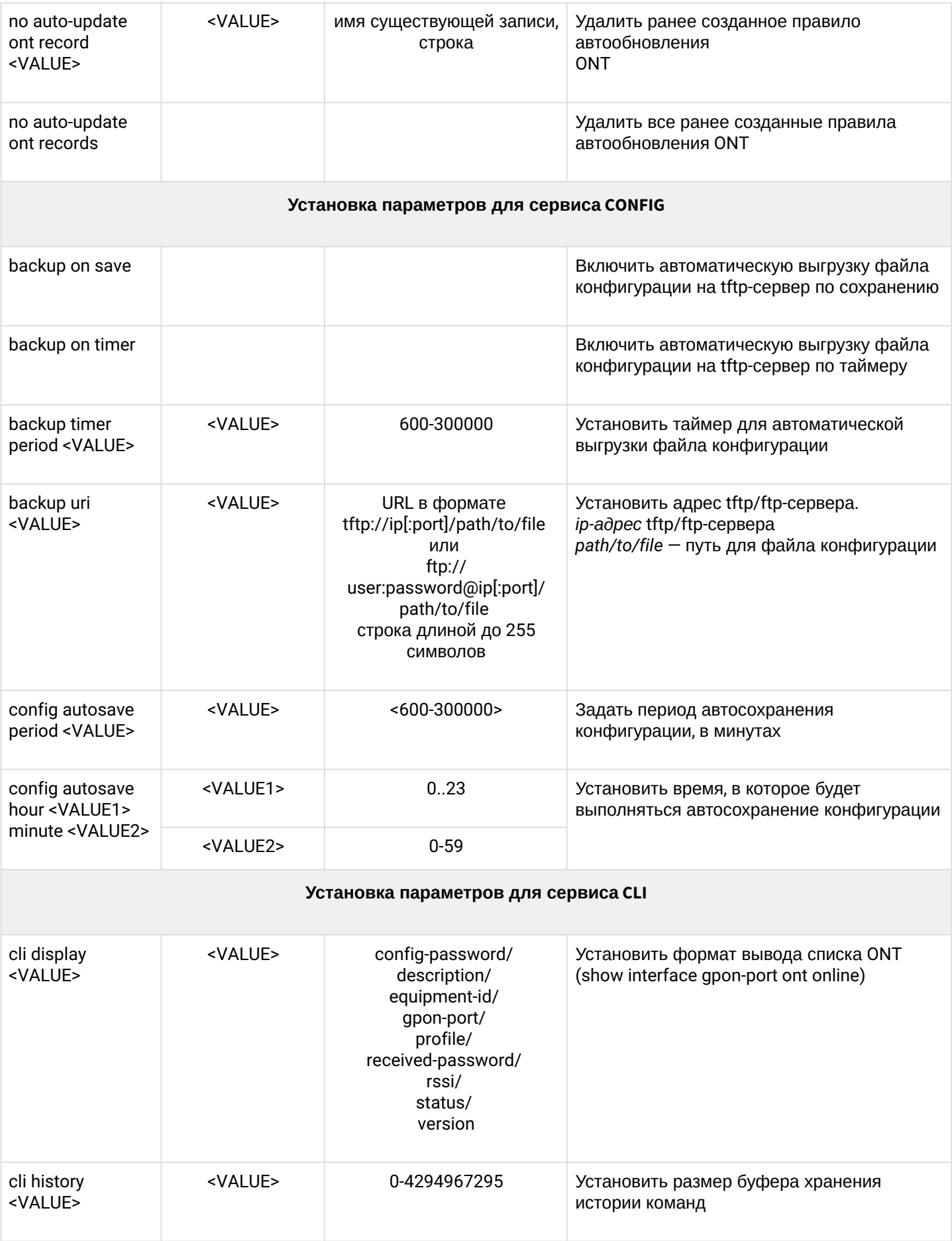

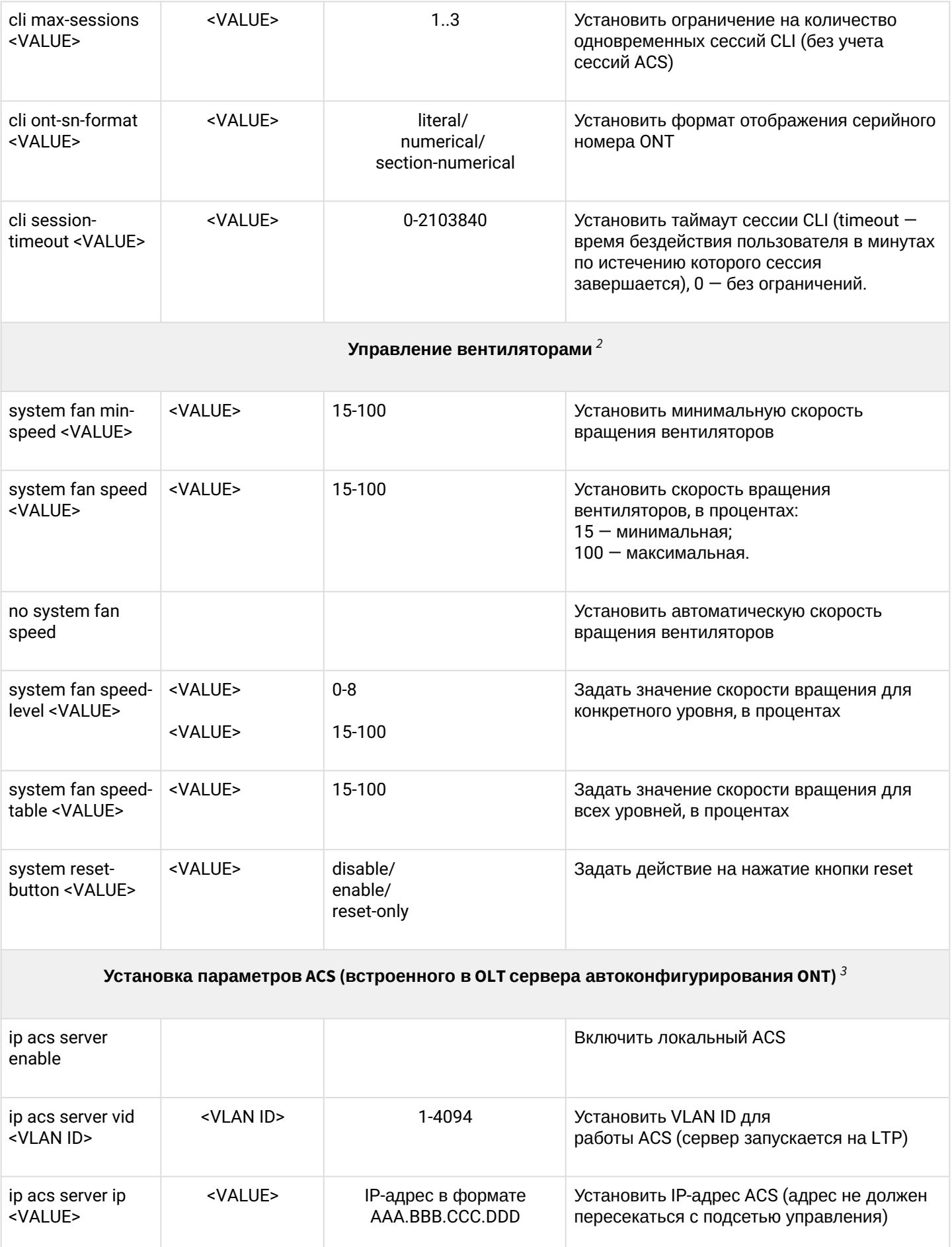

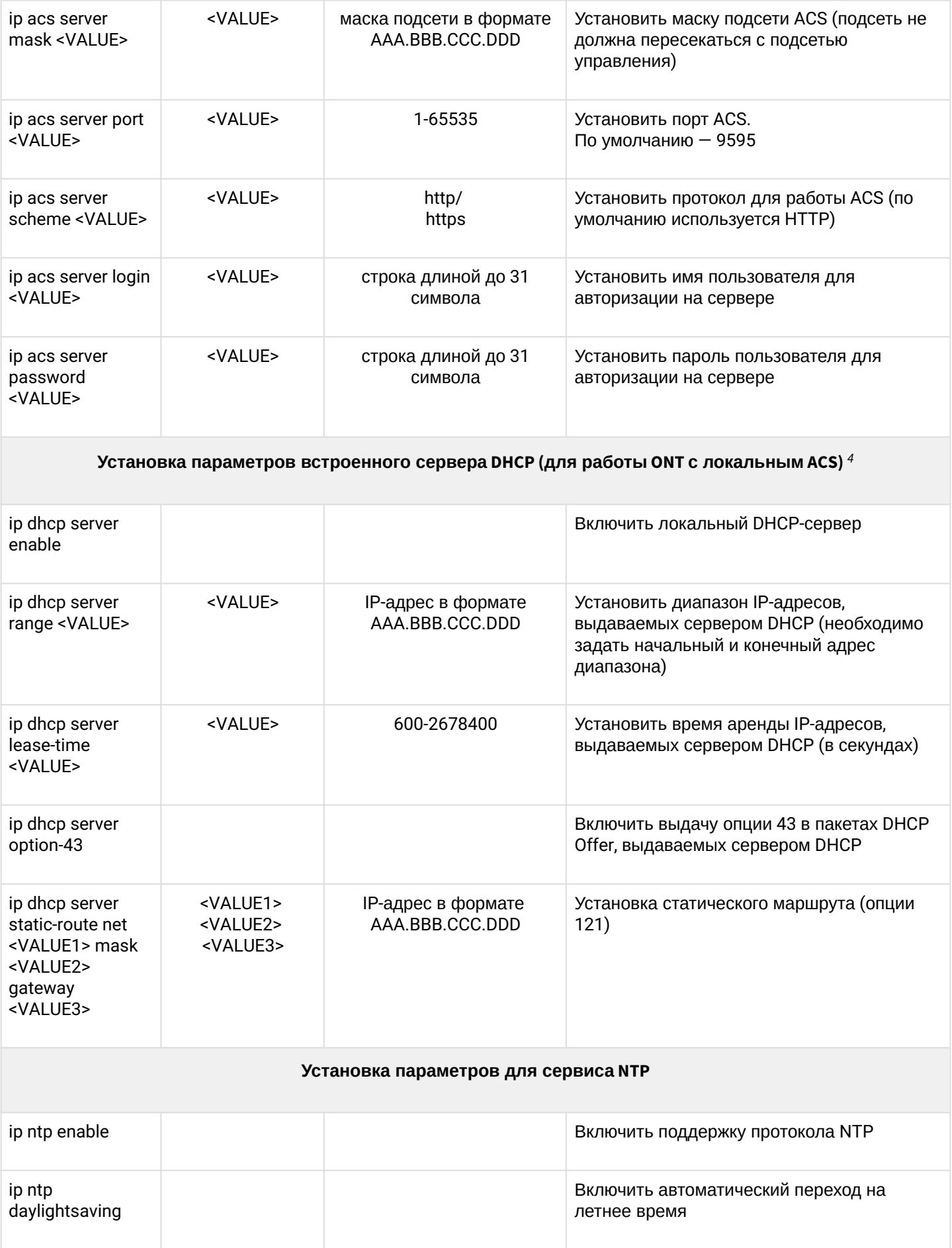

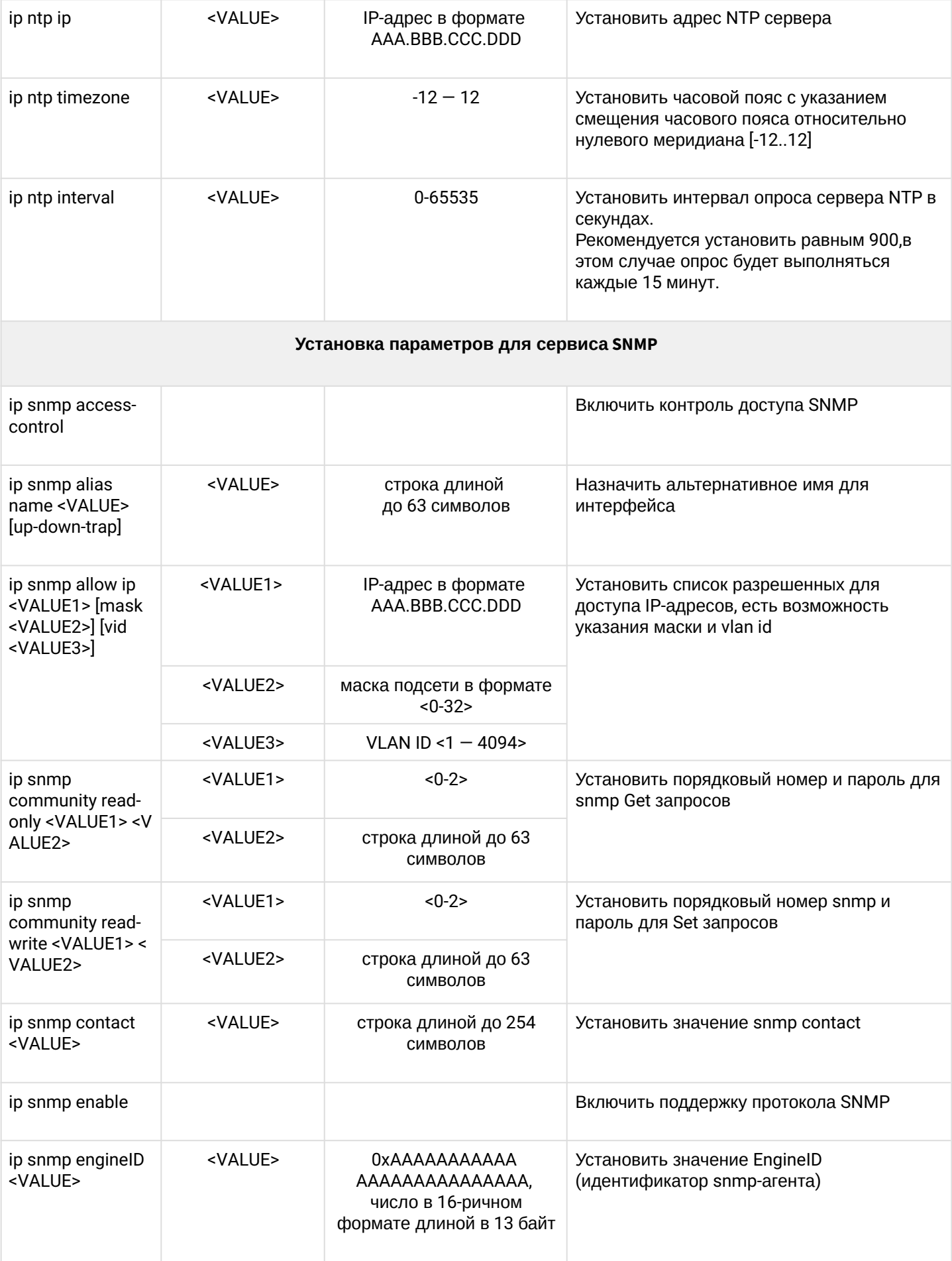

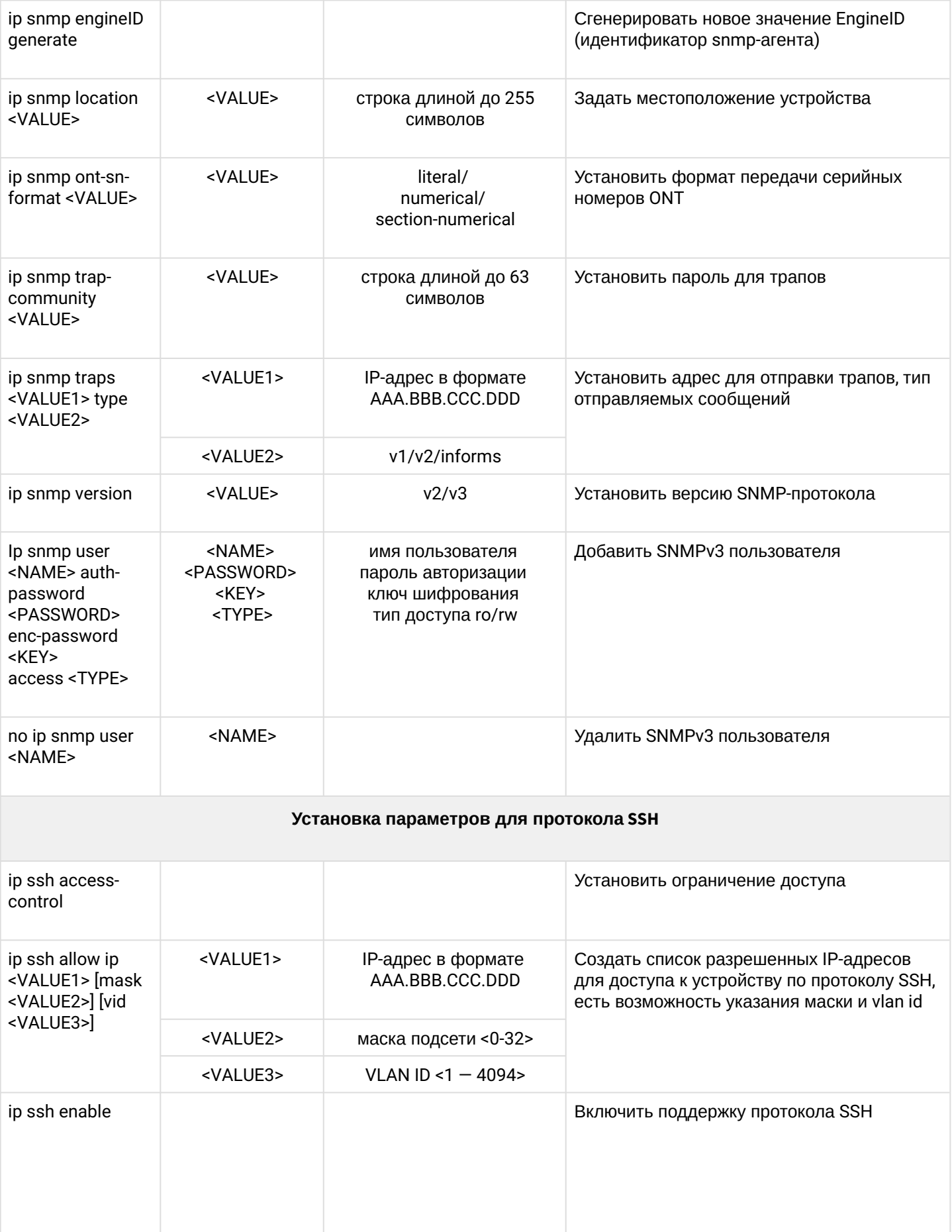

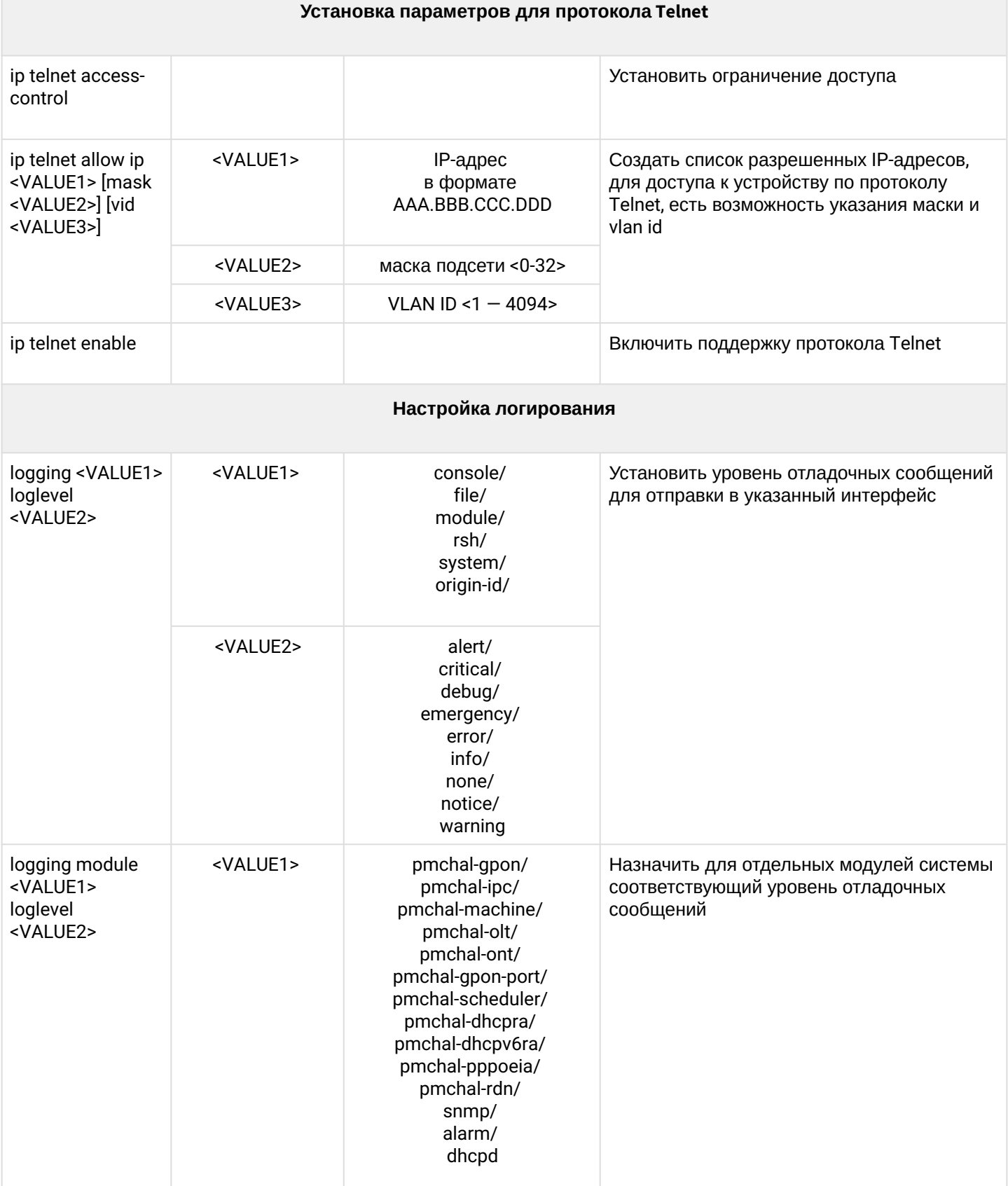

 $\mathcal{L}^{\text{max}}$ 

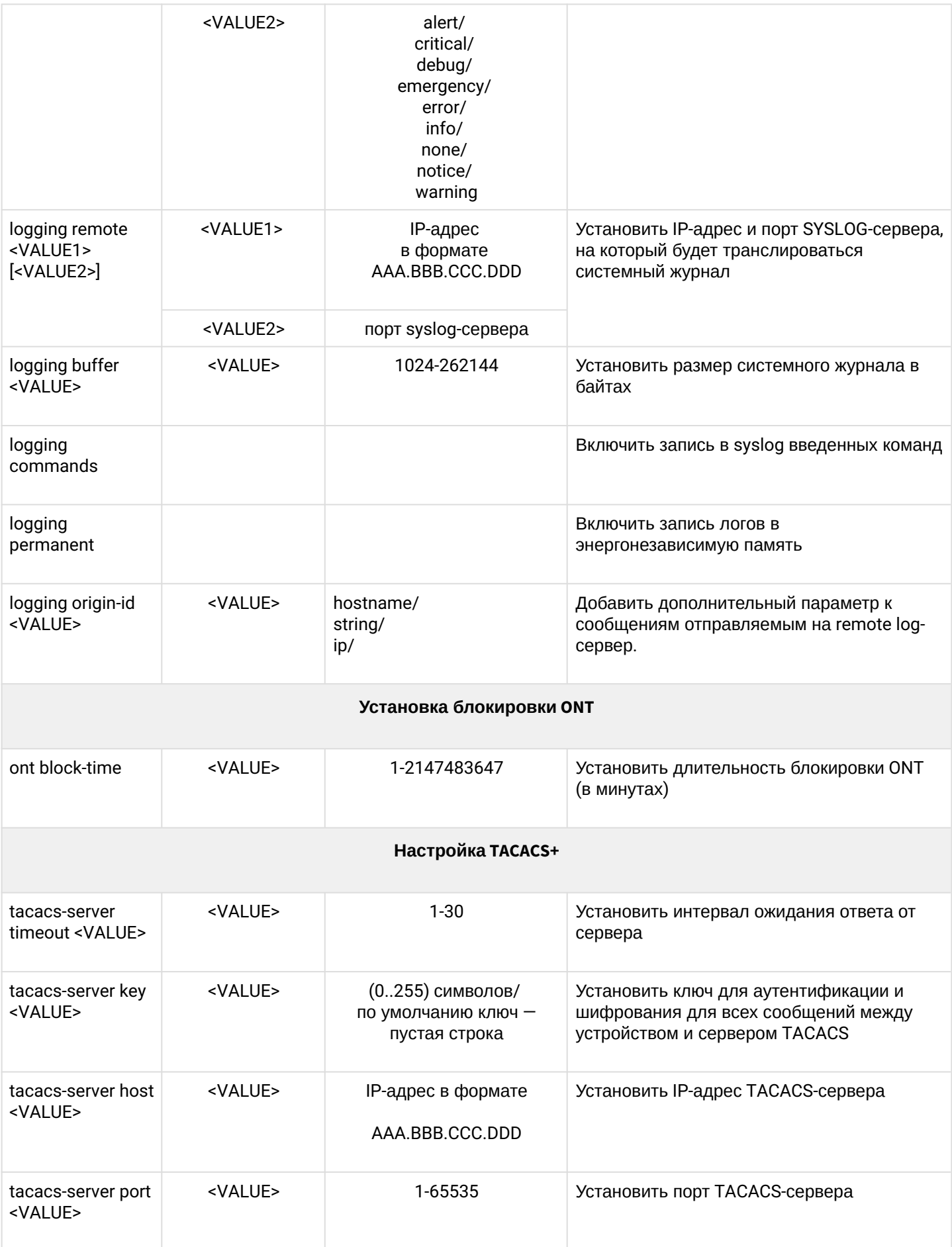

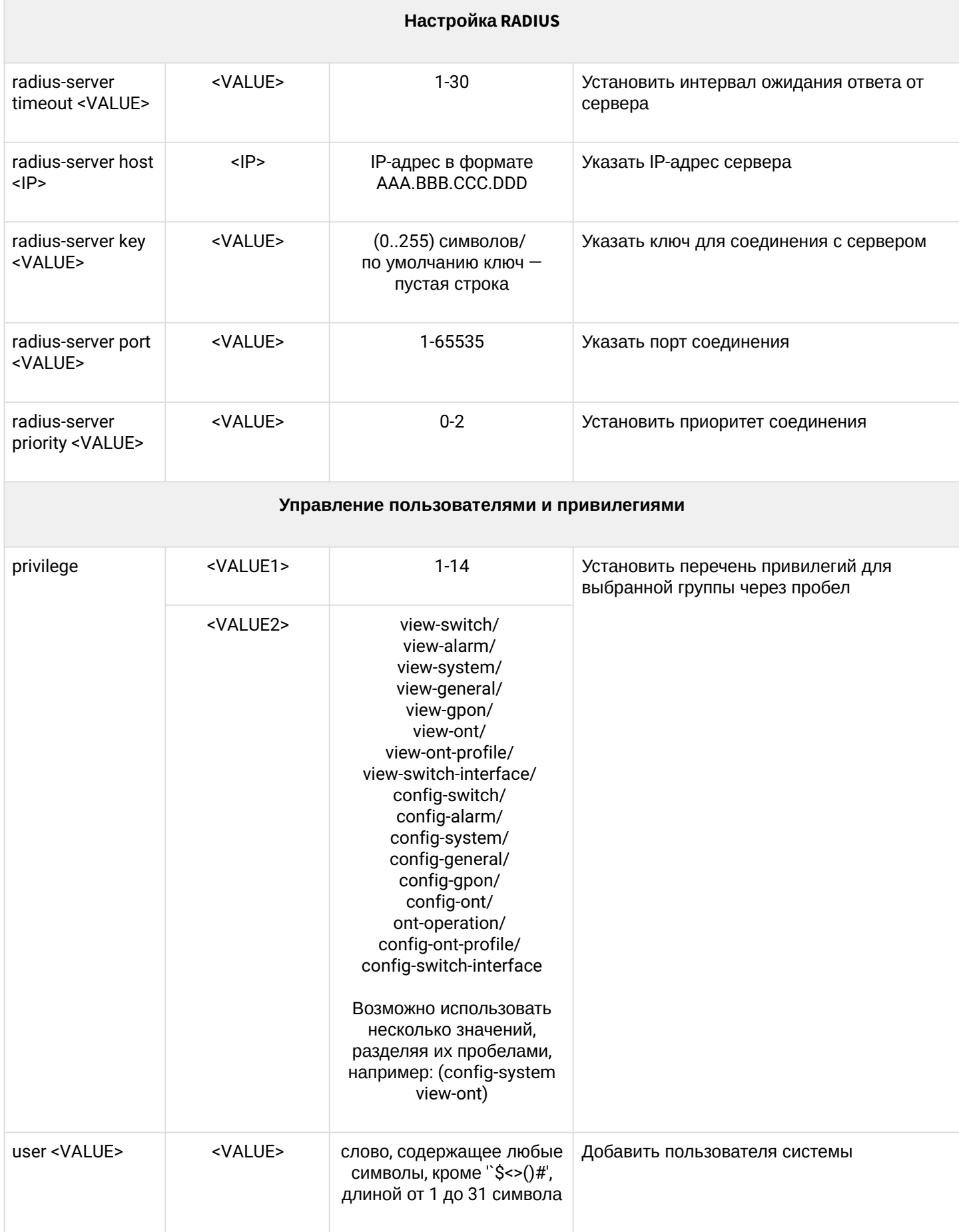

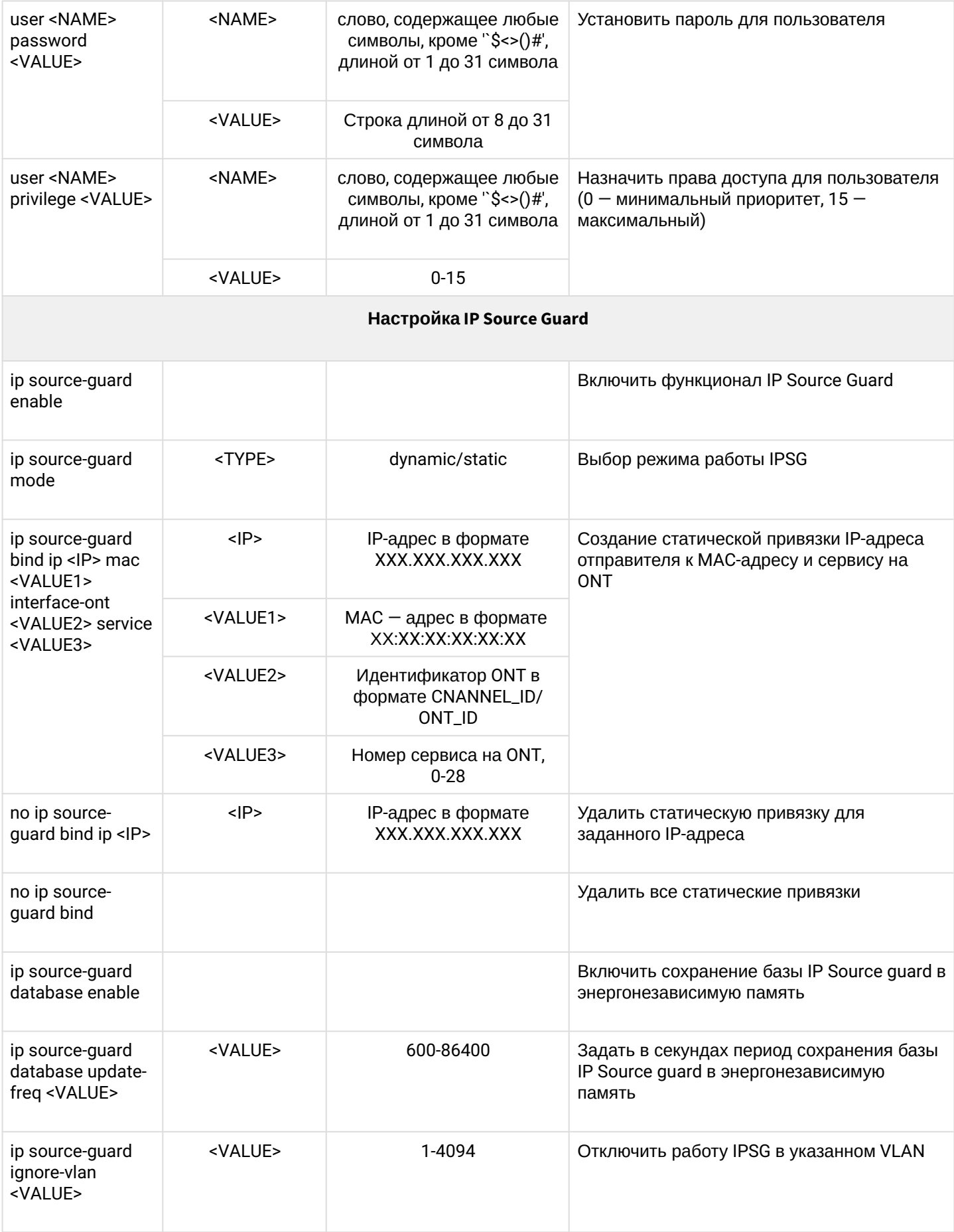

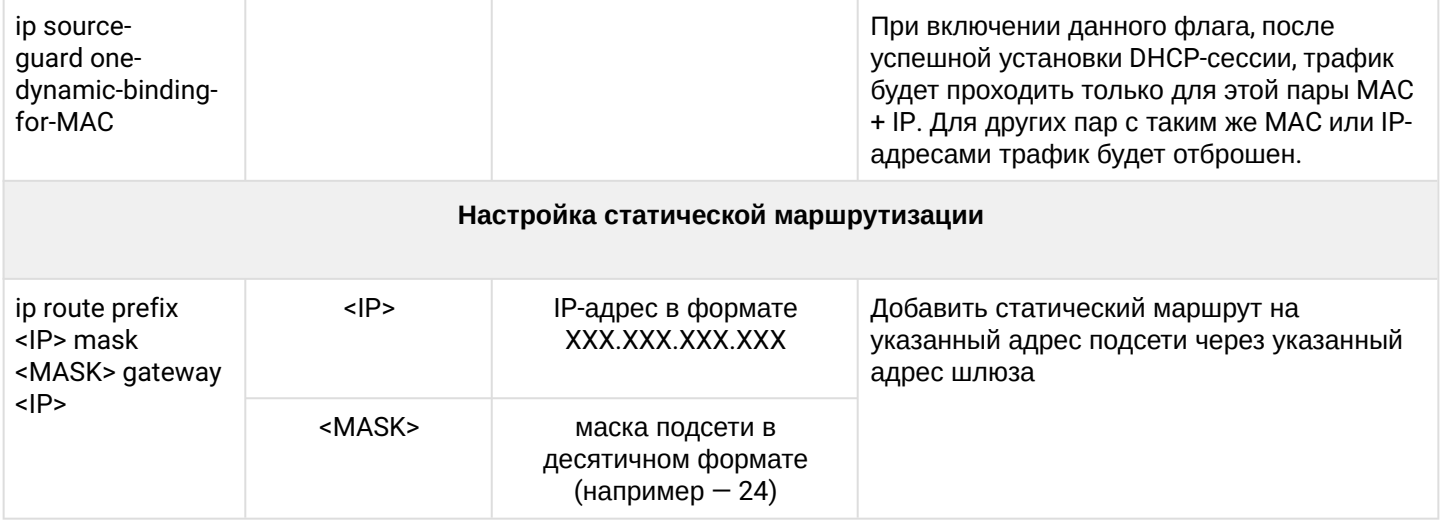

*2 Только для устройств LTP-4(8)X rev.B, LTP-4(8)X rev.C*

*3 Только для устройств LTP-4(8)X rev.B, LTP-4(8)X rev.C*

*4 DHCP сервер работает только при включенном локальном ACS*

## 1.2.2 Конфигурирование сетевого коммутатора

Для настройки внутреннего коммутатора предназначен режим switch. Данный режим доступен из глобального режима **Тор view**.

Для перехода к конфигурированию коммутатора следует выполнить команду switch.

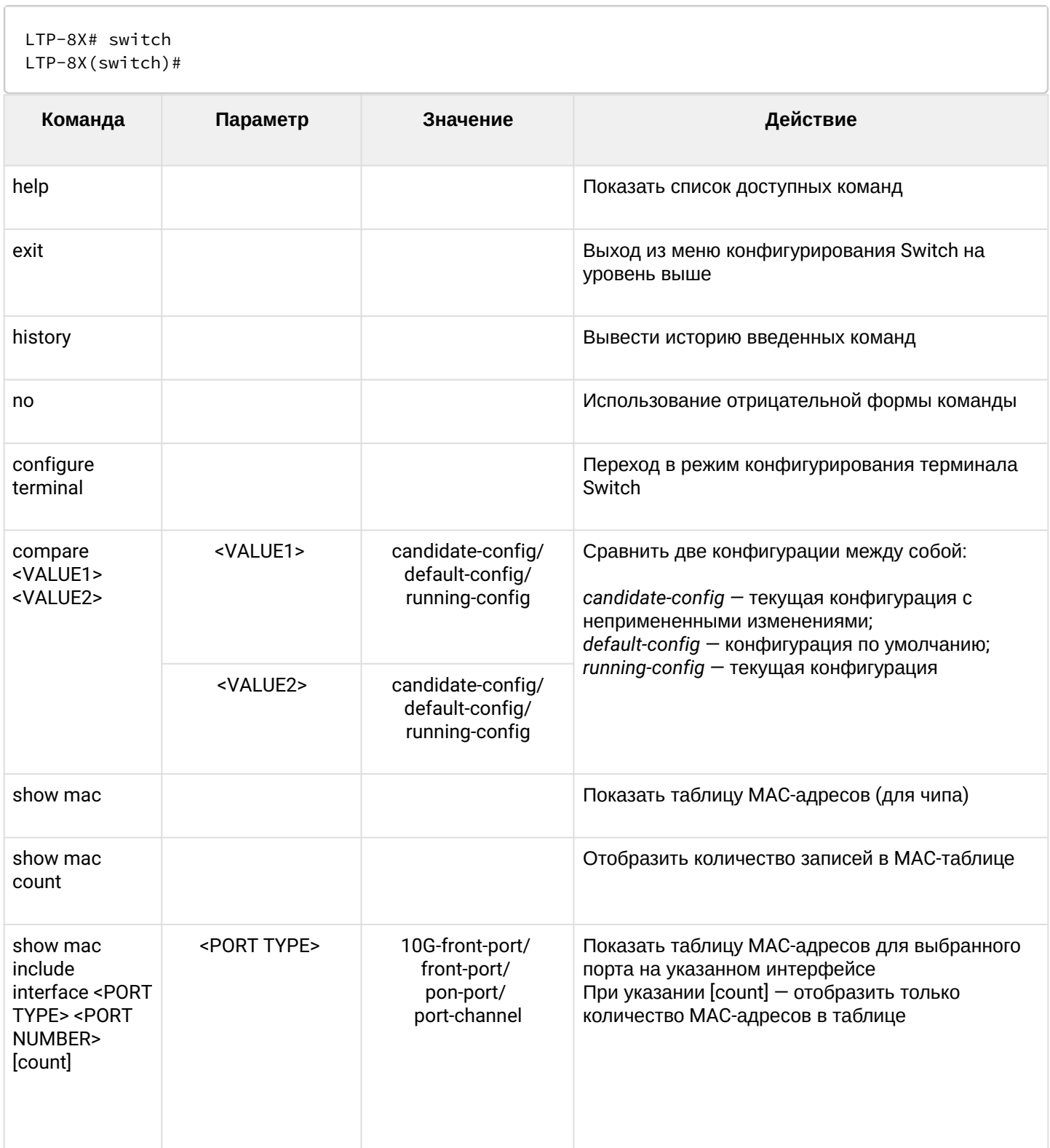

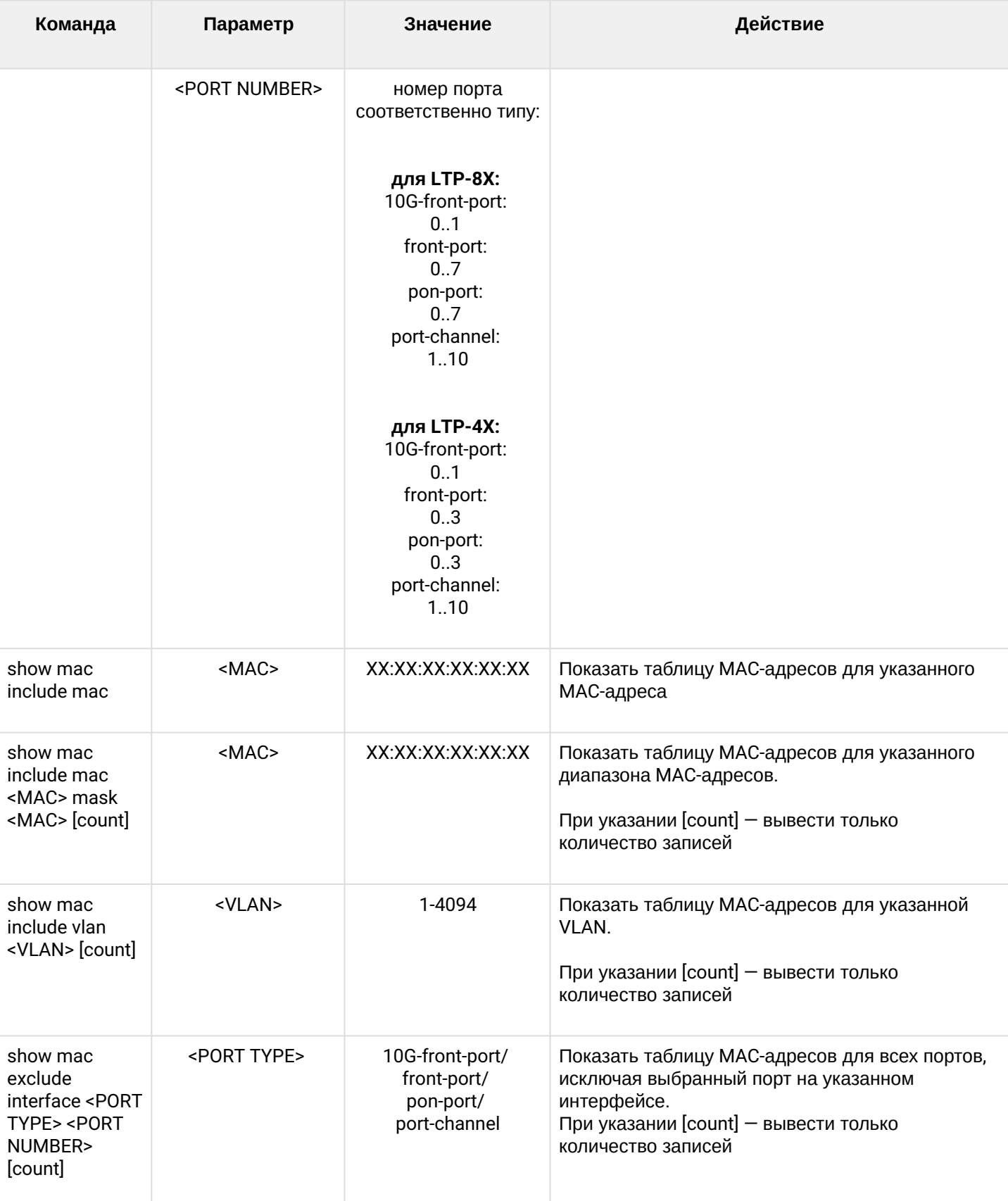

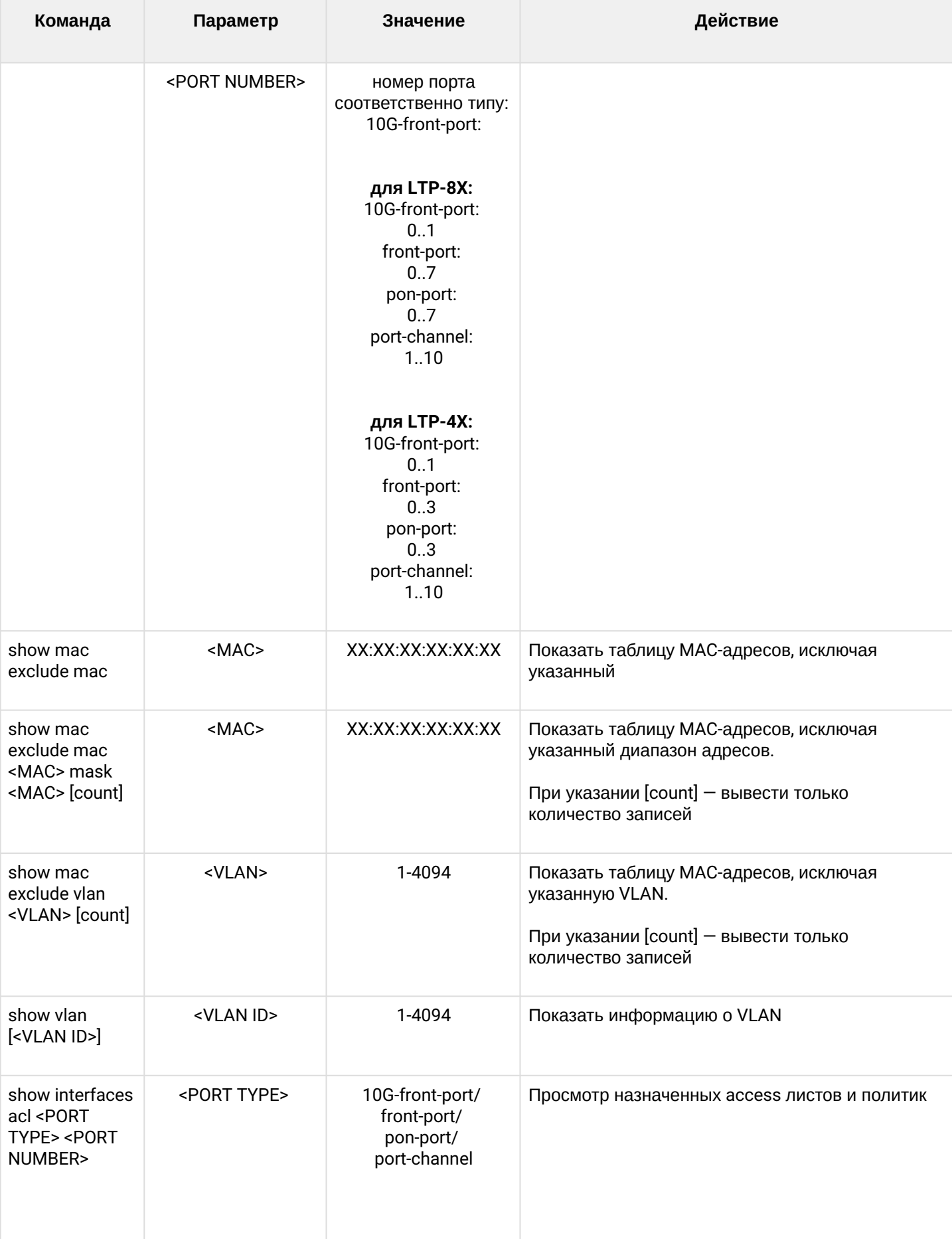

### LTP-X CLI 3.44.0

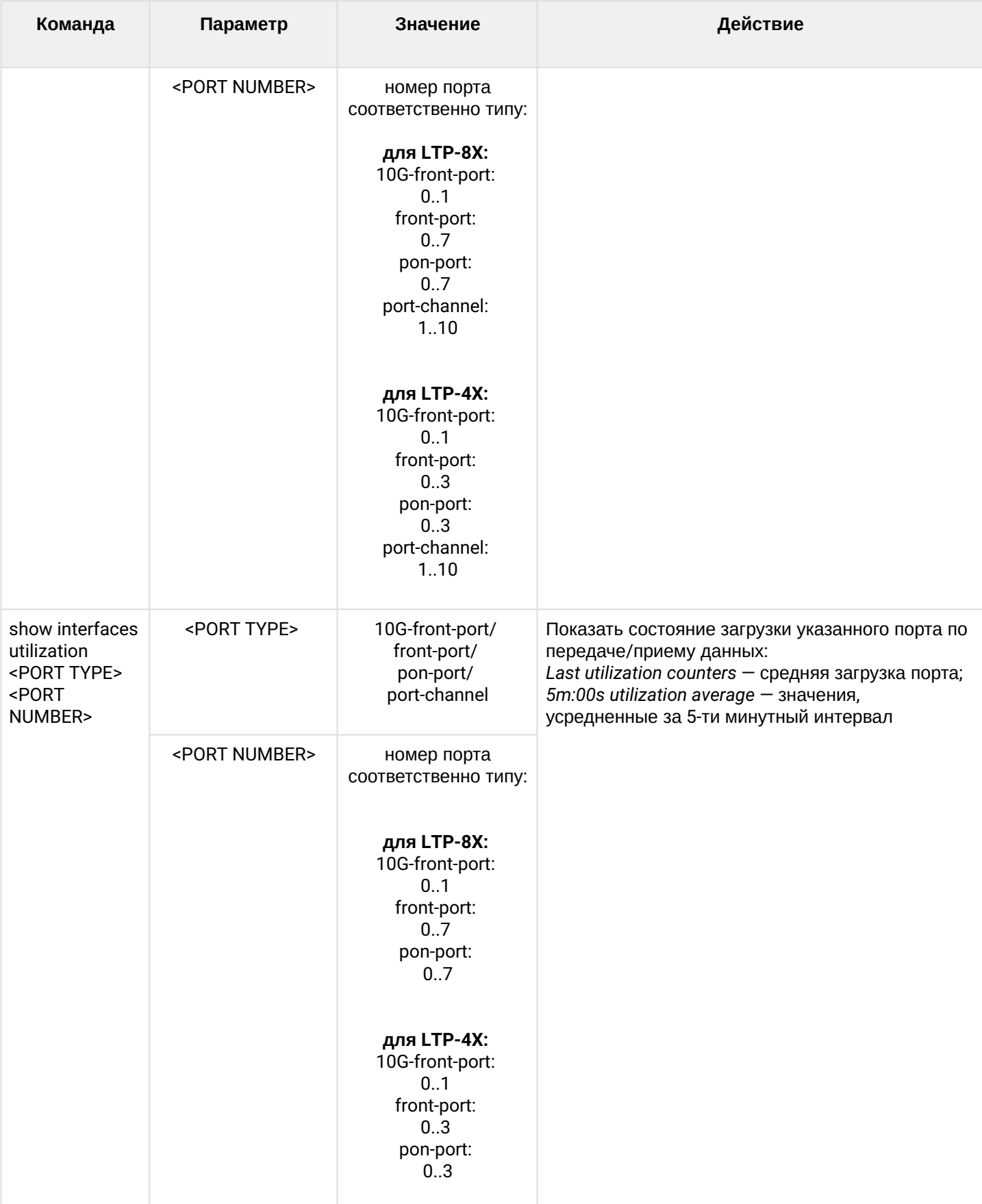

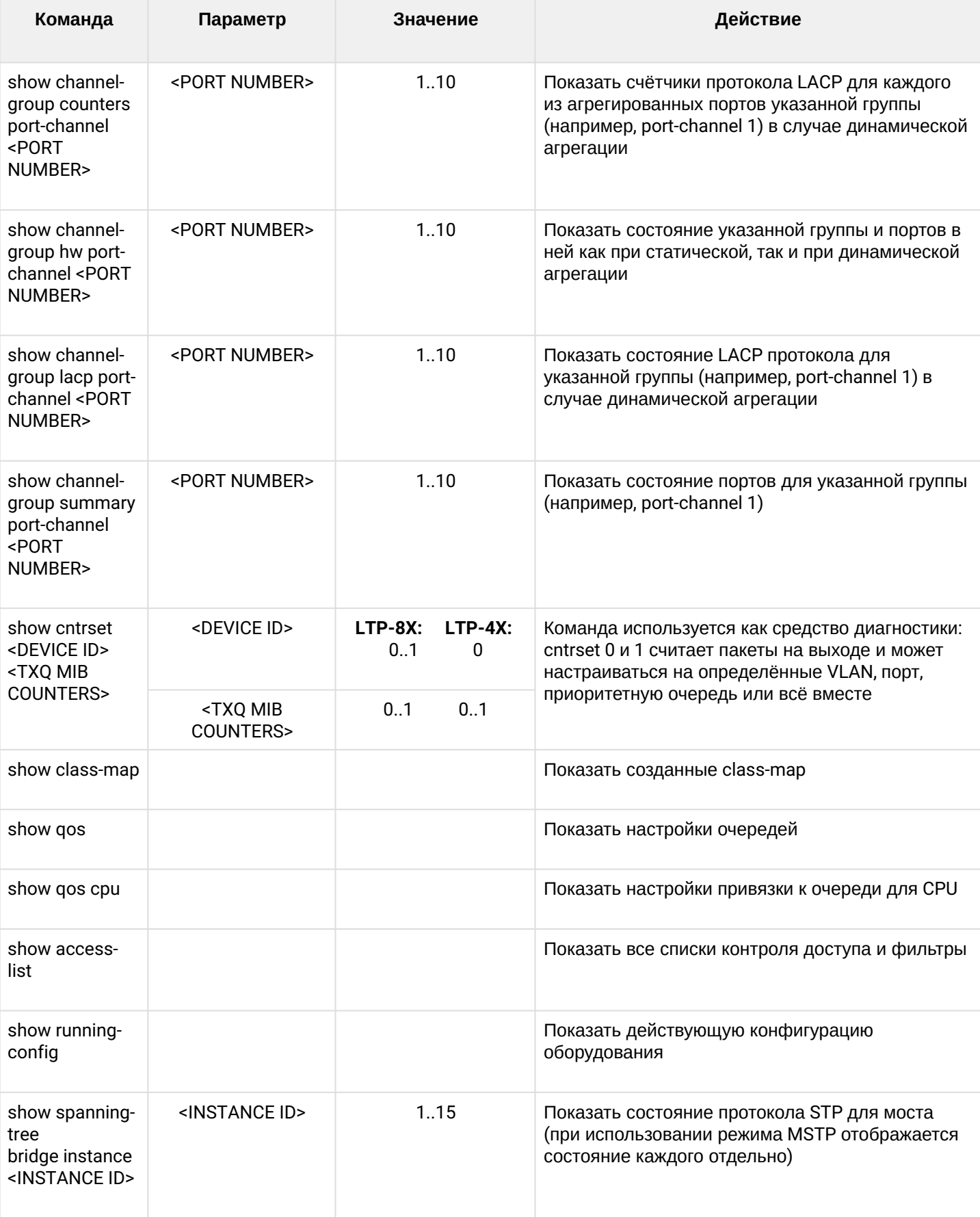

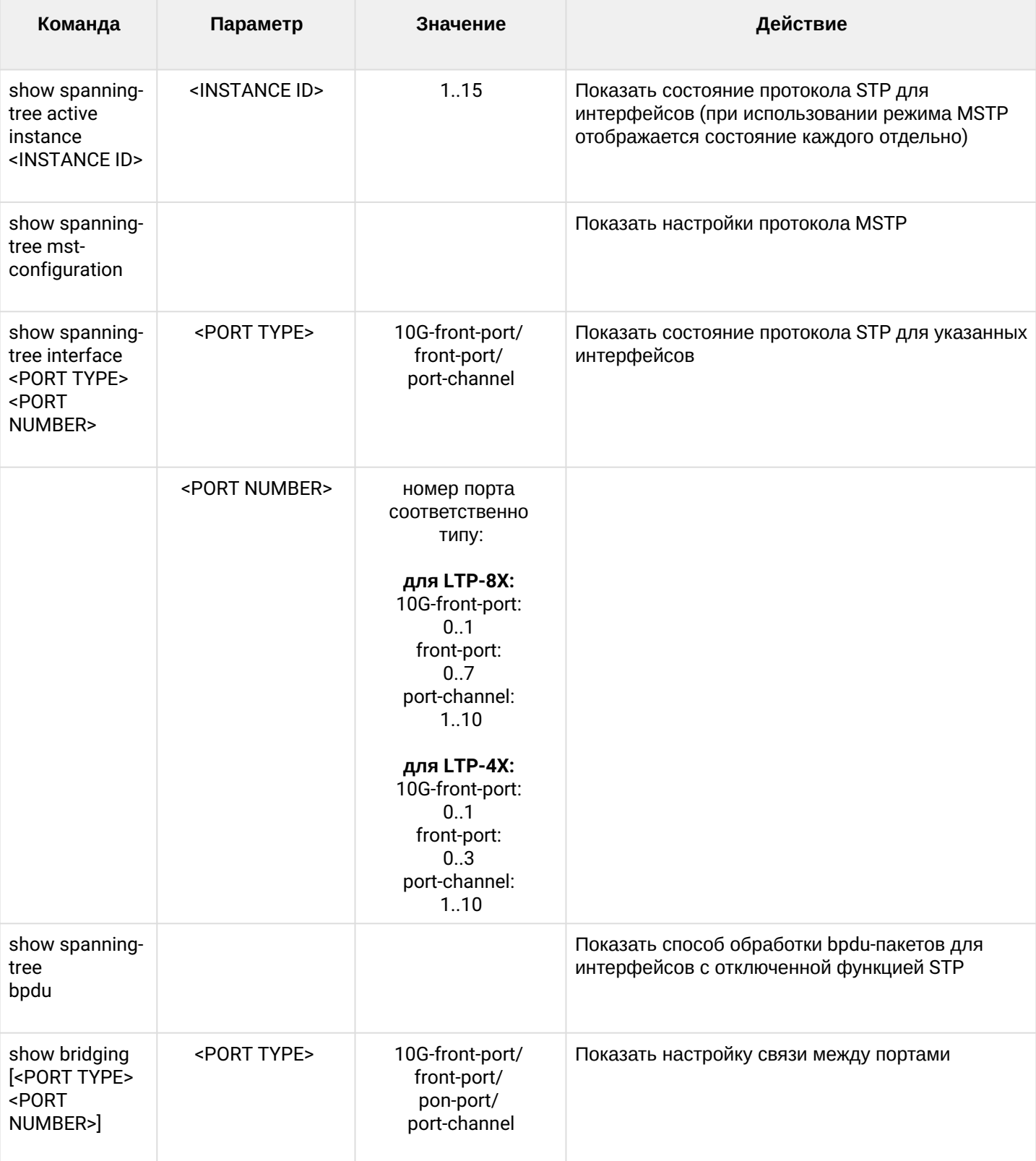

### LTP-X CLI 3.44.0

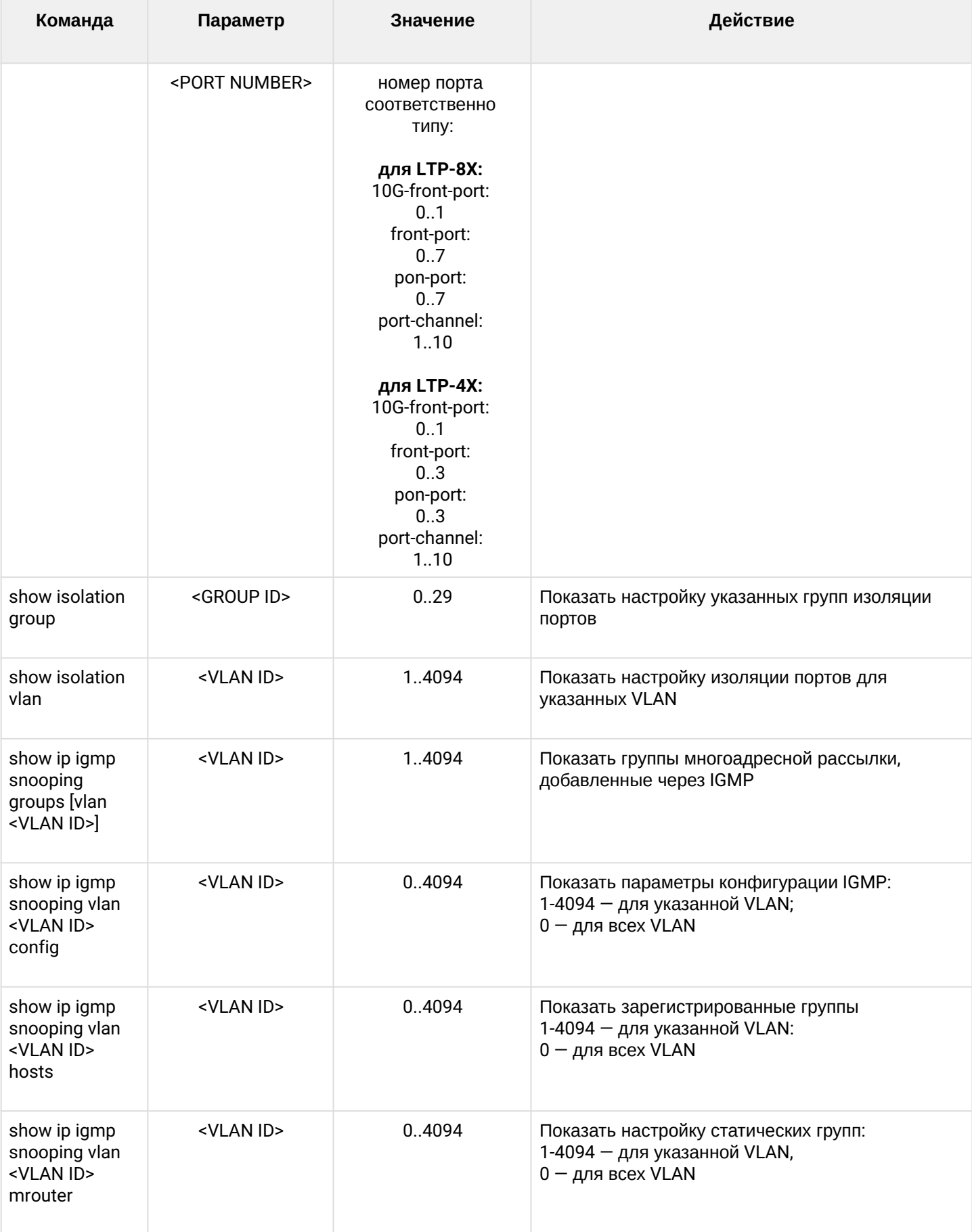

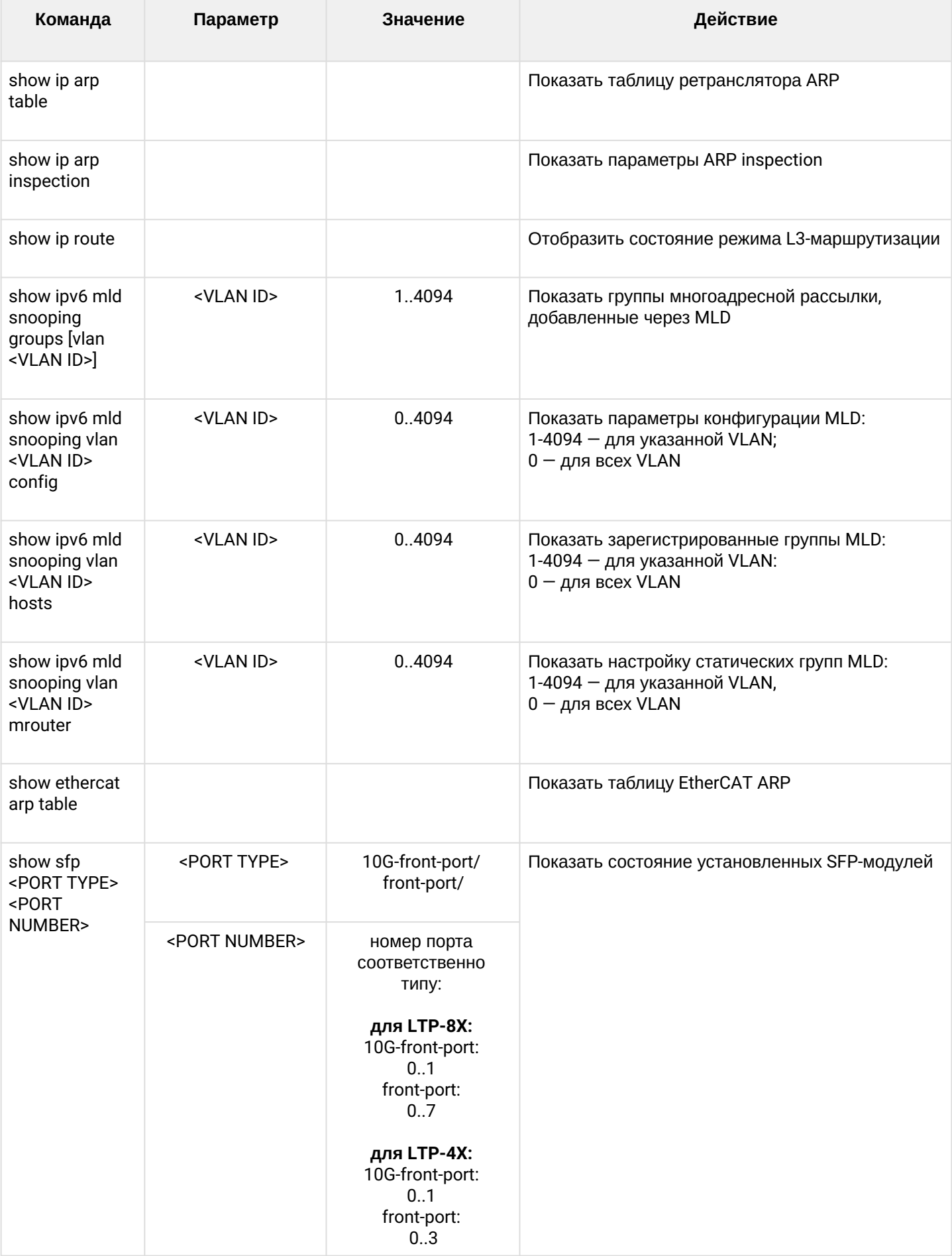

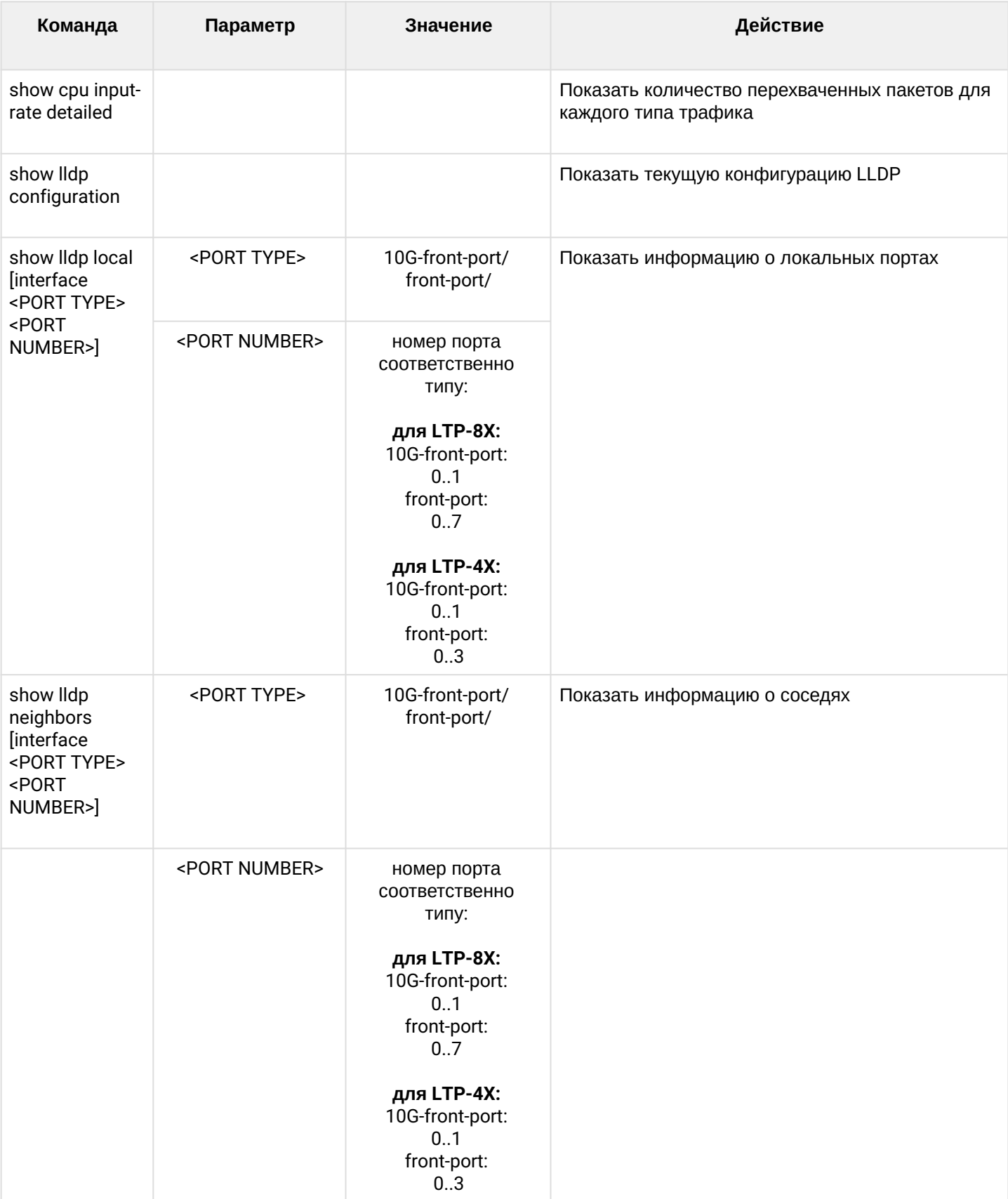

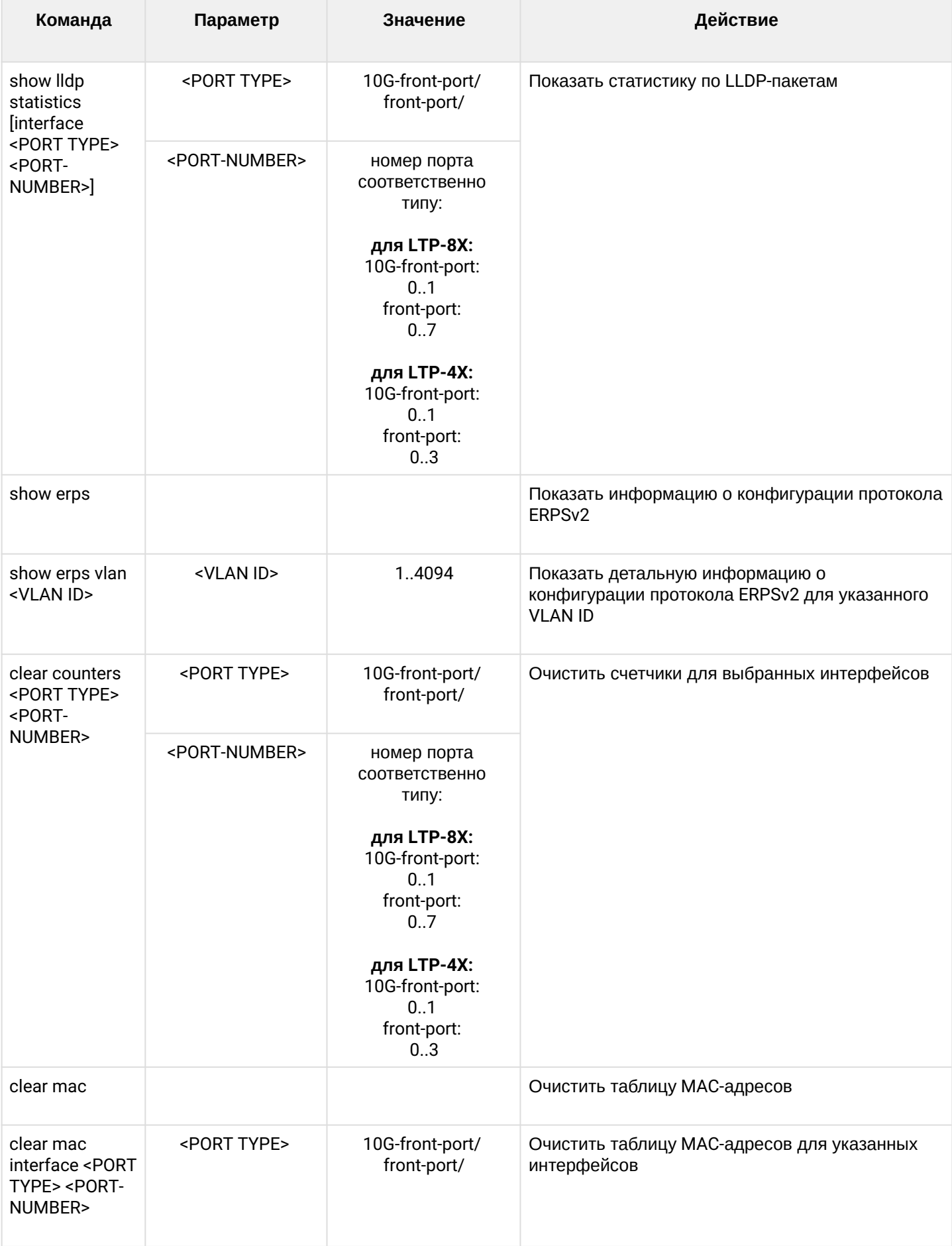

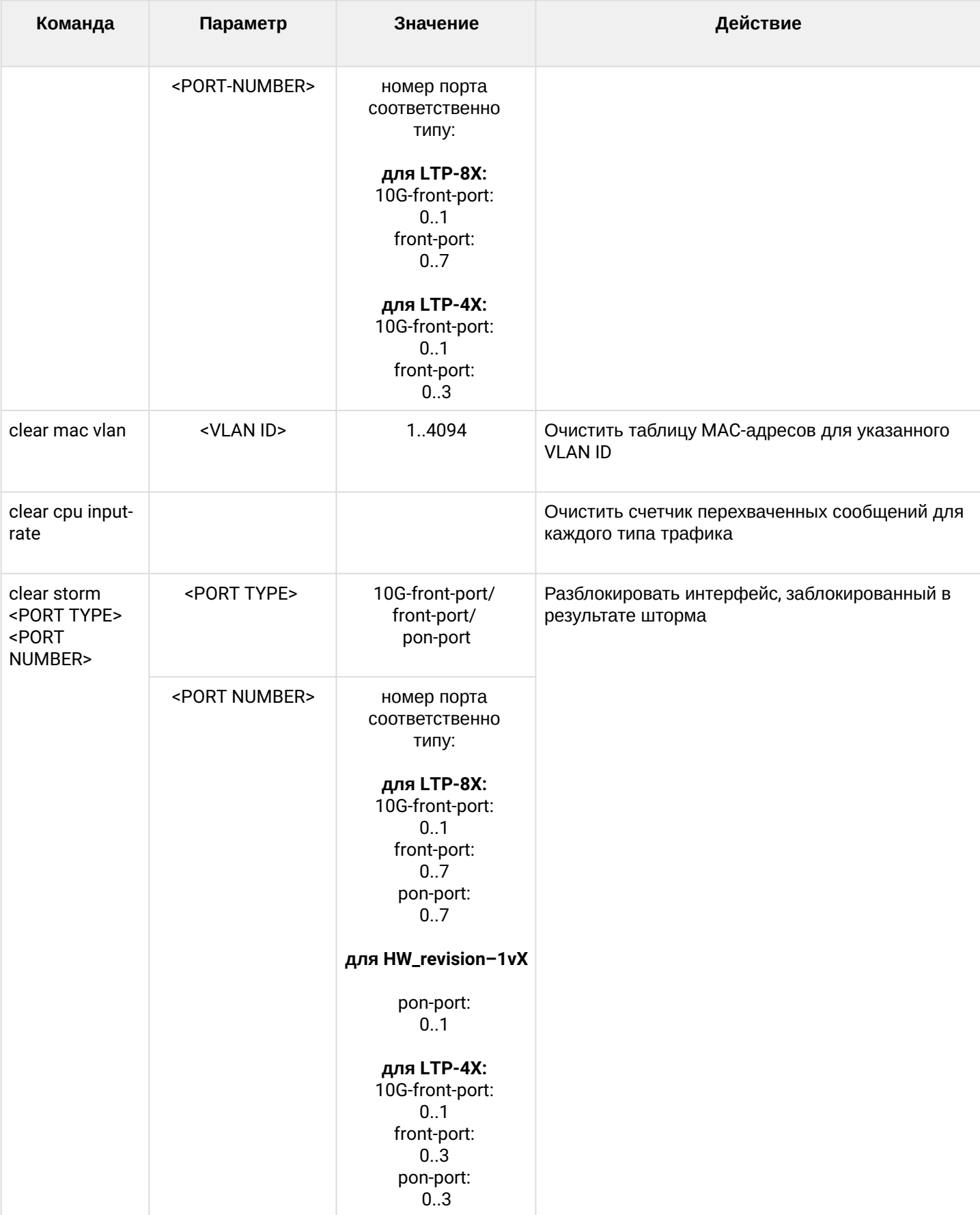
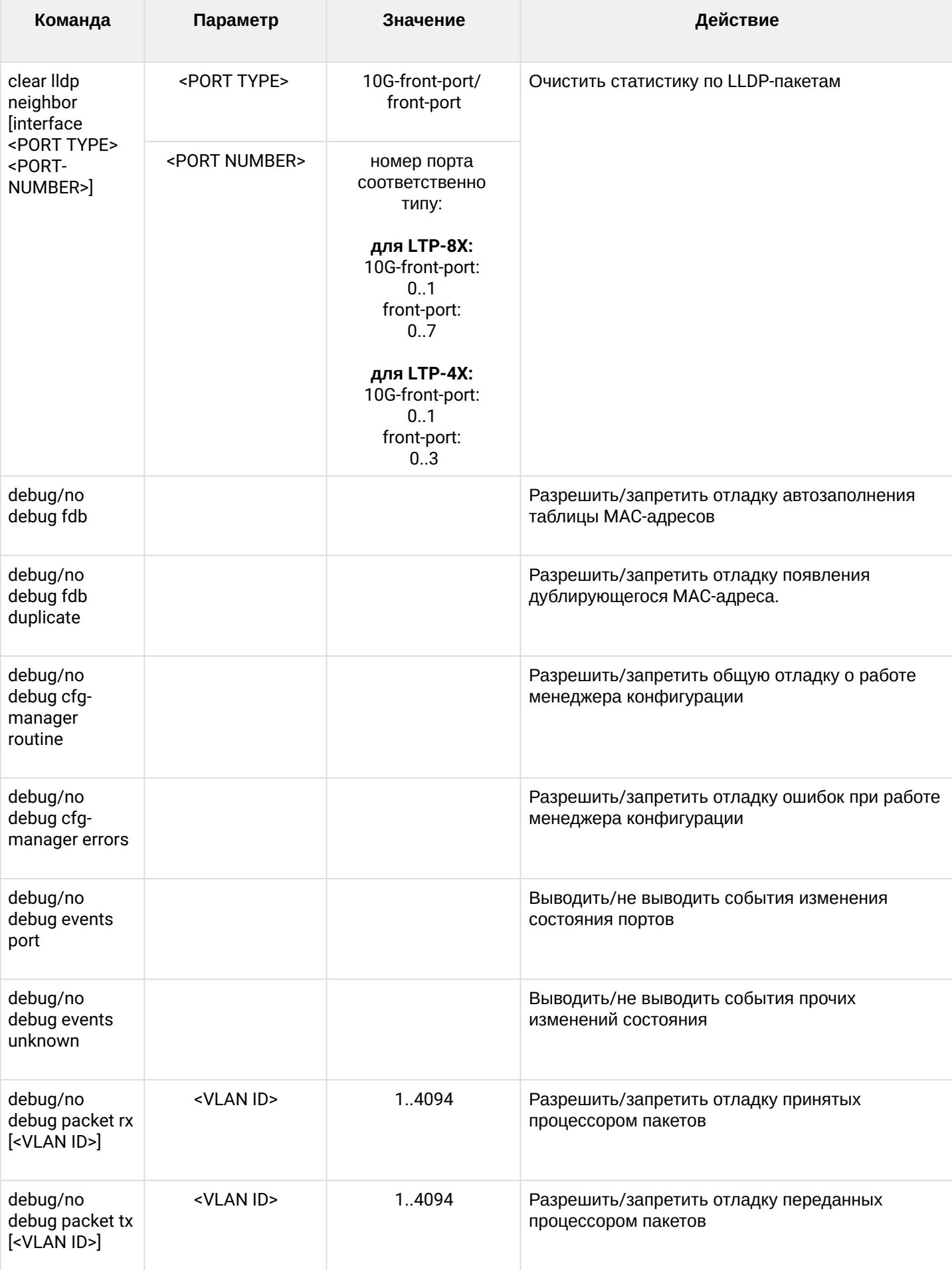

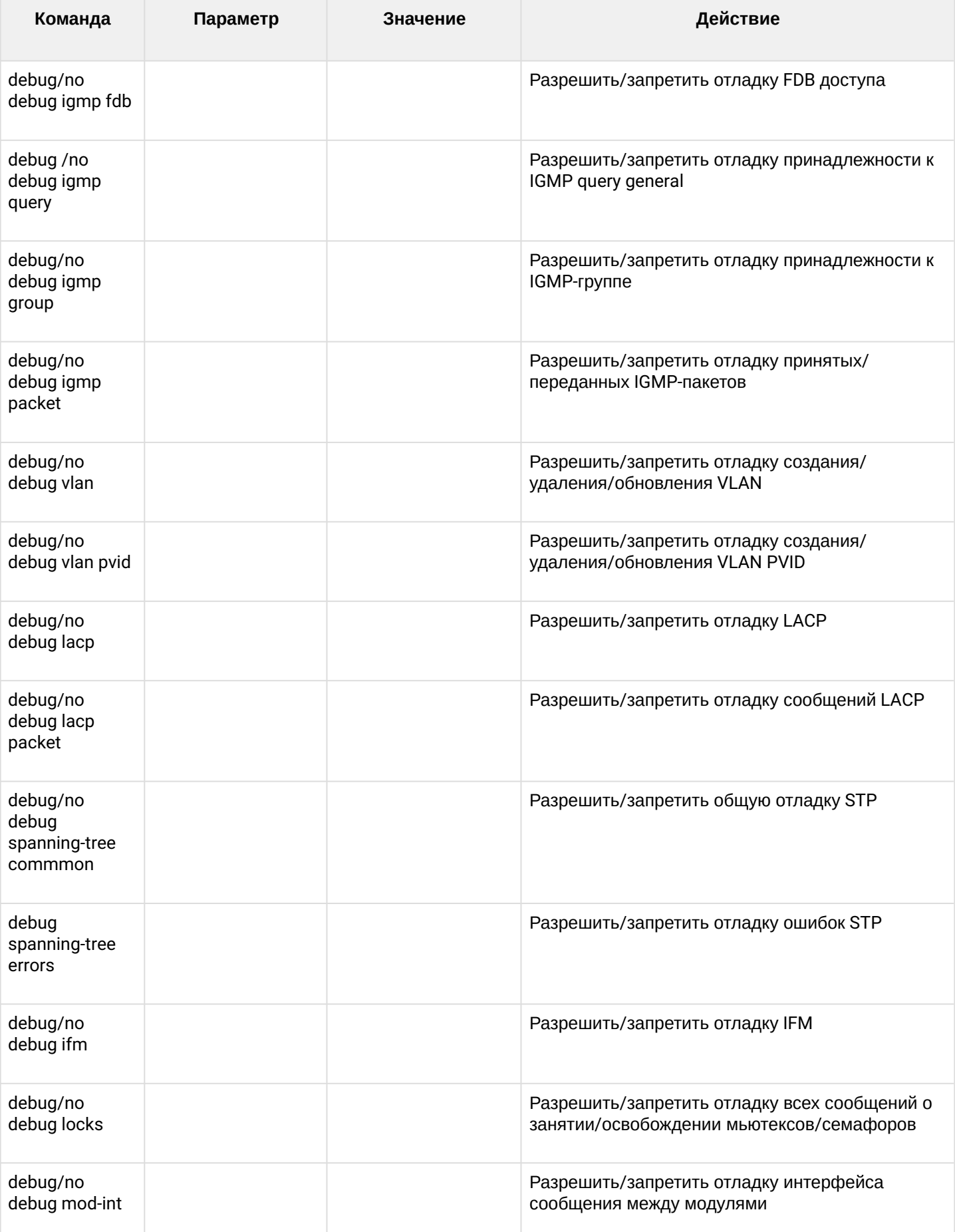

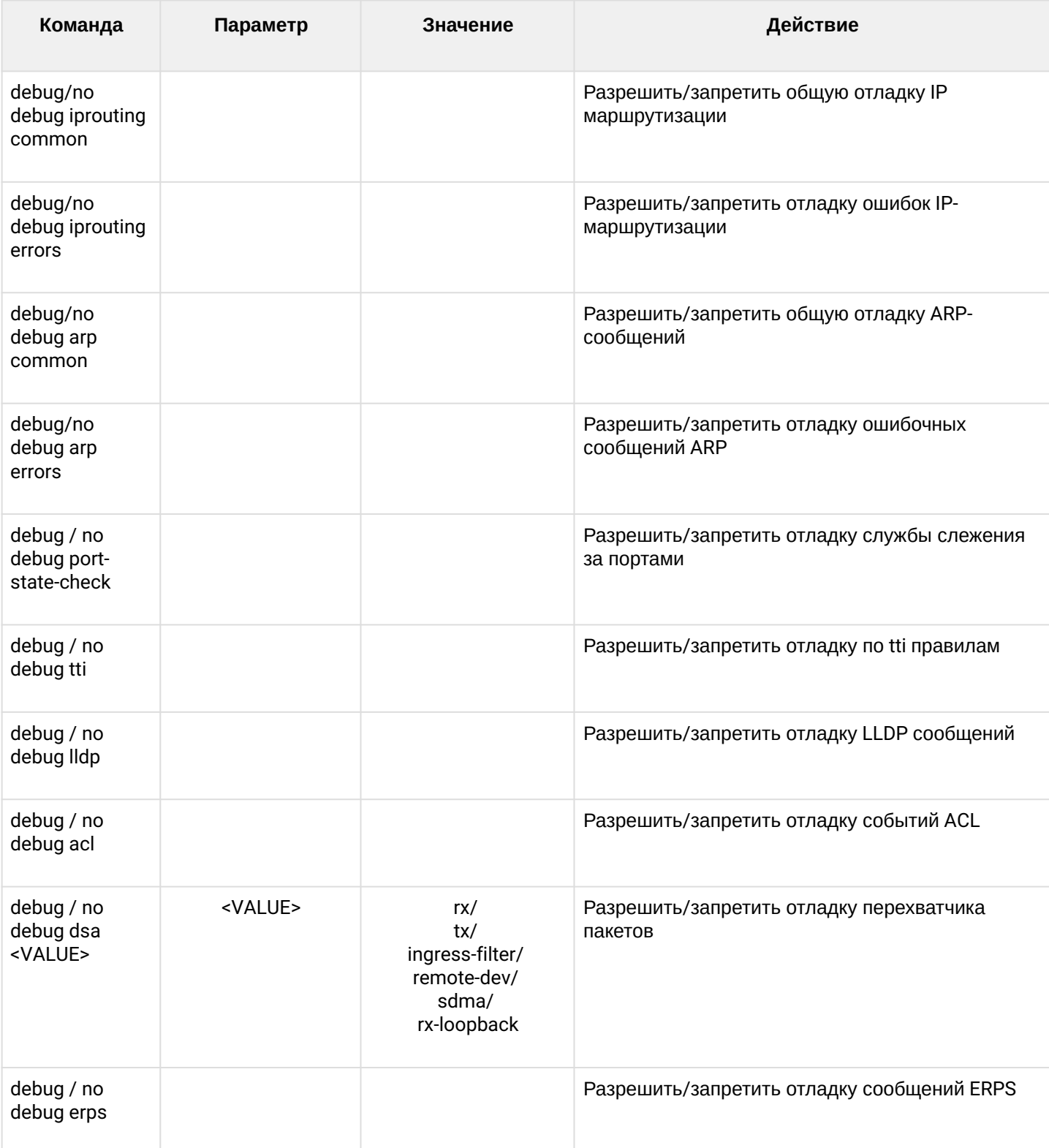

# *1.2.2.1 Режим конфигурирования терминала switch*

Для перехода к конфигурированию терминала switch следует выполнить команду **configure terminal**.

```
LTP-8X(switch)# configure terminal
LTP-8X(switch)(config)#
```
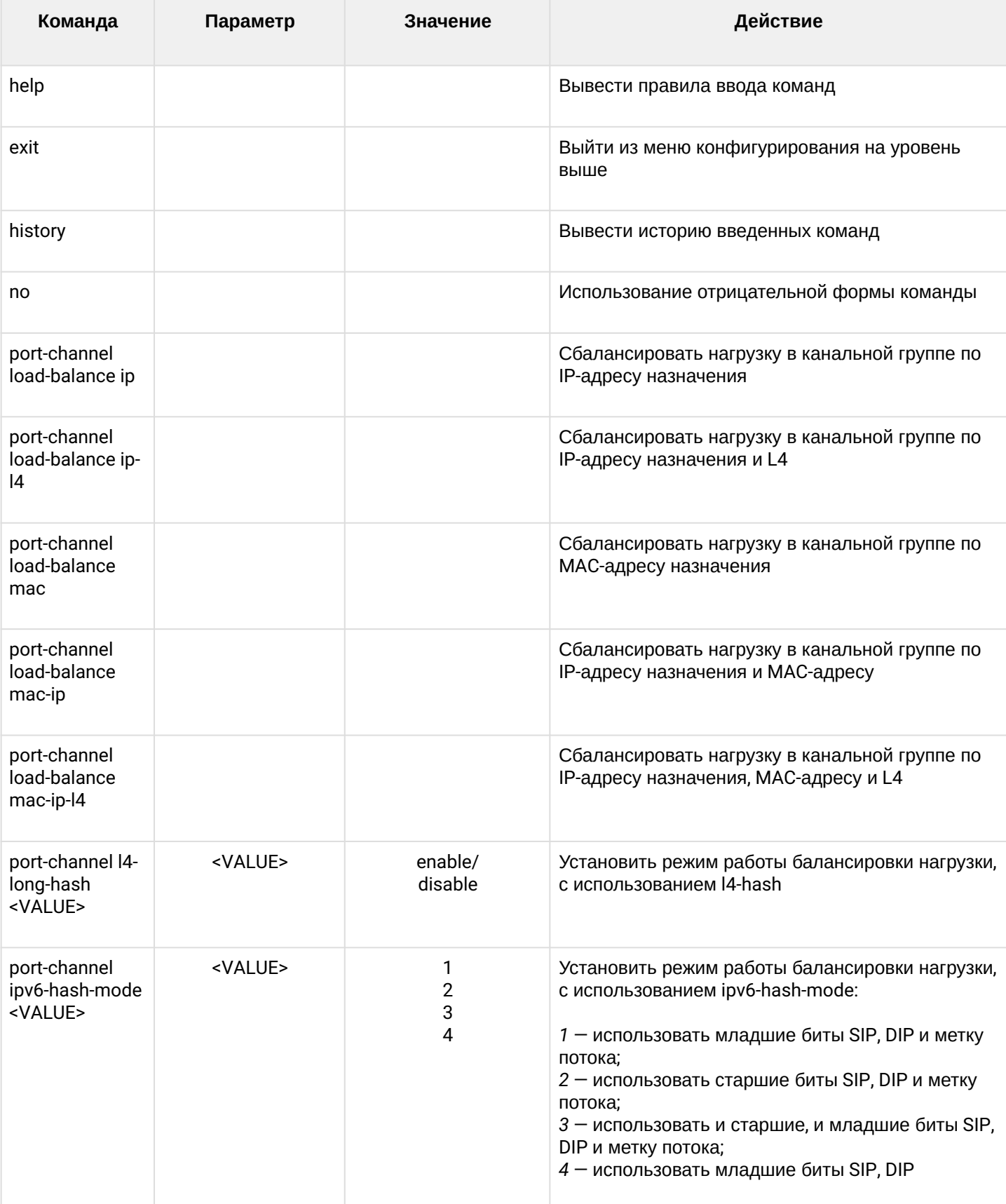

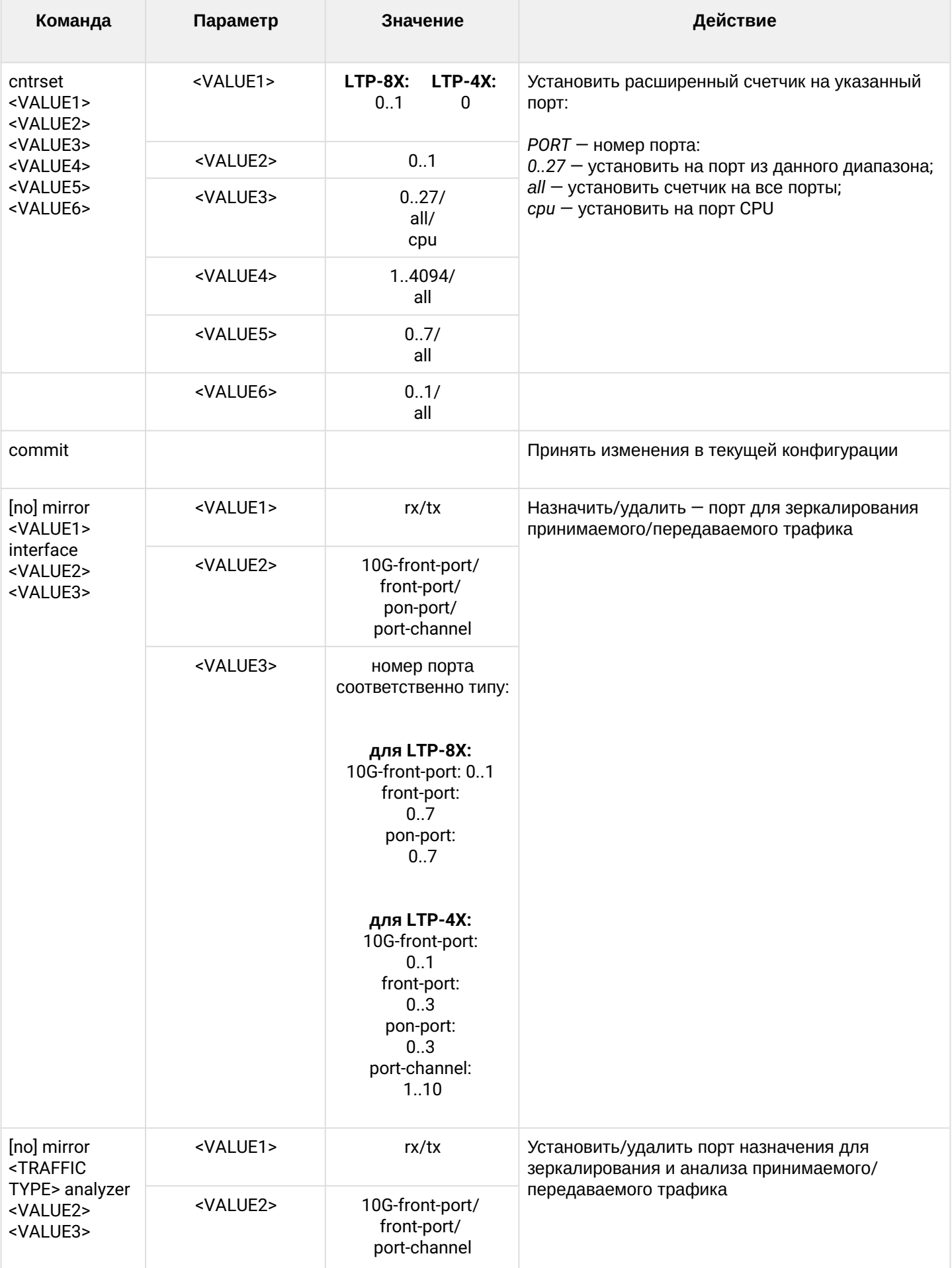

#### LTP-X CLI 3.44.0

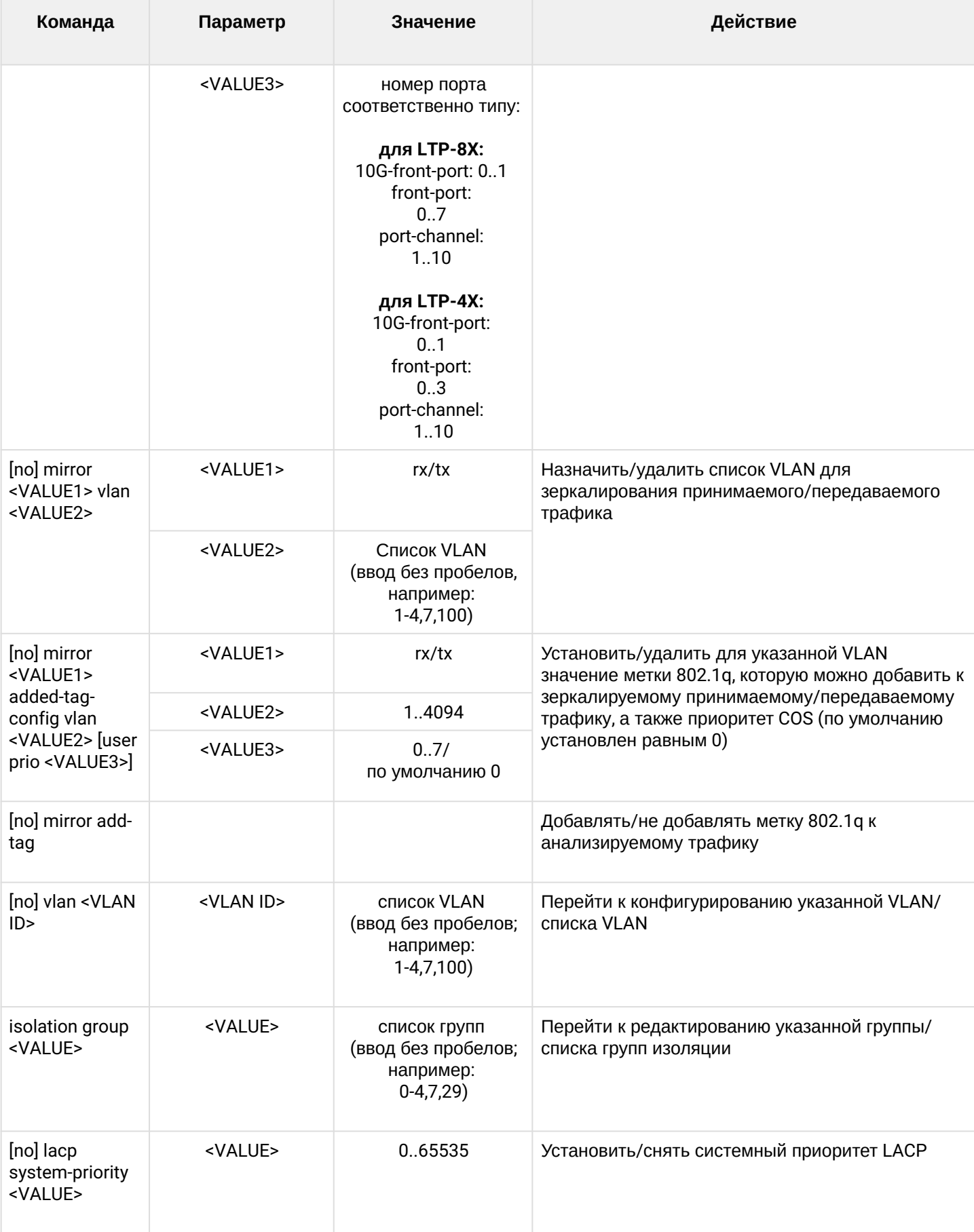

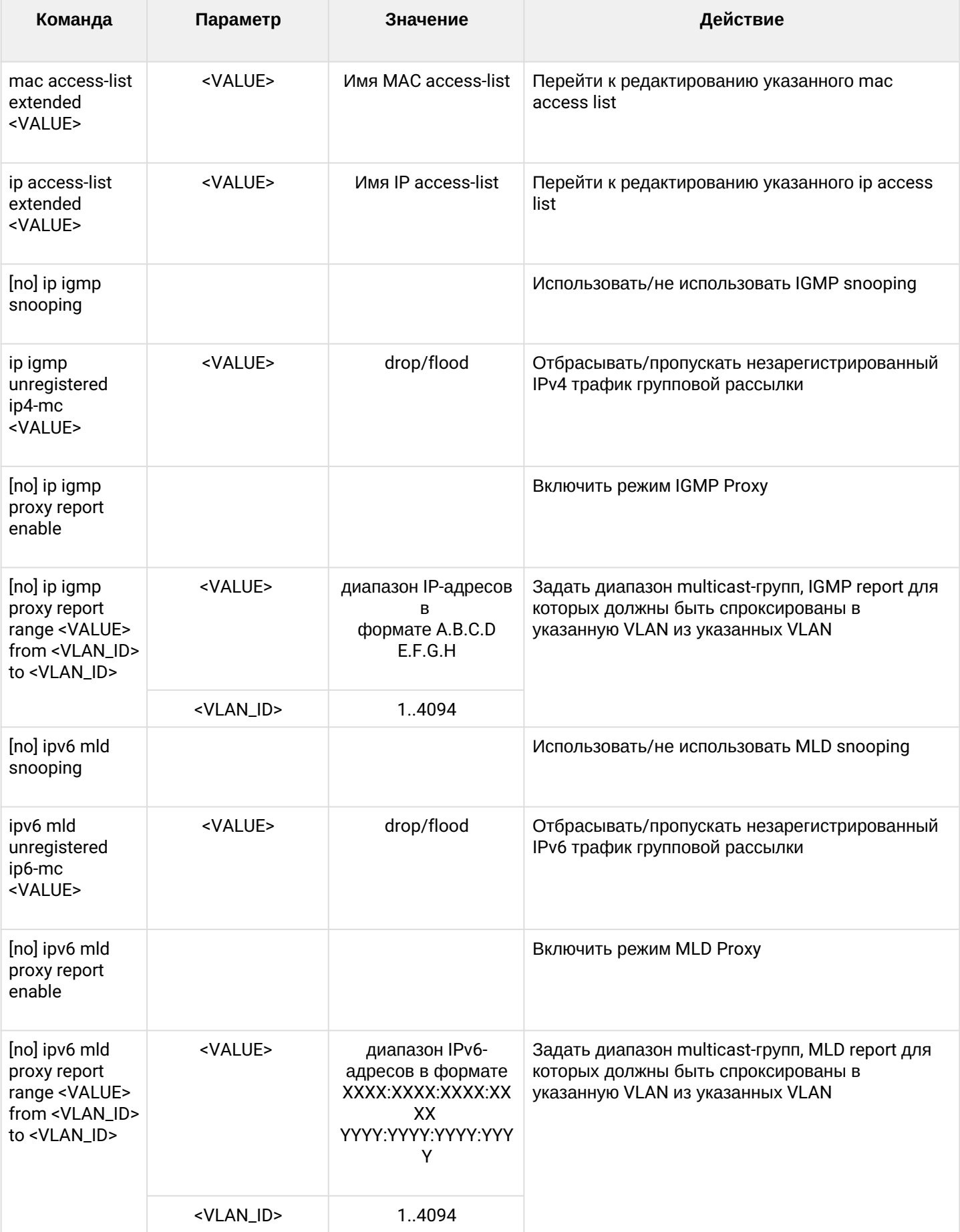

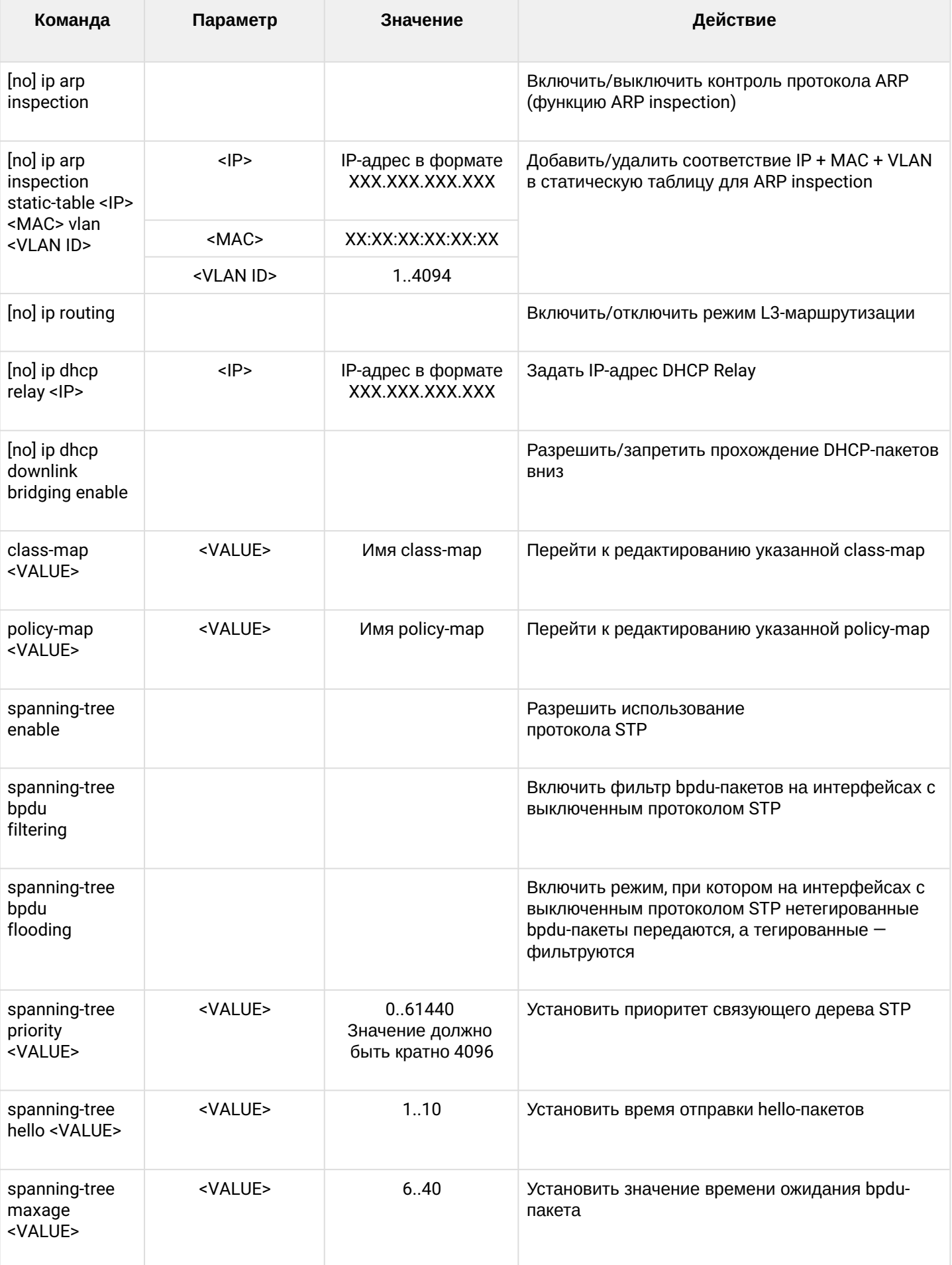

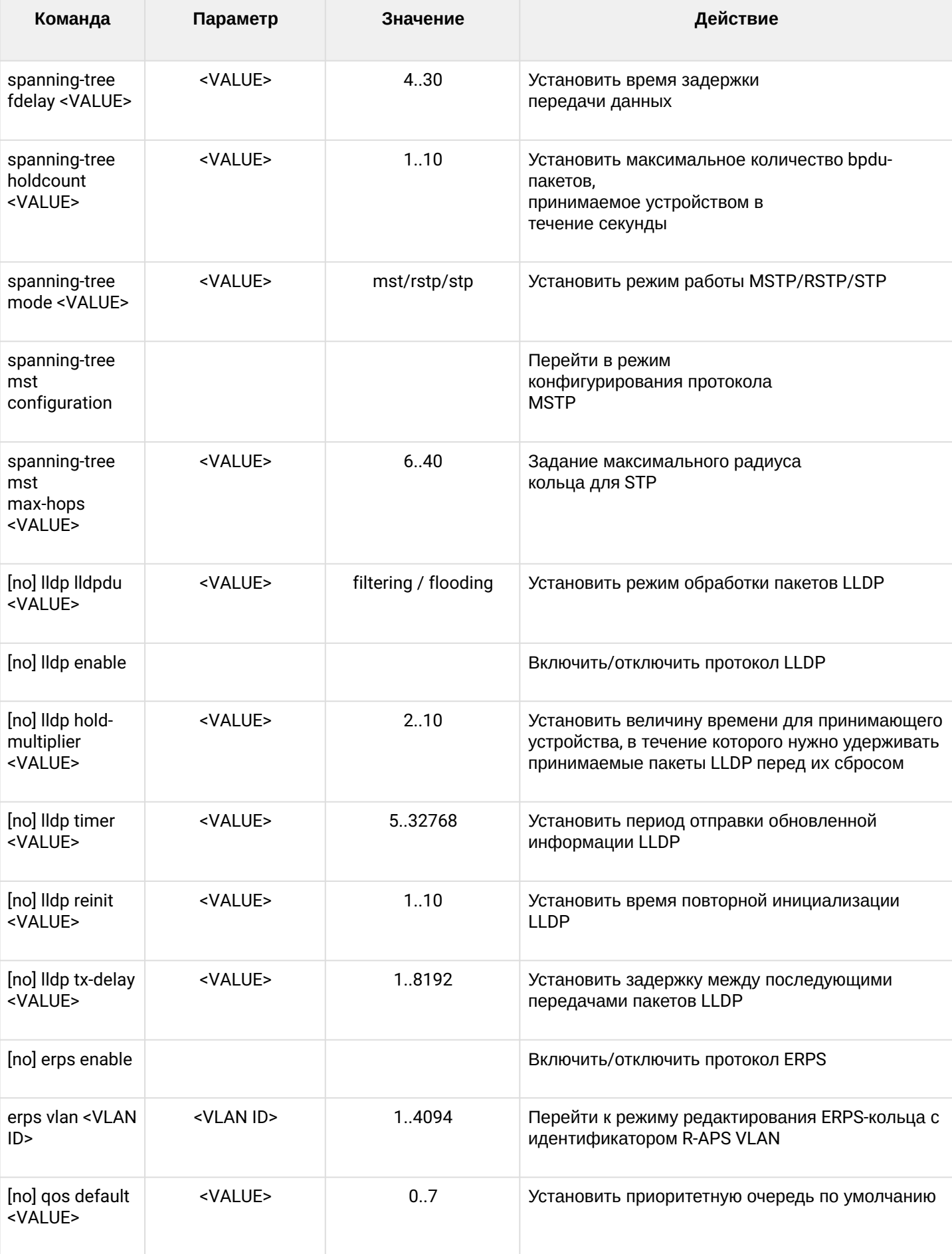

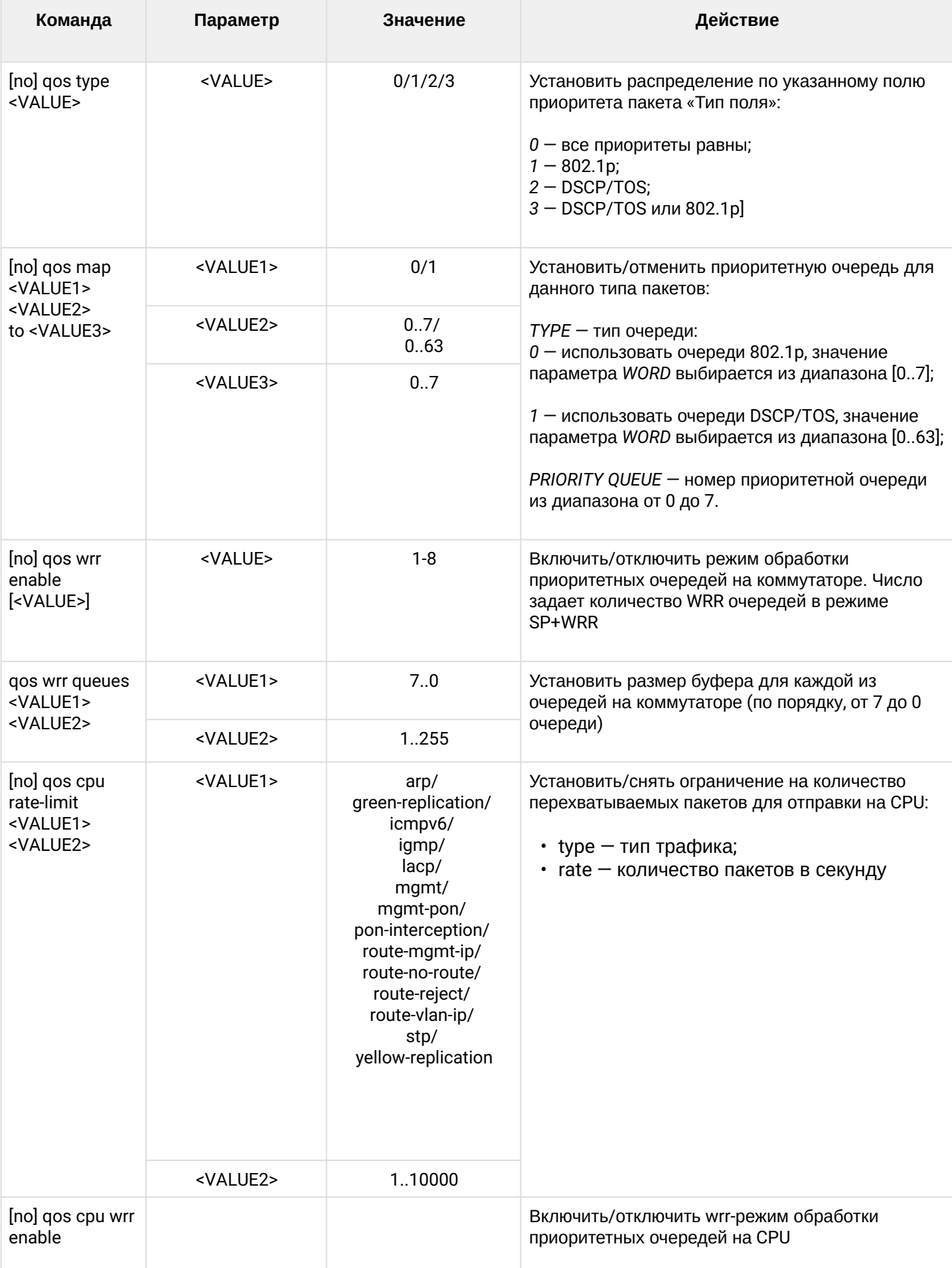

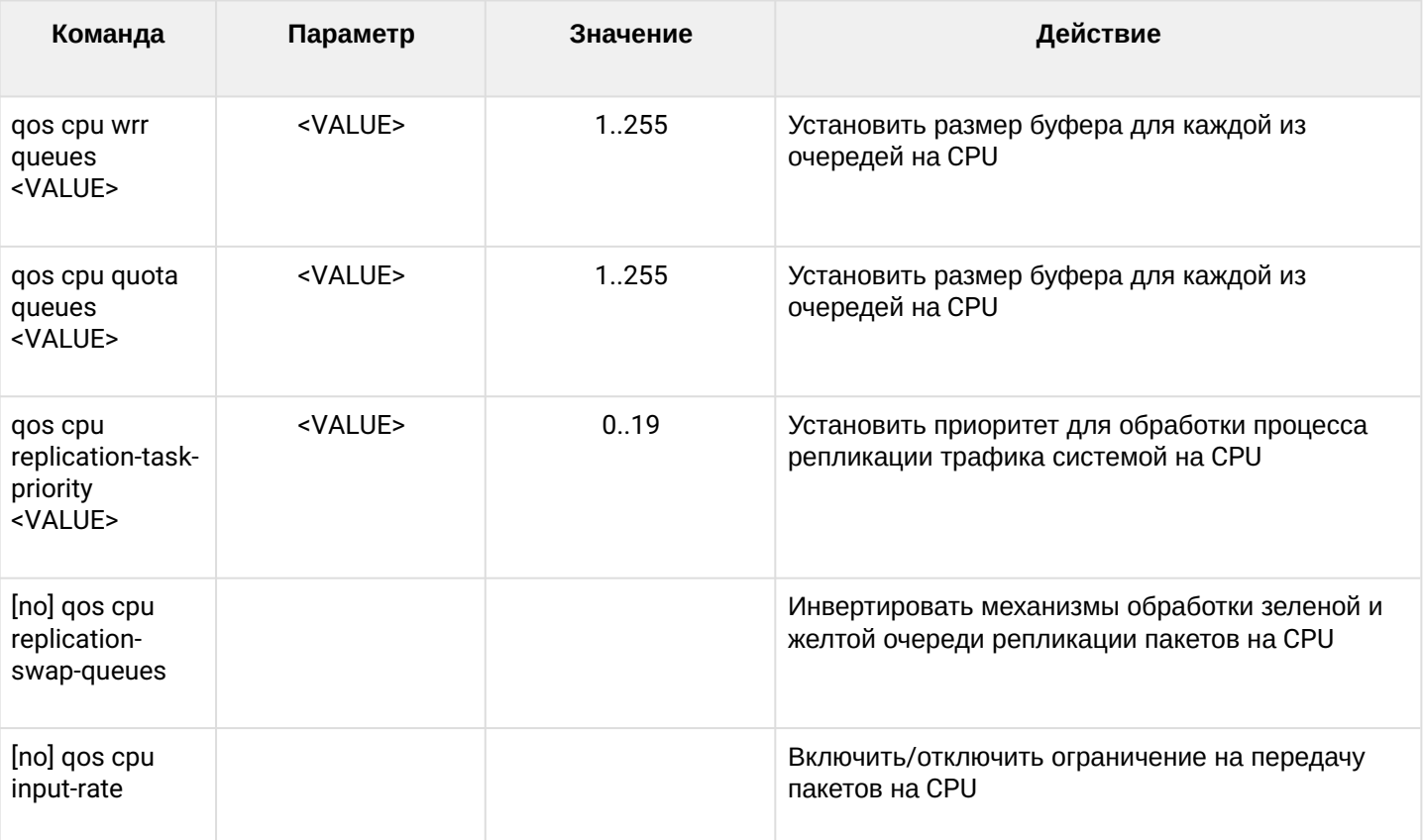

### 1.2.2.2 Режим конфигурирования интерфейса switch

Для перехода к конфигурированию выбранного интерфейса коммутатора следует выполнить команду in terface <type> <X>, где <type> - тип интерфейса, <X> - номер интерфейса.

#### Соответствие типов и нумерации интерфейсов приведено в таблице:

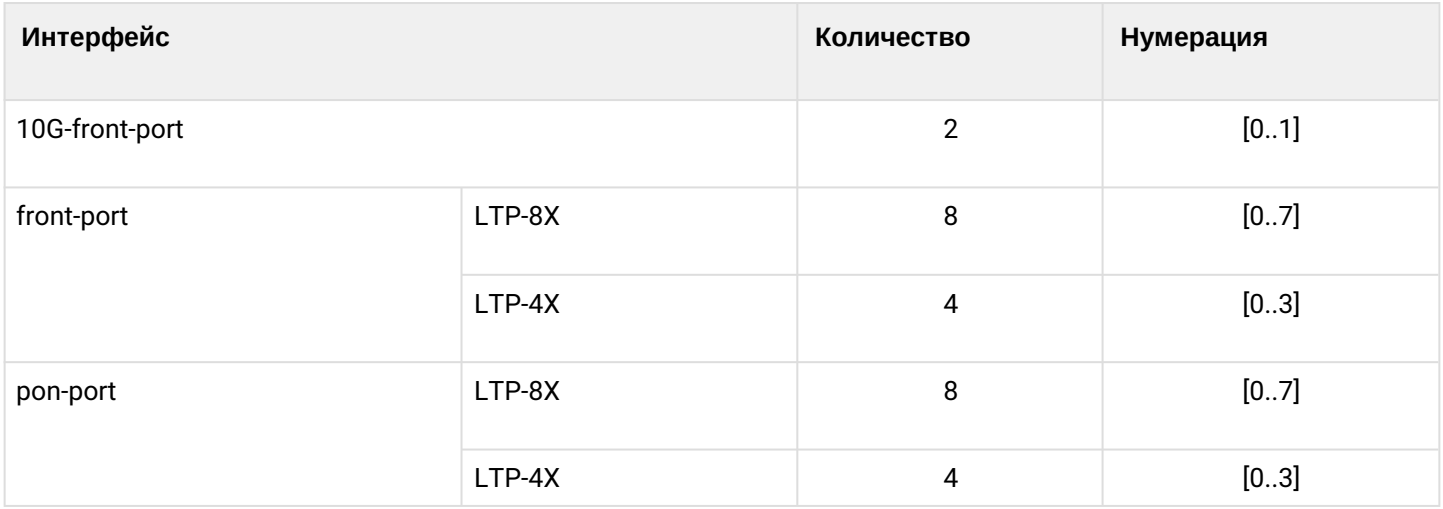

LTP-8X(switch)(config)# interface front-port 0 LTP-8X(switch)(config-if)#

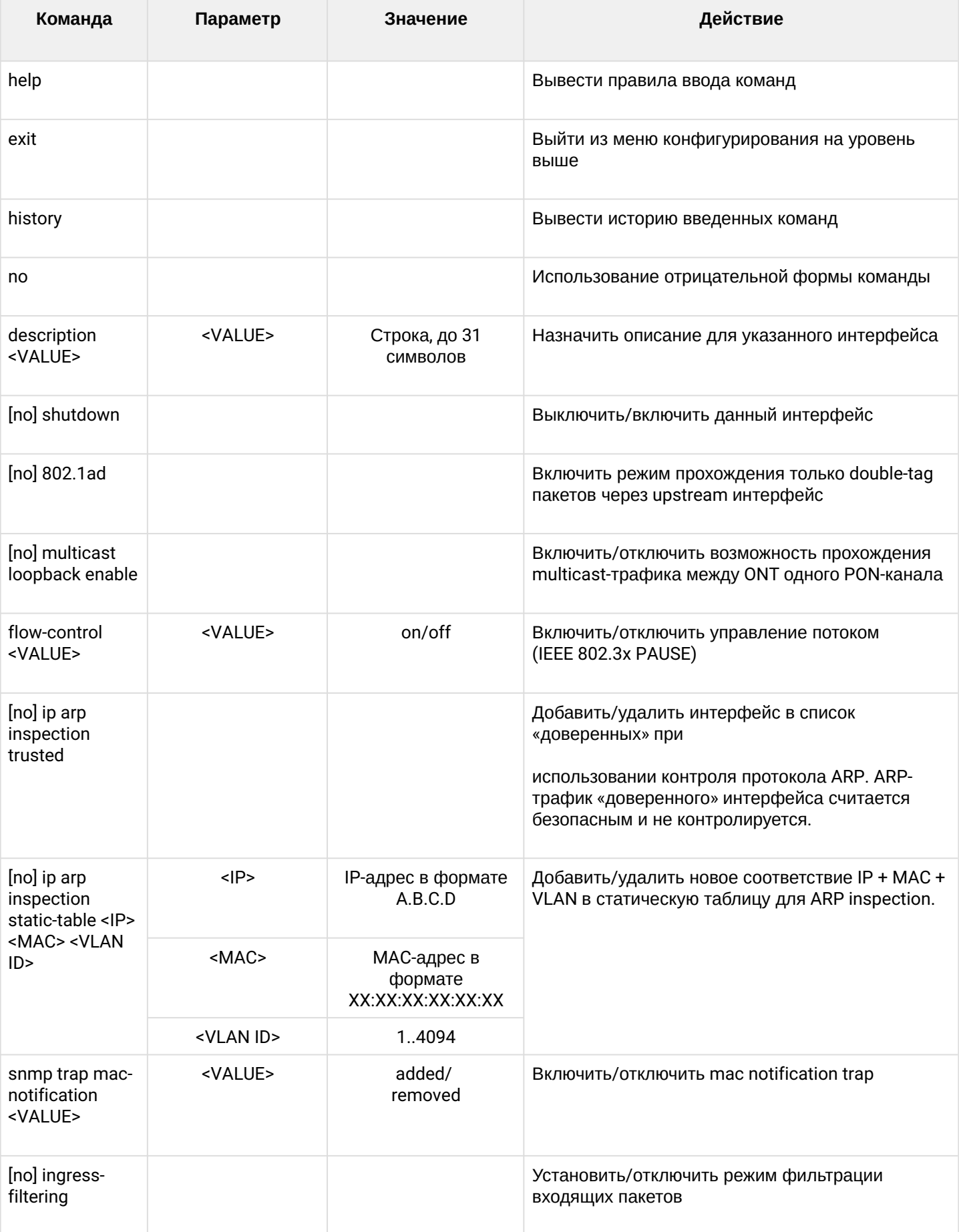

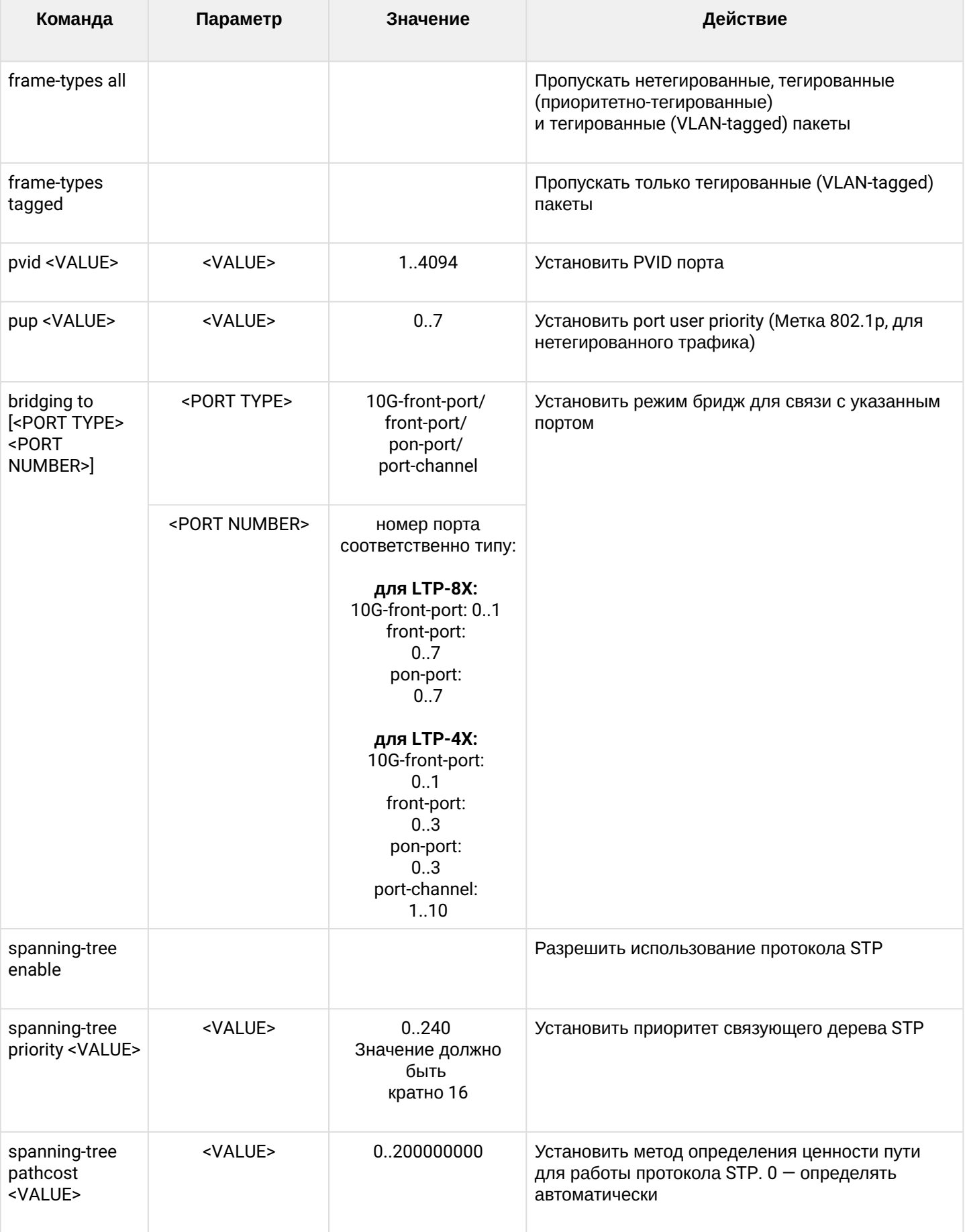

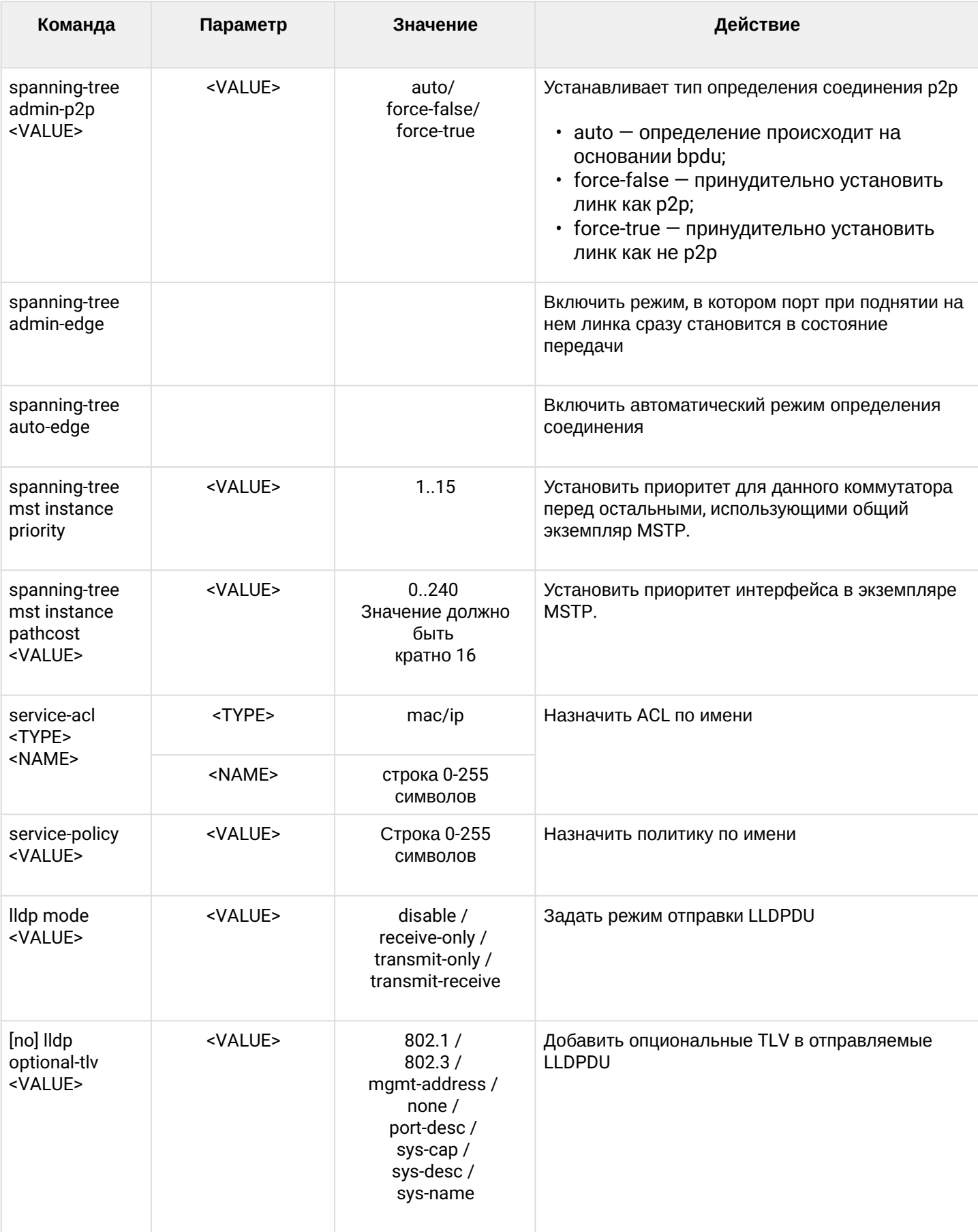

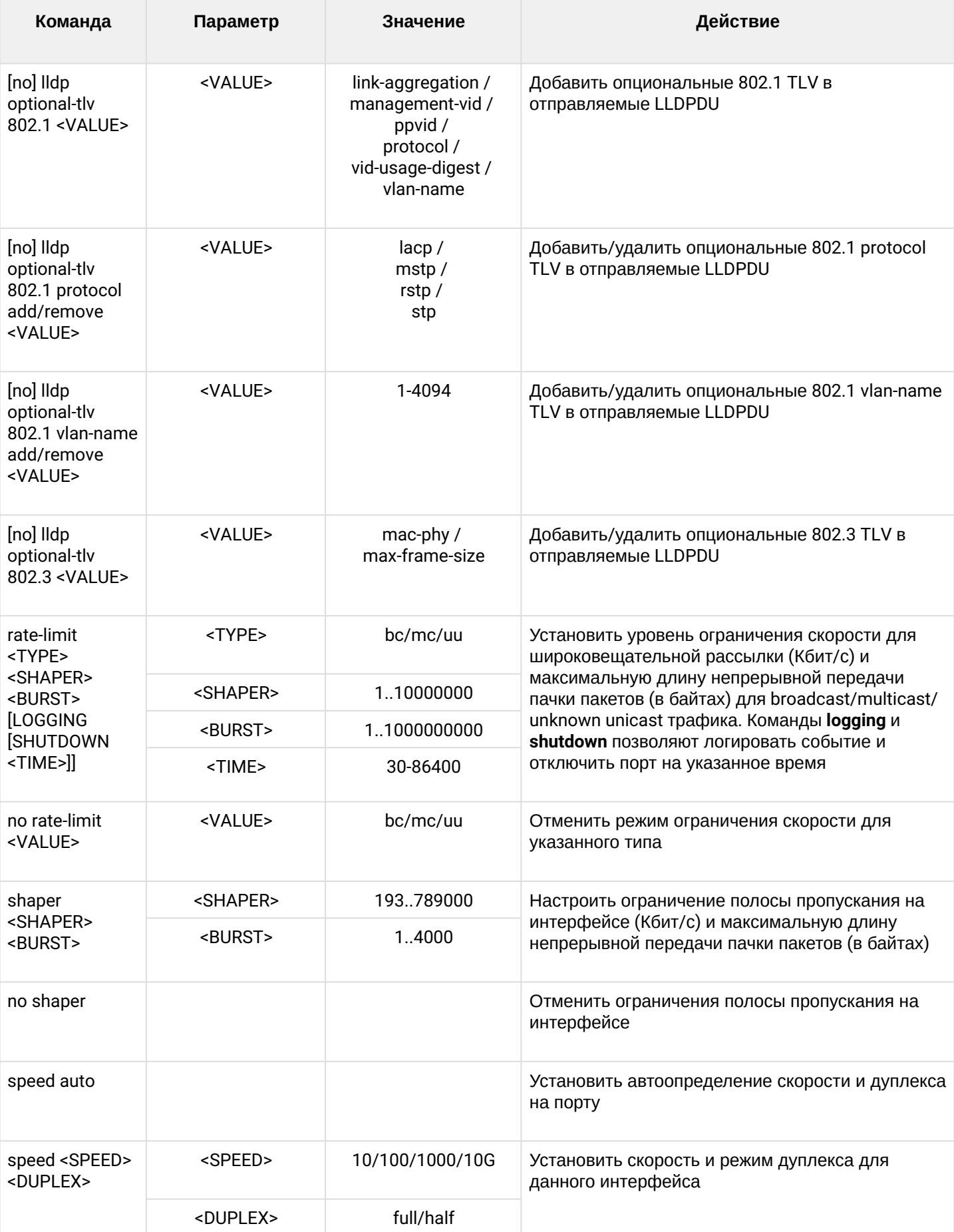

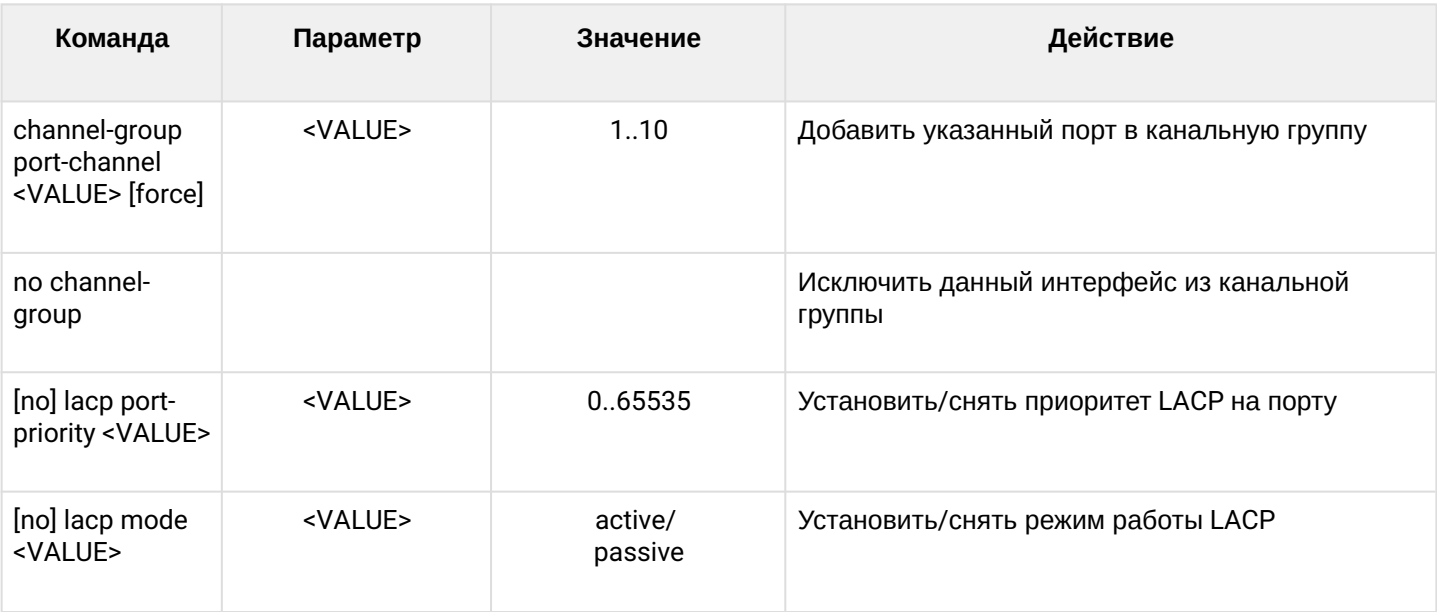

# 1.2.2.3 Режим конфигурирования интерфейса группы агрегации

Для перехода к конфигурированию выбранного интерфейса группы агрегации следует выполнить команду interface port-channel <X>, где <X> - номер интерфейса.

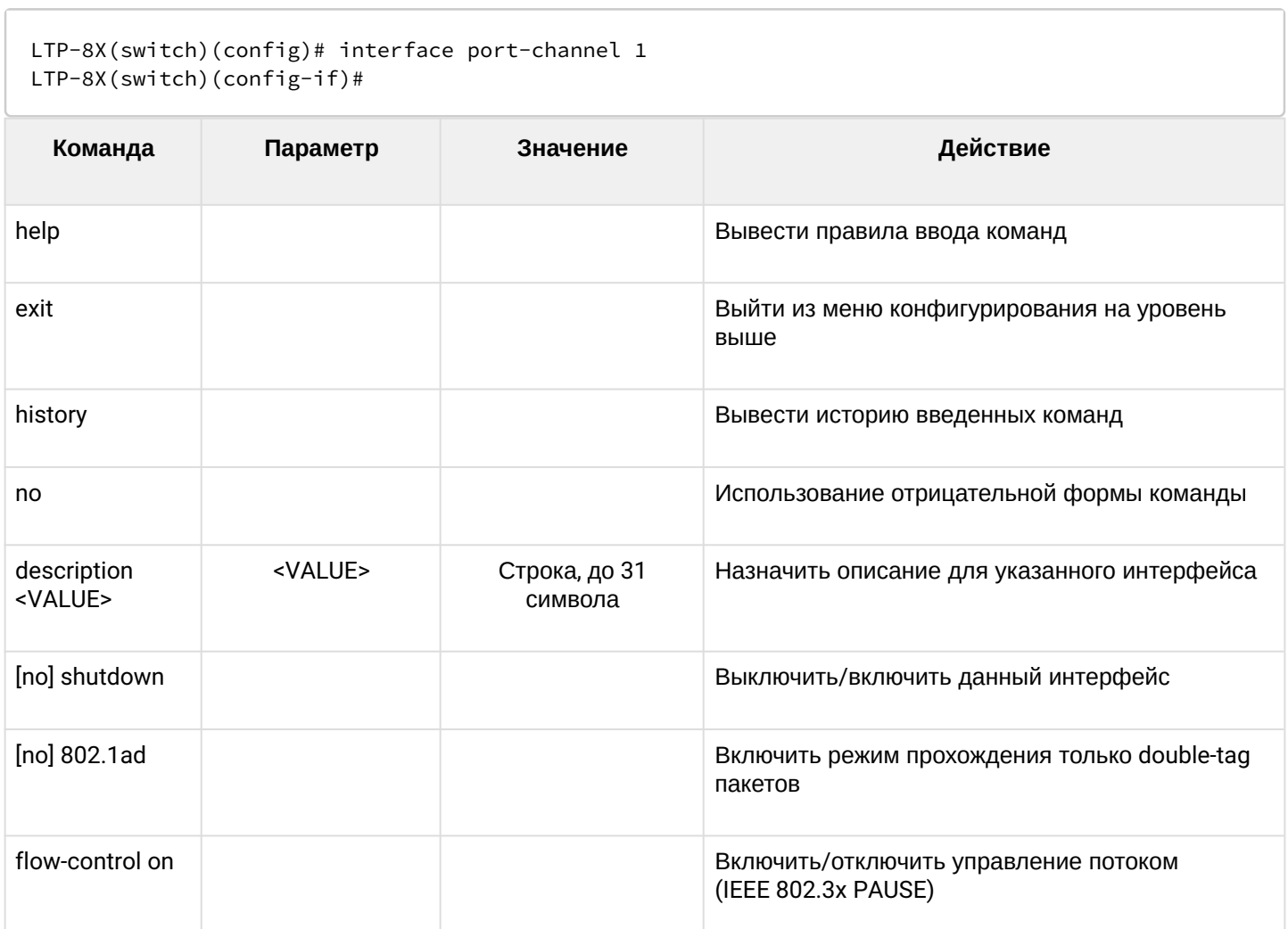

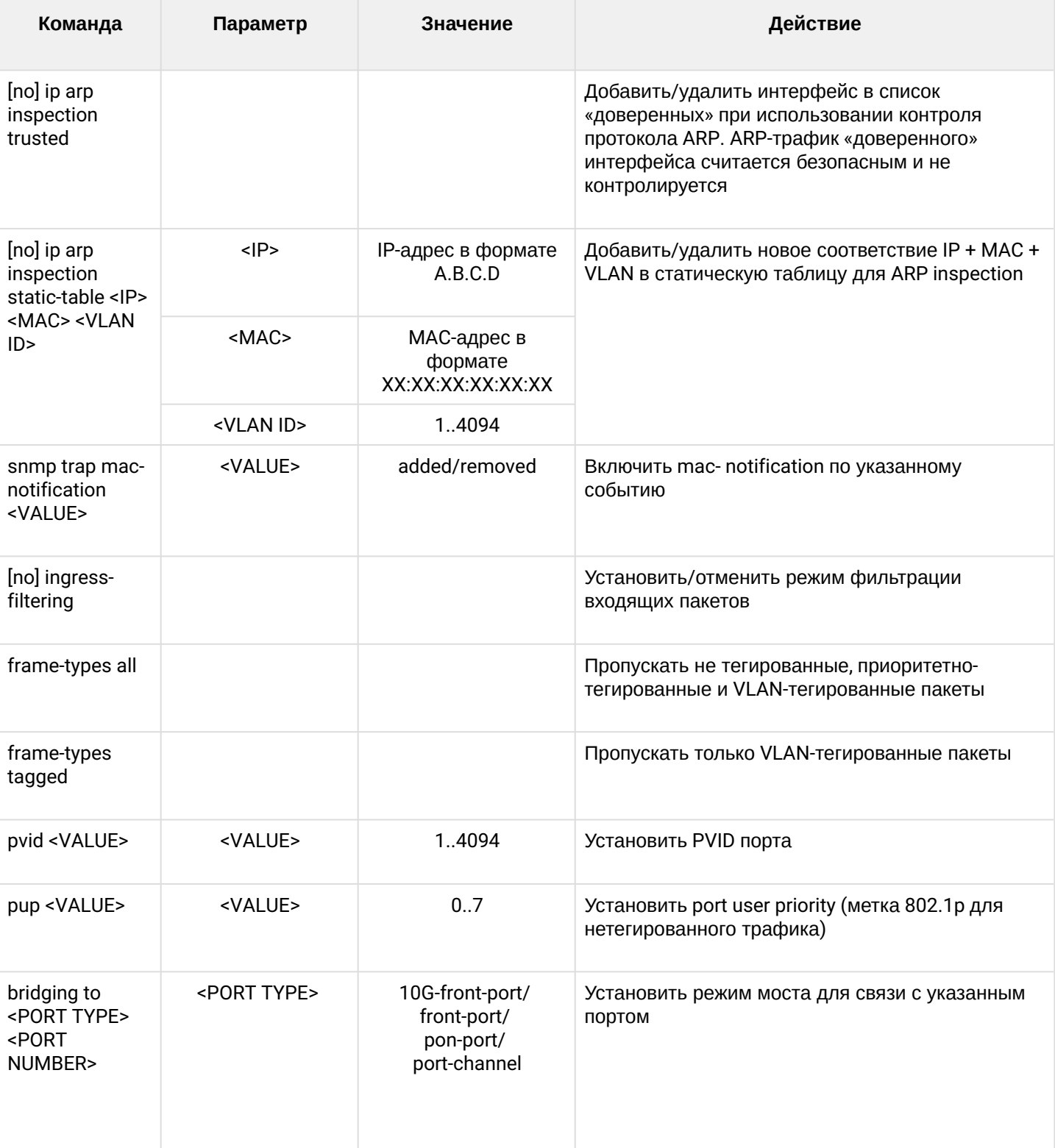

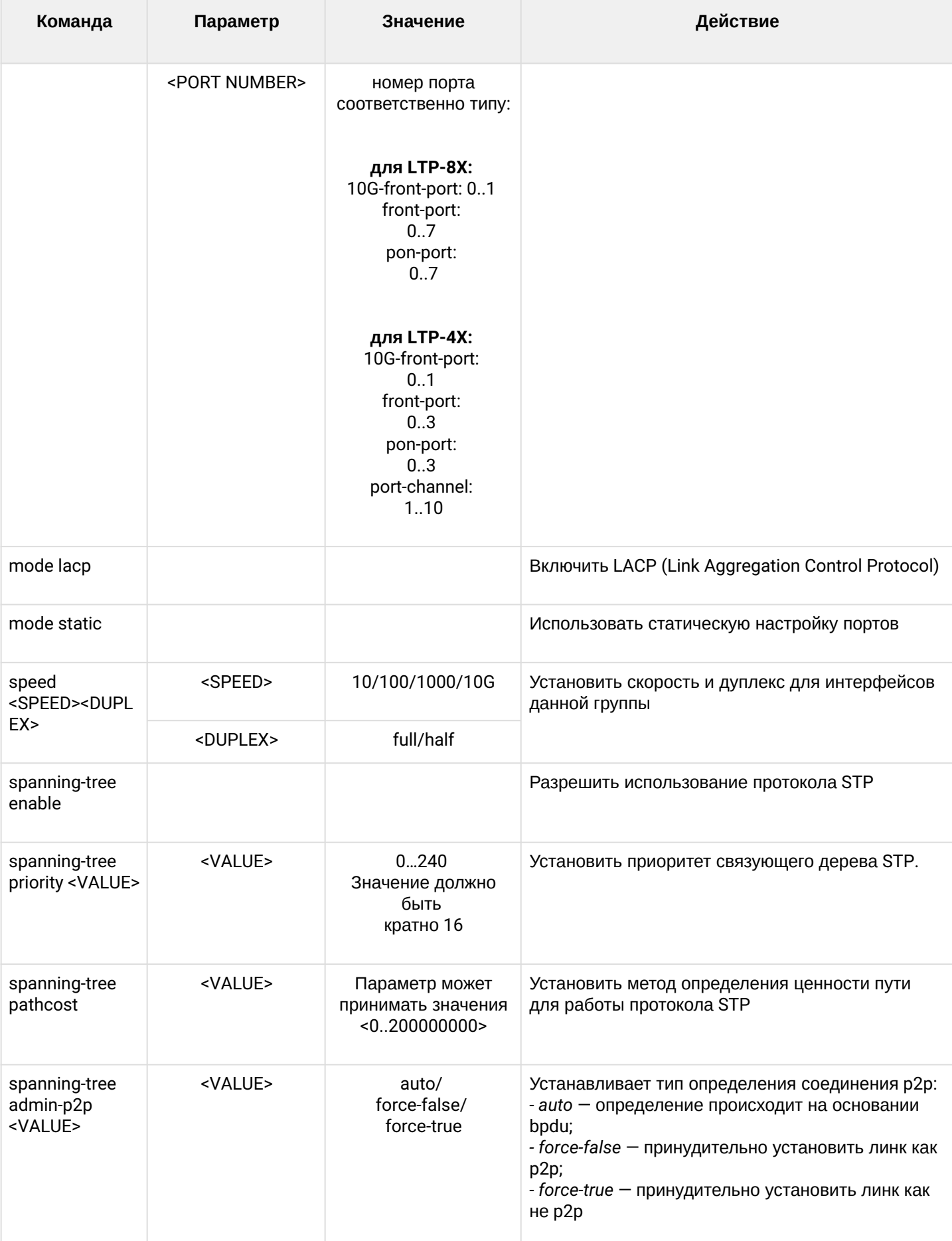

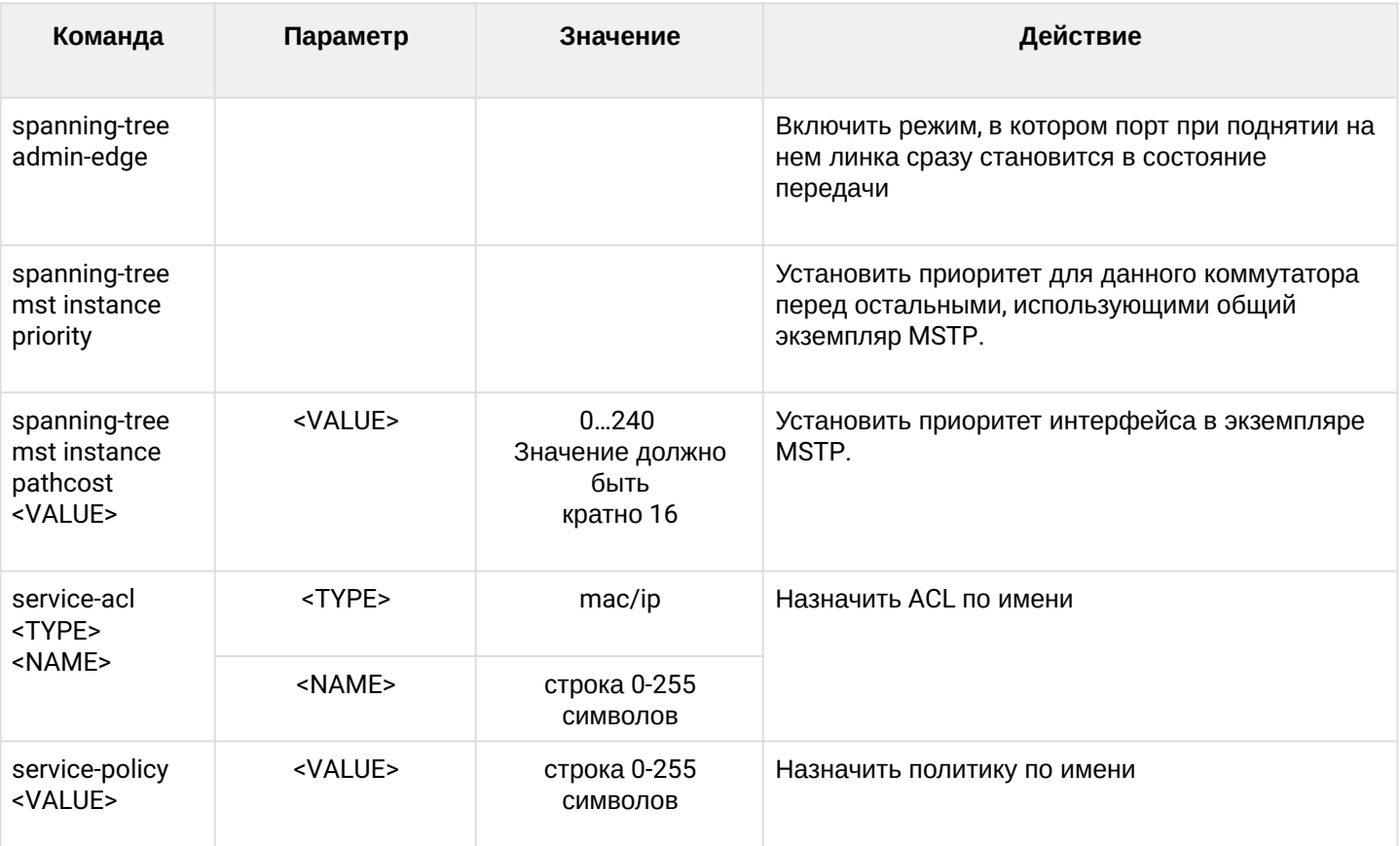

### 1.2.2.4 Режим конфигурирования VLAN/группы VLAN

Для перехода к конфигурированию выбранных VLAN следует выполнить команду vlan <X>, где <X> номер VLAN, либо список VLAN (без пробелов, через запятую либо через дефис для указания интервалов, например: 1-4,7,100).

```
LTP-8X(switch)(config)# vlan 1
LTP-8X(switch)(config-vlan)#
```
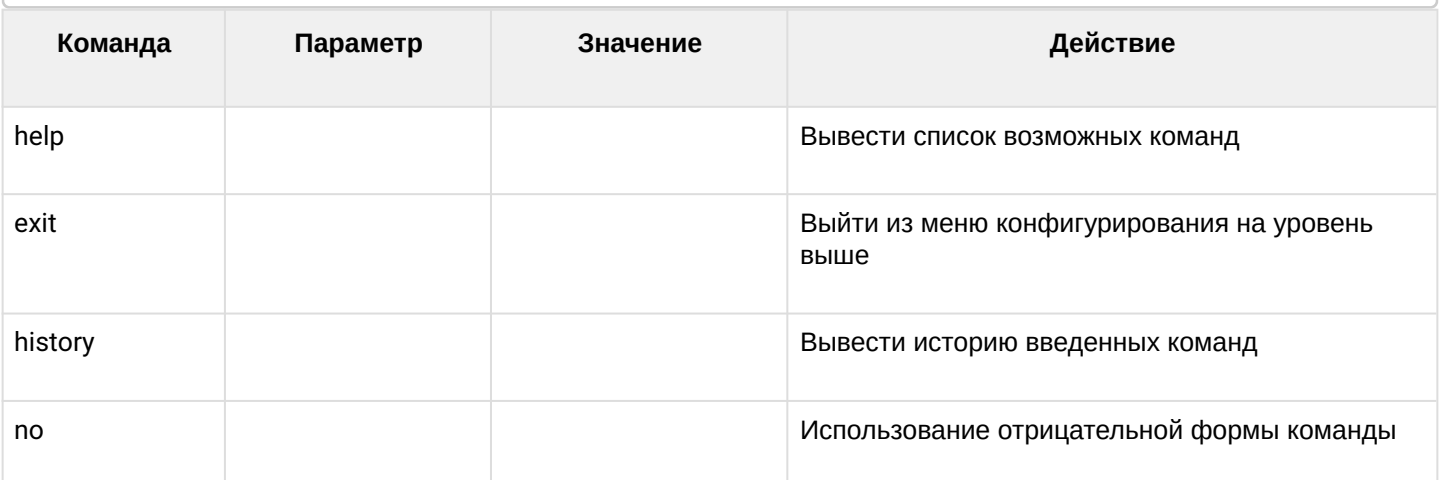

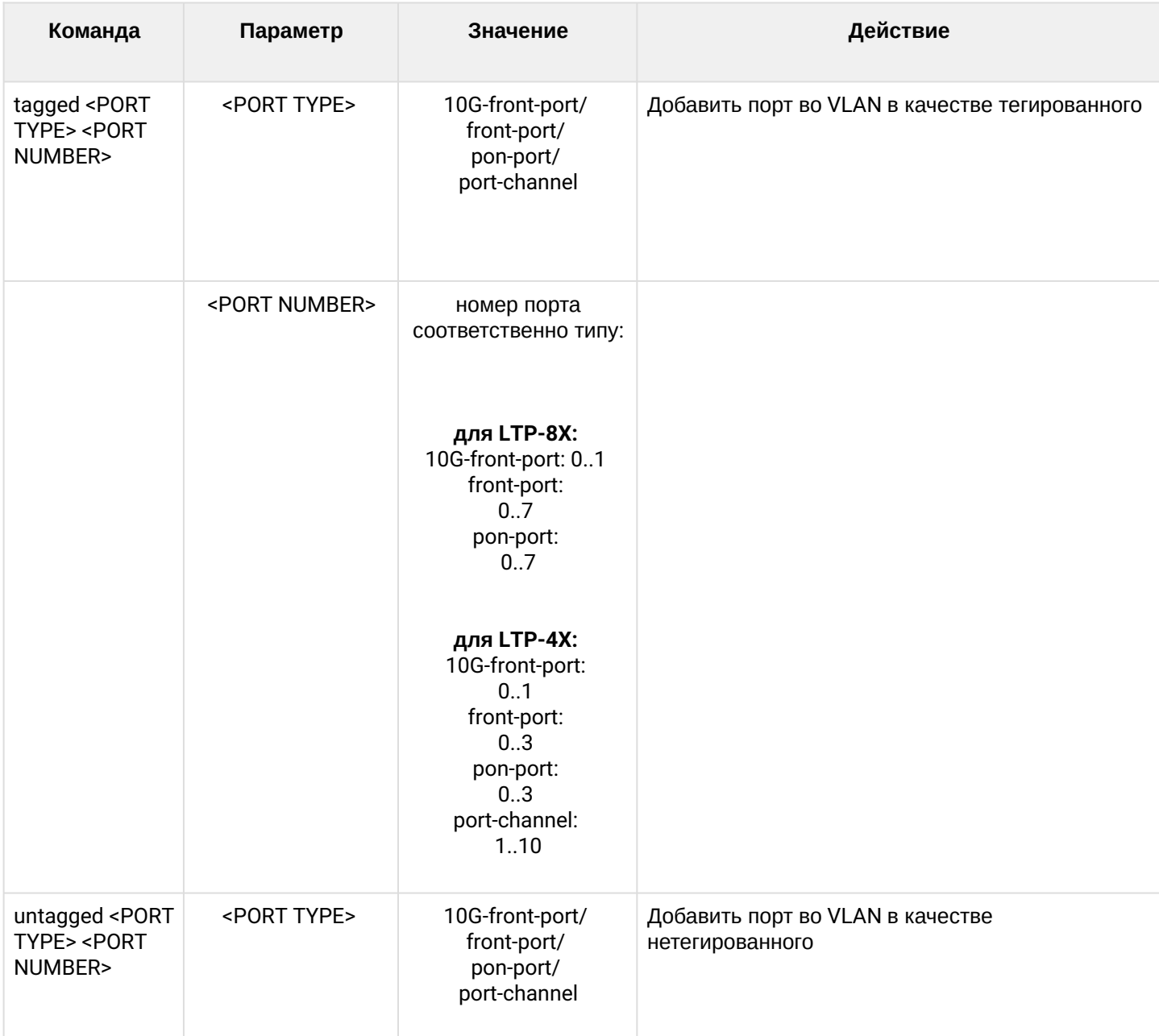

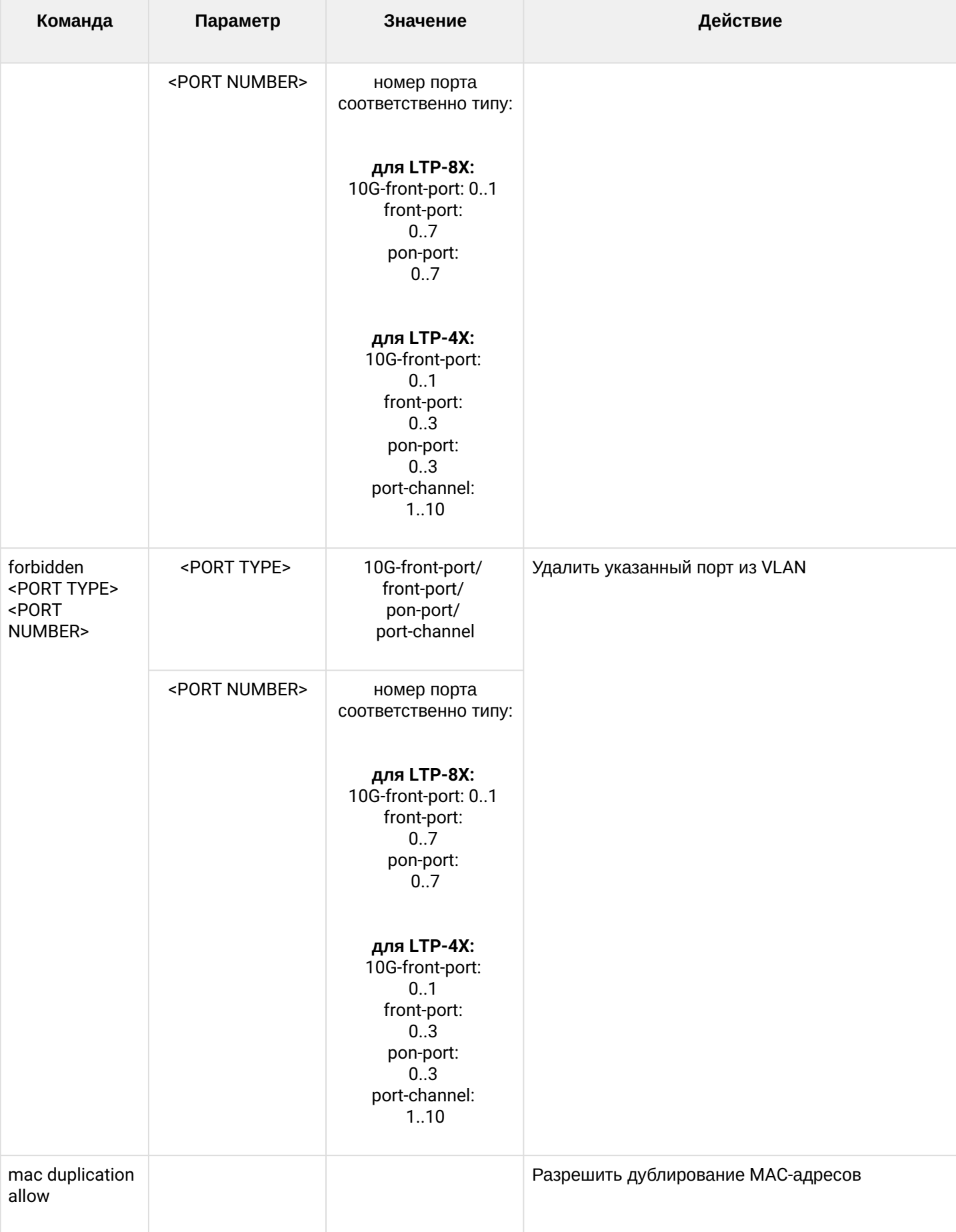

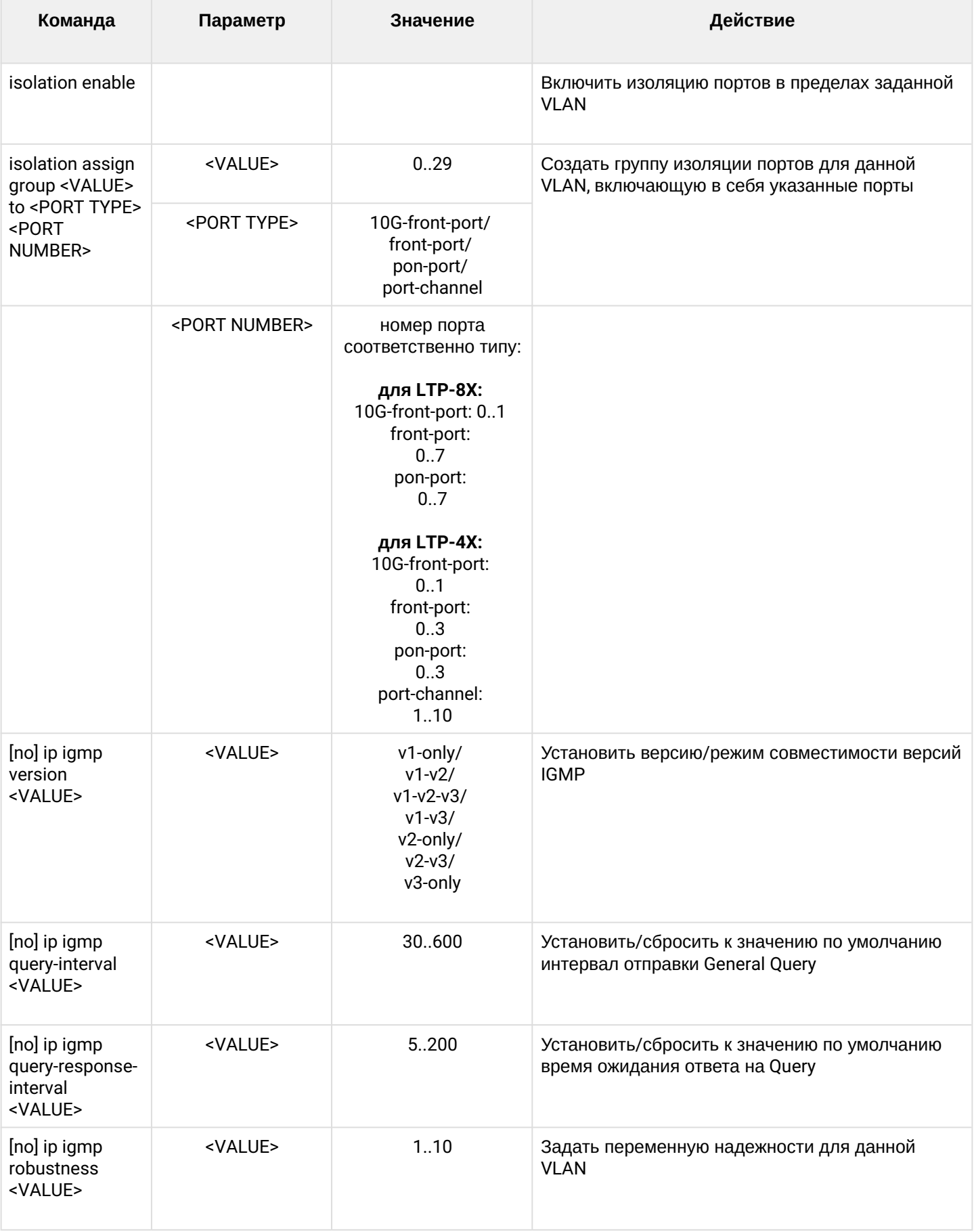

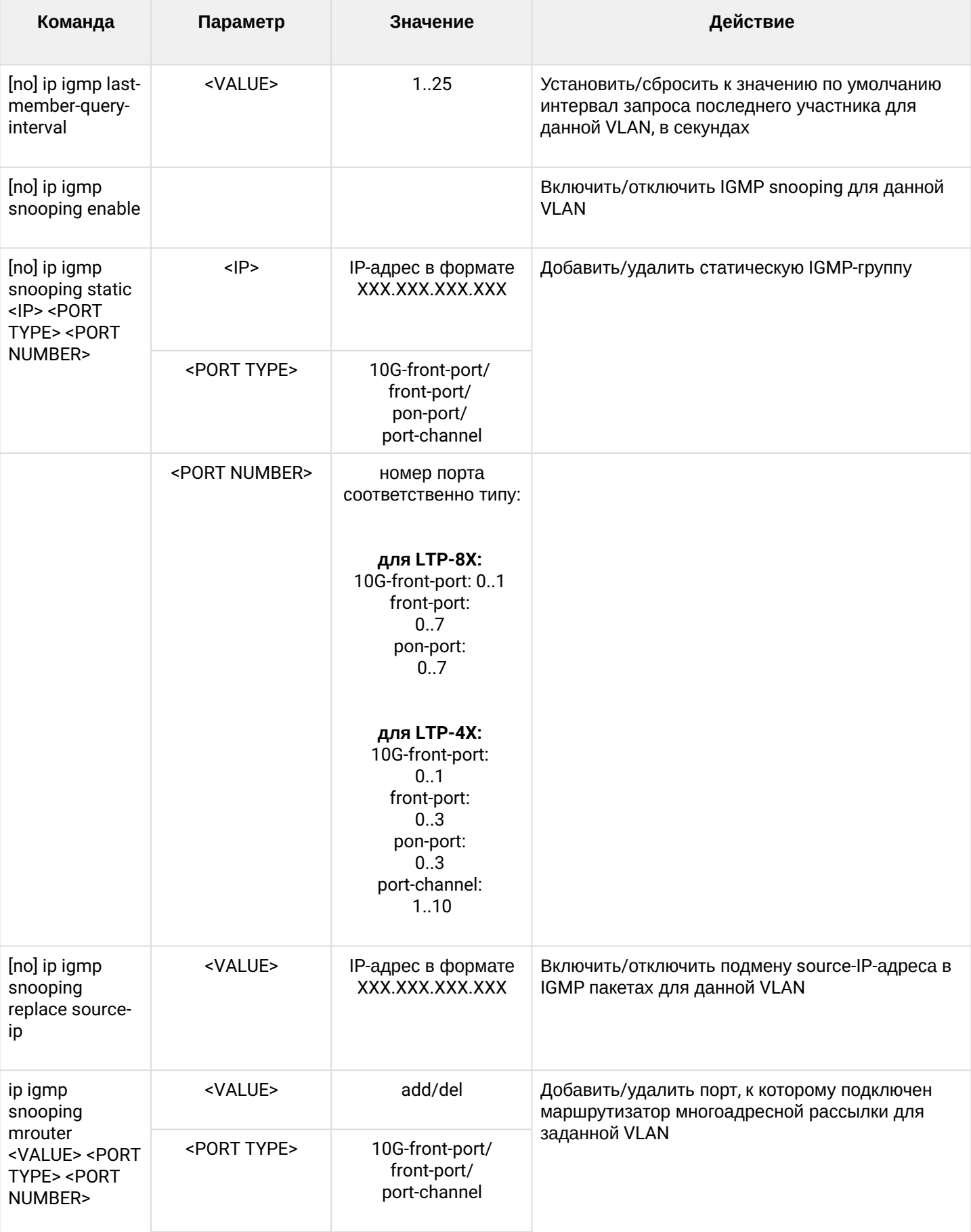

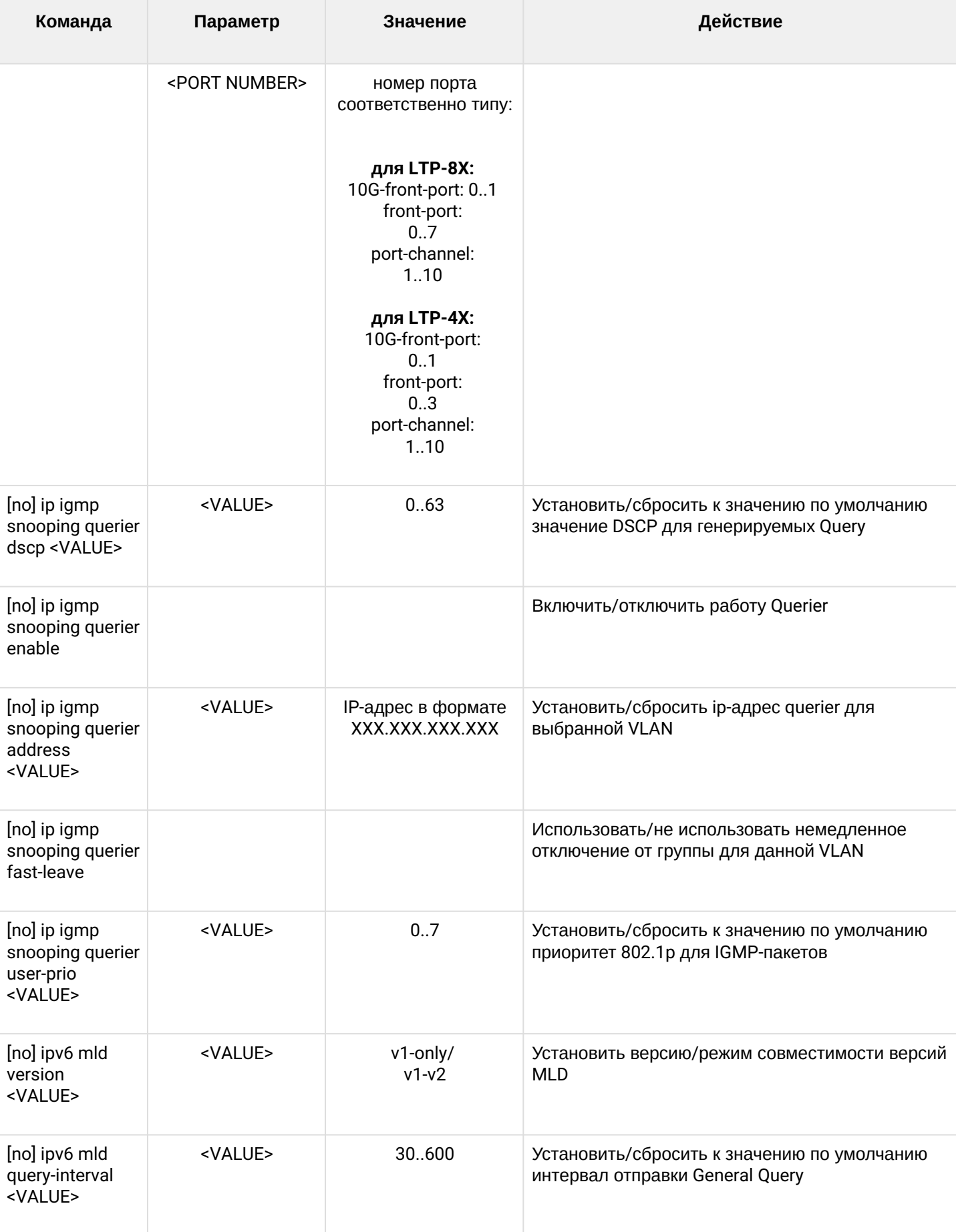

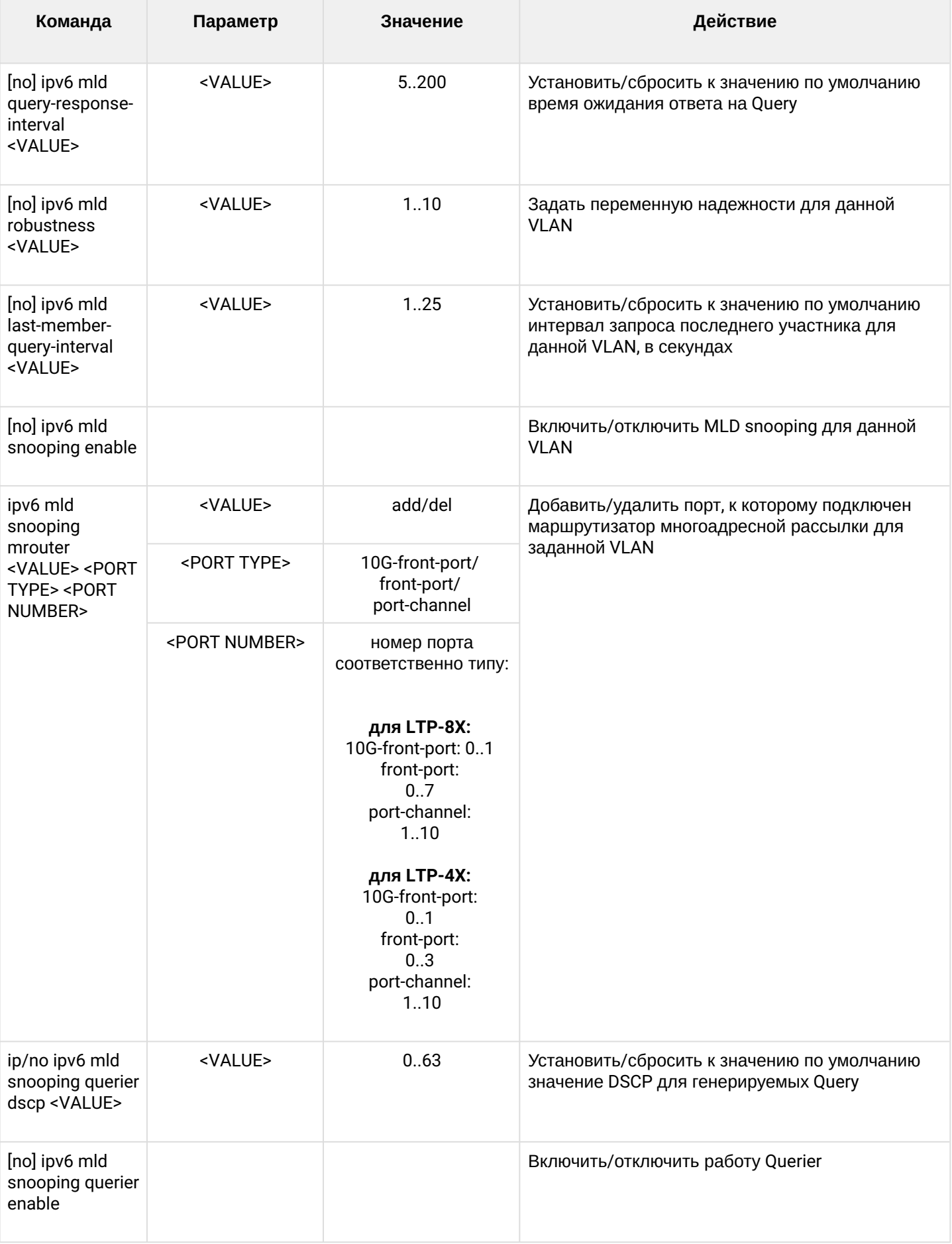

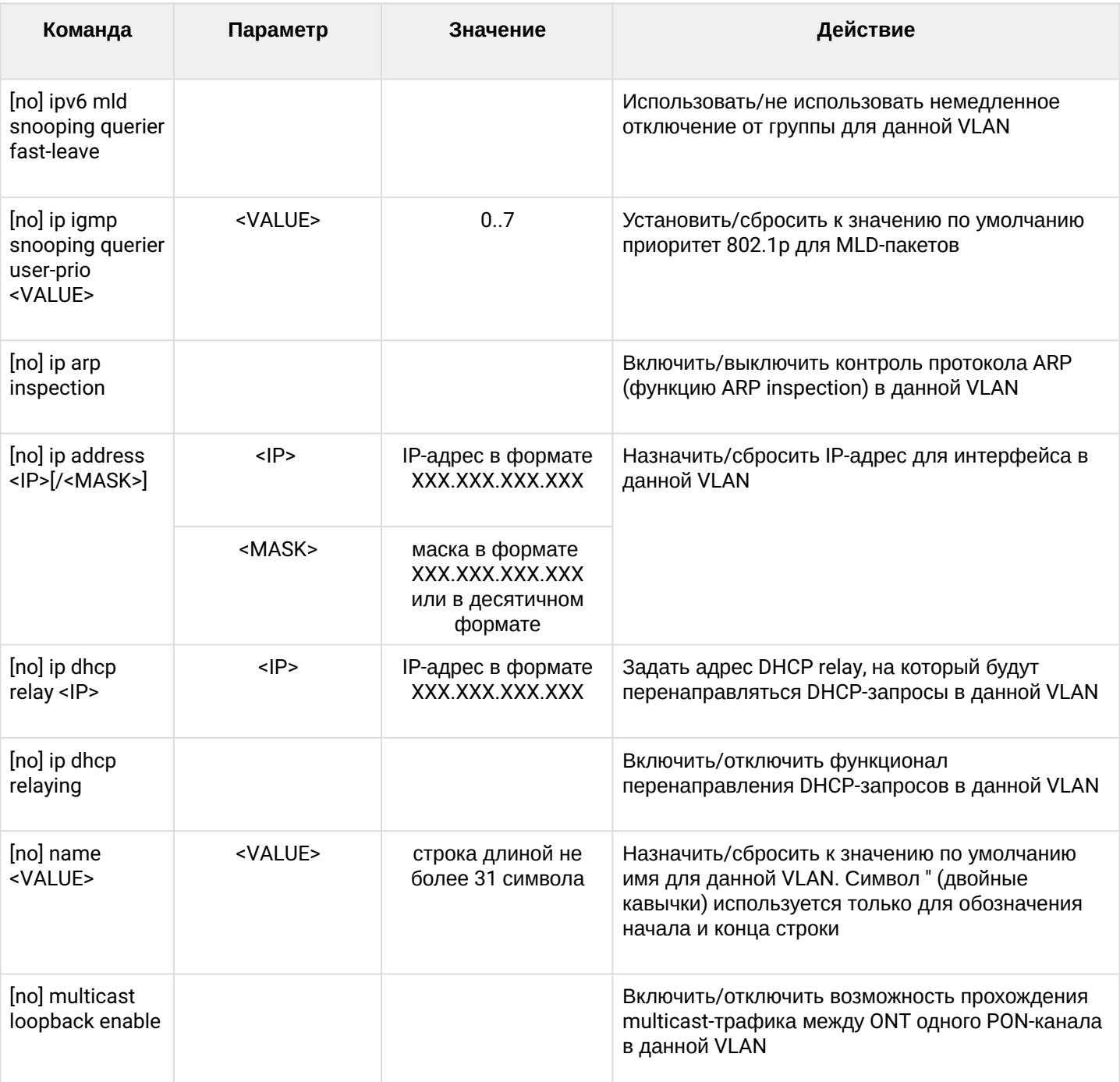

### 1.2.2.5 Режим конфигурирования isolation group

Для перехода к конфигурированию выбранных групп изоляции следует выполнить команду isolation gro up <X>, где <X> - номер группы изоляции, либо список групп (без пробелов, через запятую либо через дефис для указания интервалов, например: 0-4,7,29).

```
LTP-8X(switch)(config)# isolation group 1
LTP-8X(switch)(config-vlan)#
```
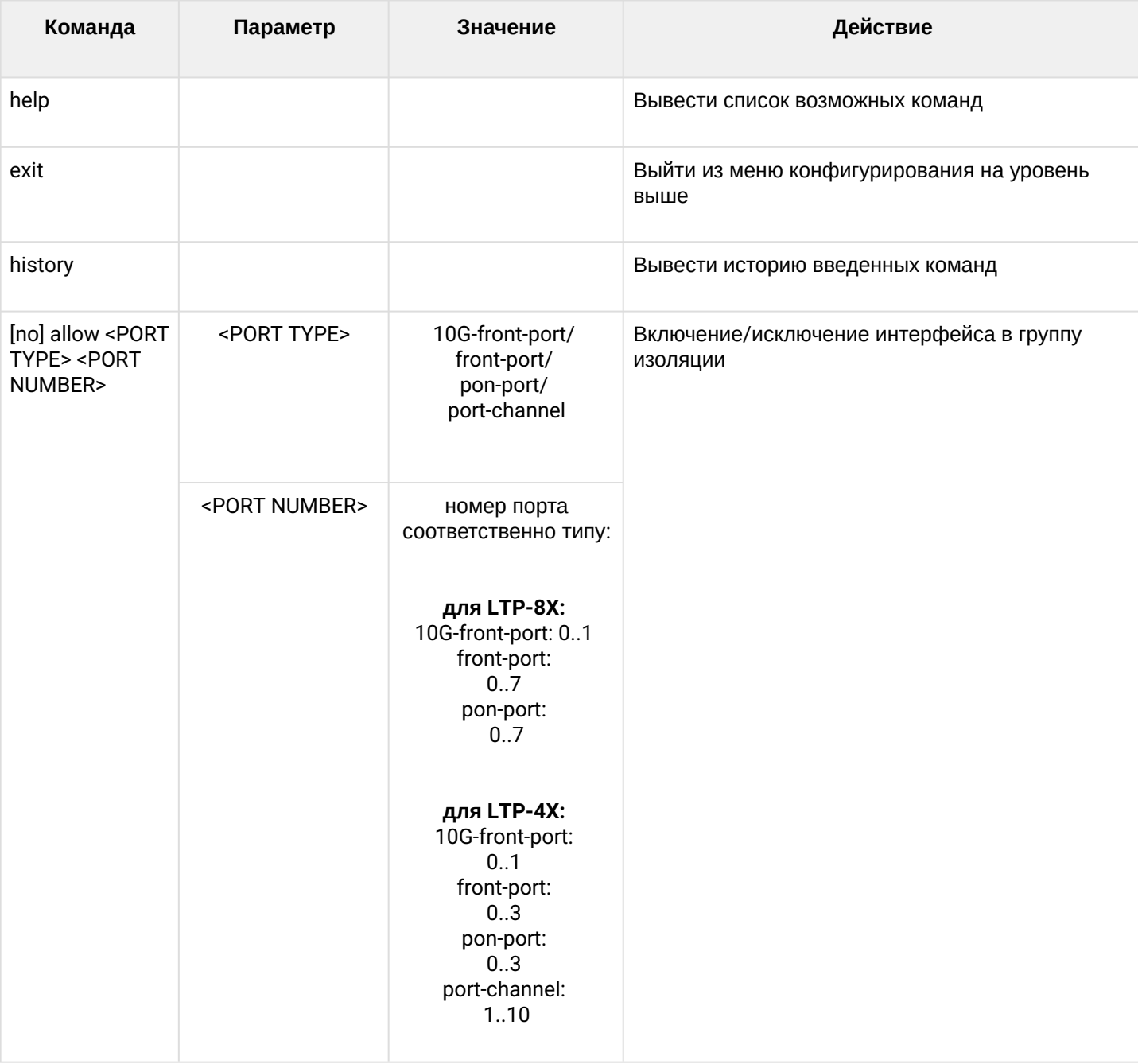

## *1.2.2.6 Режим конфигурирования ip access-list extended*

Для перехода к конфигурированию ip access list следует выполнить команду **ip access-list extended <NAME>**, где <NAME> — имя access-list.

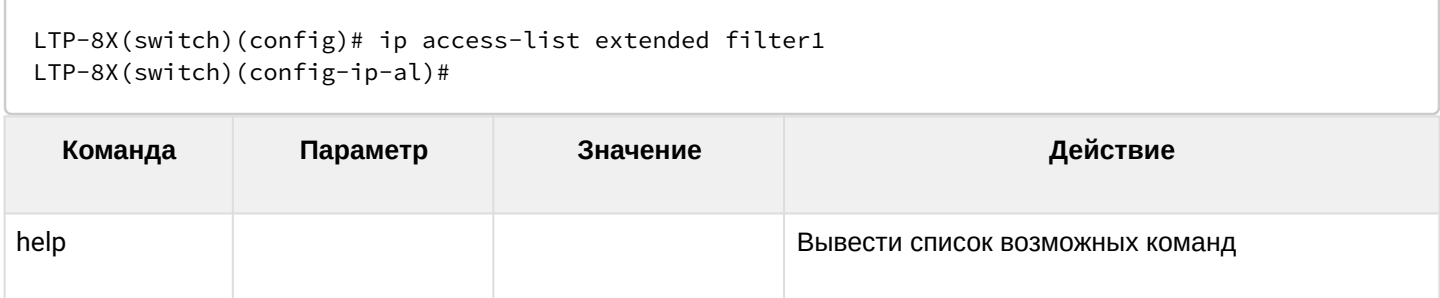

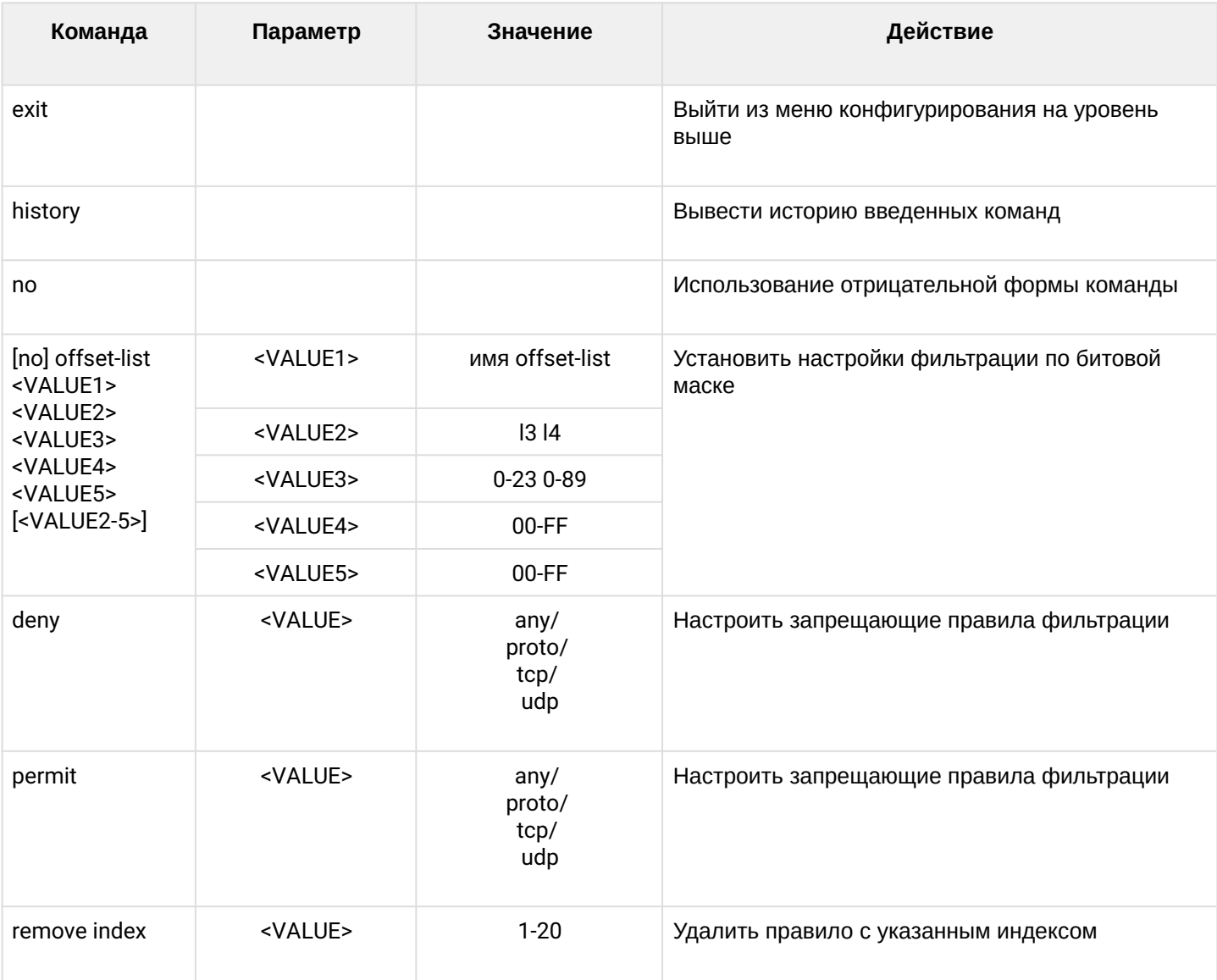

## *1.2.2.7 Режим конфигурирования class-map*

Для перехода к конфигурированию class-map следует выполнить команду **class-map <NAME>**, где <NAME> — имя class-map.

```
LTP-8X(switch)(config)# class-map class1
LTP-8X(switch)(config-class 'class1')#
 Команда Параметр Значение Действие
help Вывести список возможных команд
exit Выйти из меню конфигурирования на уровень 
                               выше
history Вывести историю введенных команд
```
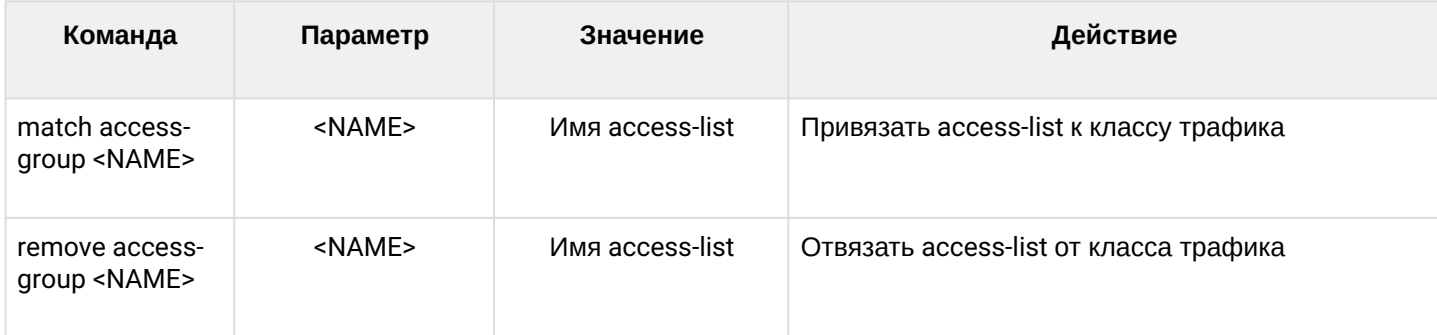

### *1.2.2.8 Режим конфигурирования policy-map*

Для перехода к конфигурированию policy-map следует выполнить команду **policy-map <NAME>**, где <NAME> — имя policy-map.

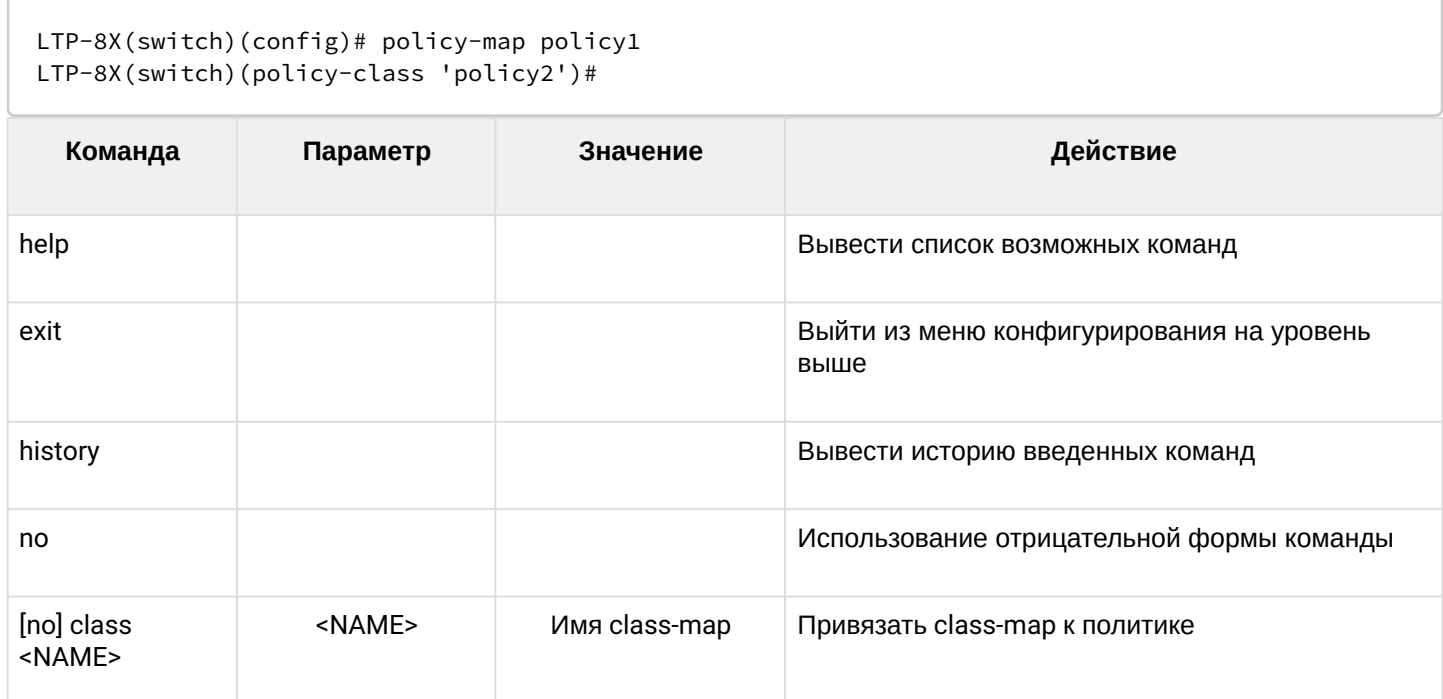

Для перехода к конфигурированию class в разделе policy-map следует выполнить команду **class <NAME>**, где <NAME> — имя class-map.

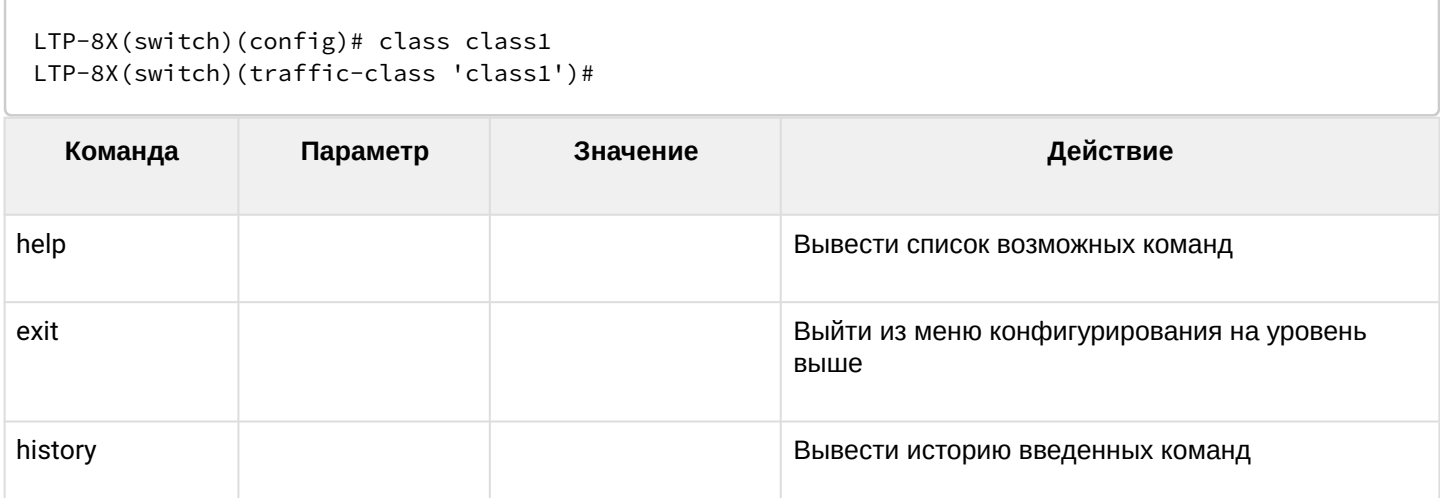

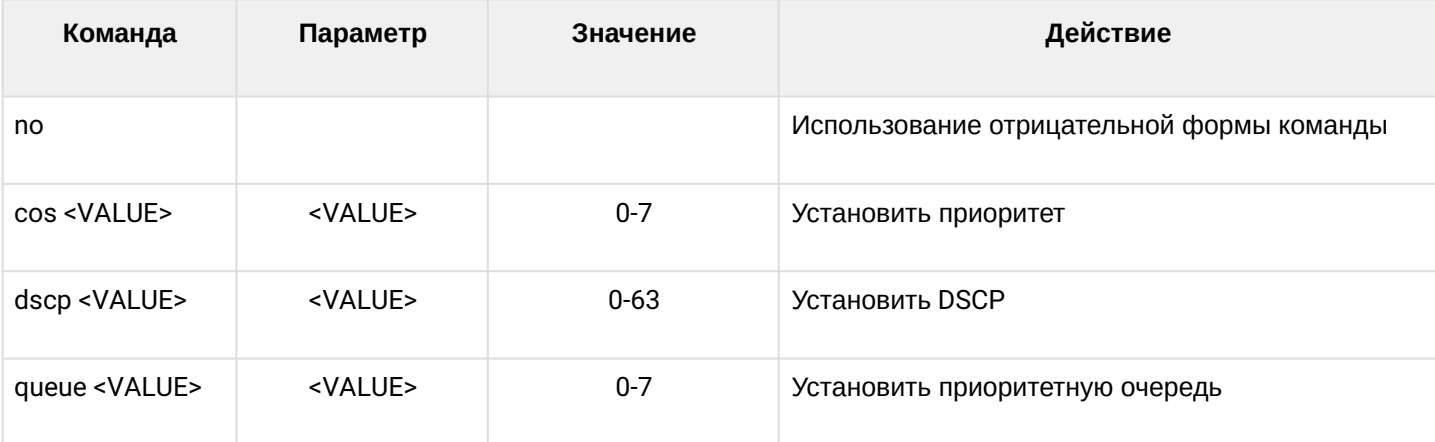

## *1.2.2.9 Режим конфигурирования erps*

Для перехода к конфигурированию erps следует выполнить команду **erps vlan <VLAN ID>**, где <VLAN ID> — номер VLAN.

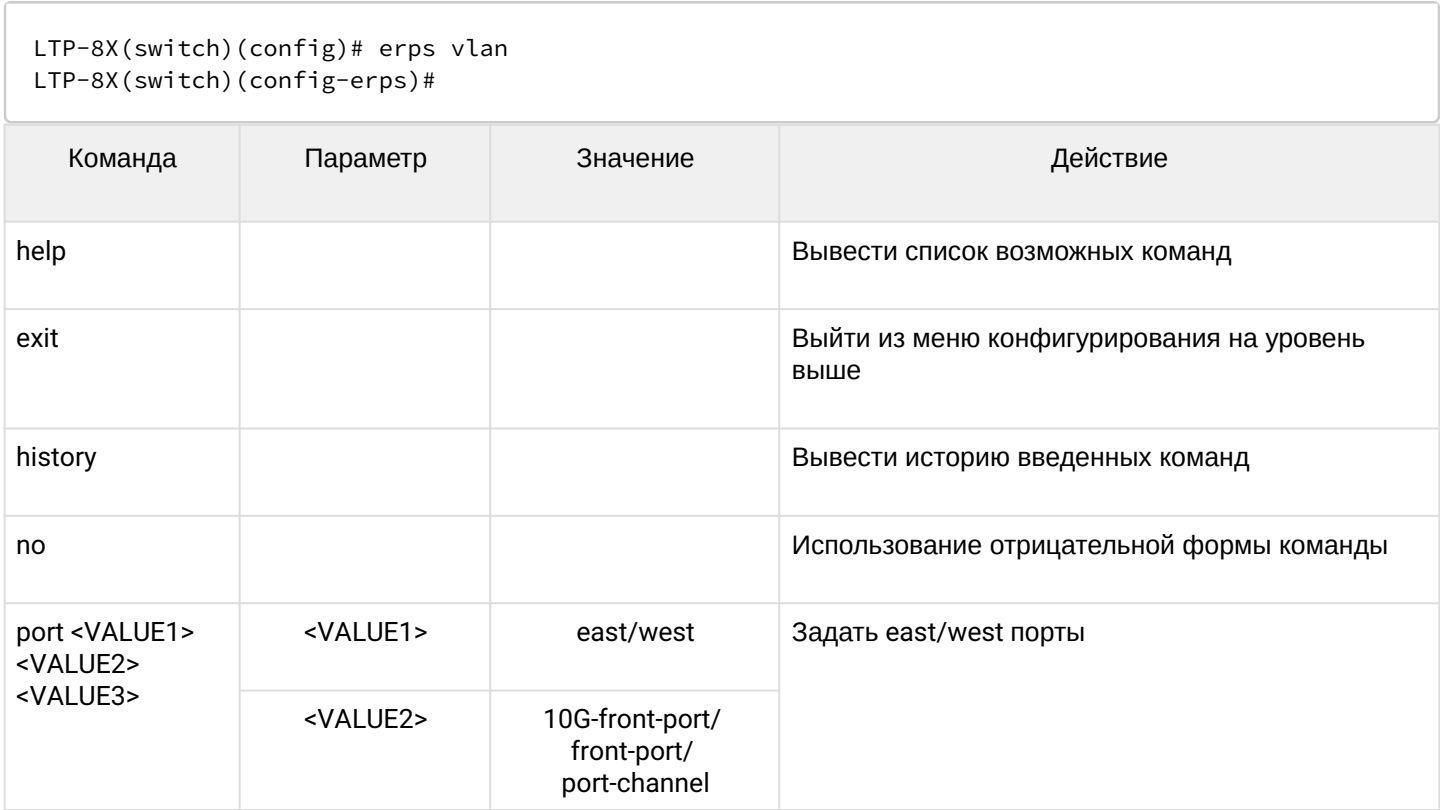

#### LTP-X CLI 3.44.0

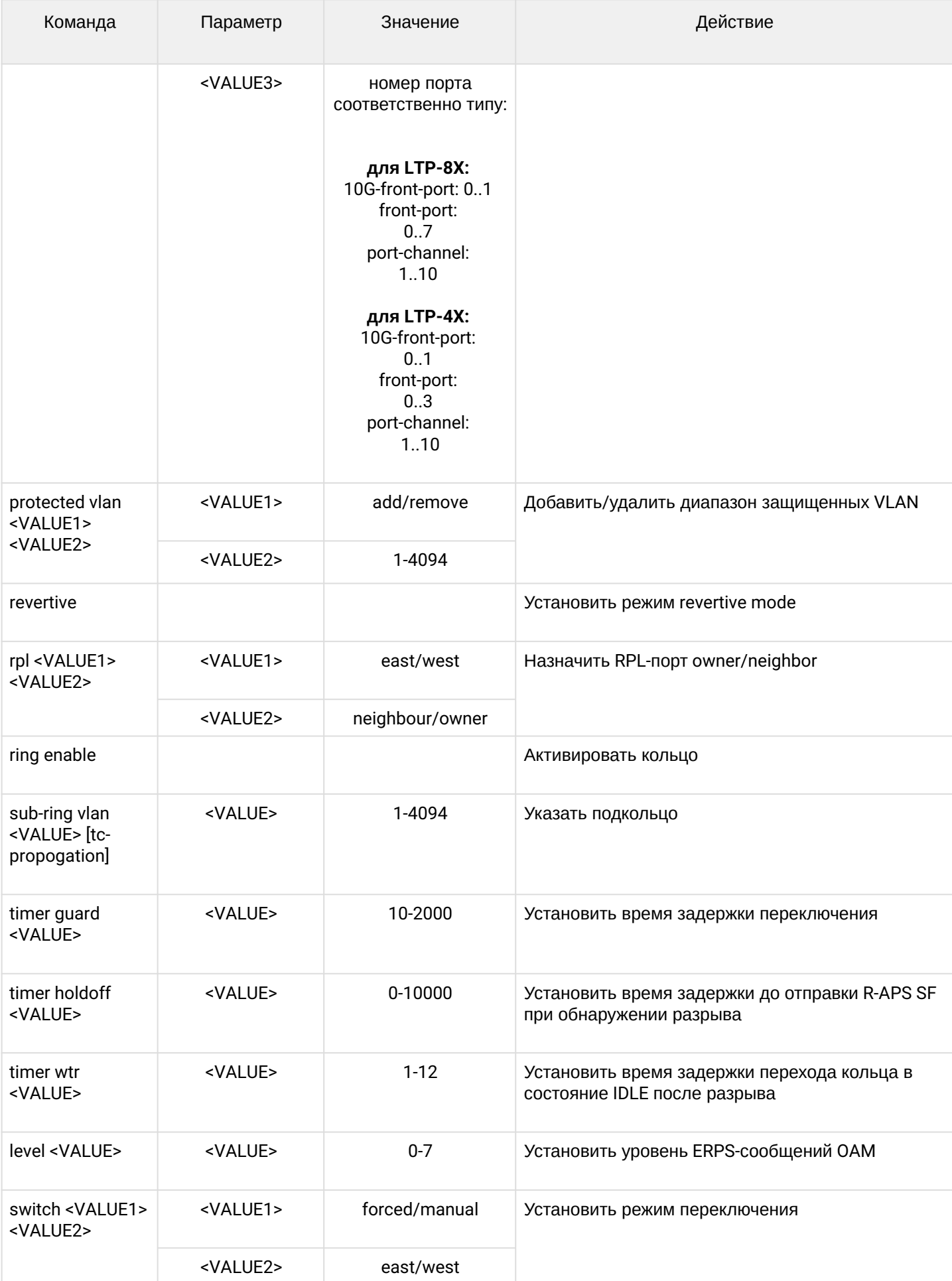

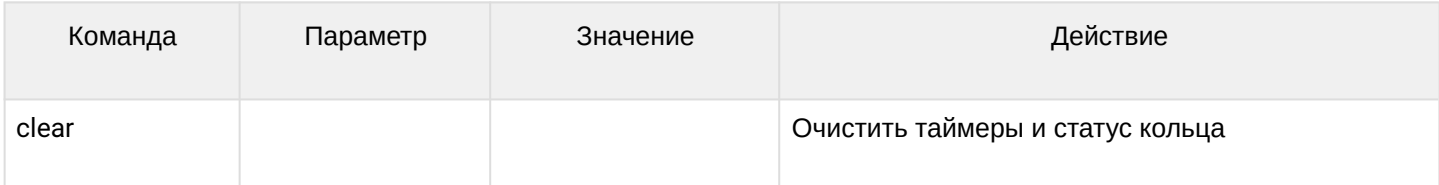

### 1.2.3 Конфигурирование GPON

В данном разделе будут рассмотрены команды по настройке ONT, конфигурированию GPON интерфейсов, профилей ONT/OLT, шаблонов ONT.

Для перехода к конфигурированию GPON следует выполнить команду configure terminal из основного раздела Тор view.

```
LTP-8X# configure terminal
LTP-8X(config)#
```
### 1.2.3.1 Конфигурирование ONT

Для перехода к конфигурированию ONT необходимо перейти в соответствующий view командой interface ont <port>/<ID>, где <port> - GPON-port, <ID> - ONT id.

```
LTP-8X(config)# interface ont 0/0LTP-8X(config)(if-ont-0/0)#
```
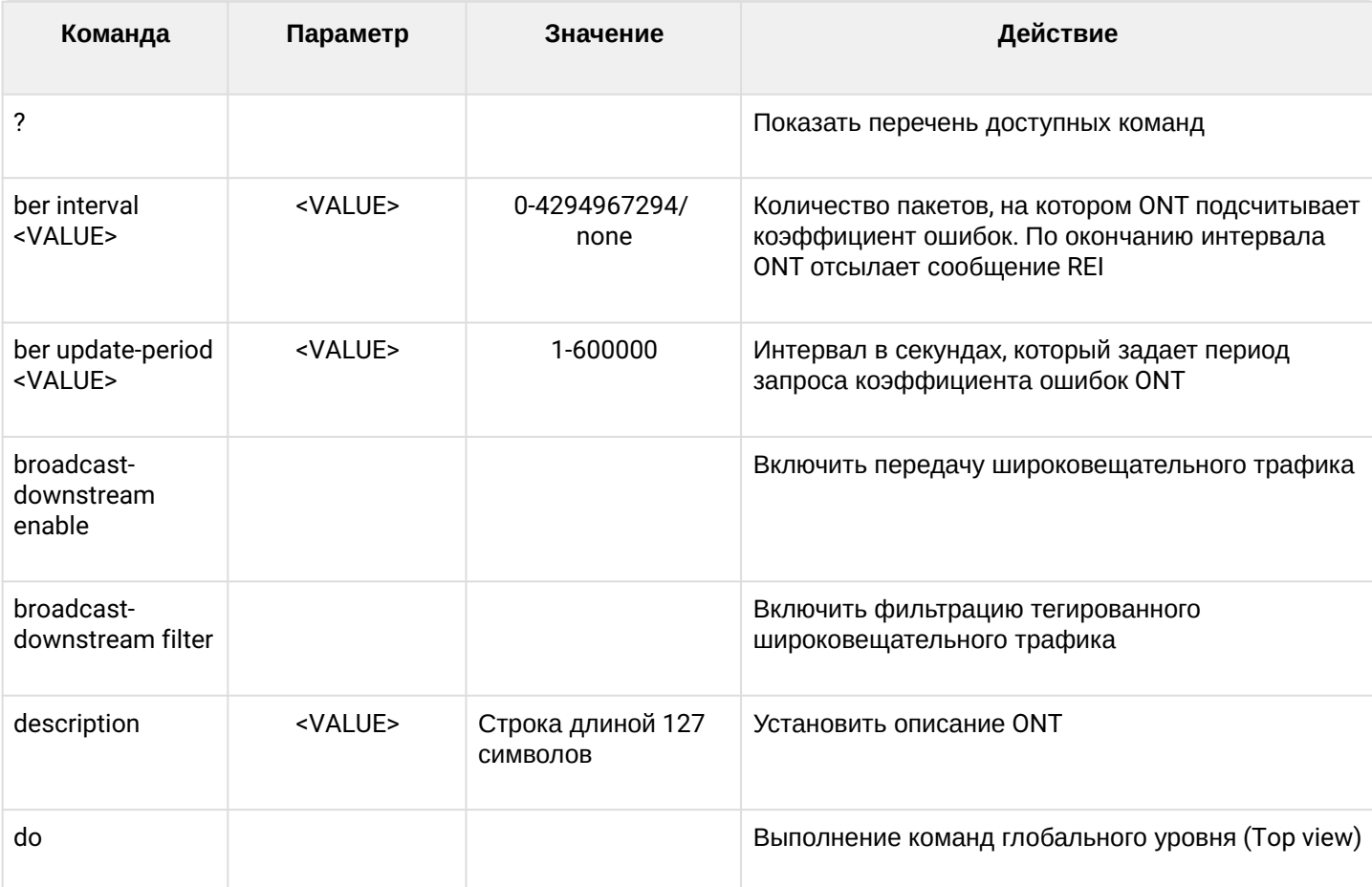

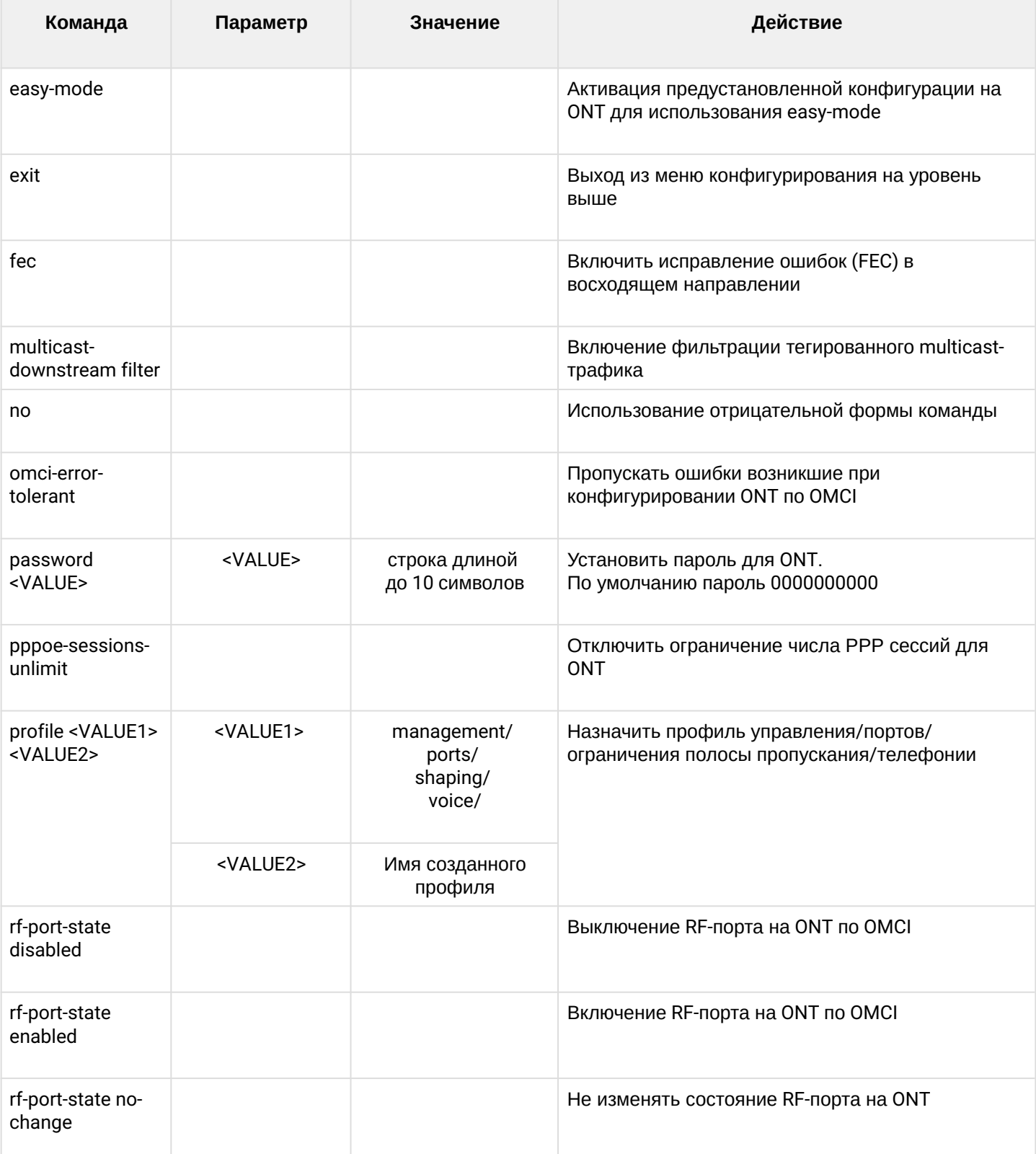

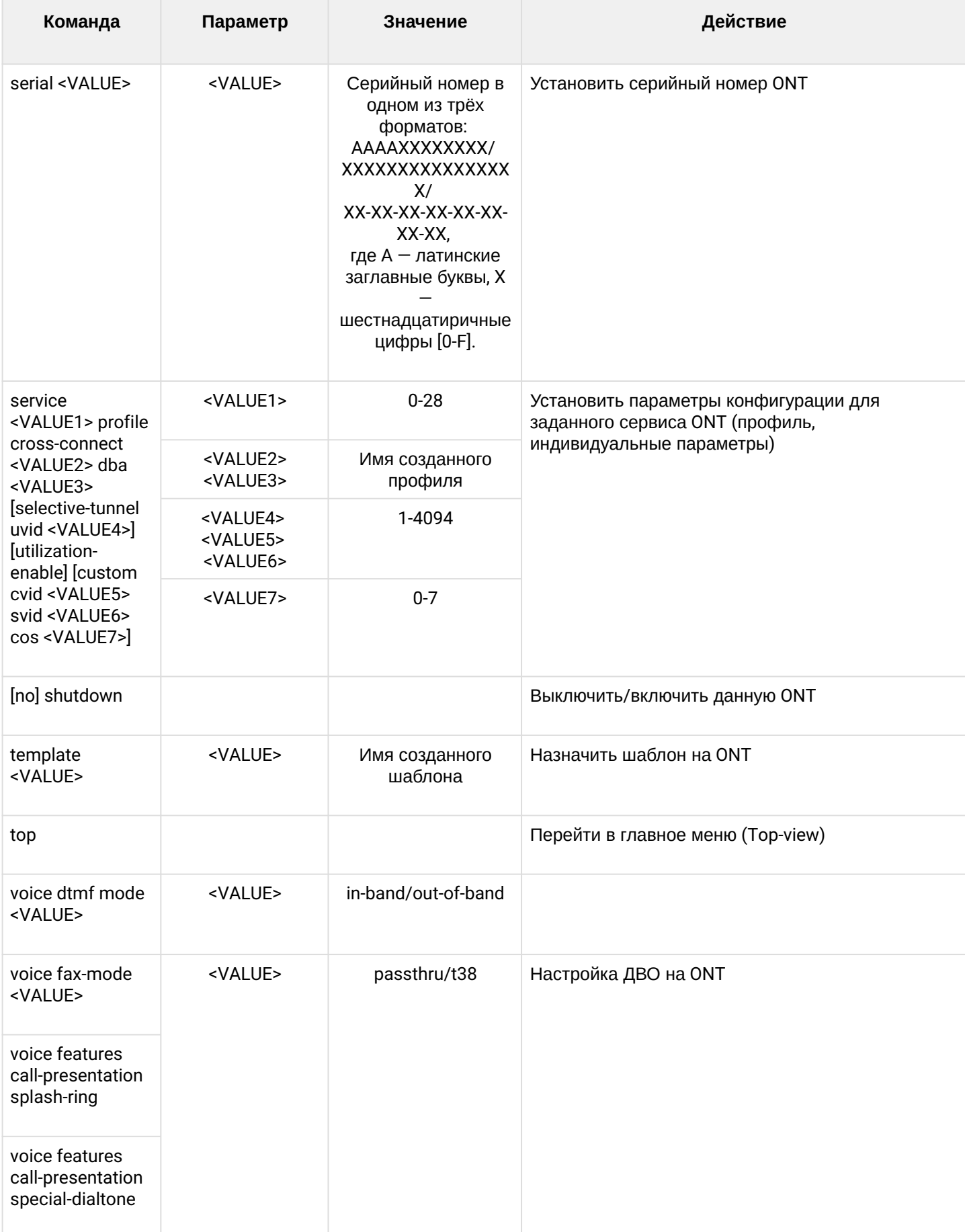

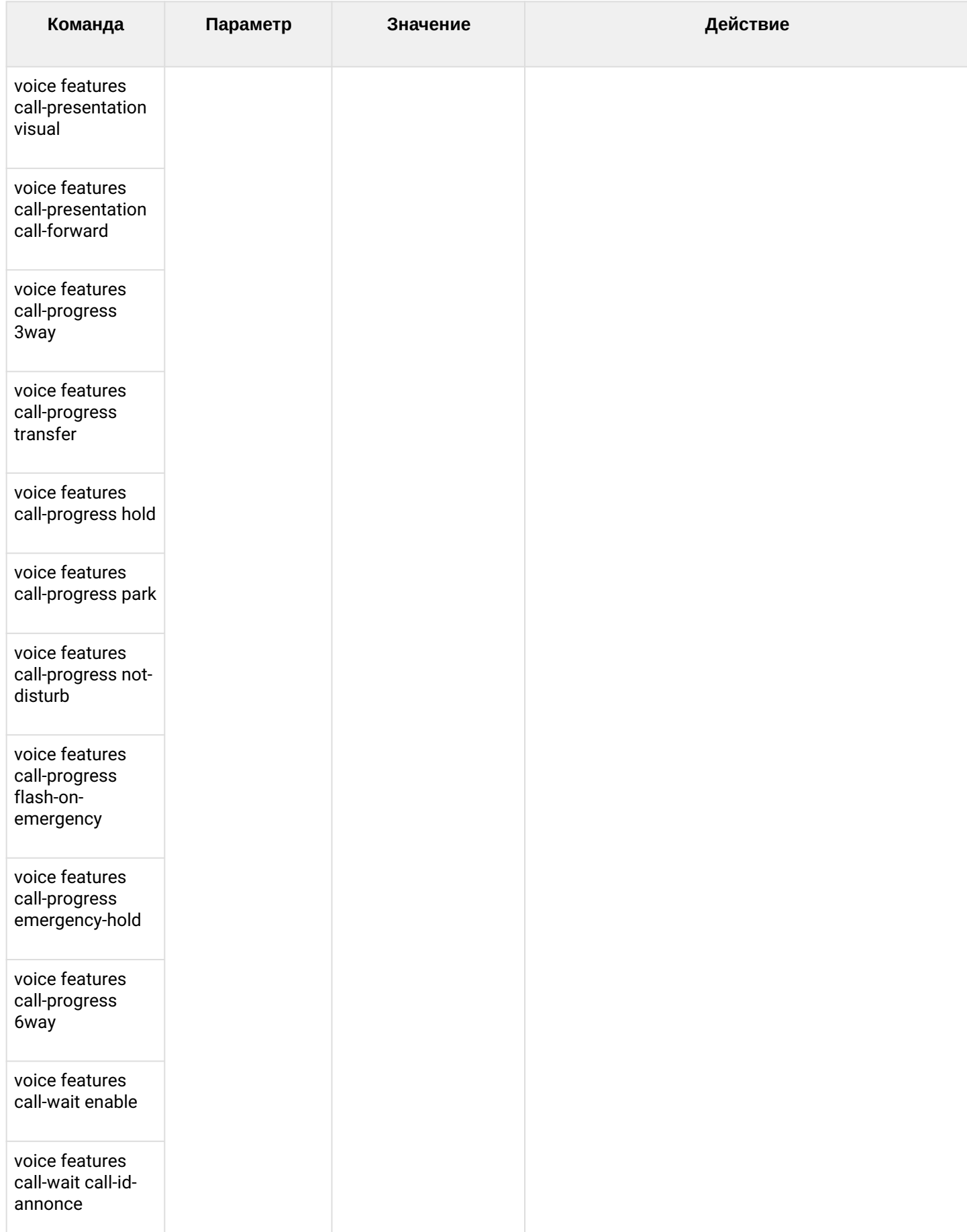

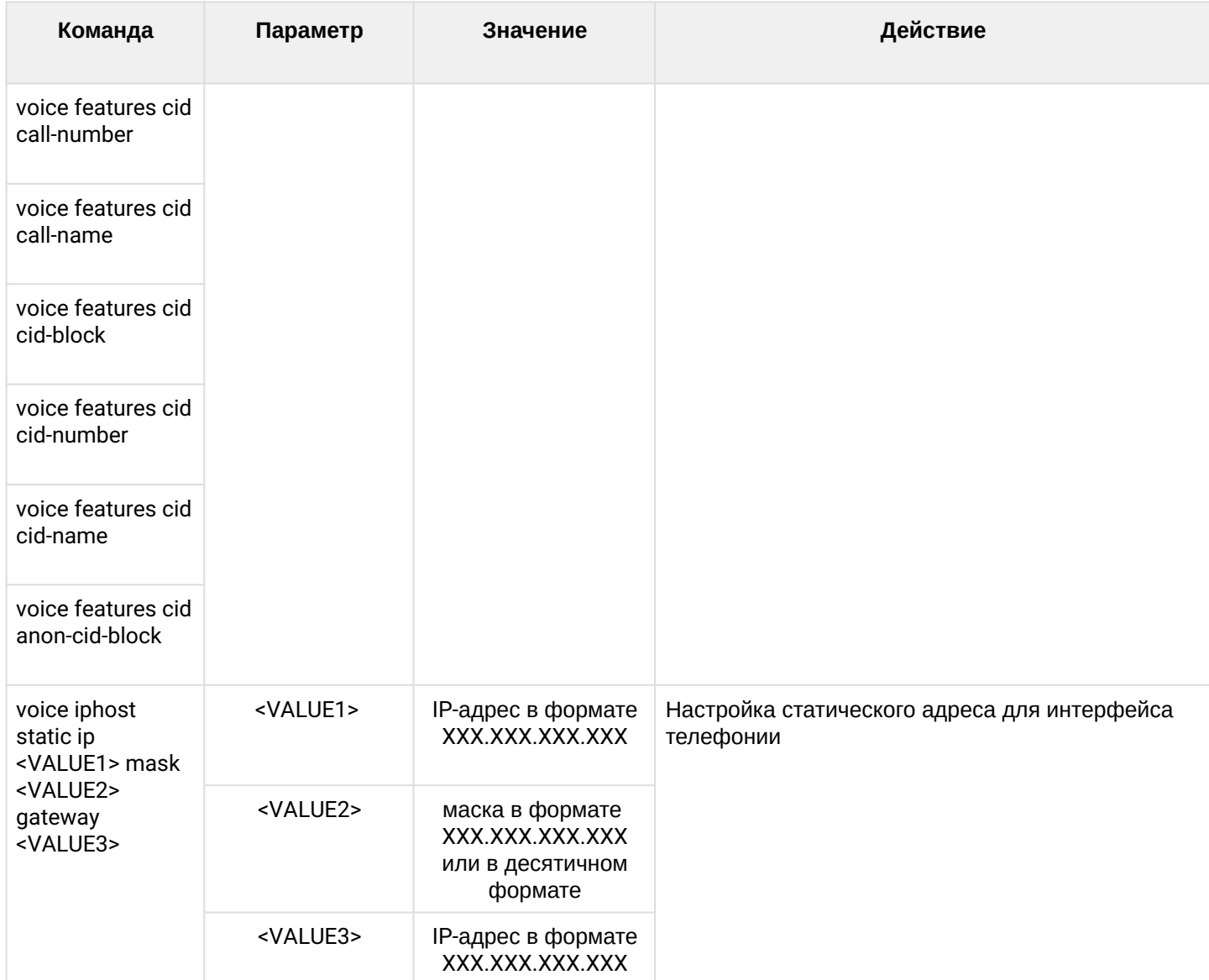
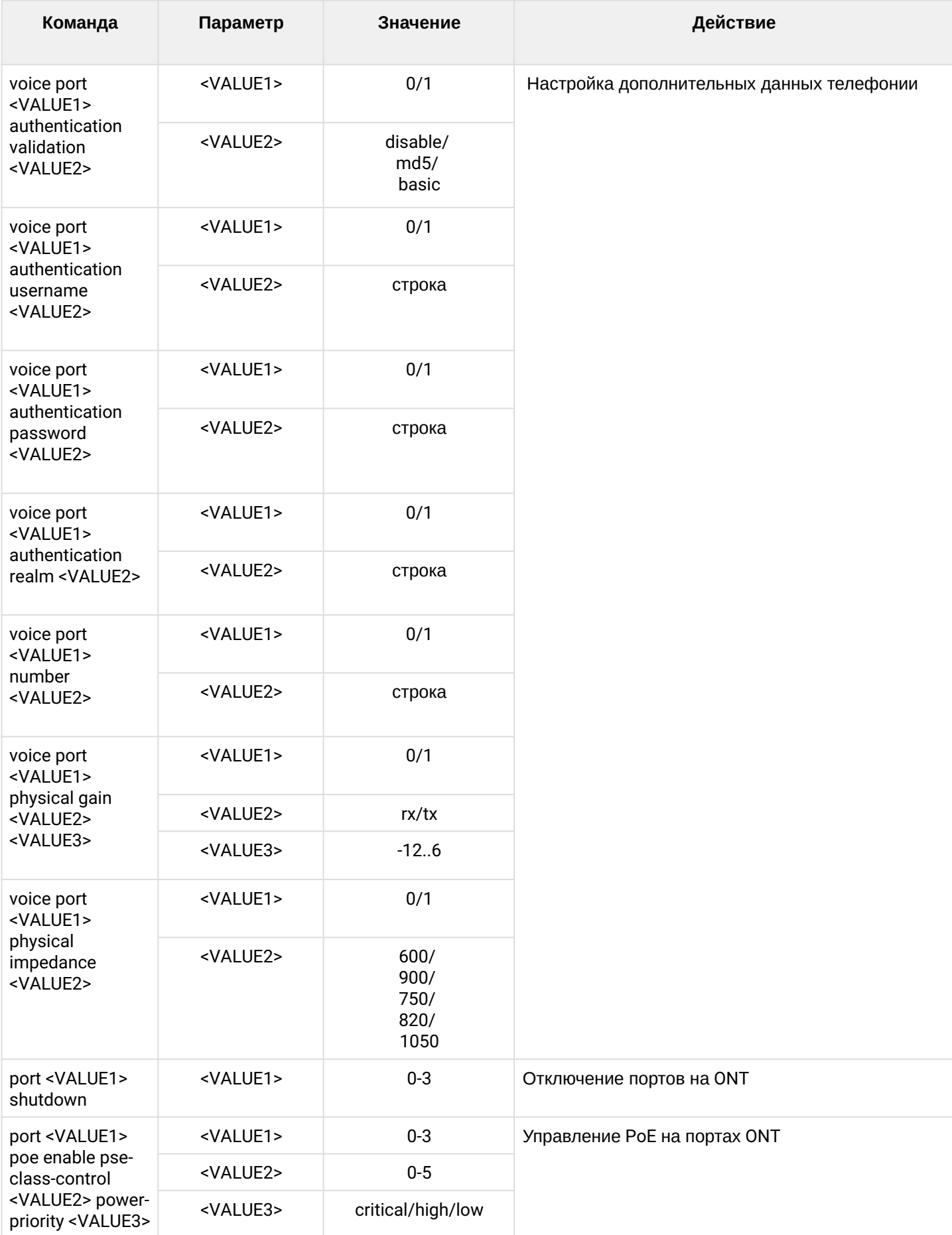

#### 1.2.3.2 Конфигурирование профилей ONT

Для конфигурирования профилей ONT необходимо перейти в соответствующий профиль ONT по команде profile <type> <name>, где <type > - тип, <name> - имя профиля.

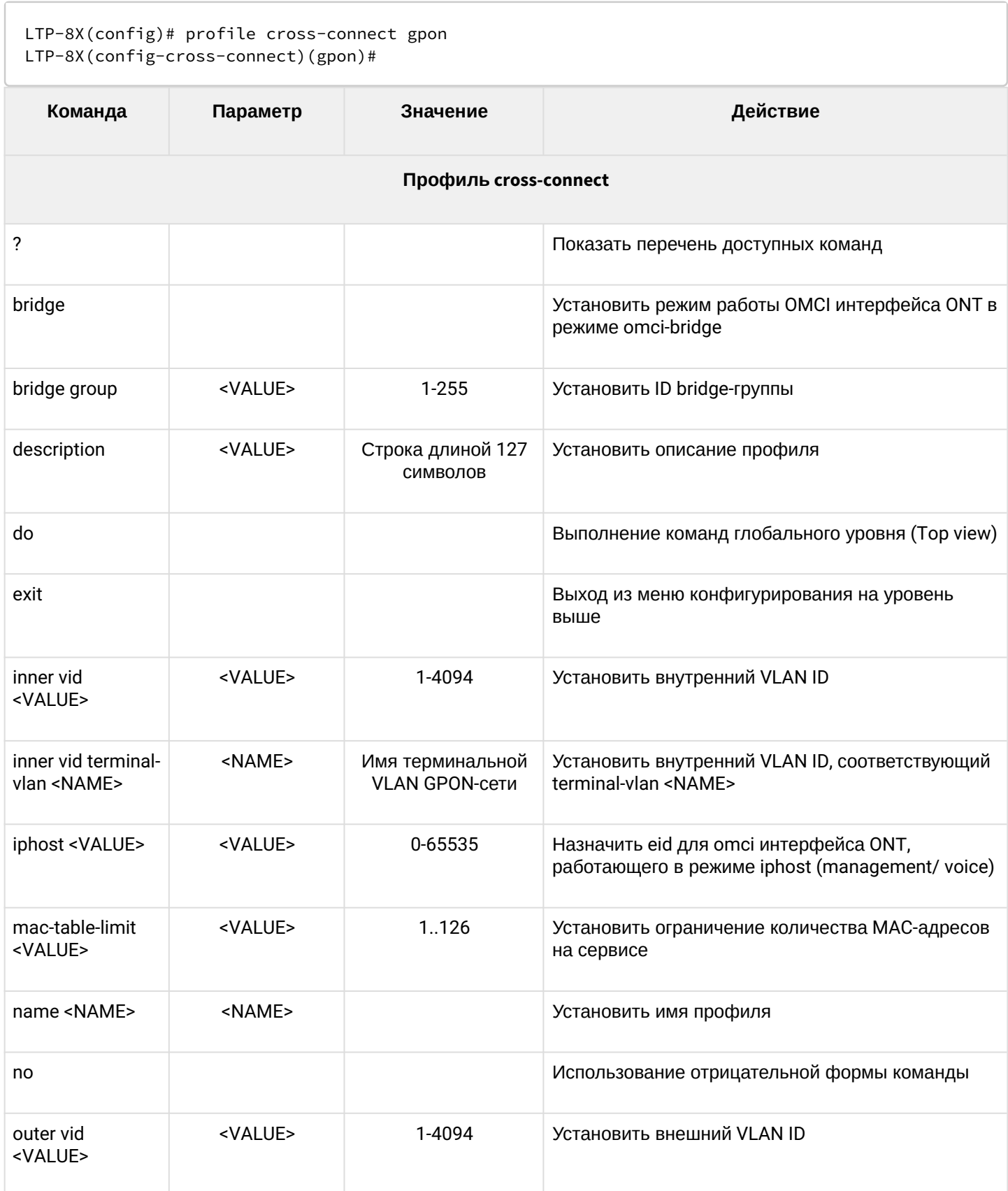

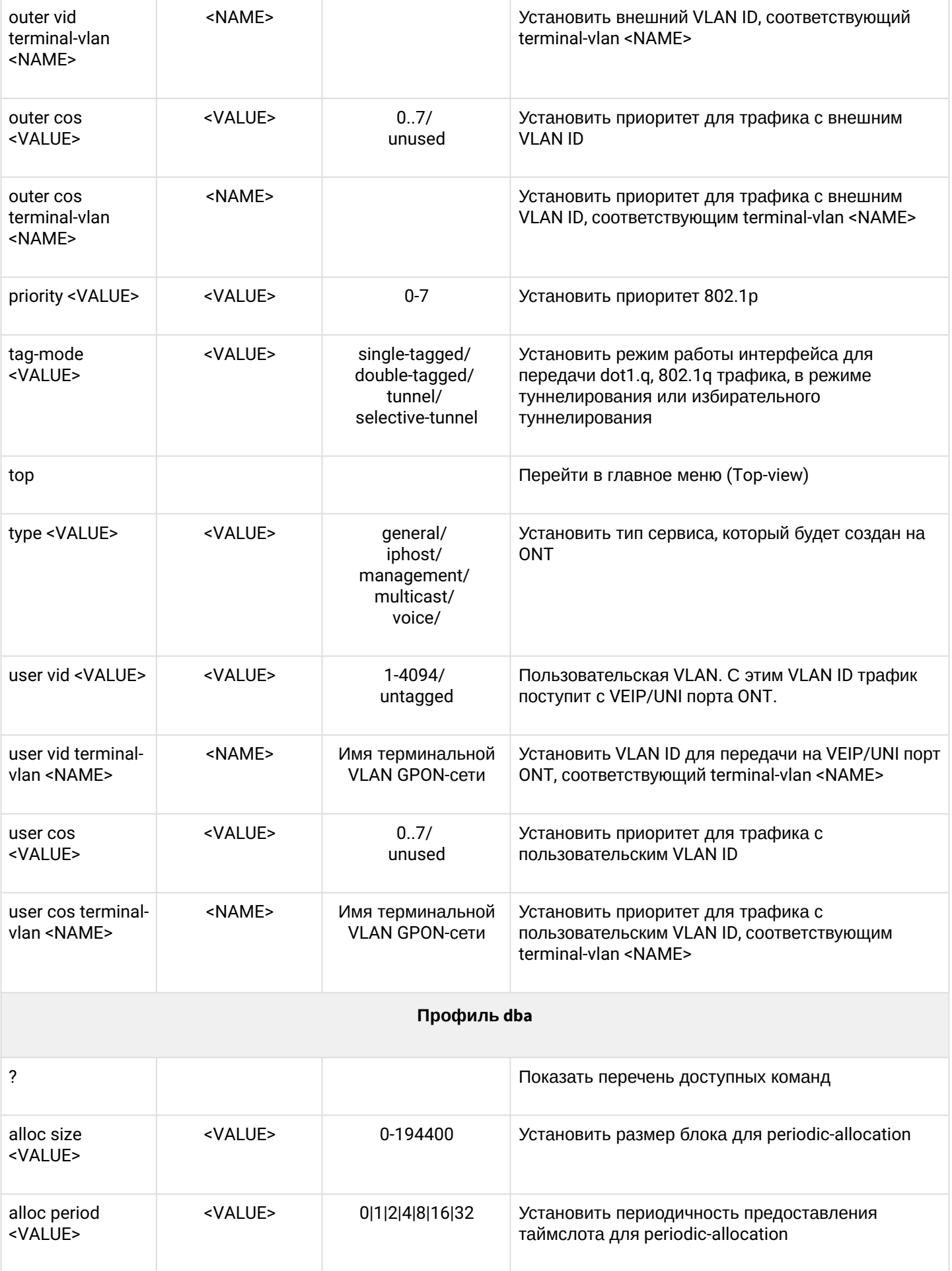

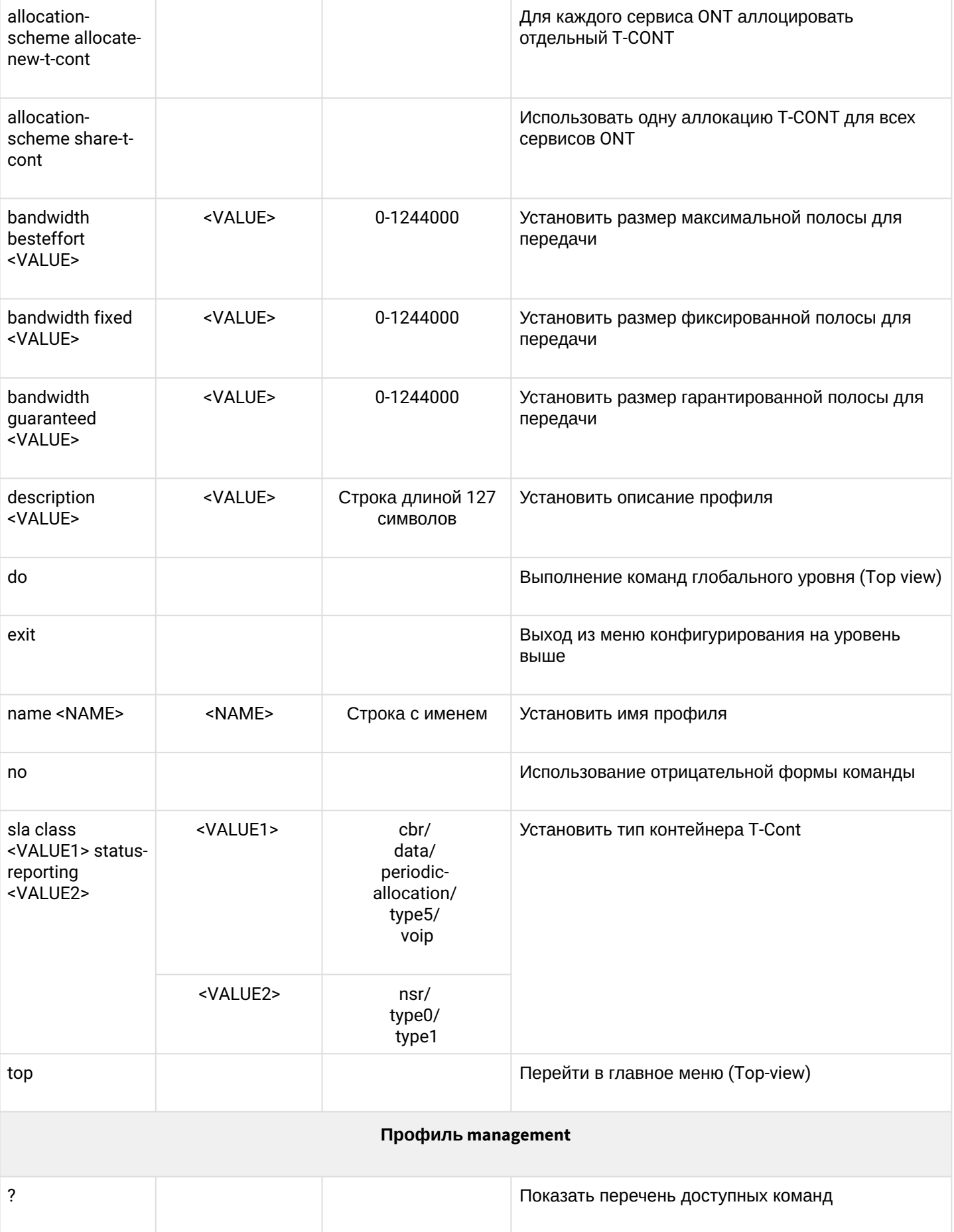

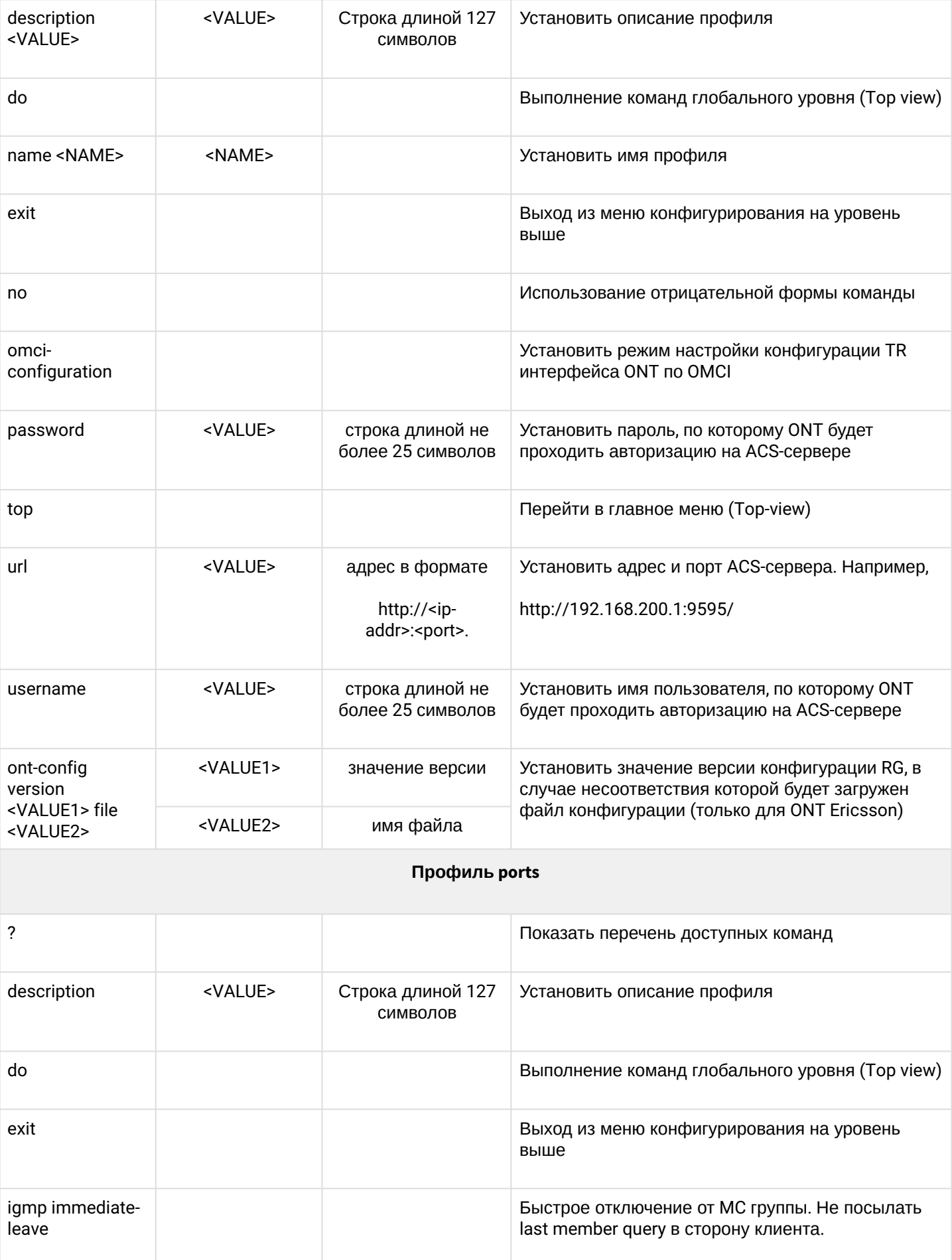

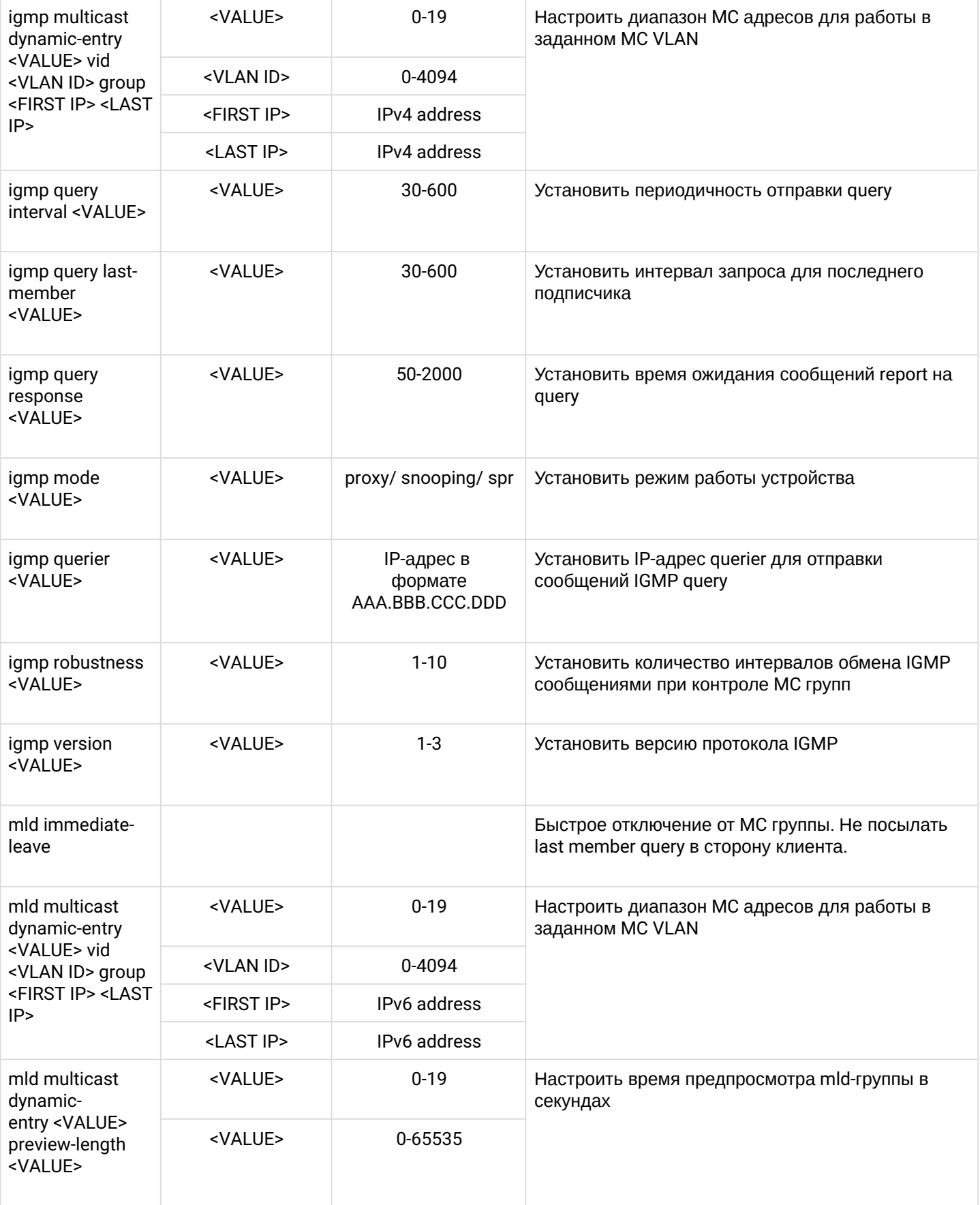

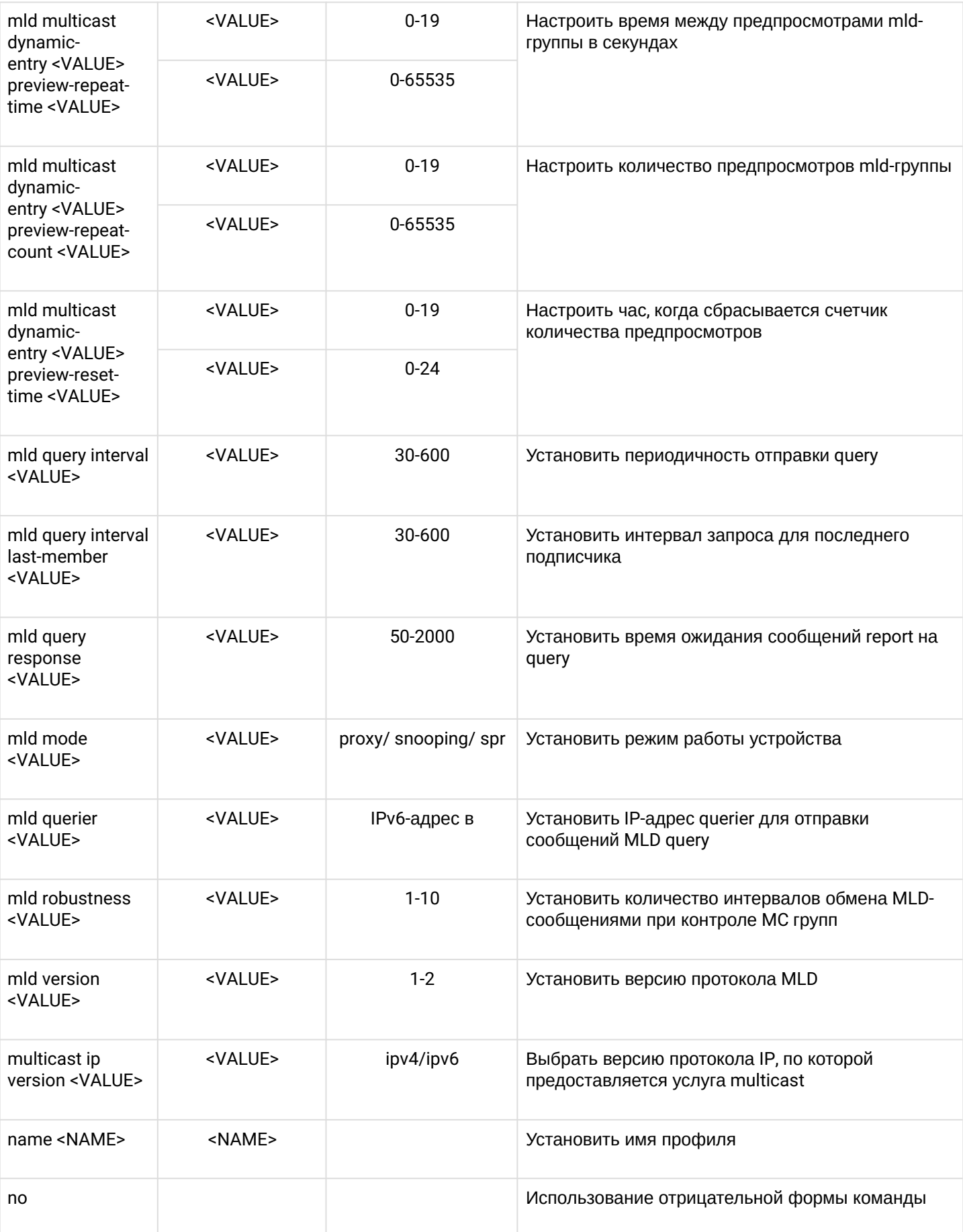

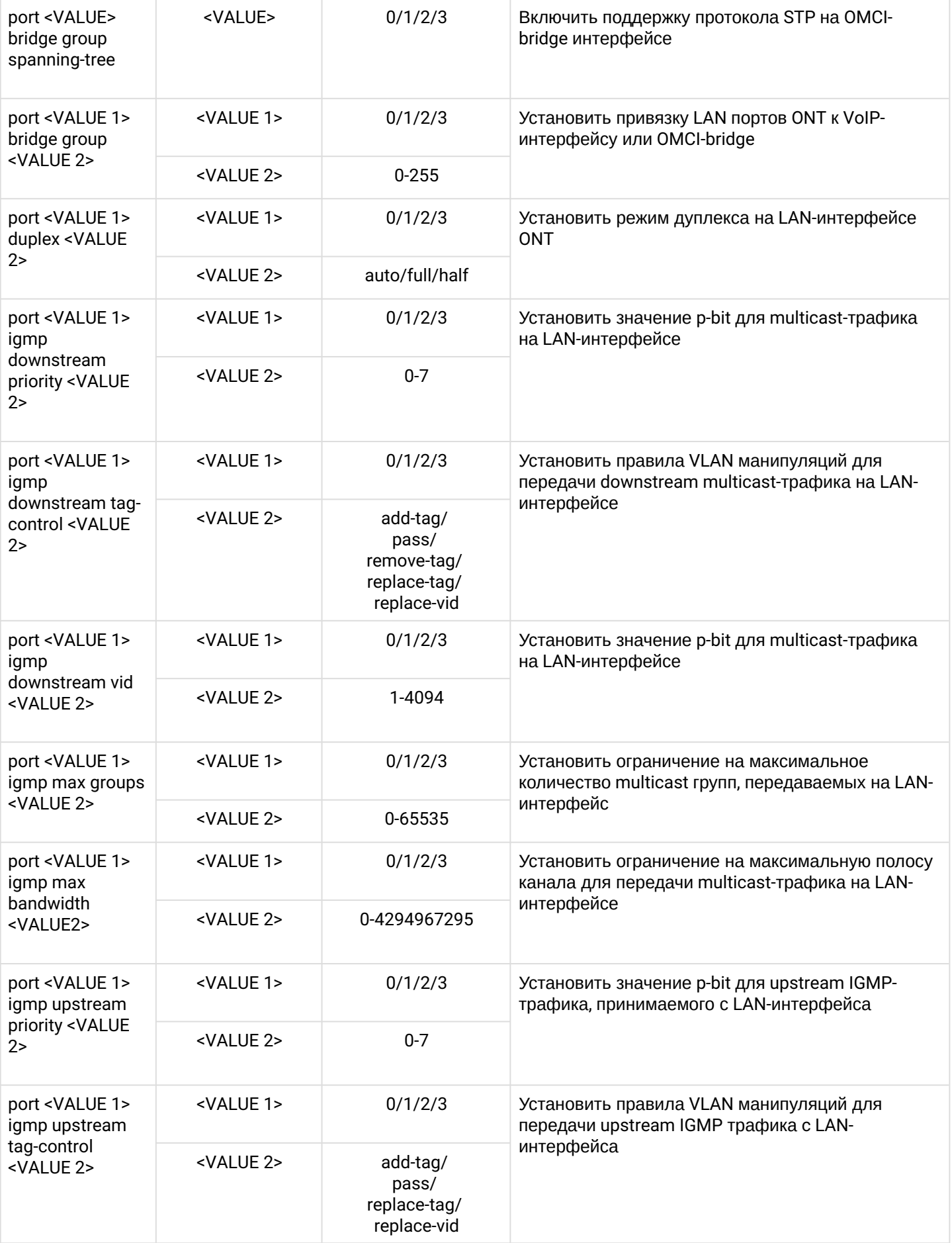

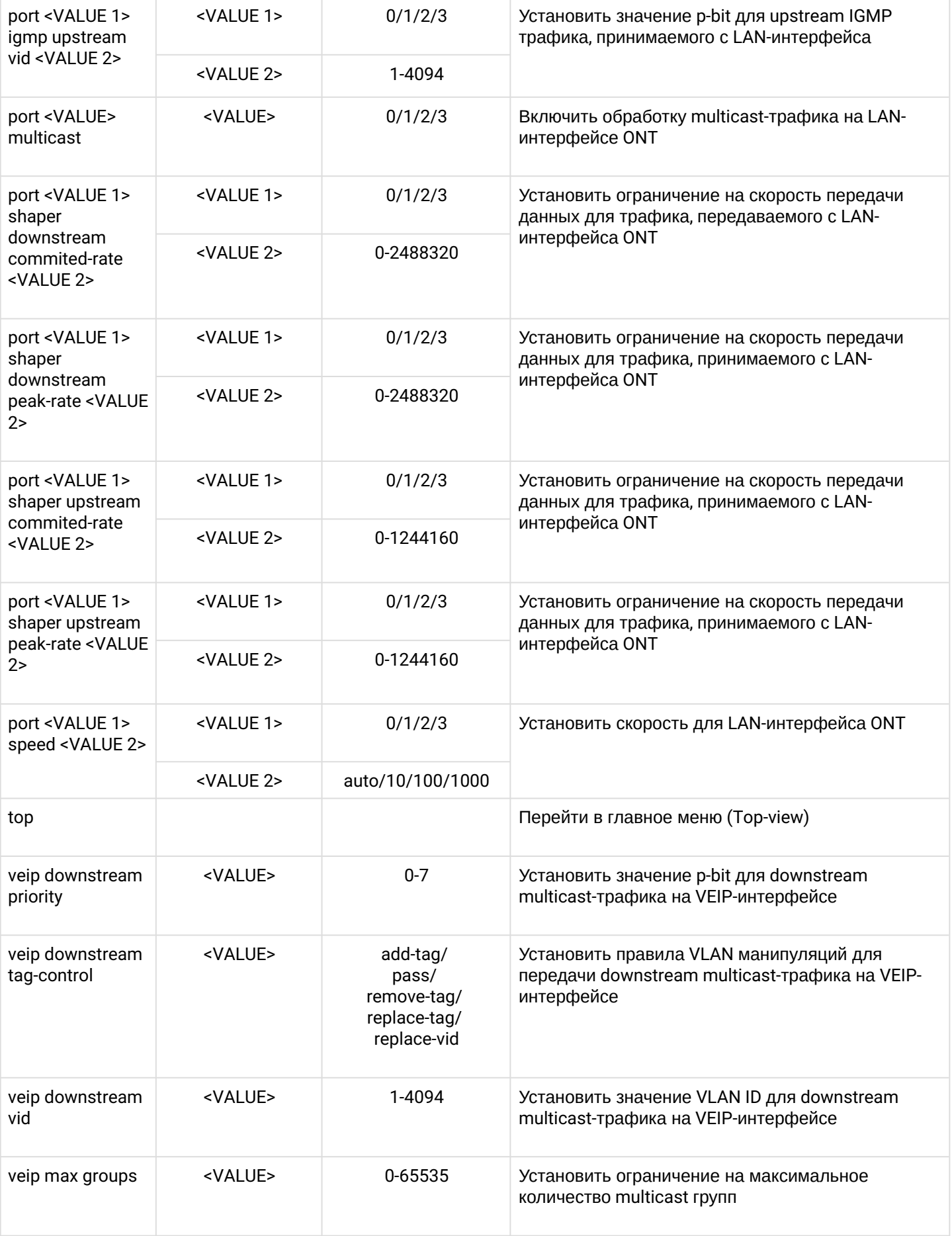

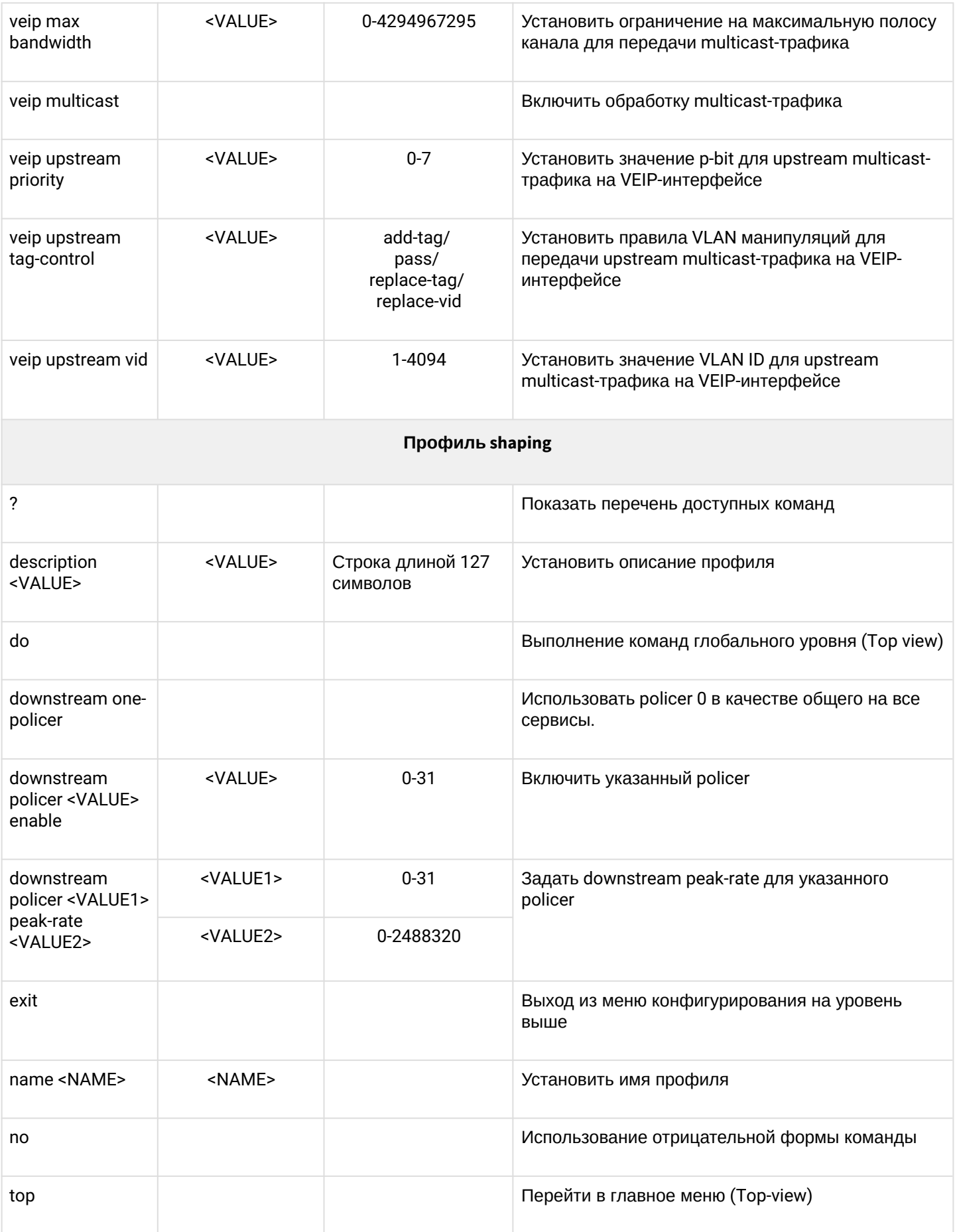

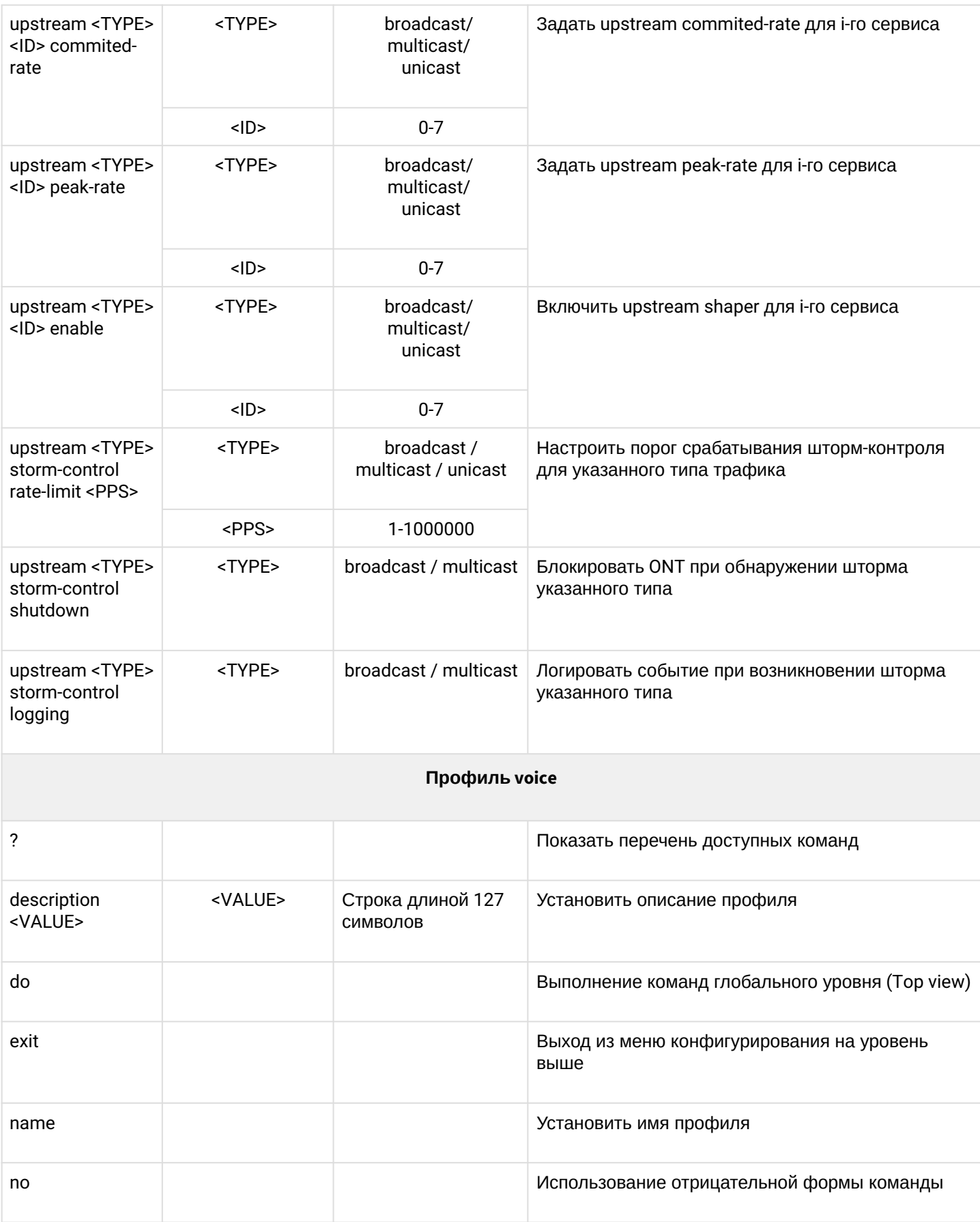

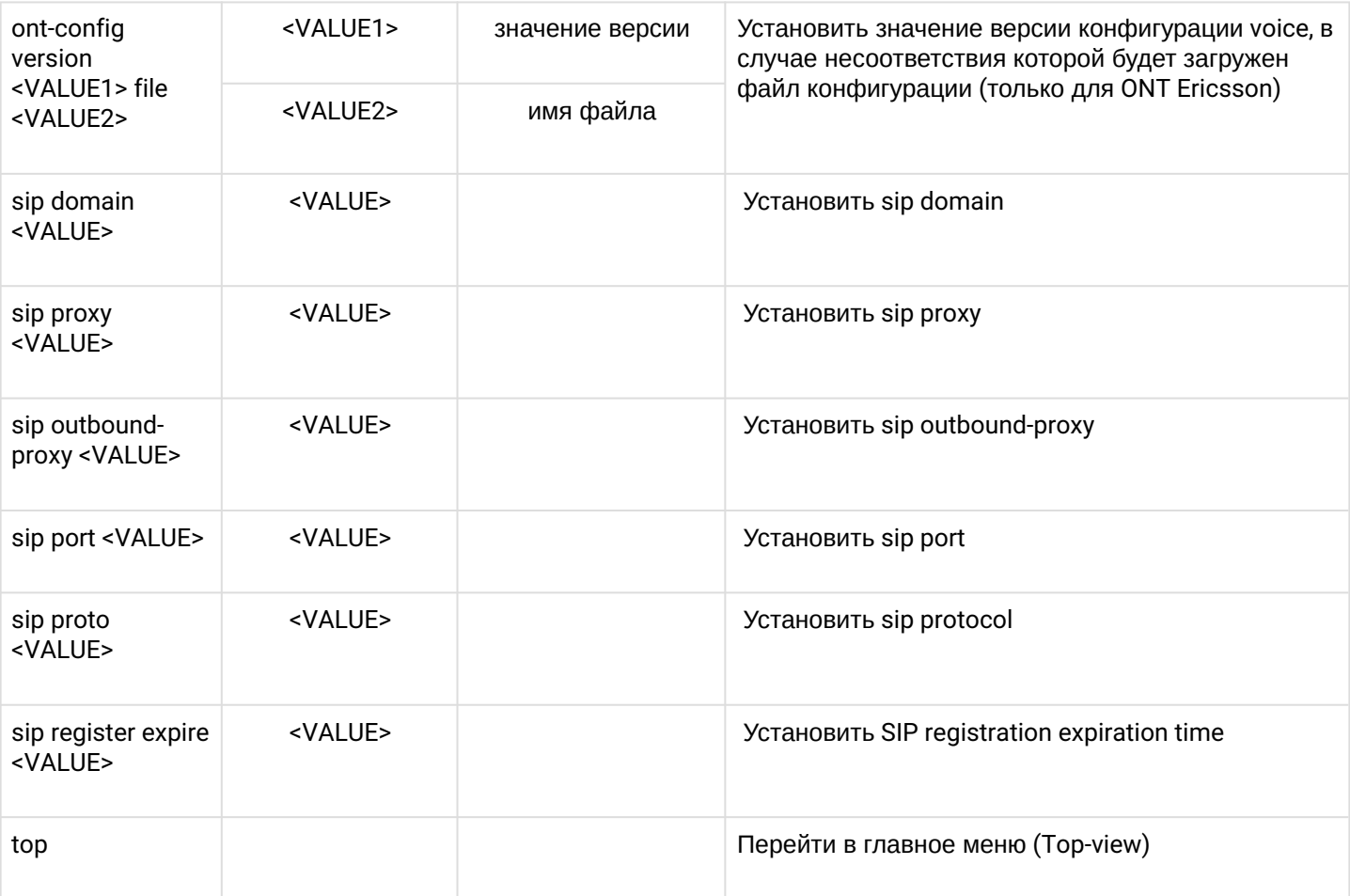

### 1.2.3.3 Конфигурирование GPON интерфейсов

Для конфигурирования GPON интерфейсов необходимо из раздела **Configure view** перейти в соответствующий интерфейс по команде interface gpon-port <ID>, где <ID> - идентификатор интерфейса GPON-PORT.

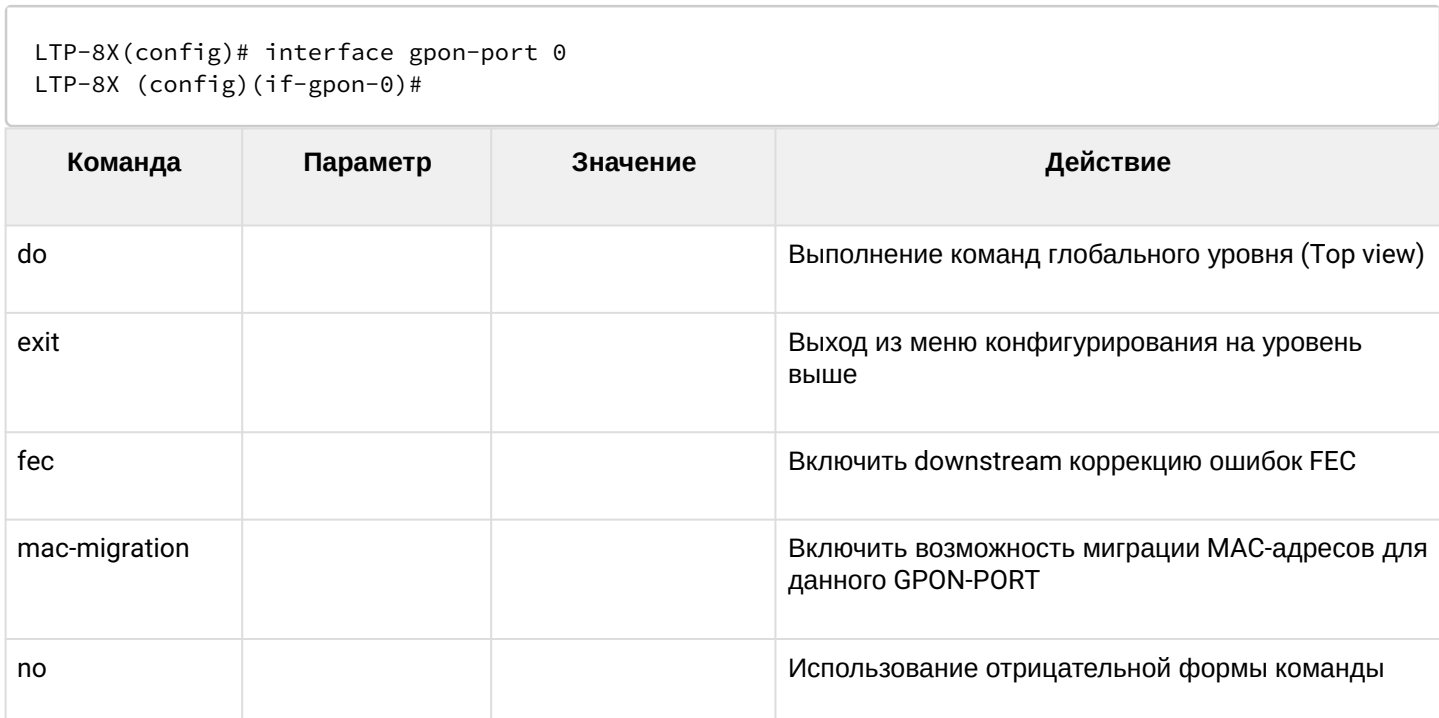

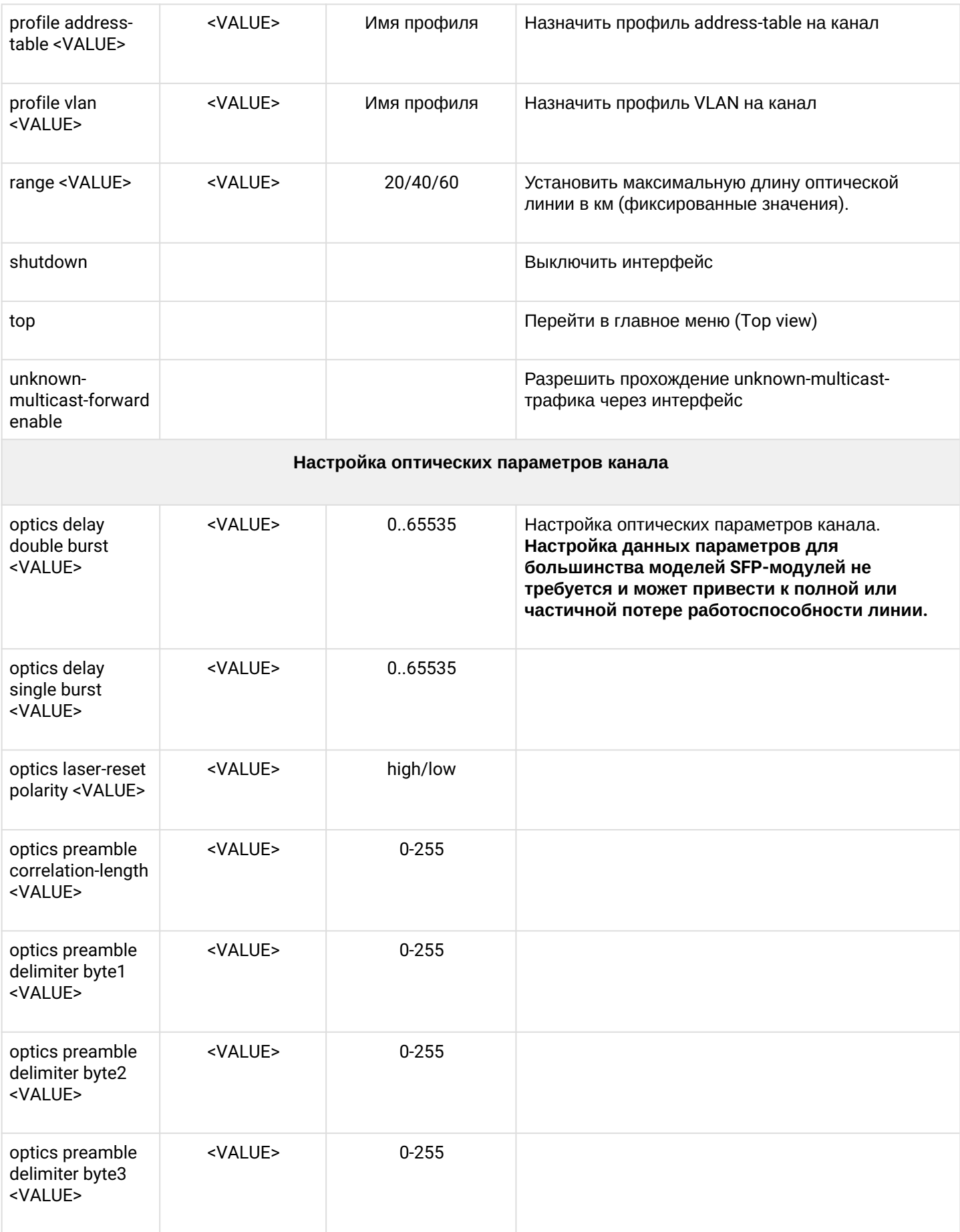

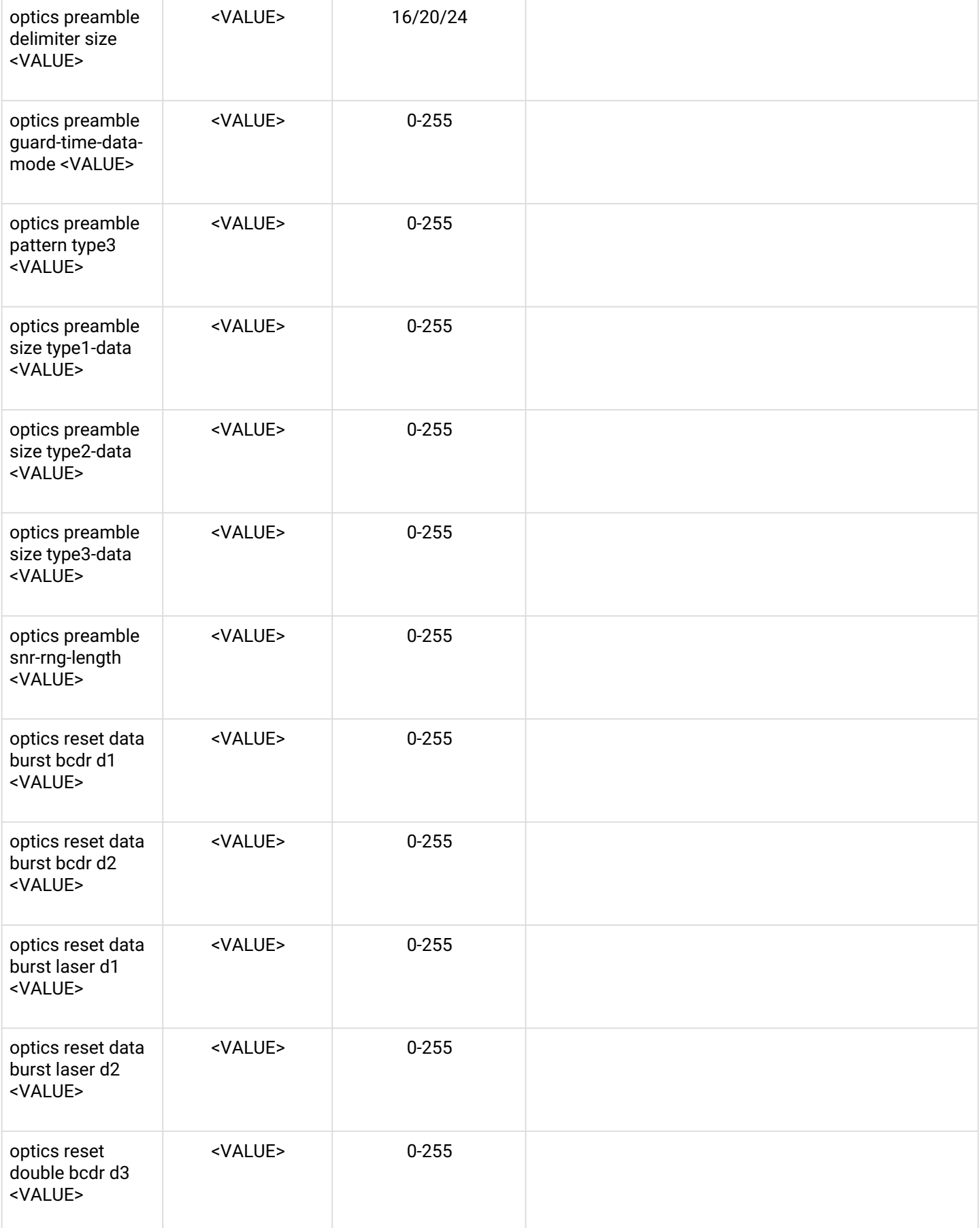

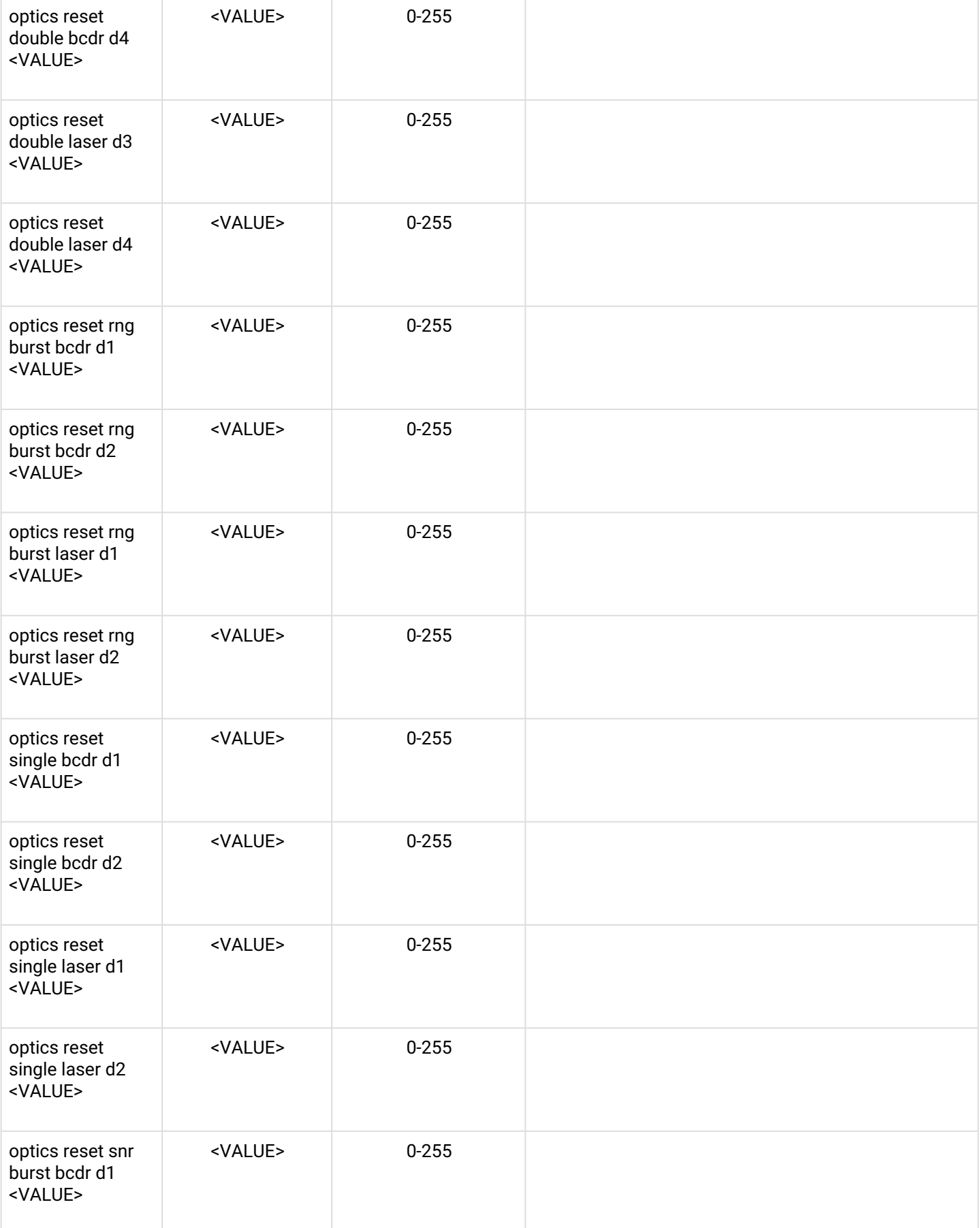

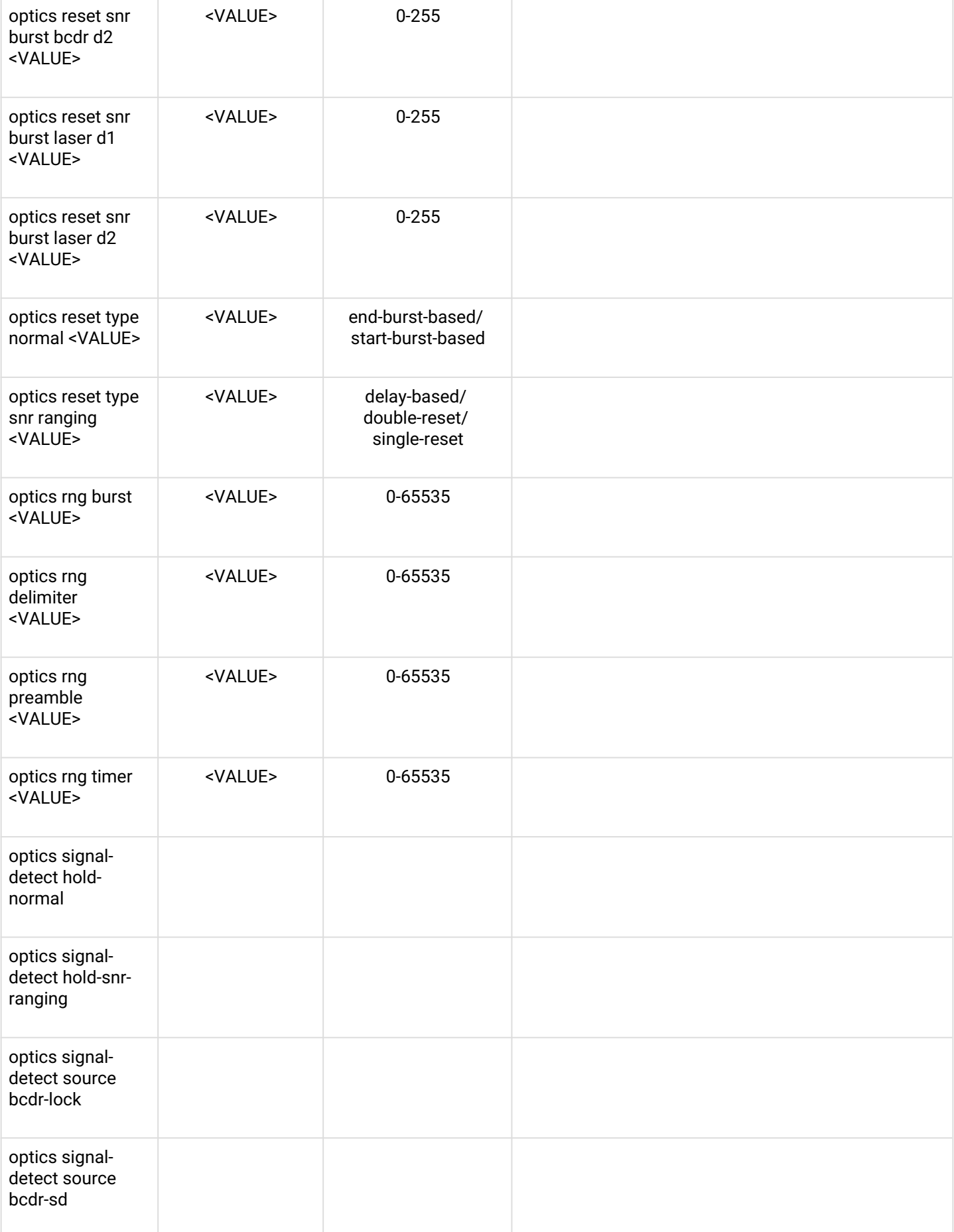

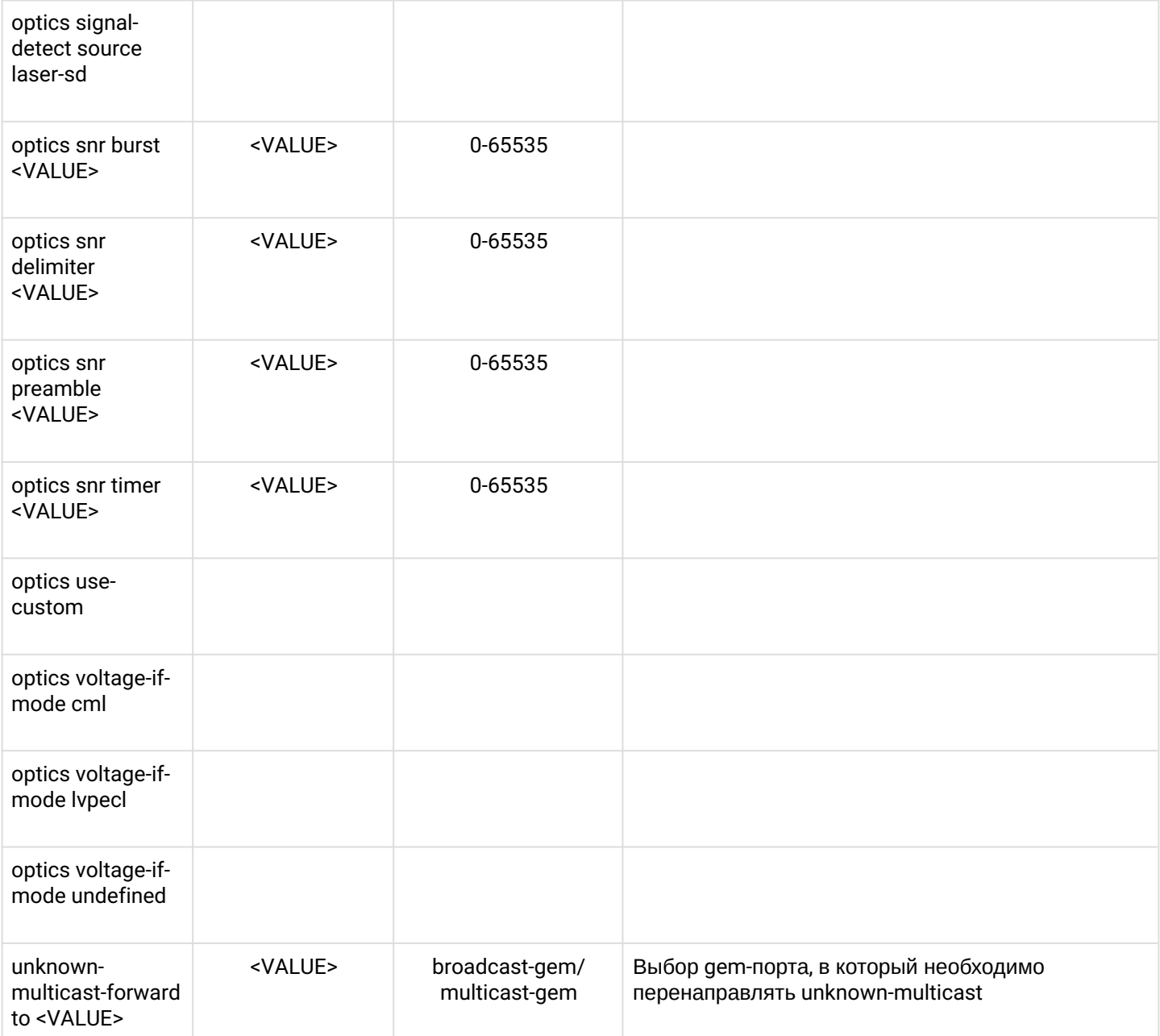

# *1.2.3.4 Настройка параметров GPON и OLT*

Конфигурирование GPON интерфейсов производится в разделе **Configure view.**

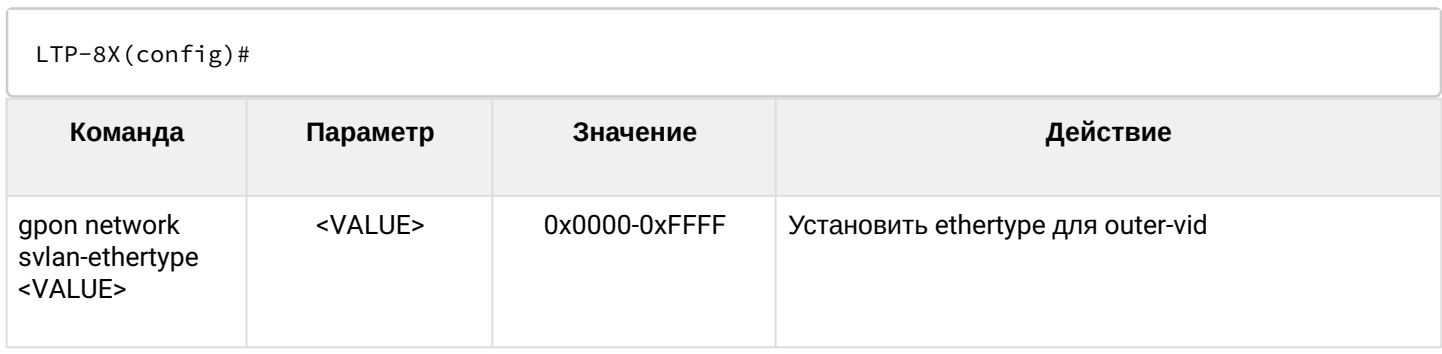

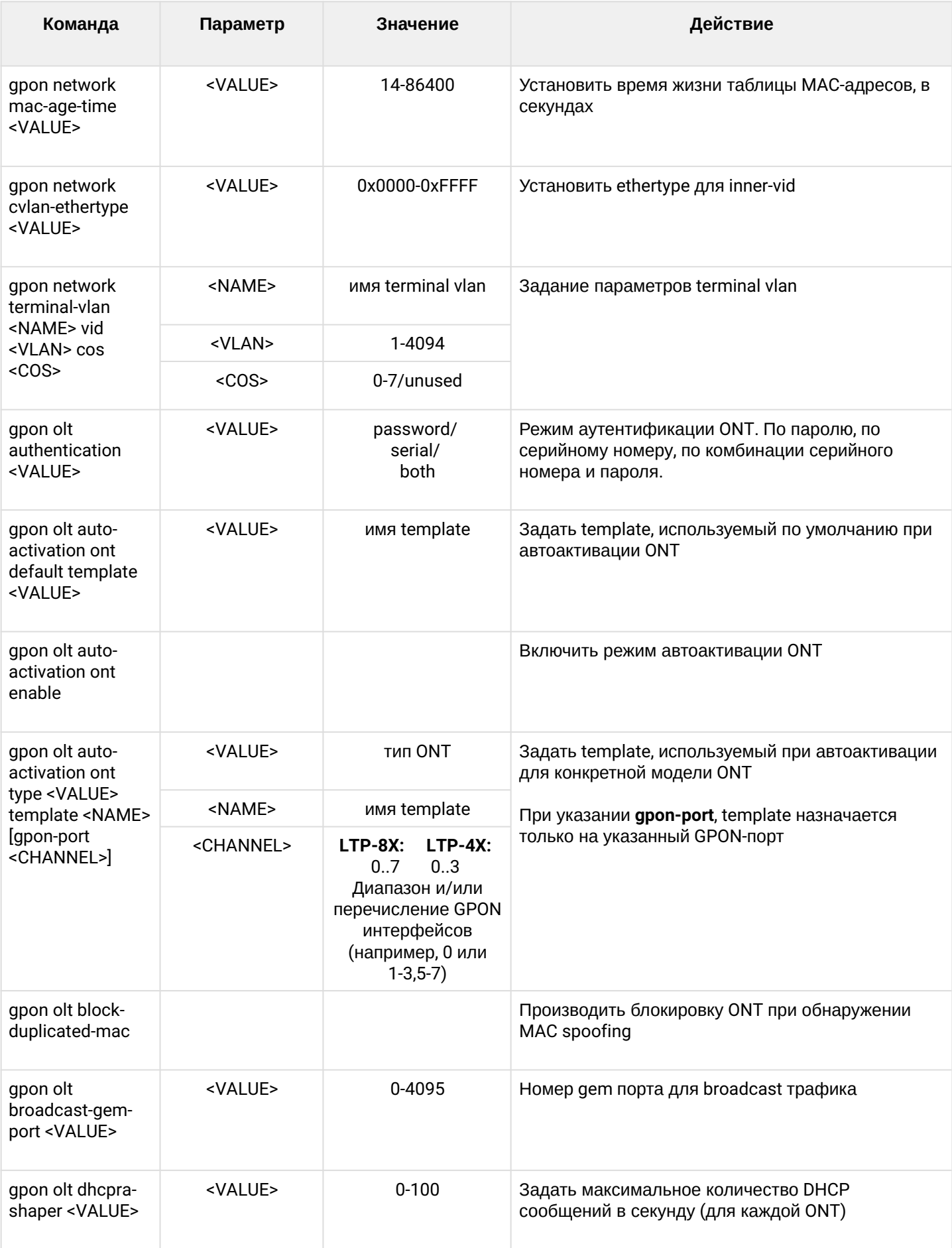

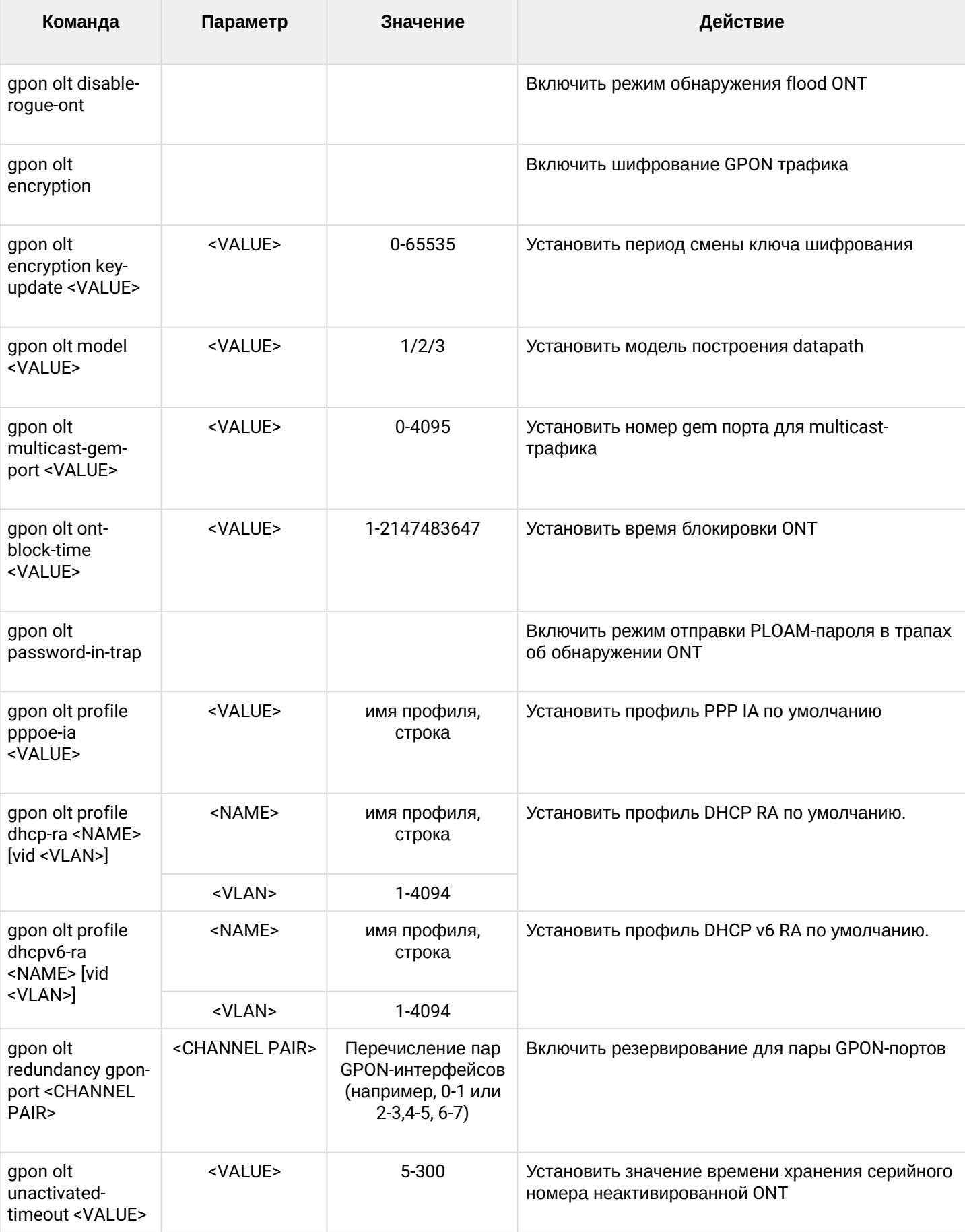

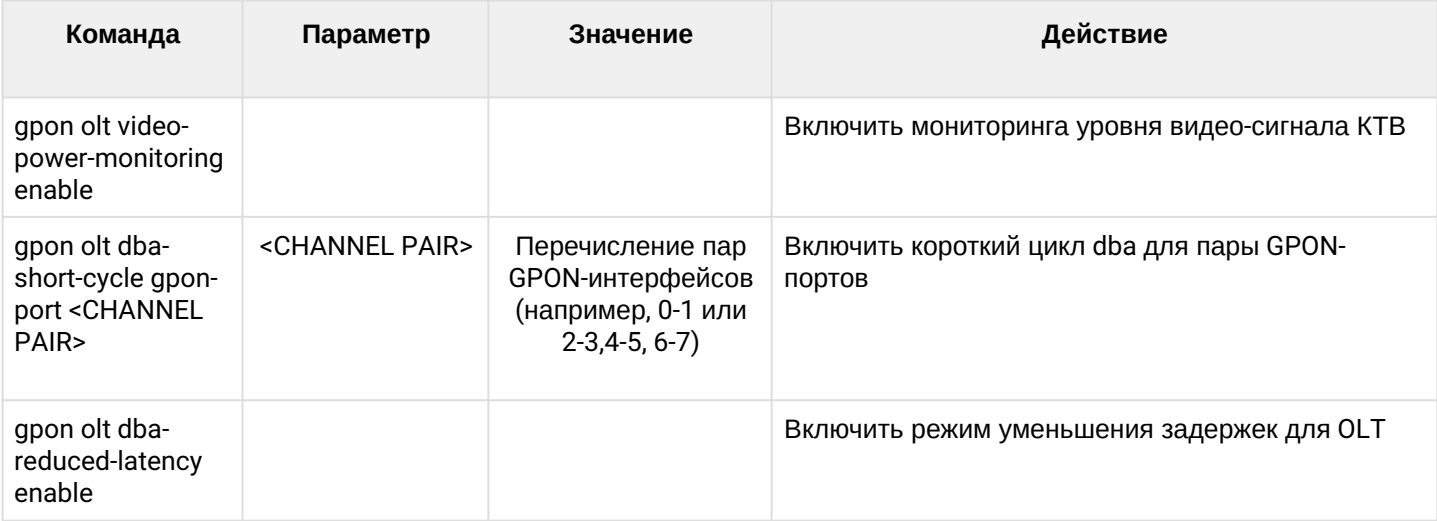

# 1.2.3.5 Конфигурирование профилей OLT

Для конфигурирования профилей OLT необходимо перейти в соответствующий профиль OLT по команде profile <type> <name>, где <type > - тип, <name> - имя профиля.

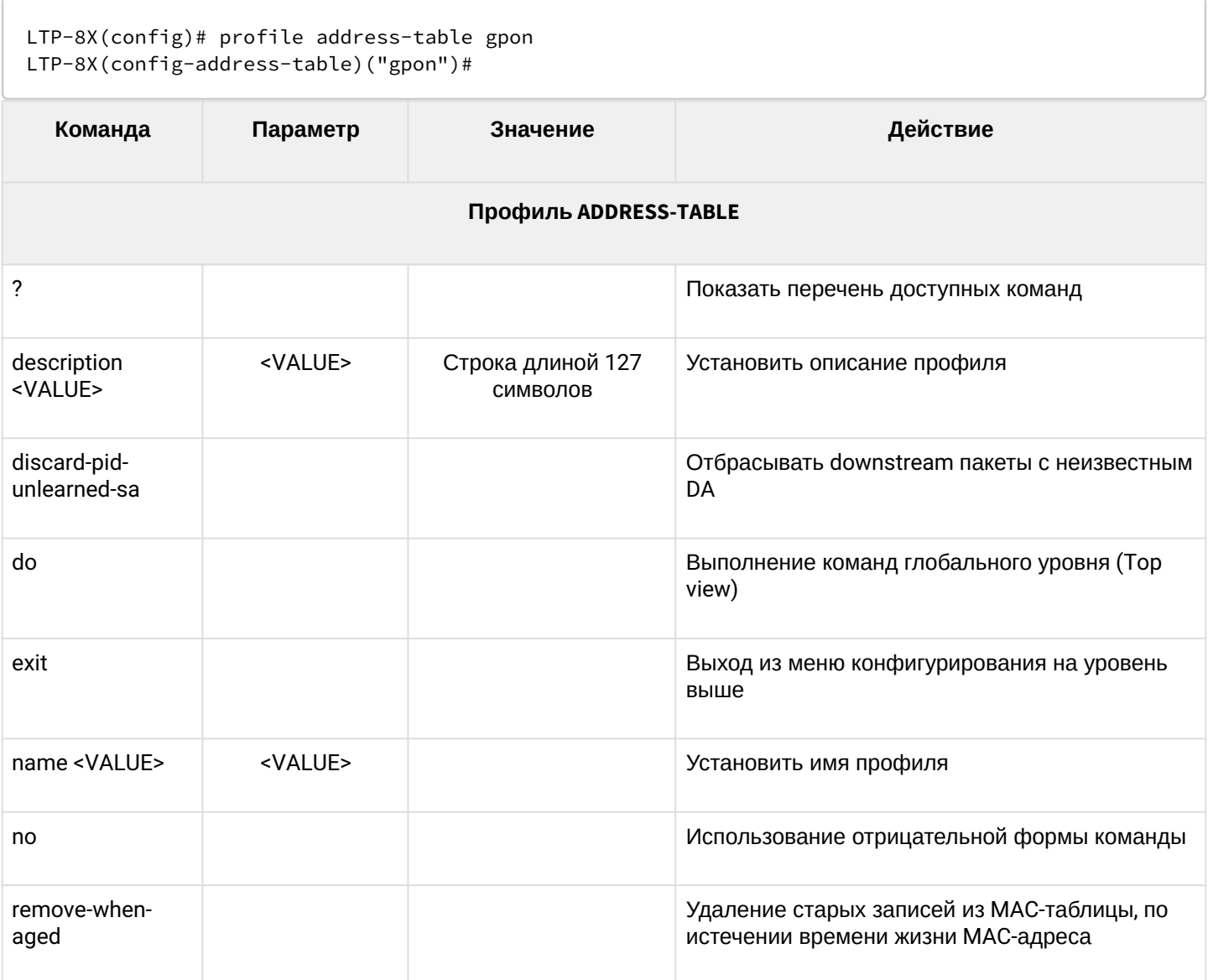

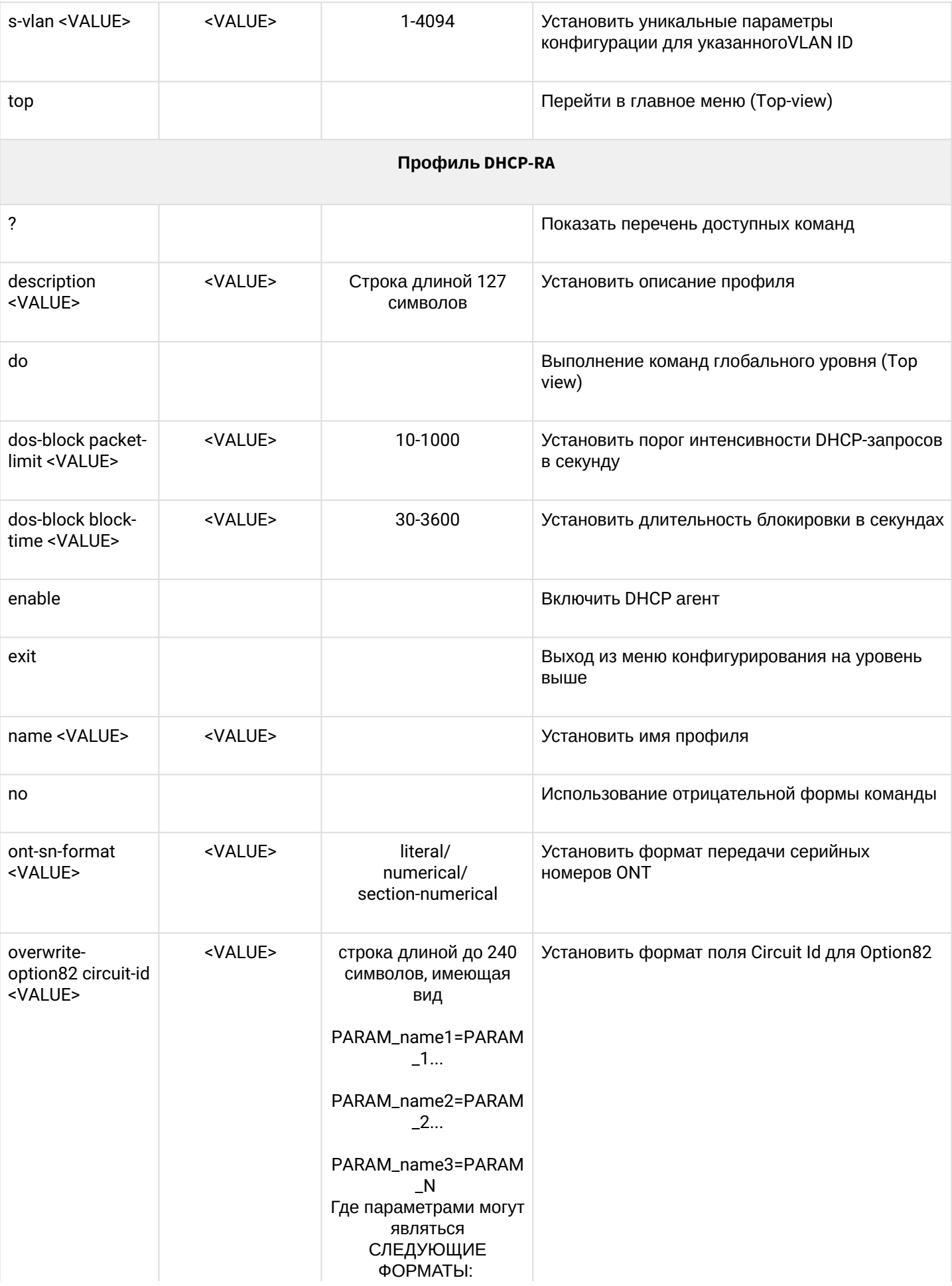

%HOSTNAME% имя устройства LTP;

%MNGIP% - IP-адрес управляющего интерфейса;

%GPON-PORT% идентификатор GPON интерфейса;

%ONTID% идентификатор ONT, назначенный администратором;

%PONSERIAL% серийный номер ONT;

> %GEMID% идентификатор gem-порта;

%VLAN0% внешний идентификатор VLAN;

%VLAN1% внутренний идентификатор VLAN;

%MAC% — MAC-адрес устройства пользователя;

%OLTMAC% — MACадрес LTP;

%OPT60% подставлять данные полученные из option 60 DHCP-пакета;

%OPT82\_CID% подставлять Circuit ID полученный из option 82 DHCP-пакета;

%OPT82\_RID% подставлять Remote ID полученный из option 82 DHCP-пакета;

%DESCR% подставлять первые 20 символов из ONT Description.

**Разделителями между параметрами** 

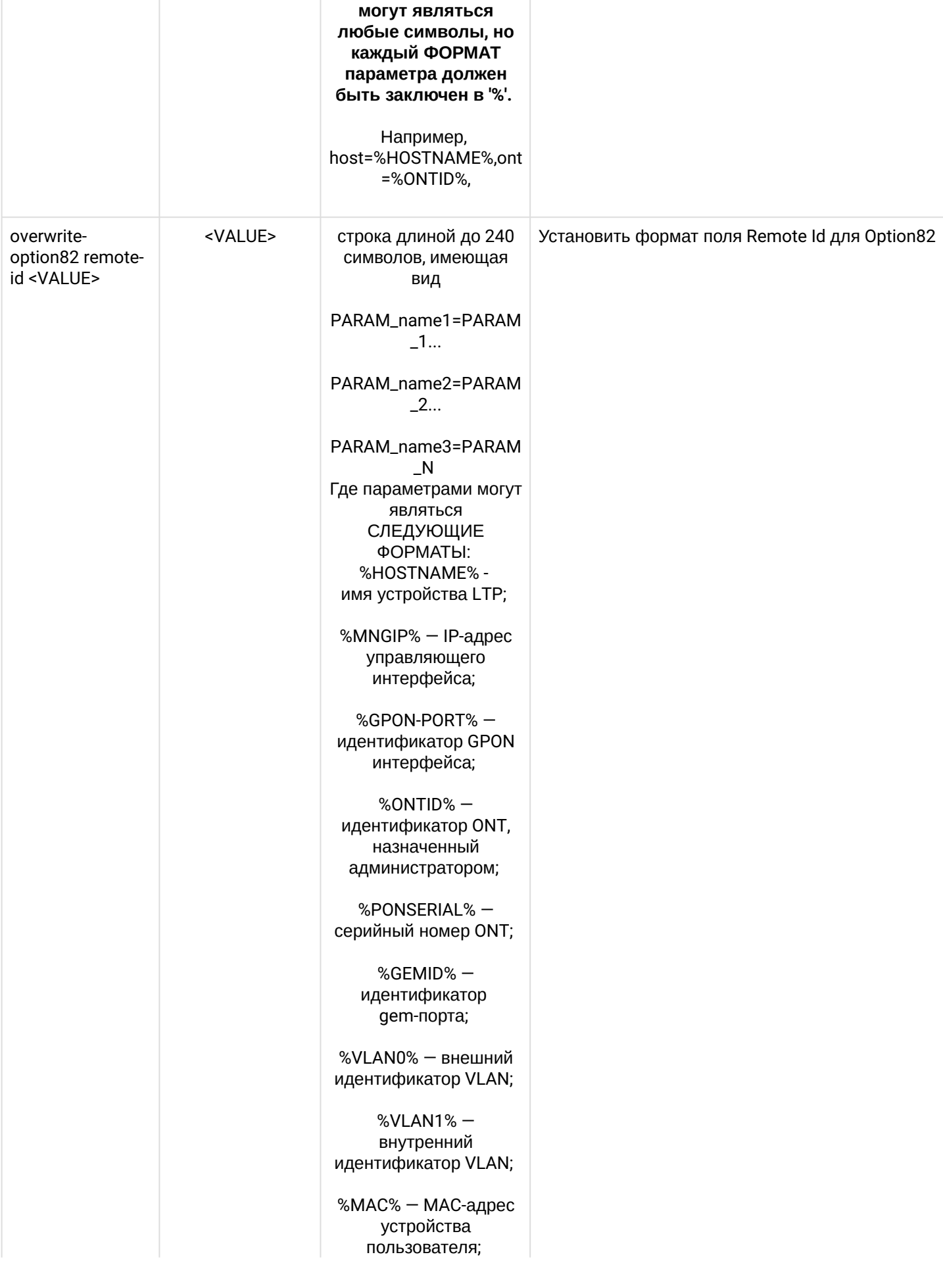

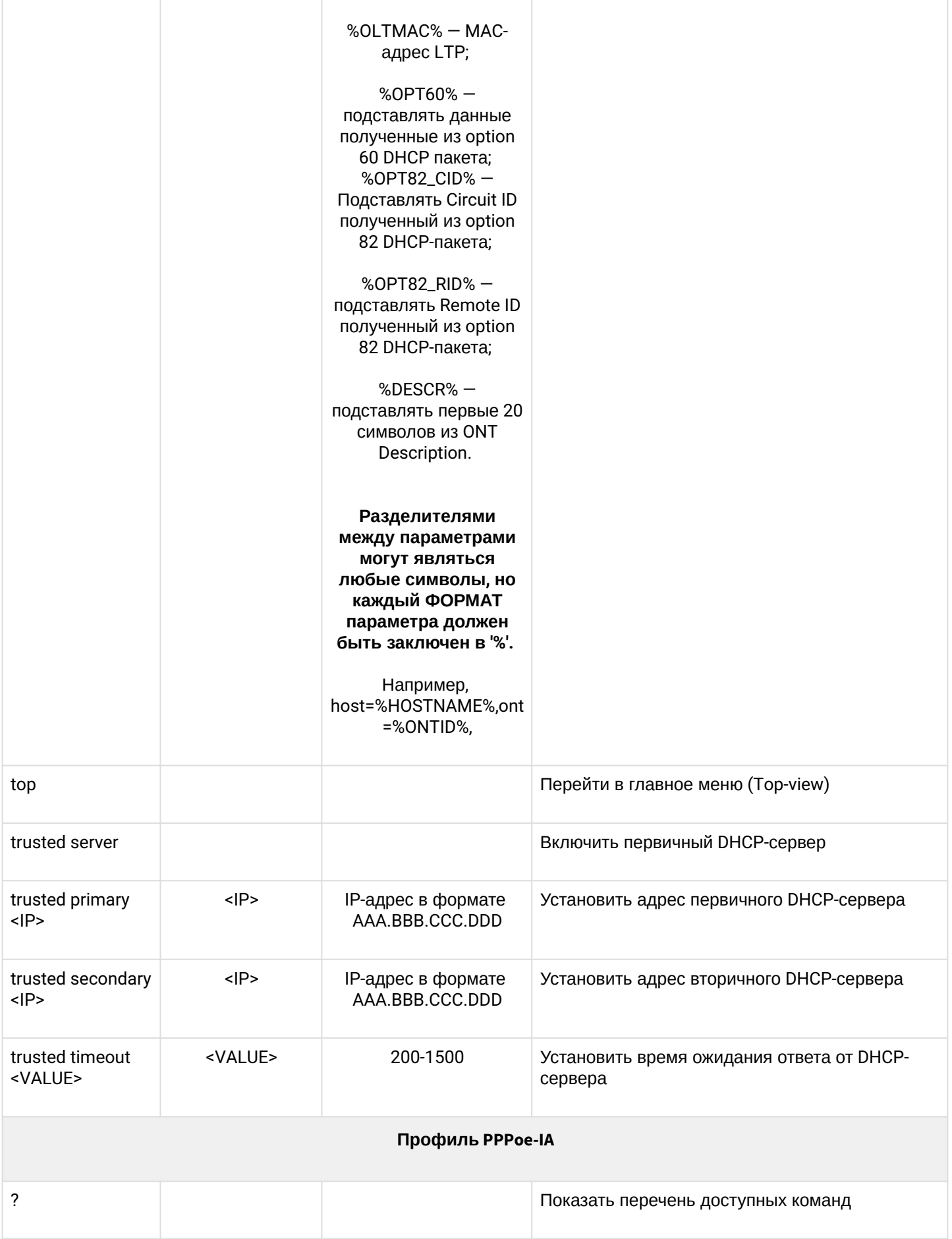

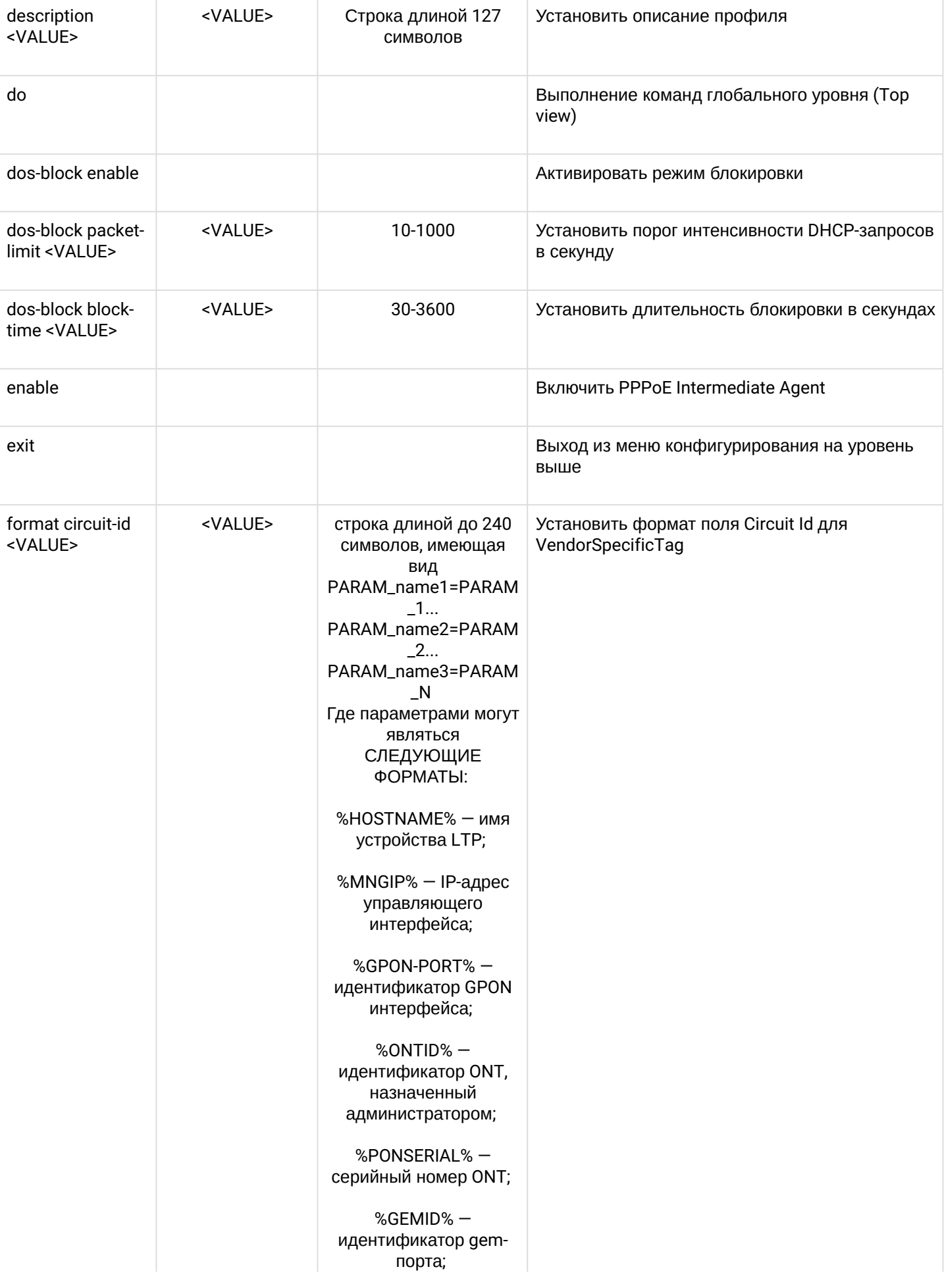

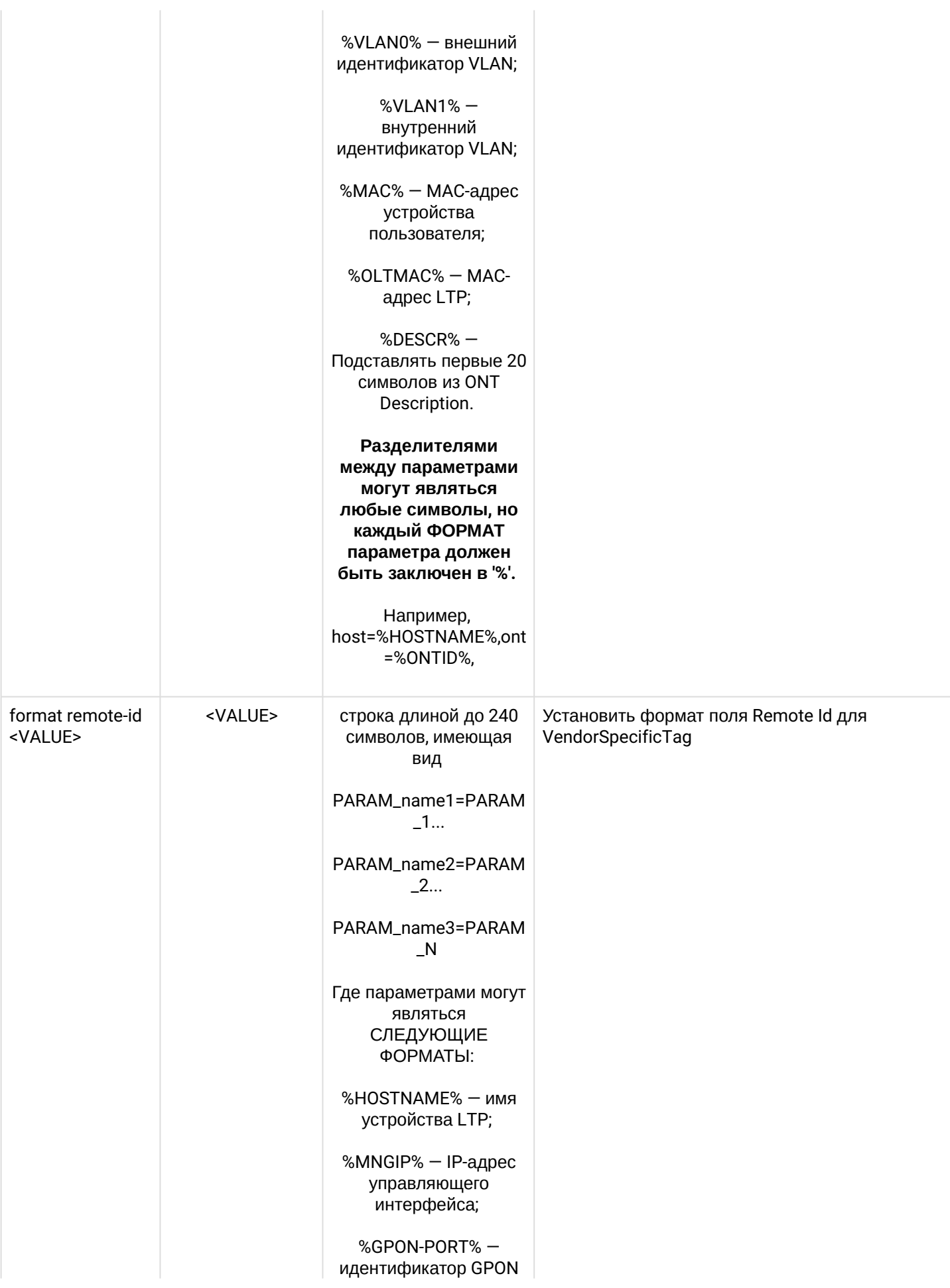

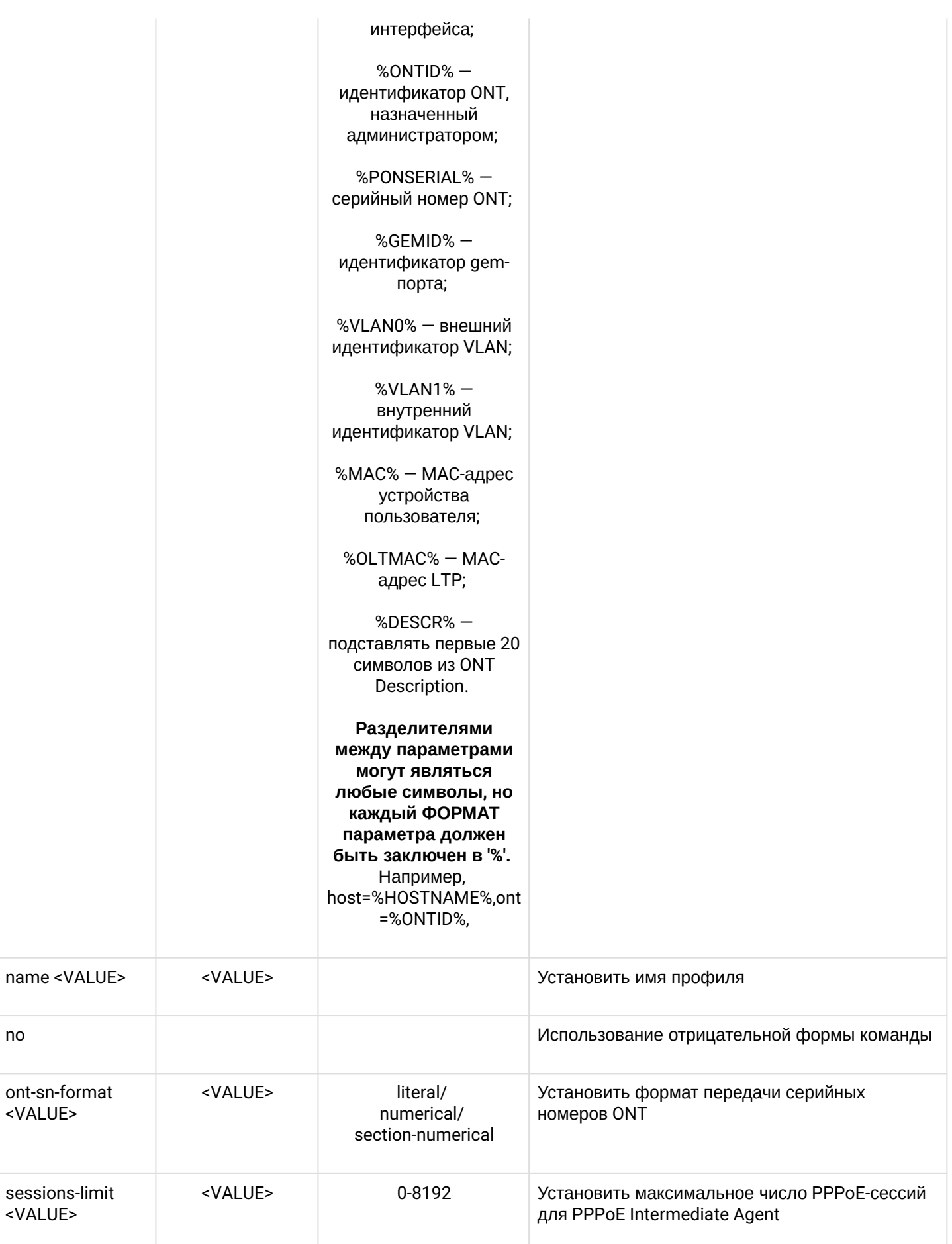

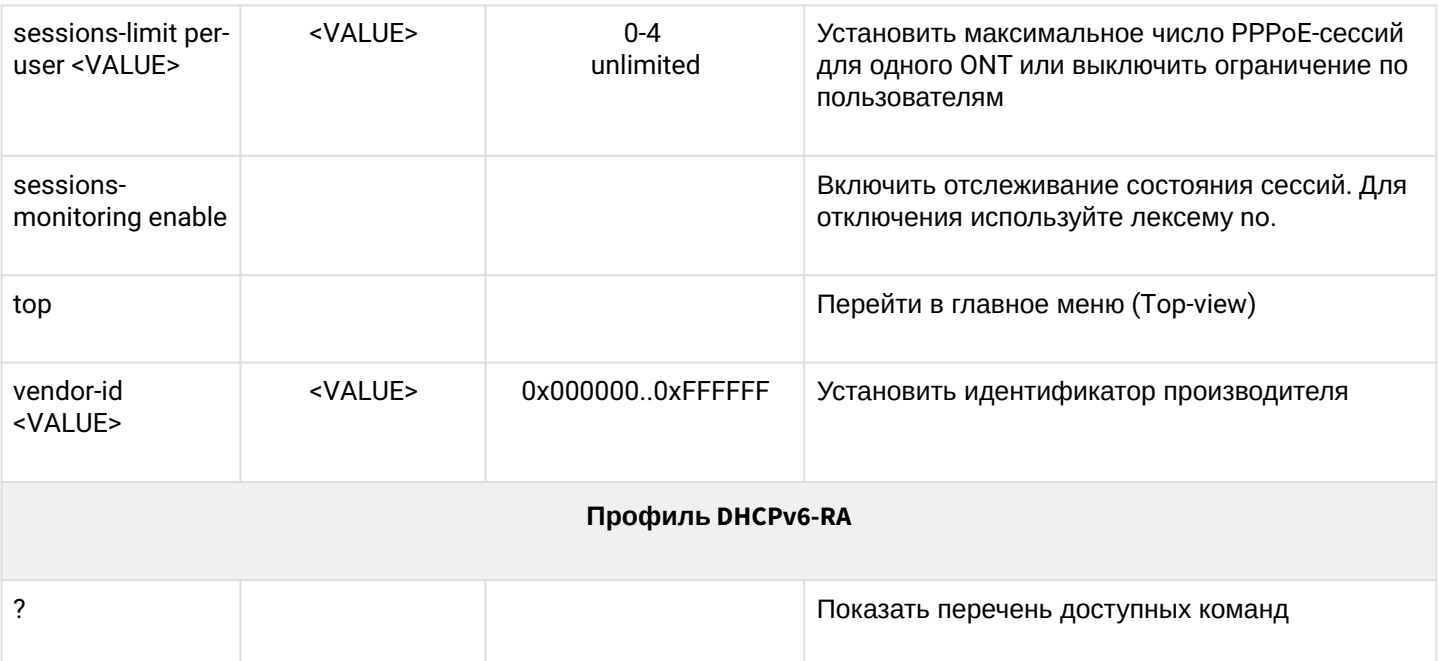

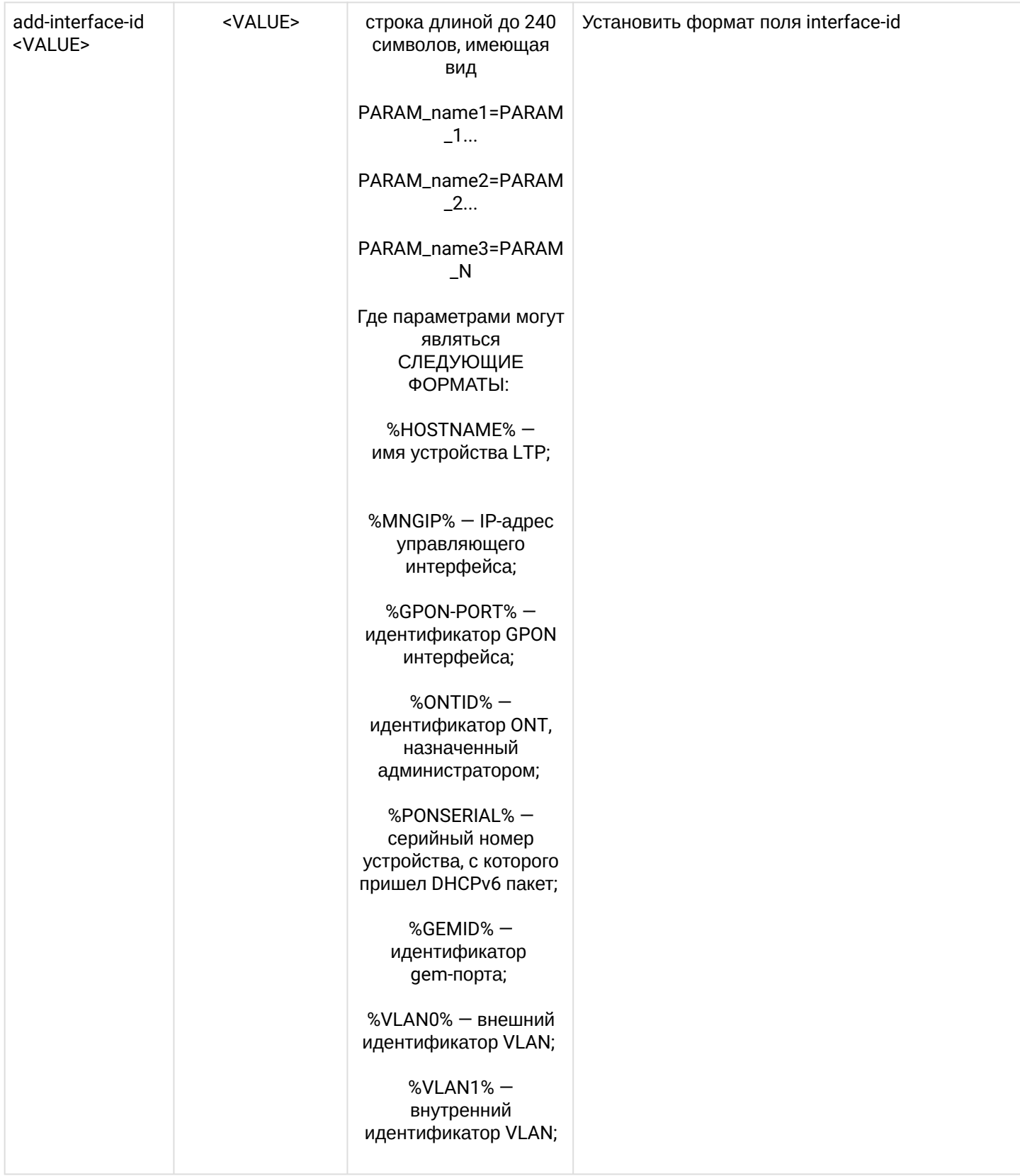

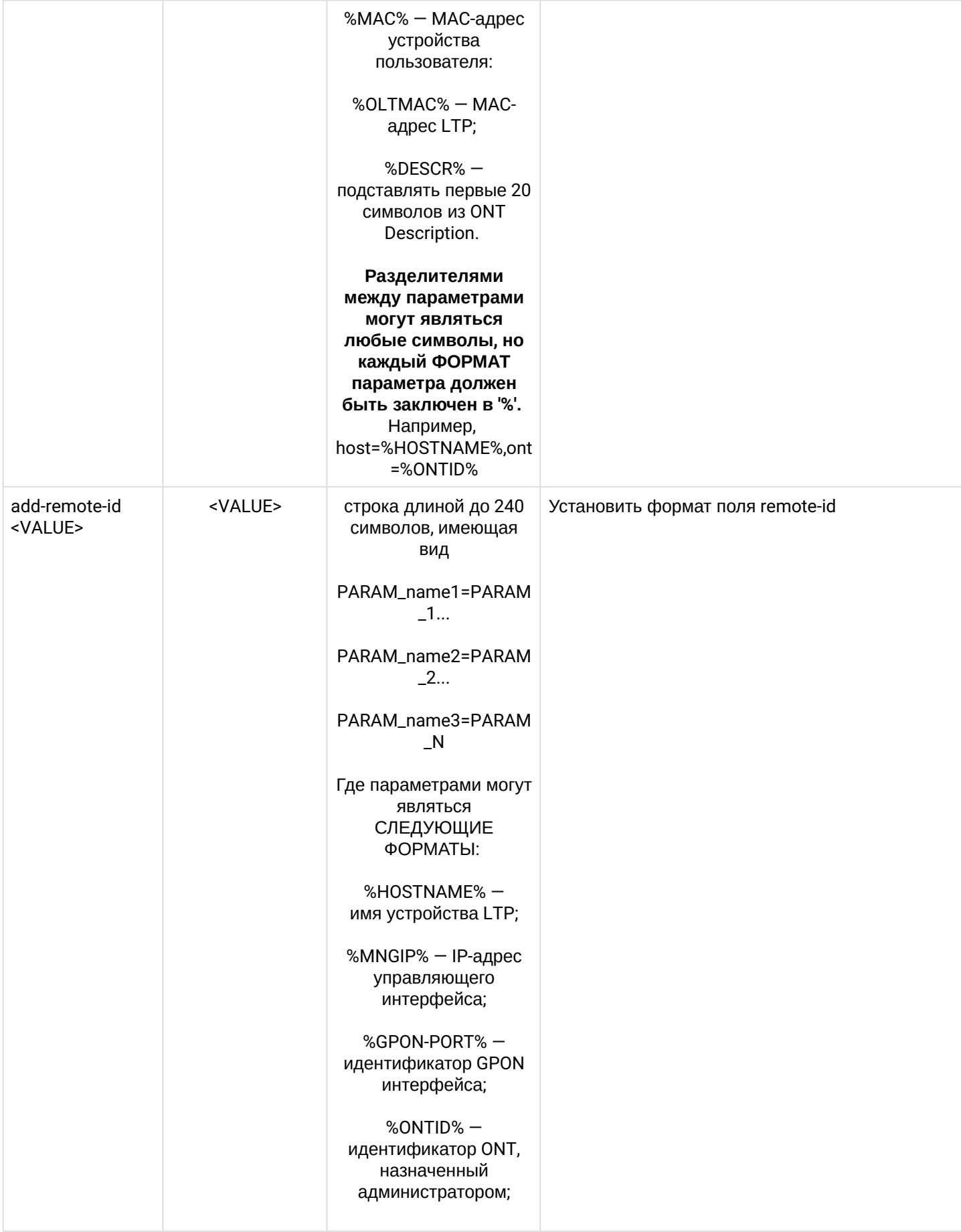

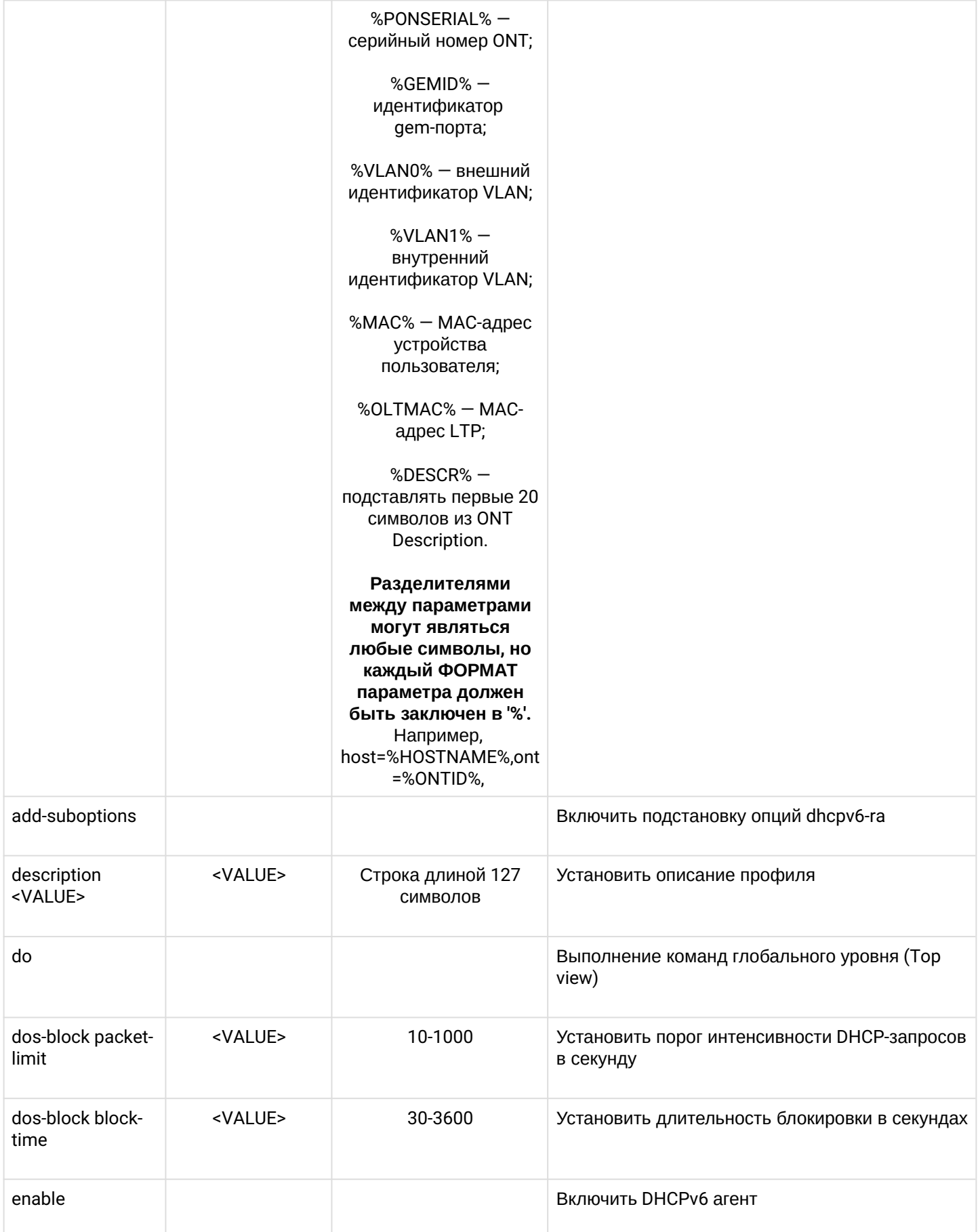

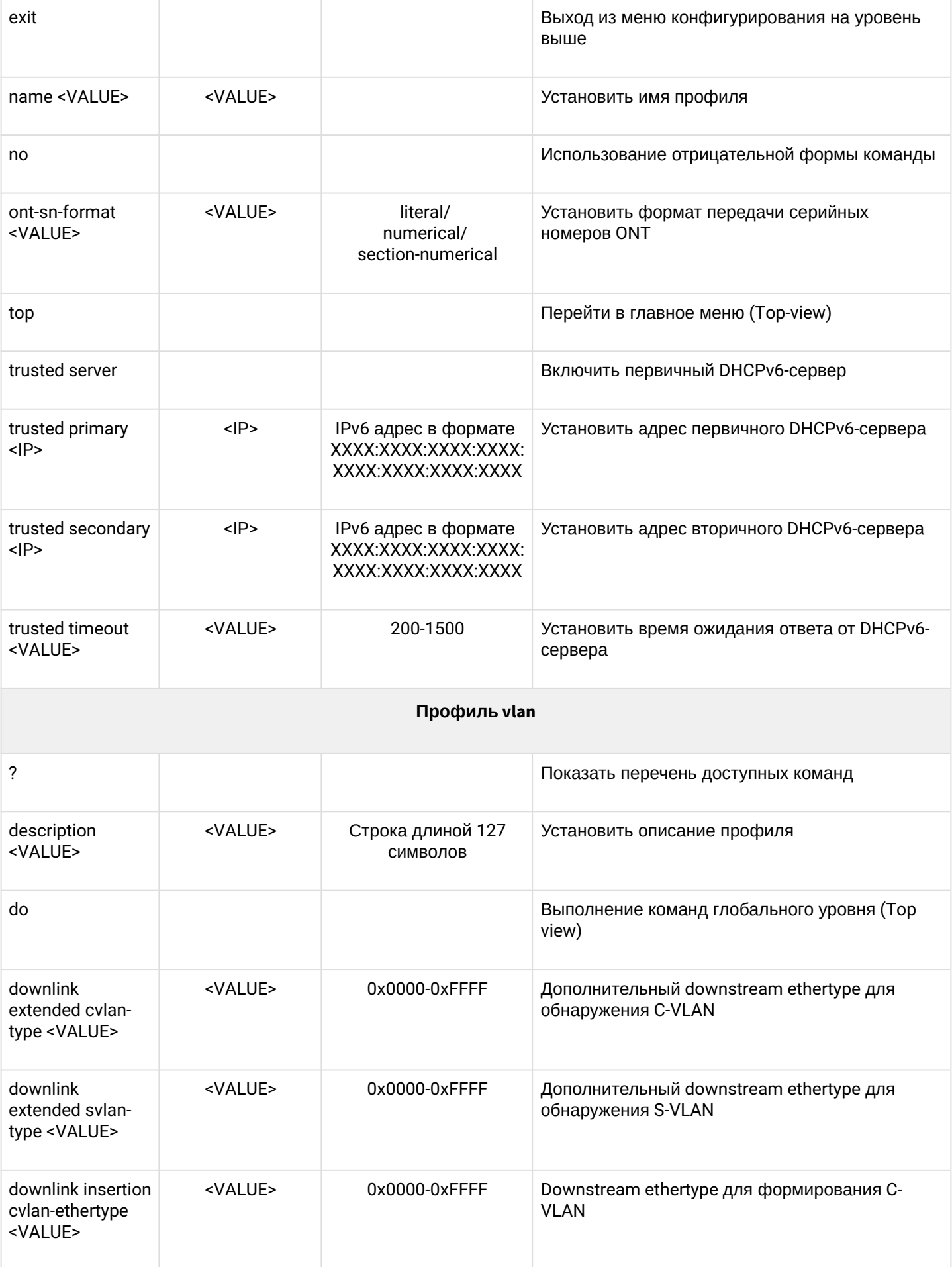

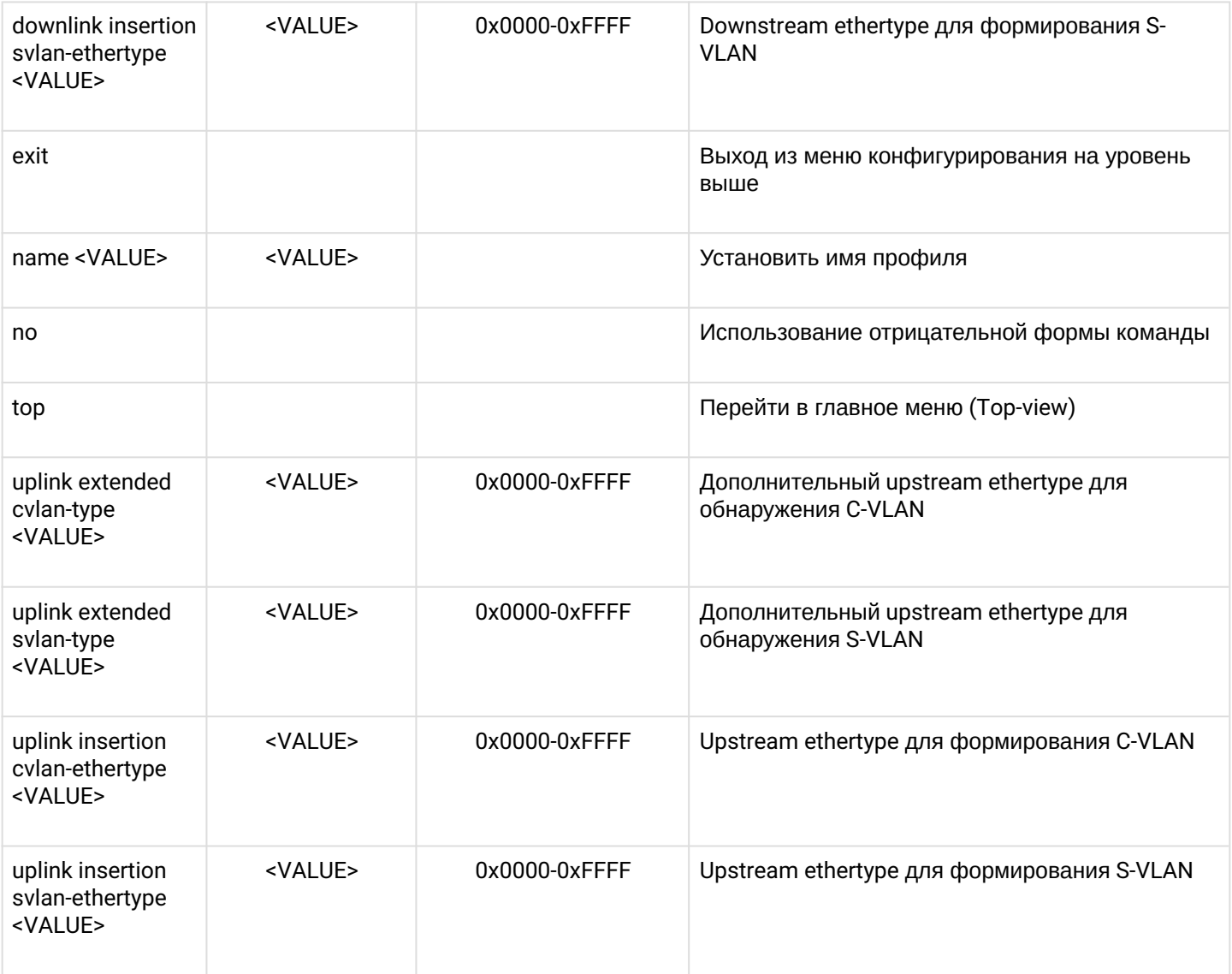

# 1.2.3.6 Конфигурирование ONT template

Для перехода к конфигурированию ONT template следует из режима **config view** выполнить команду<br>template <name>, где <name> - имя ONT Template.

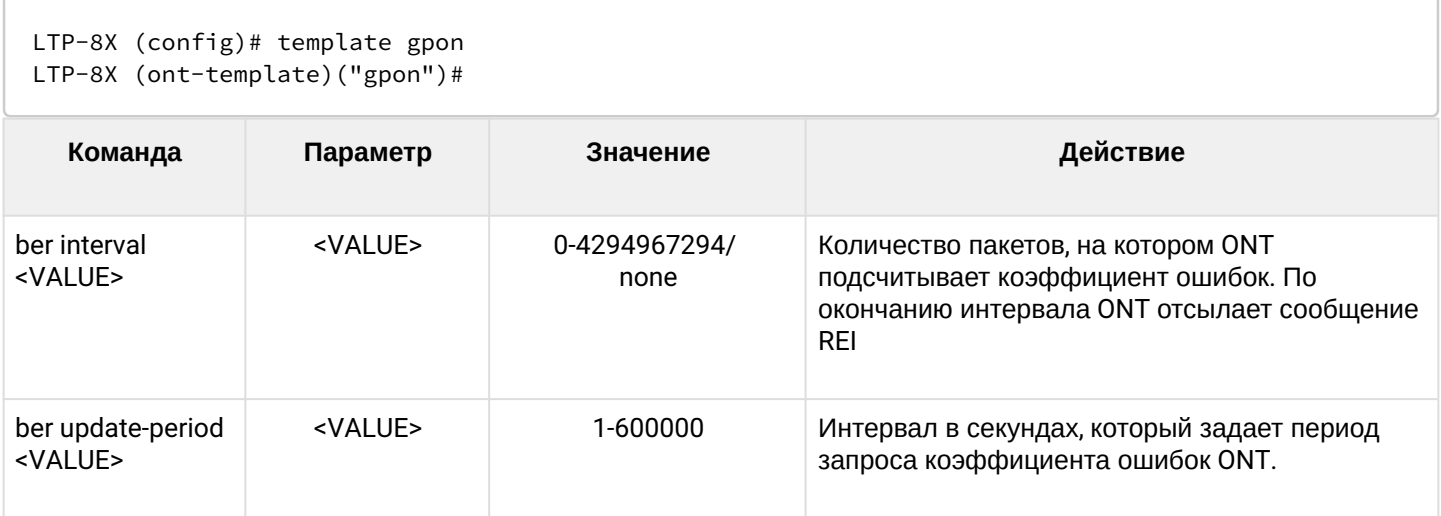

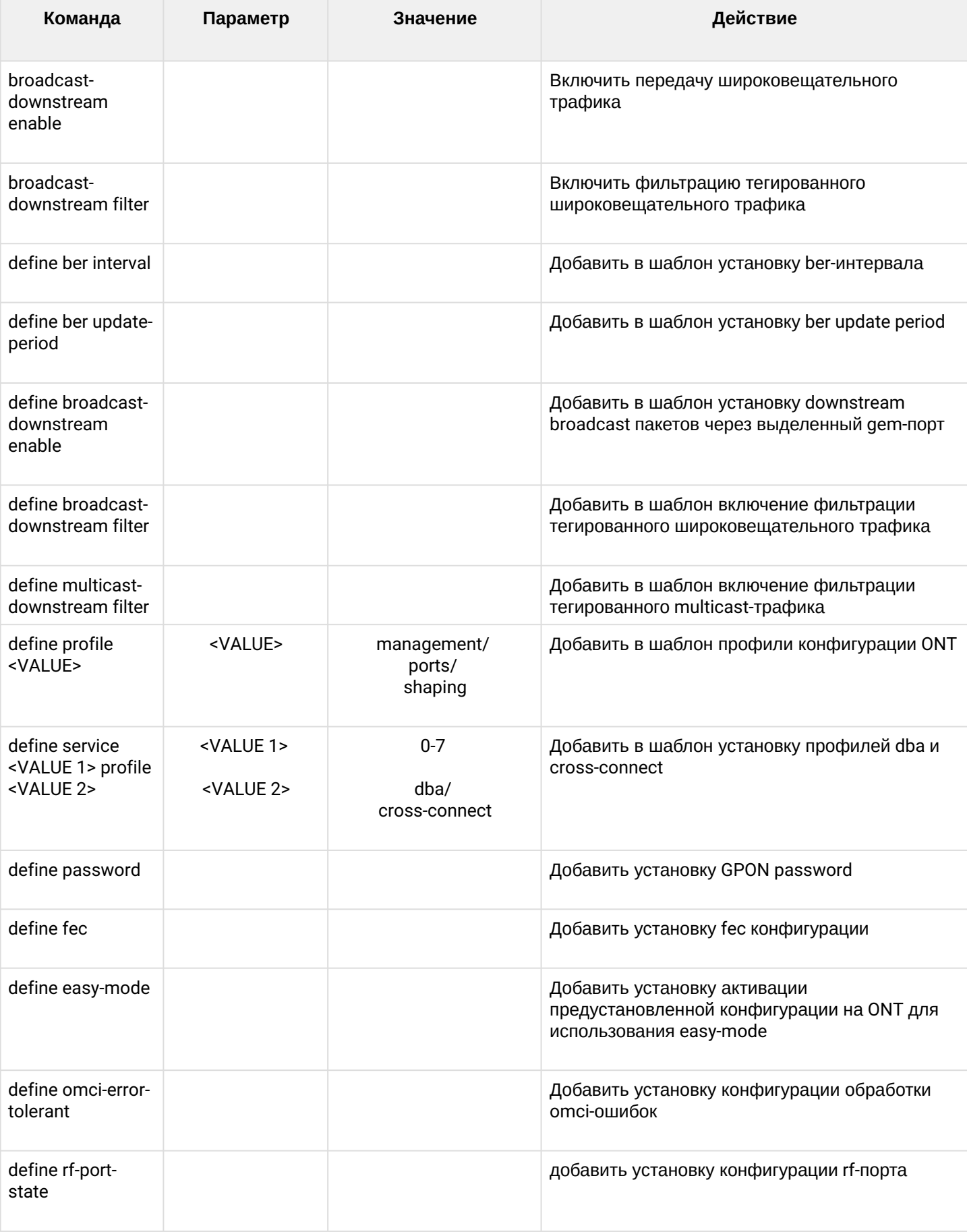

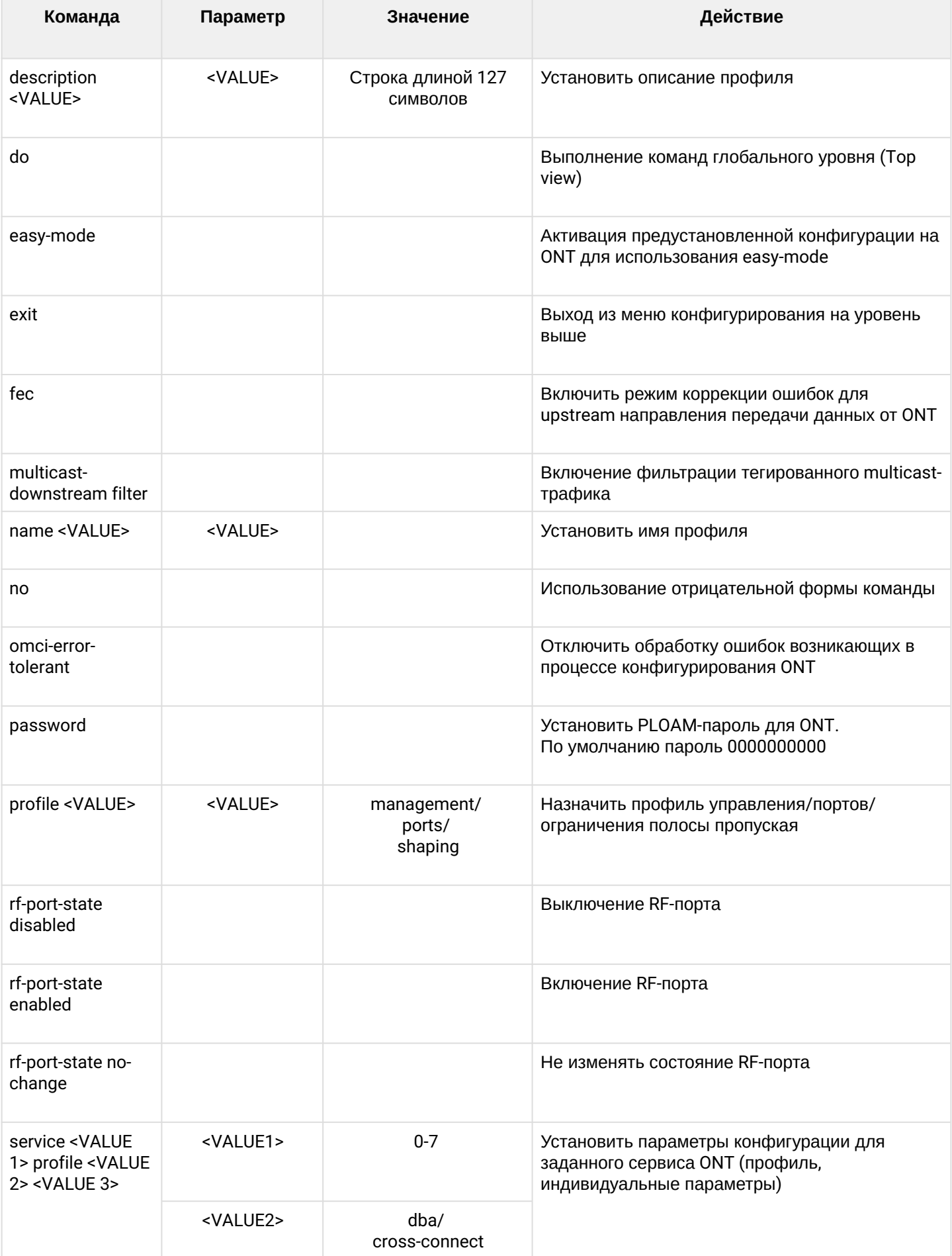

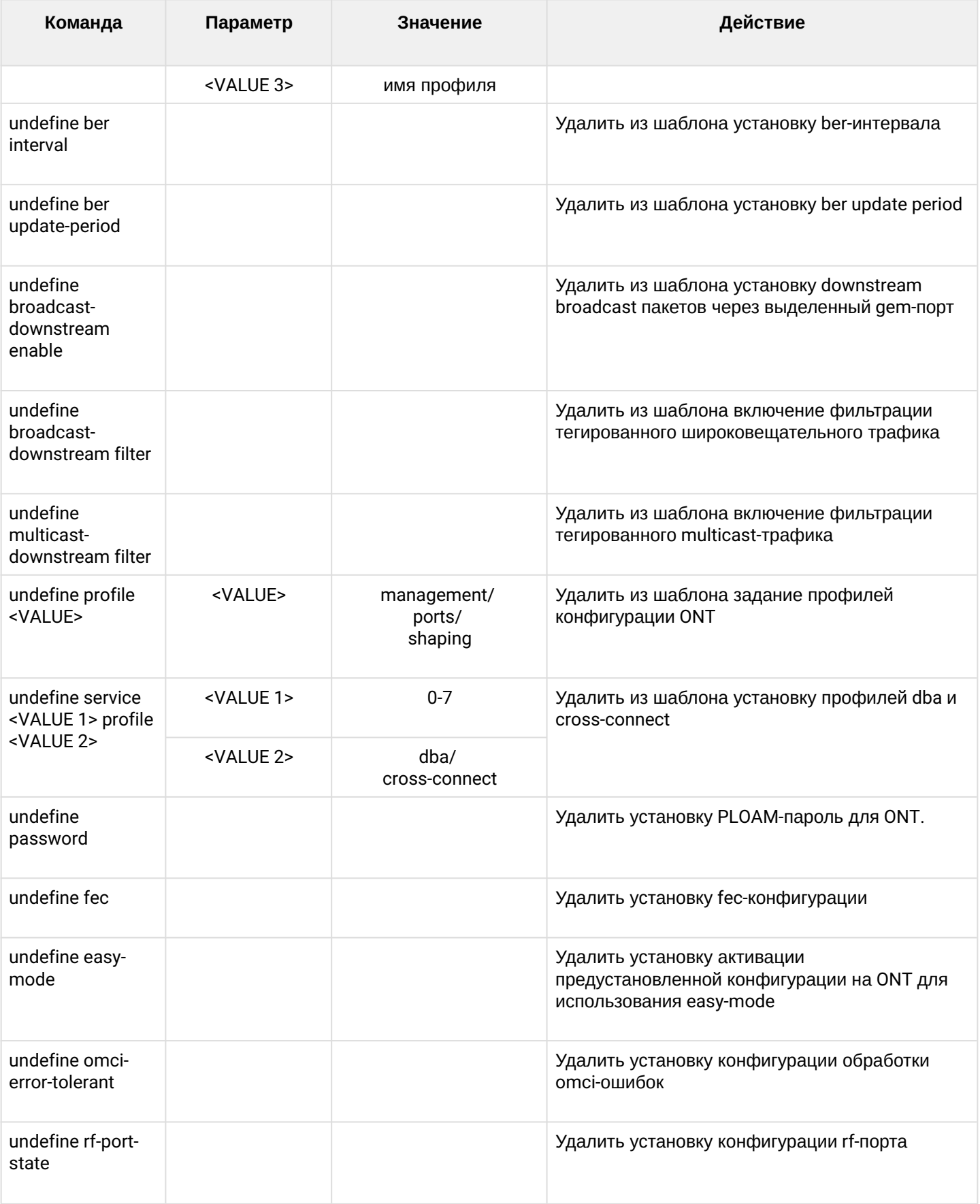
## 2 Техническая поддержка

Для получения технической консультации по вопросам эксплуатации оборудования ООО «Предприятие «ЭЛТЕКС» Вы можете обратиться в Сервисный центр компании:

Форма обратной связи на сайте:<https://eltex-co.ru/support/>

Servicedesk: <https://servicedesk.eltex-co.ru>

На официальном сайте компании Вы можете найти техническую документацию и программное обеспечение для продукции ООО «Предприятие «ЭЛТЕКС», обратиться к базе знаний, оставить интерактивную заявку или проконсультироваться у инженеров Сервисного центра на техническом форуме.

Официальный сайт компании:<https://eltex-co.ru/>

Технический форум: <https://eltex-co.ru/forum>

База знаний: <https://docs.eltex-co.ru/display/EKB/Eltex+Knowledge+Base>

Центр загрузок: [https://eltex-co.ru/support/downloads](https://eltex-co.ru/support/downloads/)

## 3 Список изменений

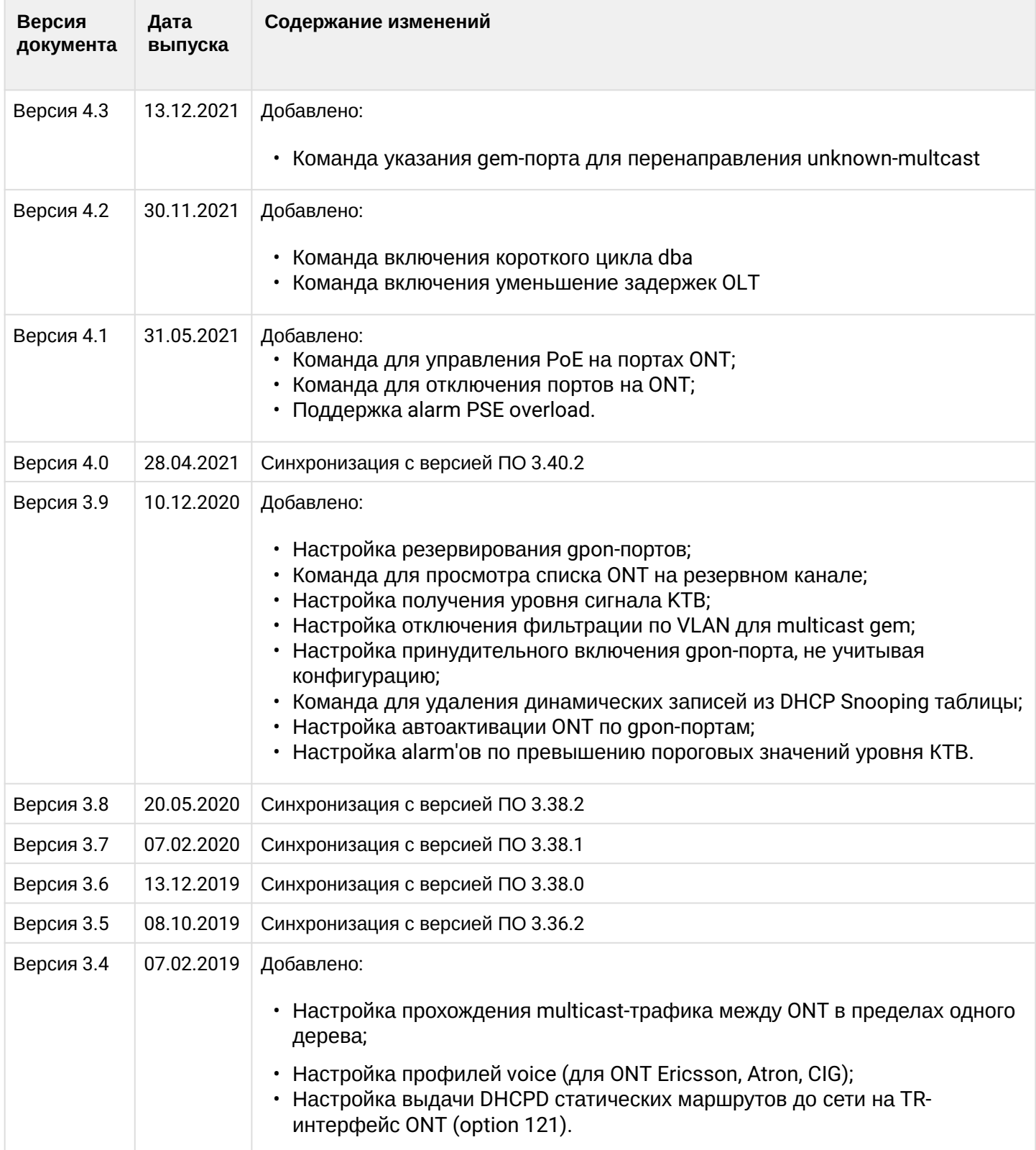

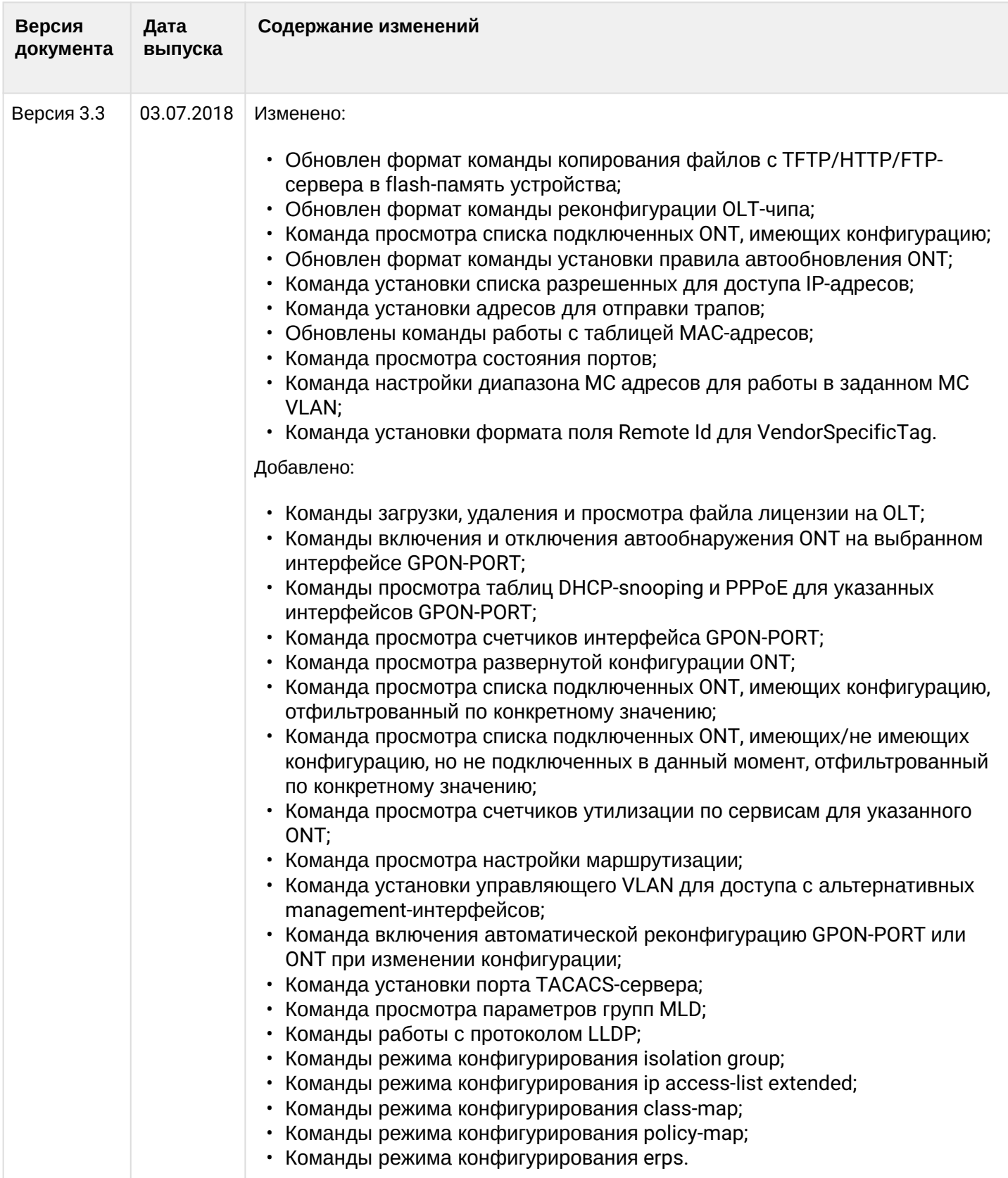

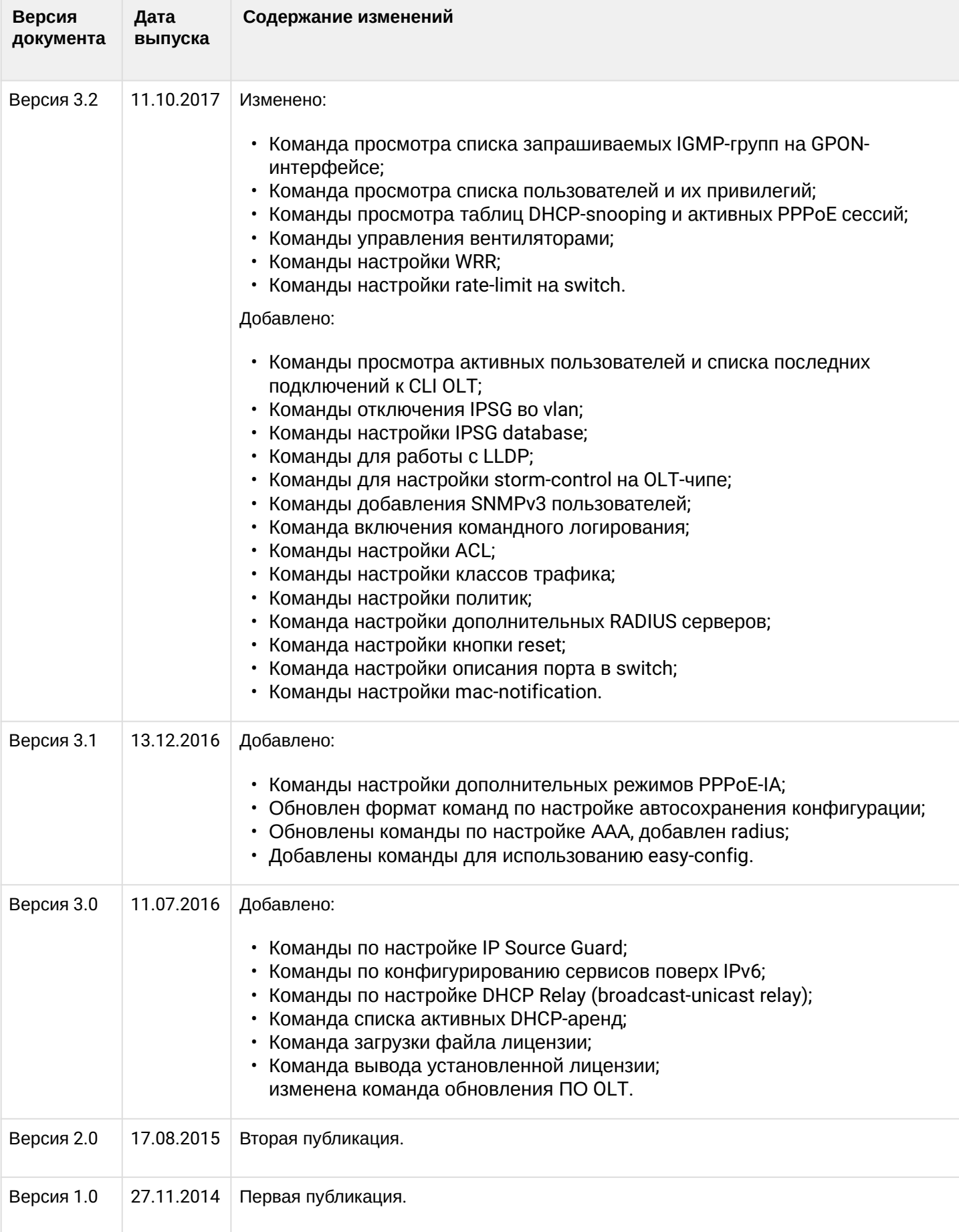